## **Add Loop to Multi Loop Array**

Adds a Loop of points to a MultiLoop Array.

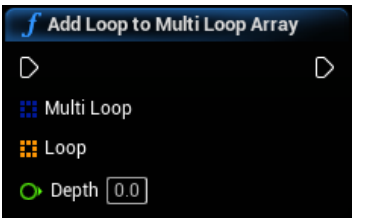

### **Inputs**

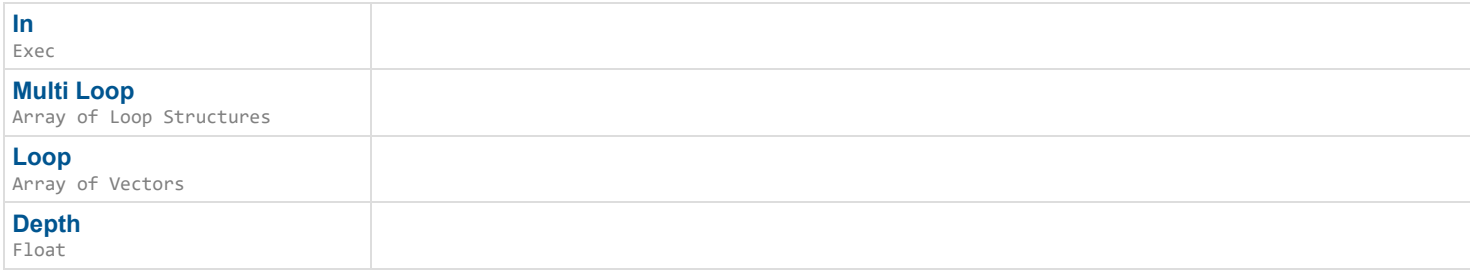

### **Outputs**

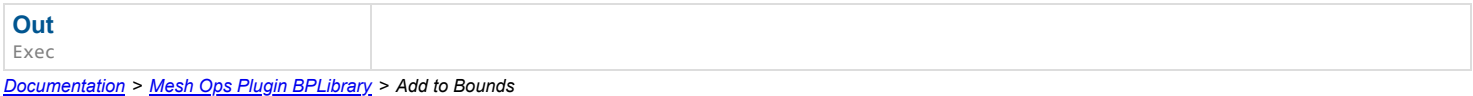

## **Add to Bounds**

Adds a vertex to a Mesh Data's bounding box (Call after adding a new vertex, alternatively call CalcMeshDataBounds with Force = true after adding several)

#### D

#### **Inputs**

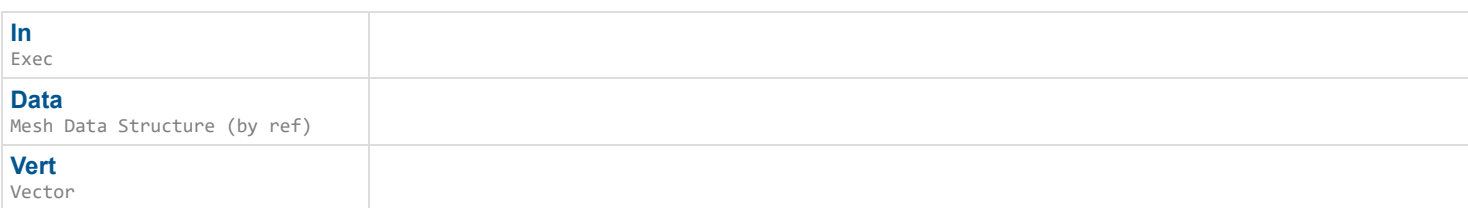

### **Outputs**

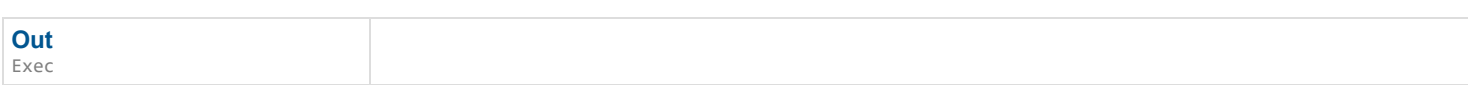

*Documentation > Mesh Ops Plugin BPLibrary > Apart Mesh Data*

## **Apart Mesh Data**

Detects separate pieces in Mesh Data, and outputs them as an array.

### $\overline{\phantom{a}}$

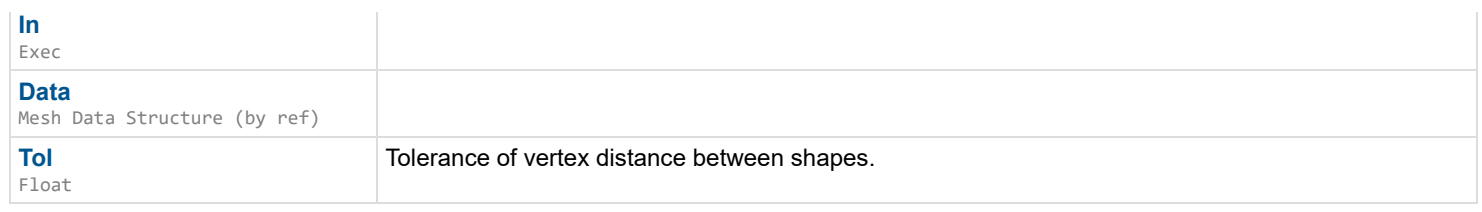

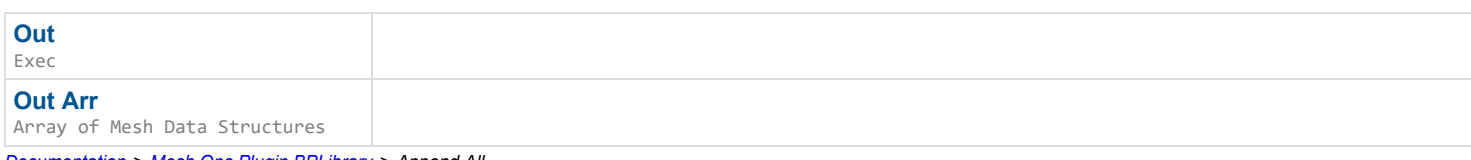

*Documentation > Mesh Ops Plugin BPLibrary > Append All*

## **Append All**

Appends all Mesh Datas within B to A.

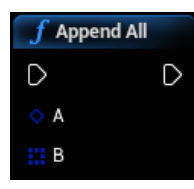

### **Inputs**

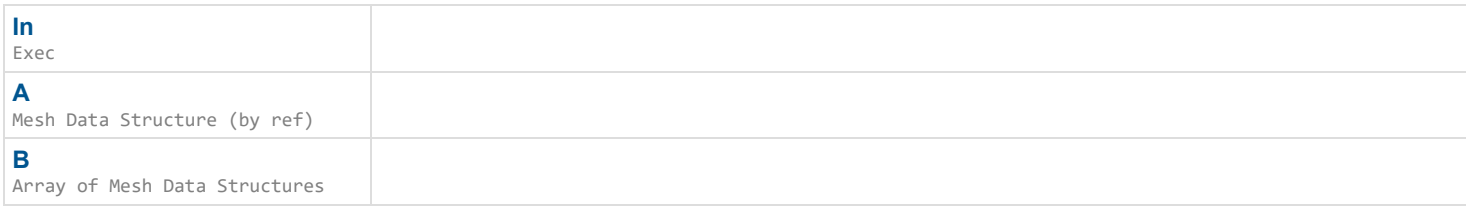

## **Outputs**

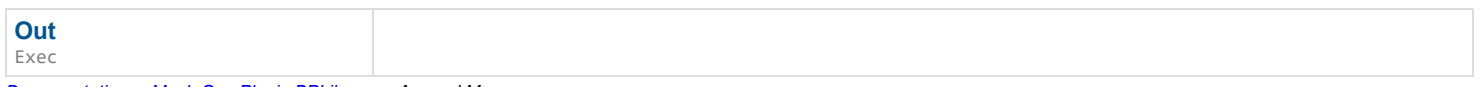

*Documentation > Mesh Ops Plugin BPLibrary > Append Many*

## **Append Many**

Appends Mesh Data B to A with Transforms. Akin to how an instanced static mesh works.

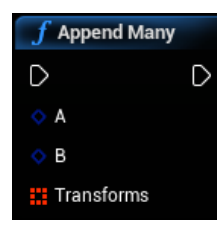

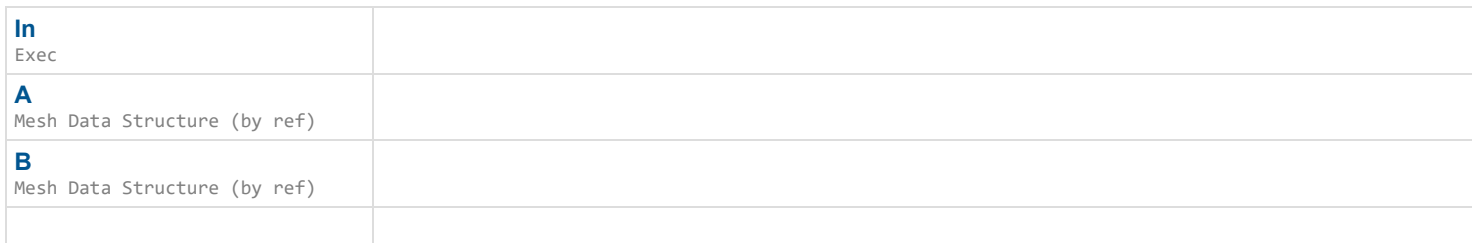

**Out** Exec

*Documentation > Mesh Ops Plugin BPLibrary > Append Mesh Data*

## **Append Mesh Data**

Appends Mesh Data B onto A.

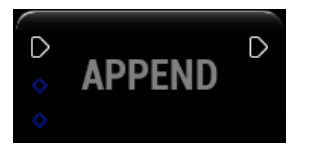

#### **Inputs**

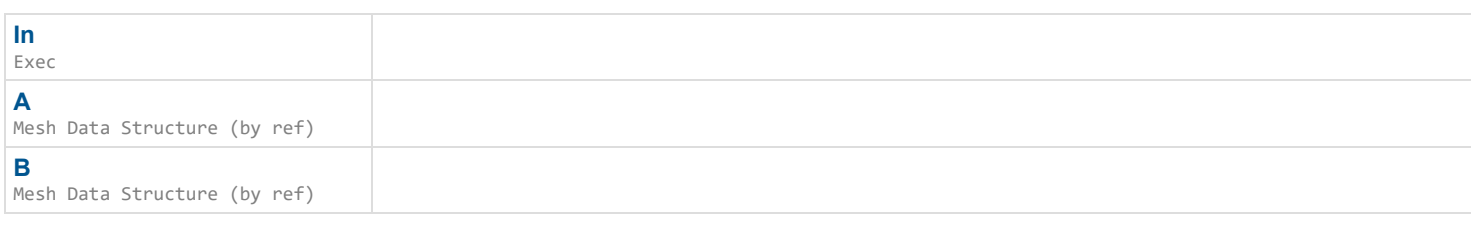

### **Outputs**

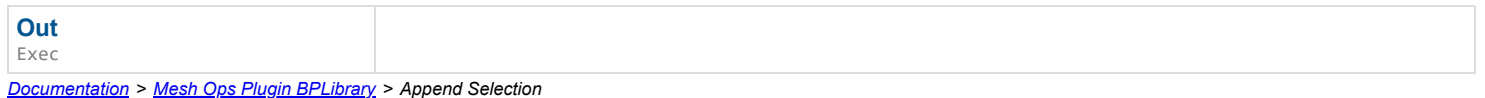

## **Append Selection**

Adds SelectionB into SelectionA, only adds unique values. Assumes selections are the same type, behavior is undefined (but should work) if not.

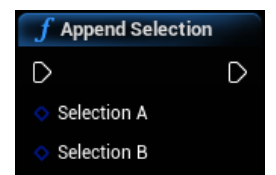

#### **Inputs**

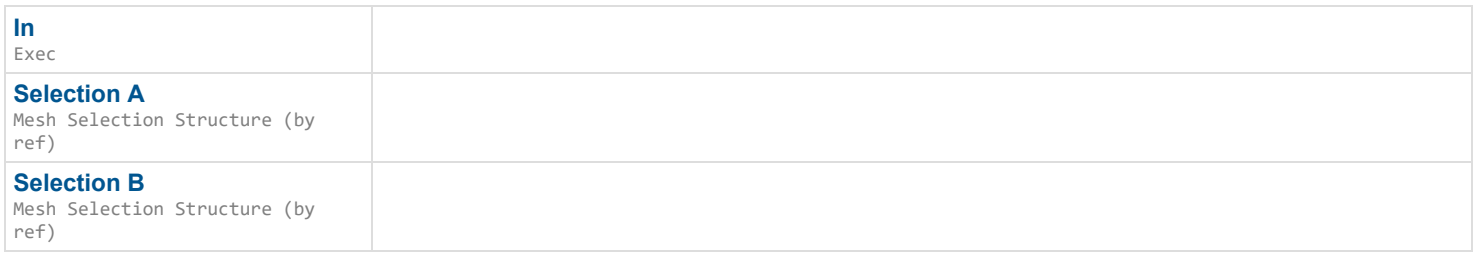

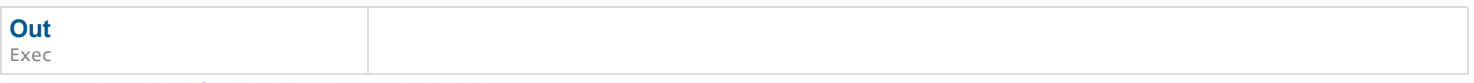

# **Apply Heightmap**

Applies heights to a plane mesh based on a heightmap in the form of a linearcolor array Pix. Technically works on any mesh, a plane (or using Create Grid Mesh node) is recommended though. Assumes the Pix array is square (equal width and height).

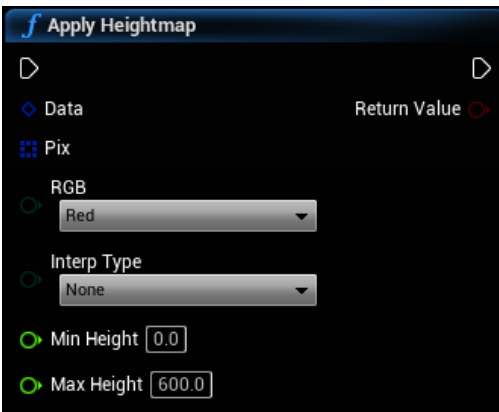

### **Inputs**

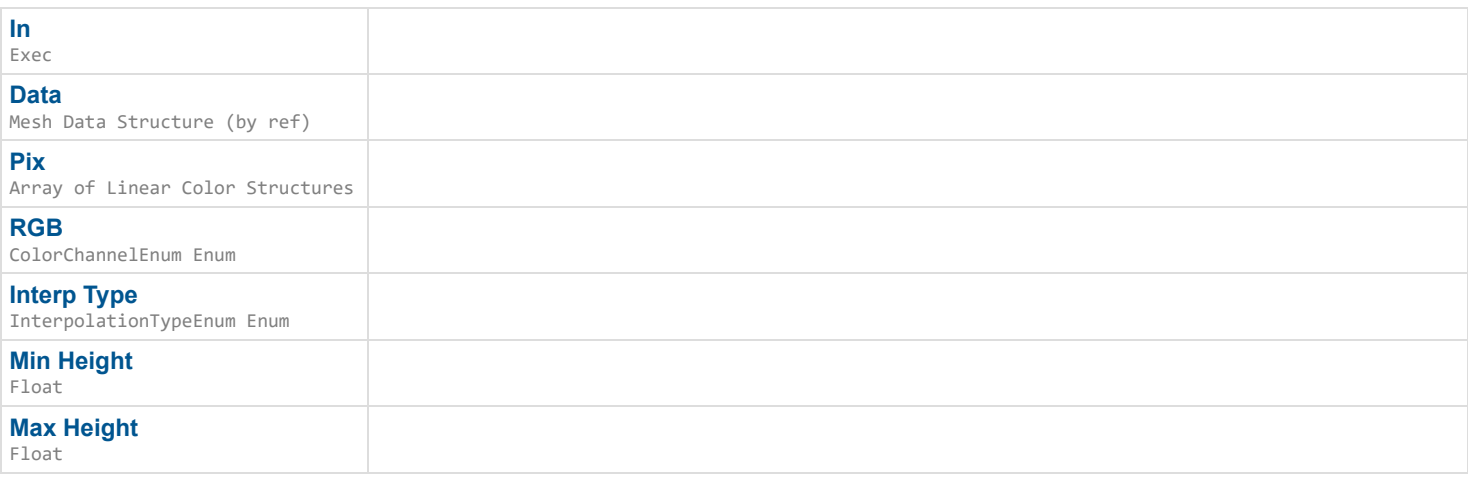

### **Outputs**

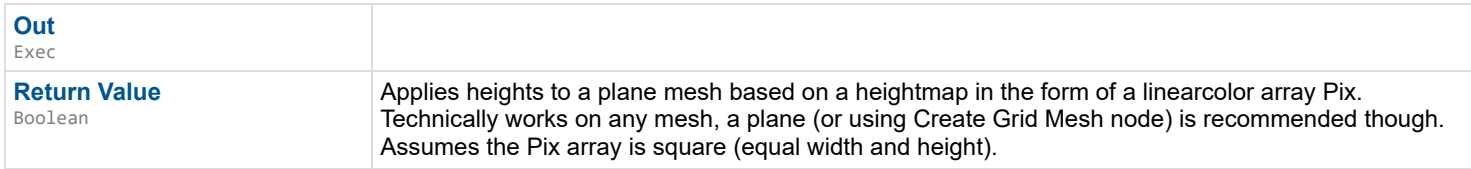

*Documentation > Mesh Ops Plugin BPLibrary > Async Mesh Boolean*

## **Async Mesh Boolean**

Performs Mesh Boolean Operation in a different thread. Uses "Geometry Processing" plugin included in the engine since 4.26.

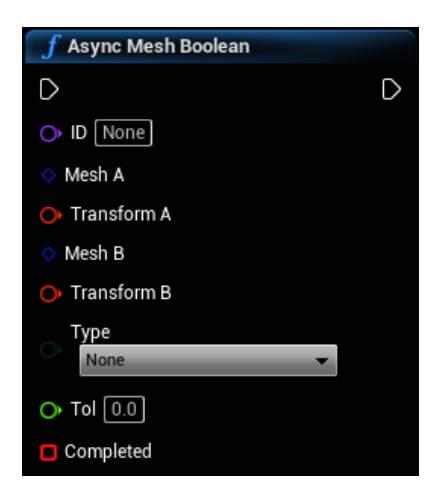

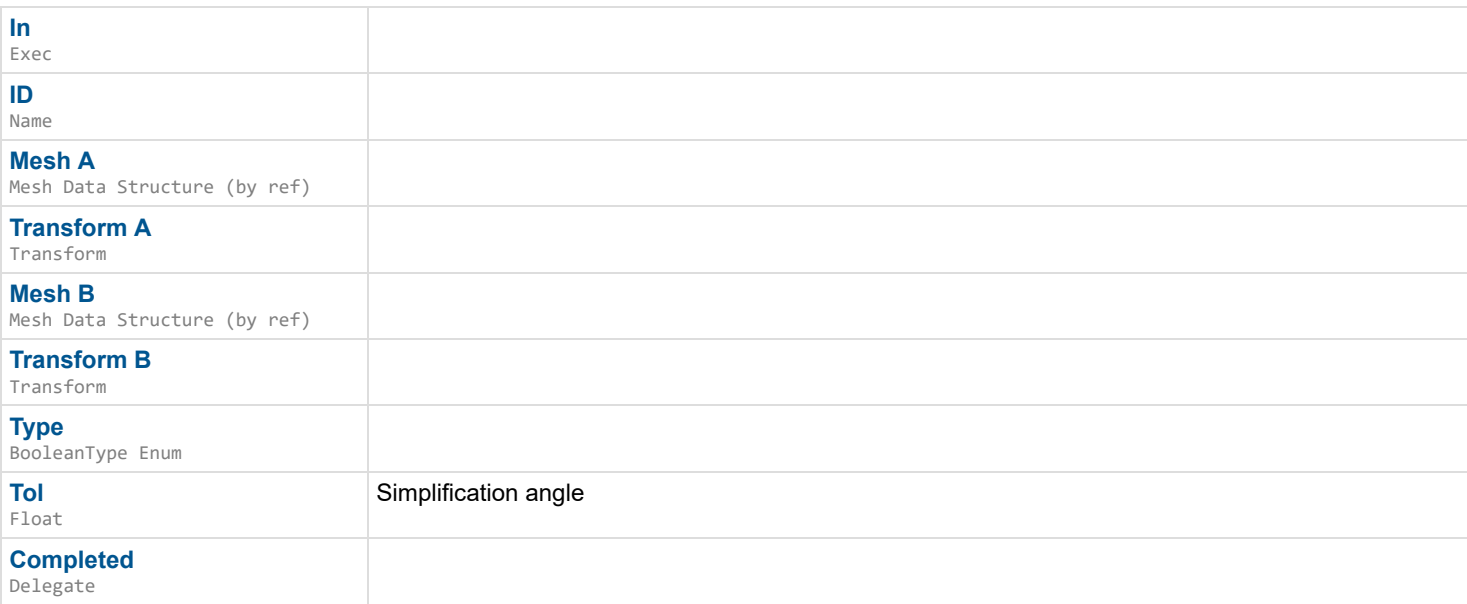

## **Outputs**

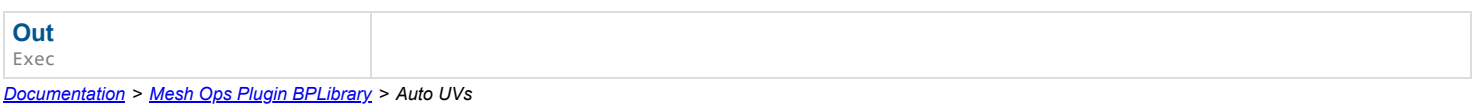

## **Auto UVs**

Automatically projects uvs onto virtual planes based upon similar vertex normals using Tol tolerance.

## $\overline{\phantom{a}}$

## **Inputs**

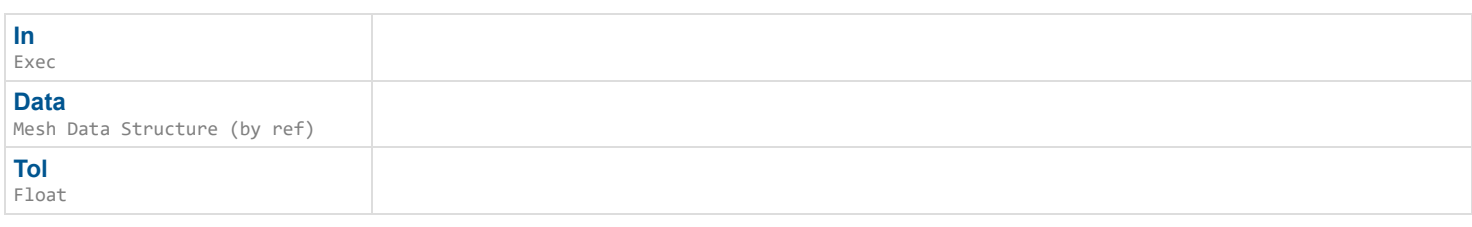

## **Average Vertex with Its Neighbors**

Moves a single vert to the average point of itself and its neighbors, requires a Localized Grid from LocalizeMeshData() which doesn't need ComputeAvgs, that's something else.

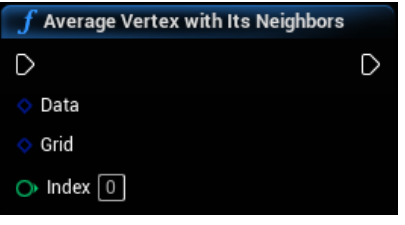

### **Inputs**

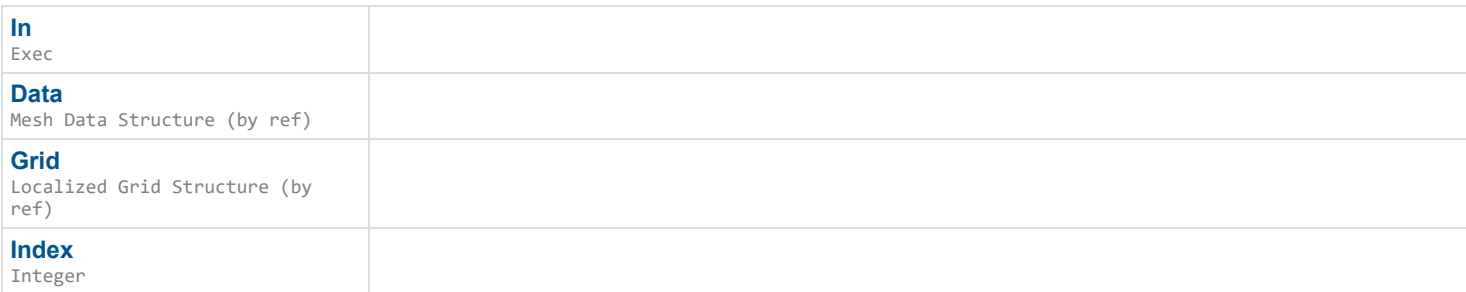

## **Outputs**

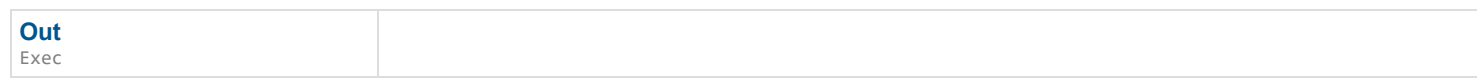

*Documentation > Mesh Ops Plugin BPLibrary > Blend Mesh Colors*

## **Blend Mesh Colors**

Blends vertex colors with surrounding vertices, based on Alpha.

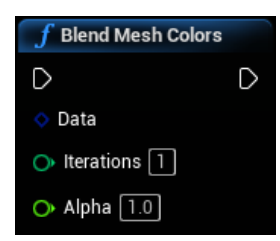

#### **Inputs**

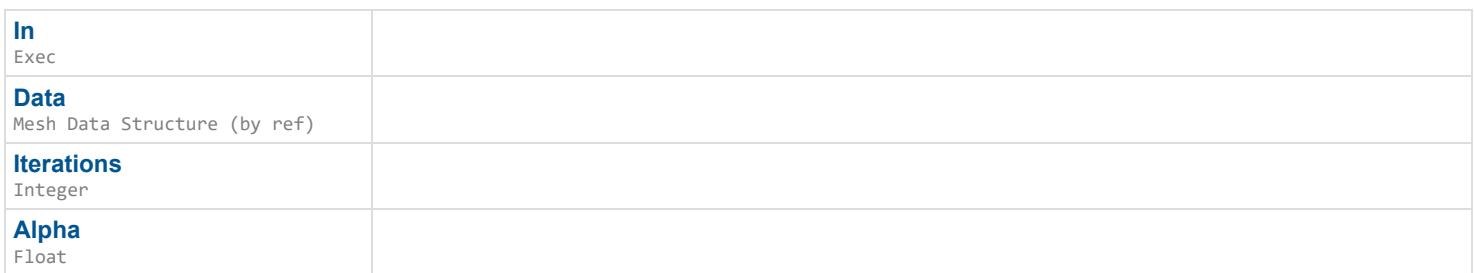

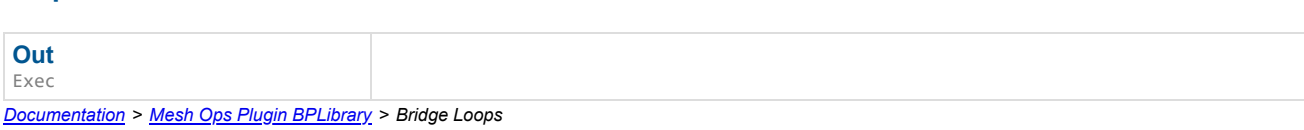

## **Bridge Loops**

Bridges between two loops (loops must be the same size and winding direction.)

### $\overline{\phantom{a}}$

### **Inputs**

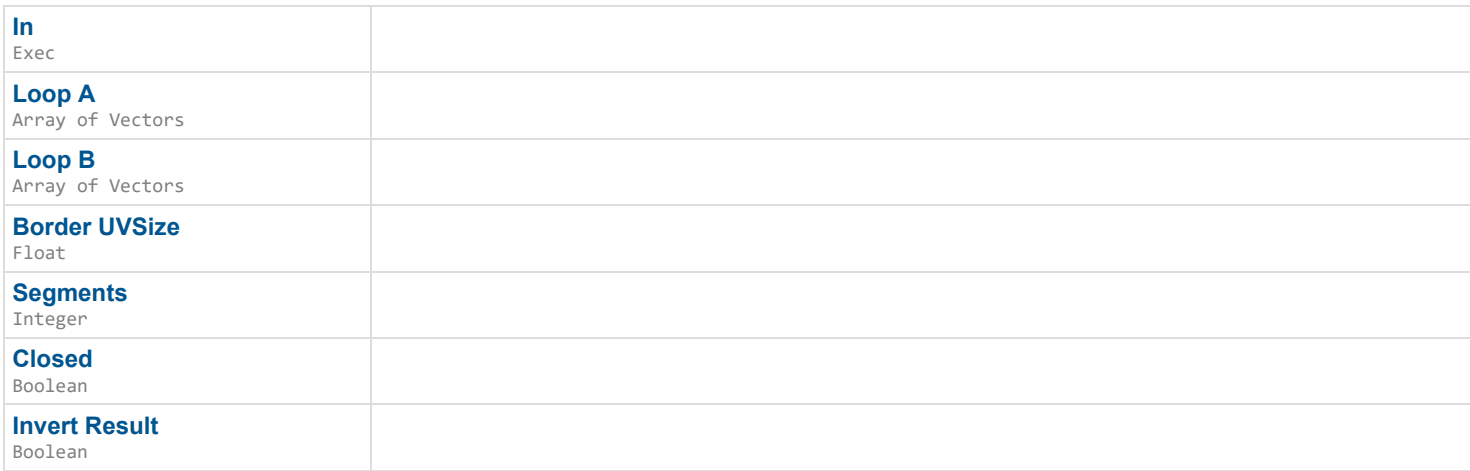

## **Outputs**

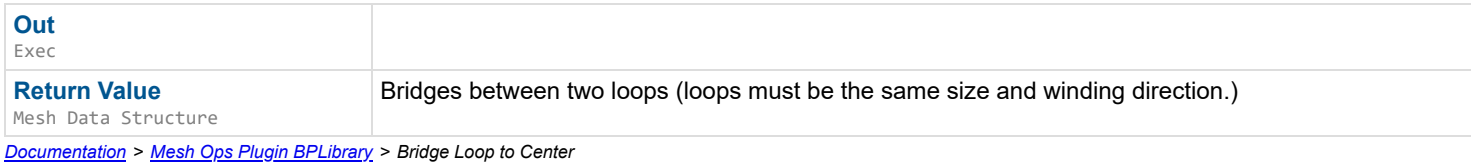

## **Bridge Loop to Center**

Bridges all points on the Loop to the center point.

#### $\overline{\phantom{a}}$

#### **Inputs**

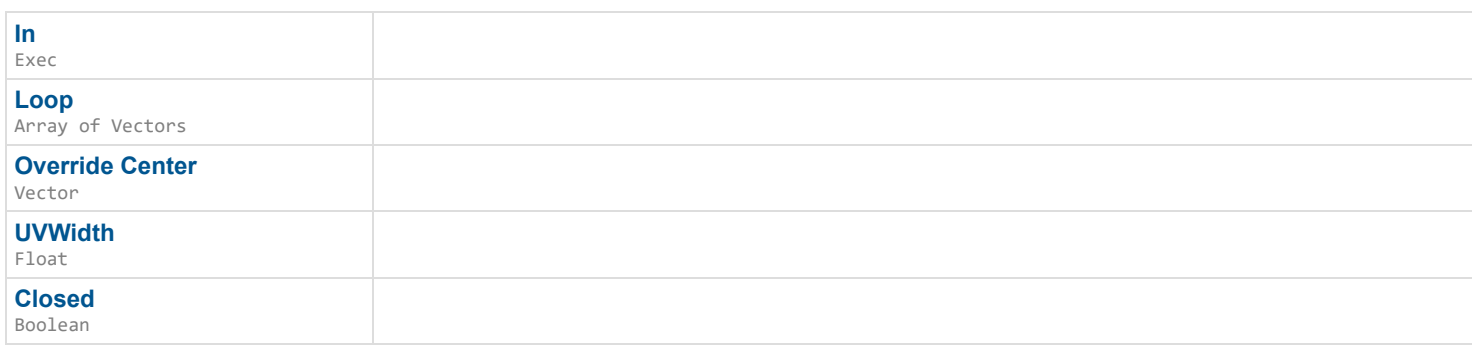

## **Outputs**

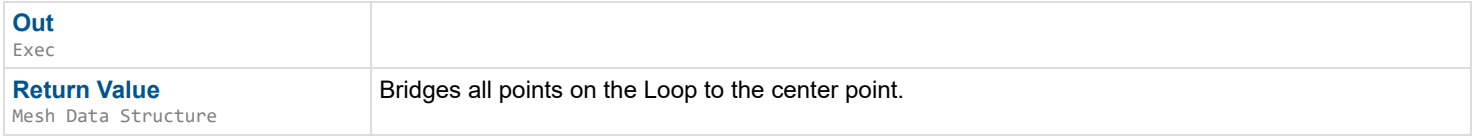

*Documentation > Mesh Ops Plugin BPLibrary > Byte Array to String*

# **Byte Array to String**

### Bytes to String

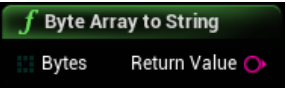

## **Inputs**

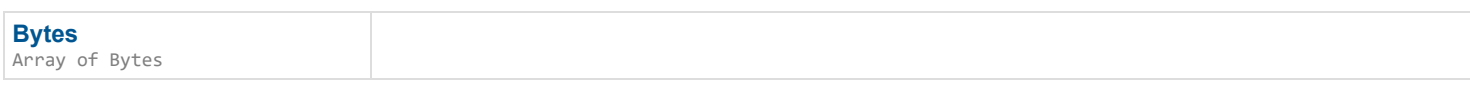

## **Outputs**

**Return Value** String

Bytes to String

*Documentation > Mesh Ops Plugin BPLibrary > Calc Distances from Vertexes*

## **Calc Distances from Vertexes**

Maps distances along the mesh surface, optionally as vertex colors (R channel) Used with PathToVertex() for pathfinding.

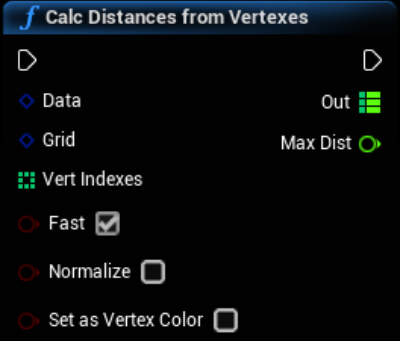

### **Inputs**

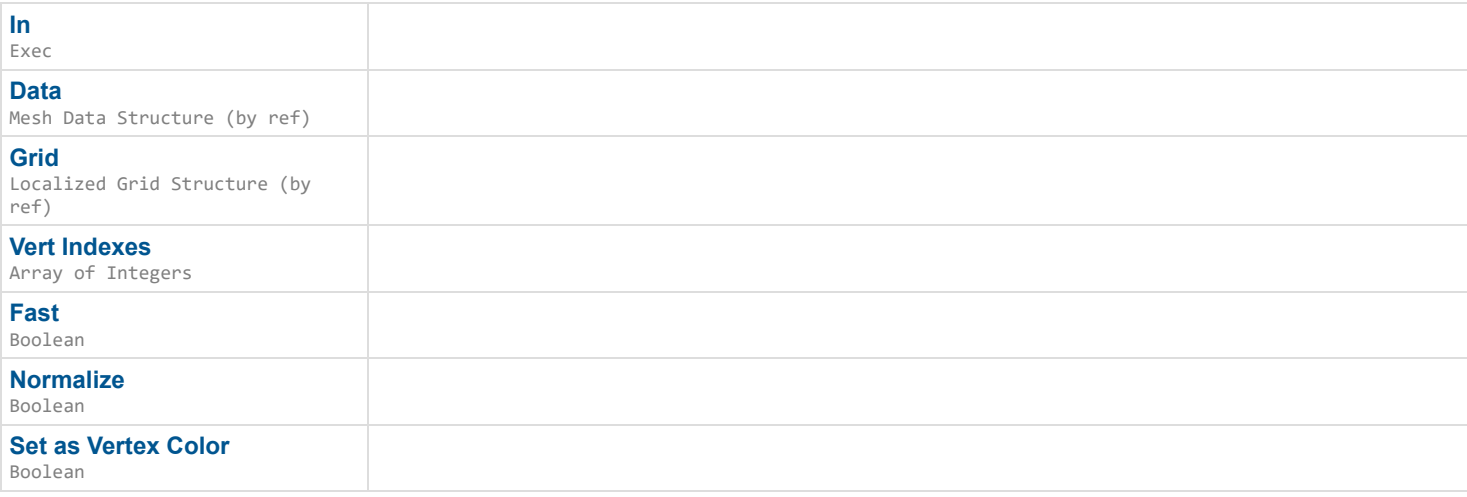

## **Outputs**

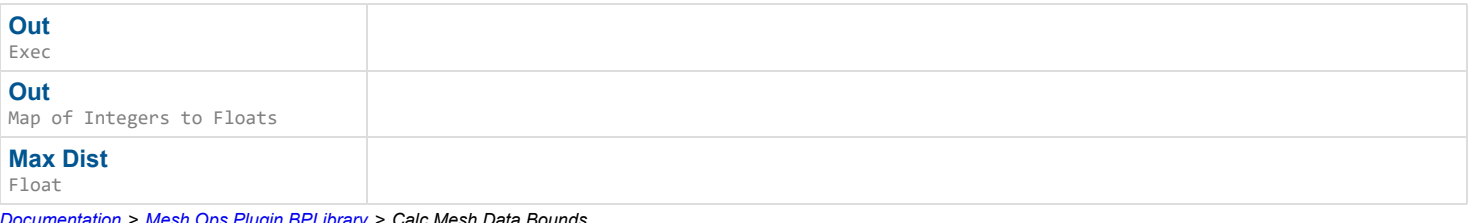

*Documentation > Mesh Ops Plugin BPLibrary > Calc Mesh Data Bounds*

## **Calc Mesh Data Bounds**

Calculates bounding box for Mesh Data, only recalculates if it has never been, or if Force is true.

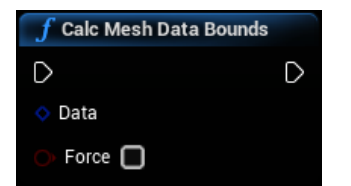

### **Inputs**

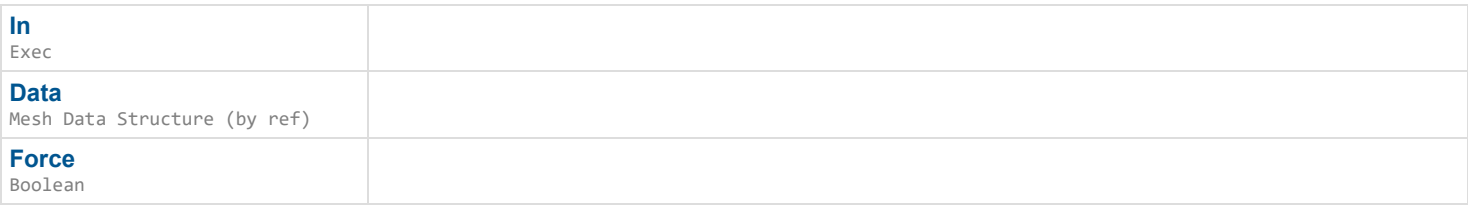

### **Outputs**

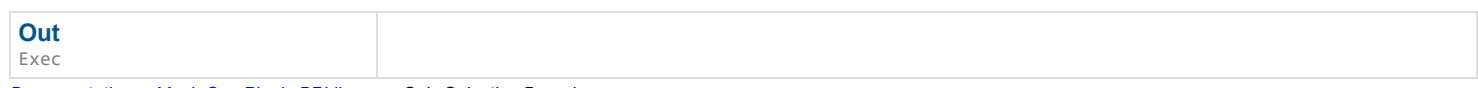

*Documentation > Mesh Ops Plugin BPLibrary > Calc Selection Bounds*

## **Calc Selection Bounds**

Calculates Selection's bounds, used internally.

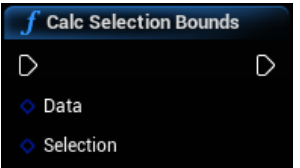

#### **Inputs**

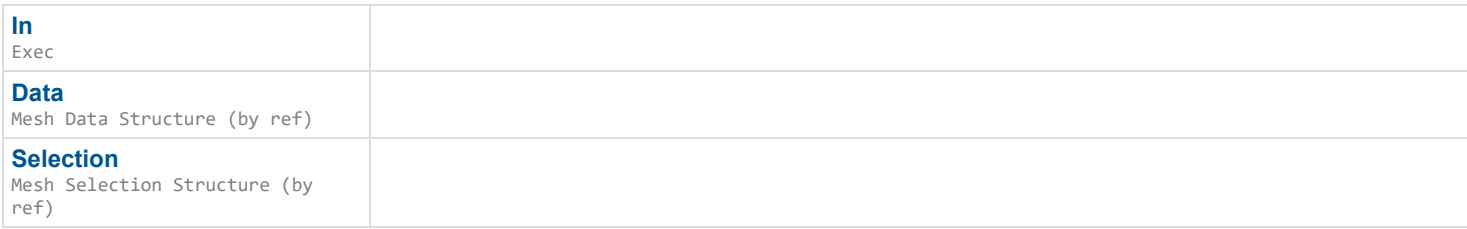

### **Outputs**

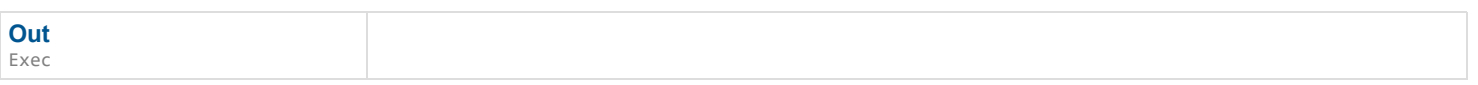

*Documentation > Mesh Ops Plugin BPLibrary > Calc Storage Bounds*

## **Calc Storage Bounds**

Calculates bounding box for all Mesh Data in storage Array, only recalculates if it has never been, or if Force is true.

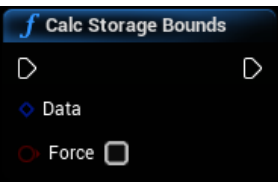

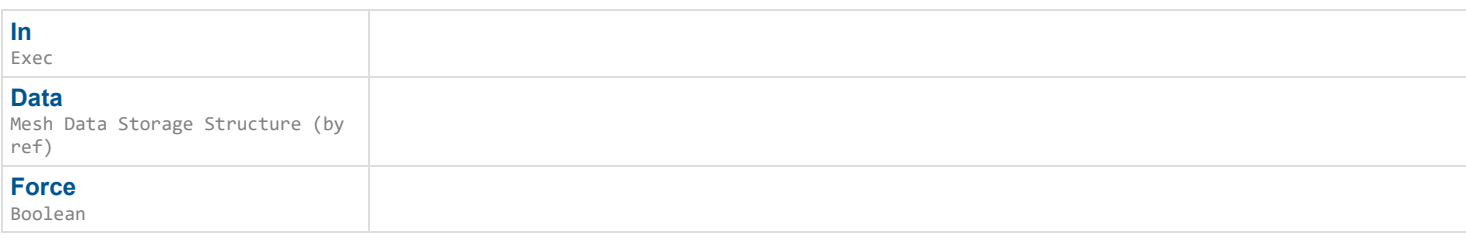

## **Outputs**

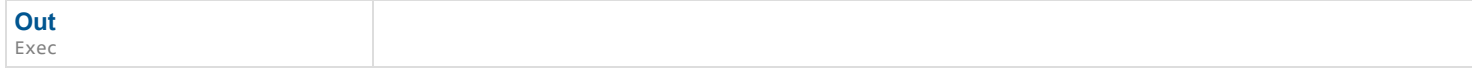

*Documentation > Mesh Ops Plugin BPLibrary > Calc Triangular Centroid Of Loop*

# **Calc Triangular Centroid Of Loop**

Calculates a central point usually within the Loop. First triangulates the Loop and then averages all triangle centers.

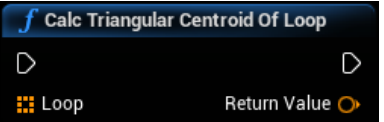

### **Inputs**

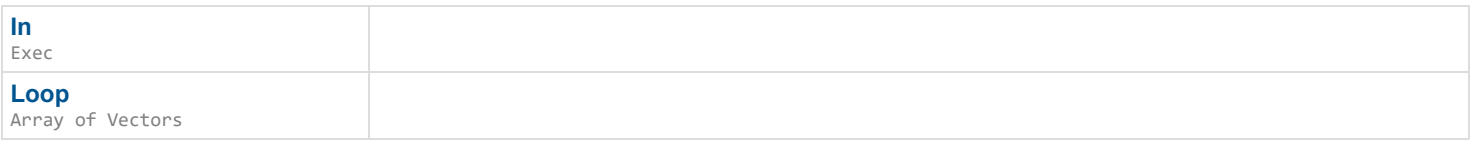

## **Outputs**

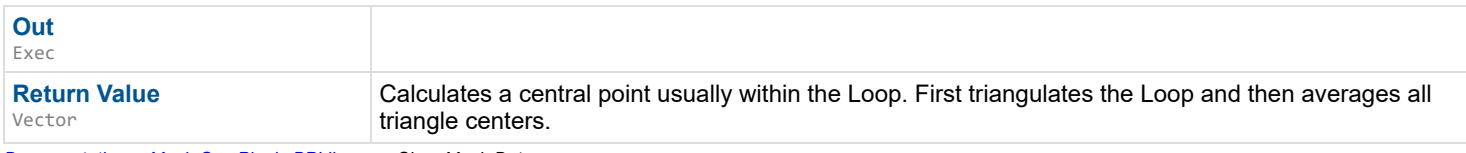

*Documentation > Mesh Ops Plugin BPLibrary > Clear Mesh Data*

## **Clear Mesh Data**

Resets Mesh Data to empty values.

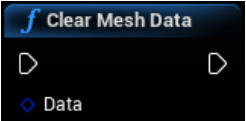

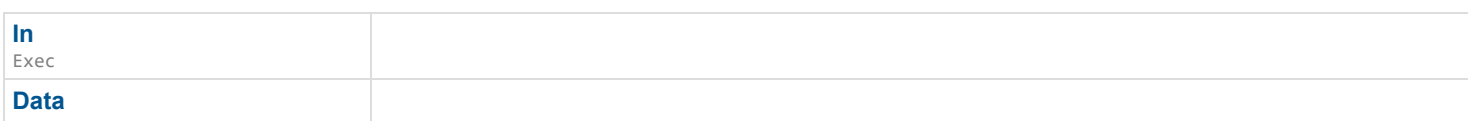

**Out** Exec

*Documentation > Mesh Ops Plugin BPLibrary > Clear Mesh Selection*

## **Clear Mesh Selection**

Clears a Selection.

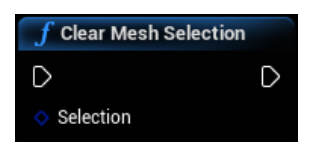

### **Inputs**

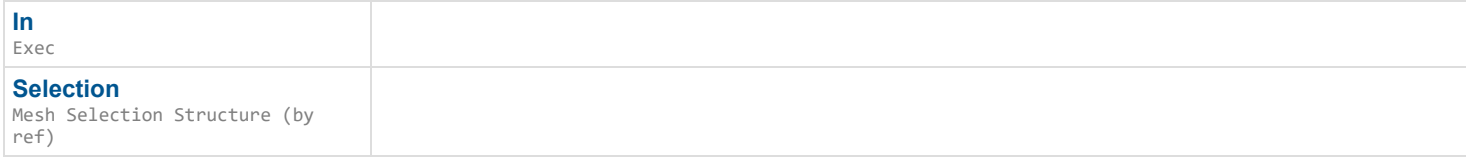

## **Outputs**

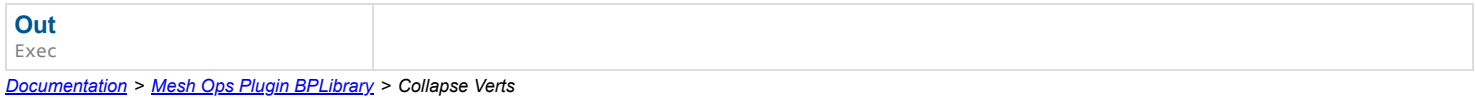

## **Collapse Verts**

#### EXPERIMENTAL

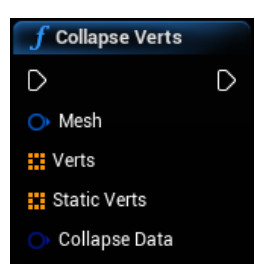

### **Inputs**

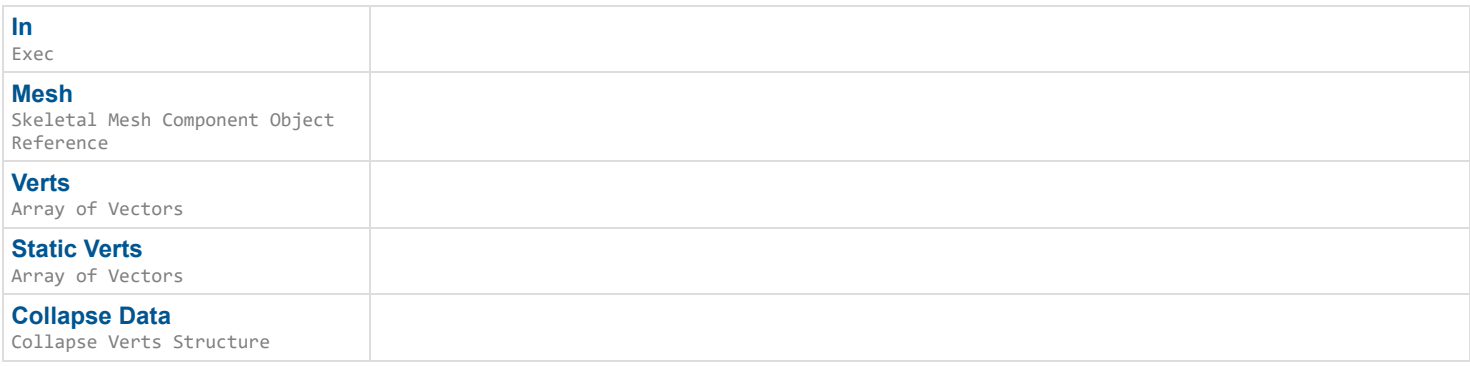

## **Collision Deformation**

(WiP) Deforms Vertexes of Data where DataB's mesh collides with it. Ideally both mesh datas are stationary and TransformB holds any relative transformations between the meshes. Velocity indicates the direction mesh B was travelling in before collision.

#### D

#### **Inputs**

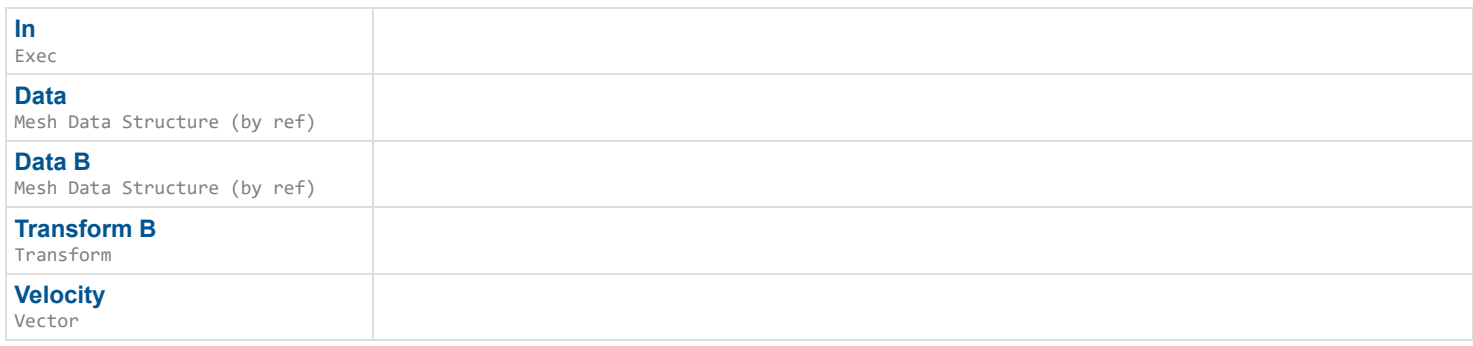

### **Outputs**

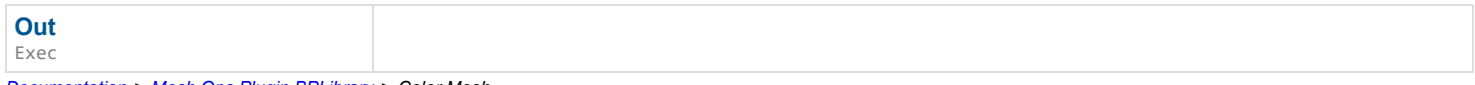

*Documentation > Mesh Ops Plugin BPLibrary > Color Mesh*

## **Color Mesh**

Sets the vertex color for the entire mesh at once.

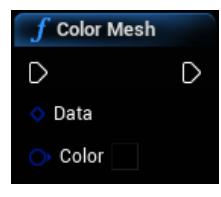

#### **Inputs**

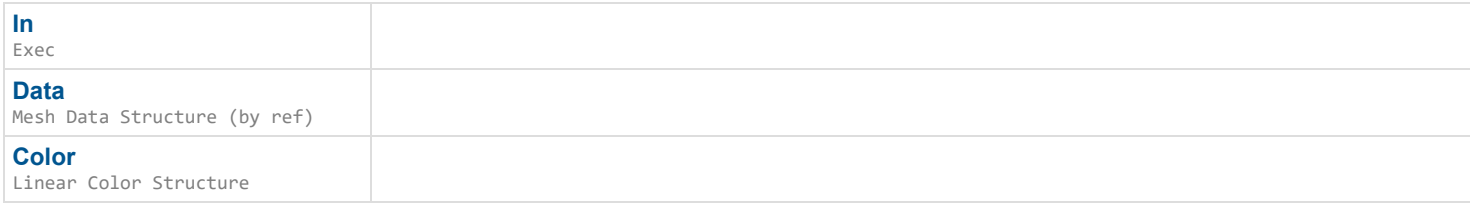

### **Outputs**

**Out**

Exec *Documentation > Mesh Ops Plugin BPLibrary > Combine Loops*

## **Combine Loops**

Combines loops together, if the direction of the next loop is counter-clockwise it is cut from loop 0, or added to it if it's clockwise.

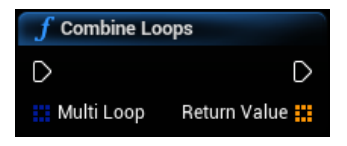

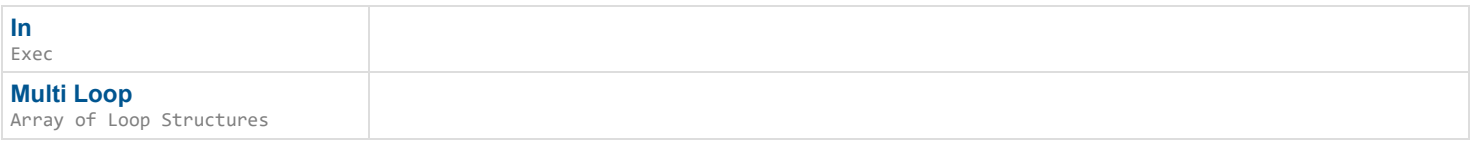

### **Outputs**

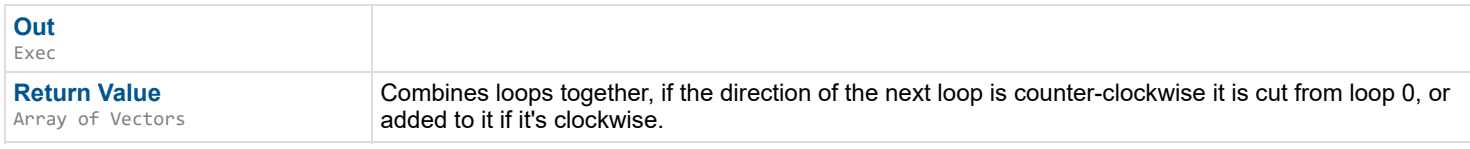

*Documentation > Mesh Ops Plugin BPLibrary > Convert Selection*

## **Convert Selection**

Converts a Selection struct into a different type. Conversions will still retain all data, but will generate anything that is missing for the NewType selected.

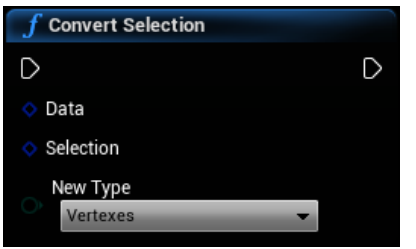

### **Inputs**

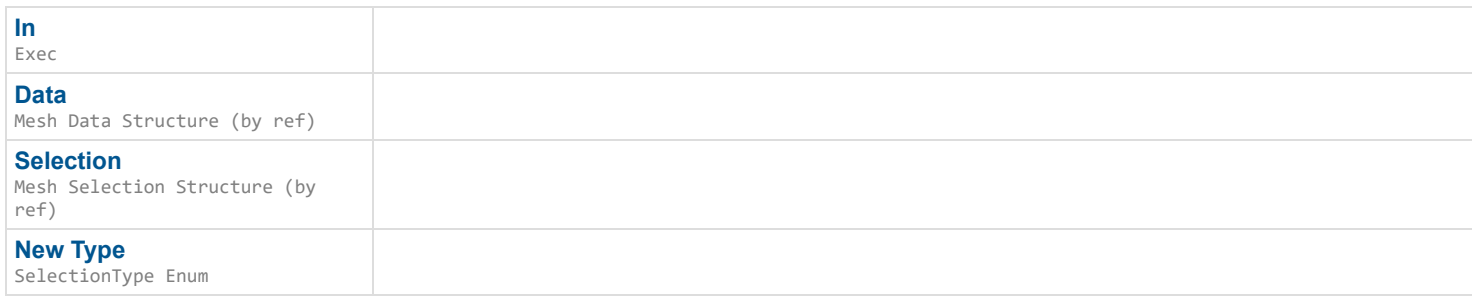

## **Outputs**

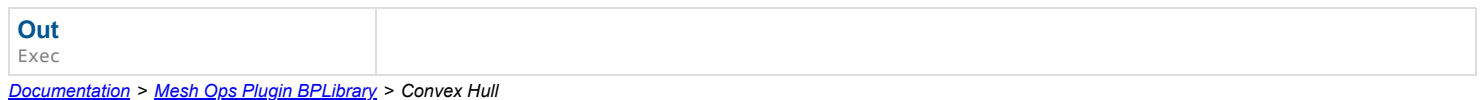

## **Convex Hull**

Forms convex hull for simple collisions and simulating procedural meshes.

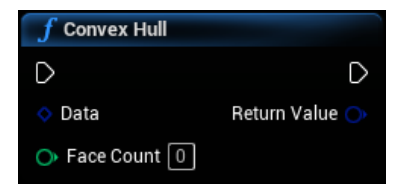

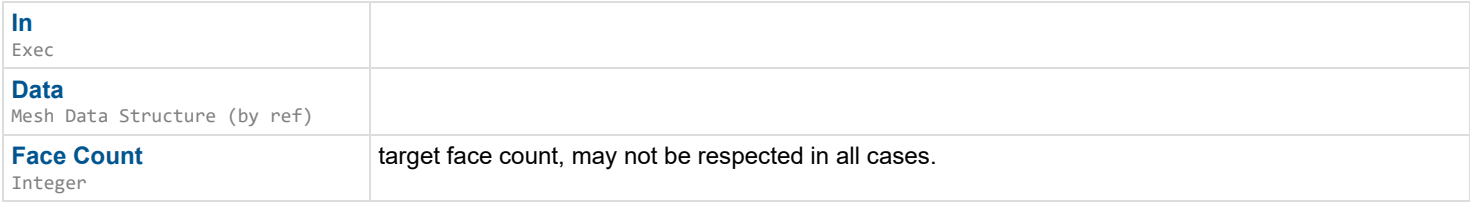

## **Outputs**

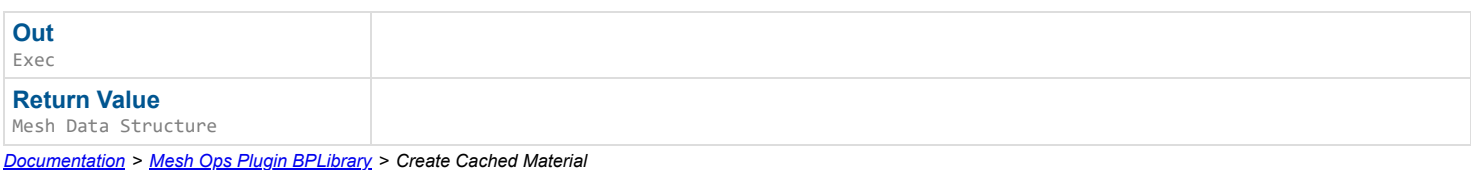

## **Create Cached Material**

EXPERIMENTAL Creates and caches a Cached Material for use in functions that need repeated access to material and texture information.

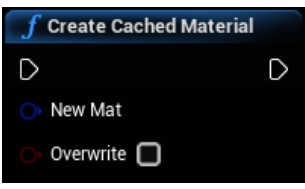

### **Inputs**

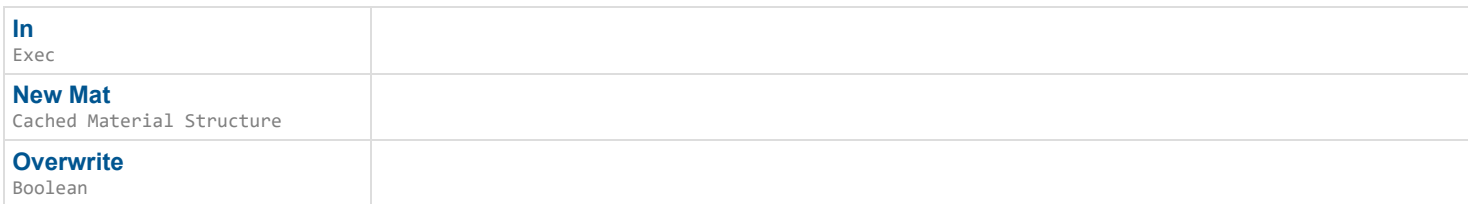

## **Outputs**

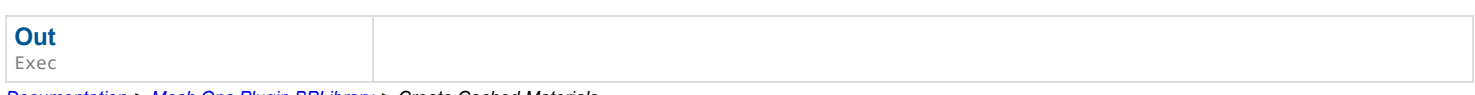

*Documentation > Mesh Ops Plugin BPLibrary > Create Cached Materials*

## **Create Cached Materials**

EXPERIMENTAL Creates and caches Cached Materials for use in functions that need repeated access to material and texture information.

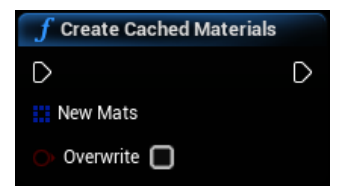

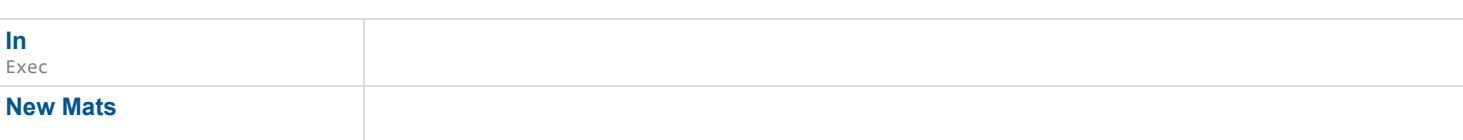

**Overwrite** Boolean

## **Outputs**

**Out**

Exec *Documentation > Mesh Ops Plugin BPLibrary > Create Empty Texture*

## **Create Empty Texture**

Creates and fills a new Texture2D.

 $\mathbf{L}$ 

### **Inputs**

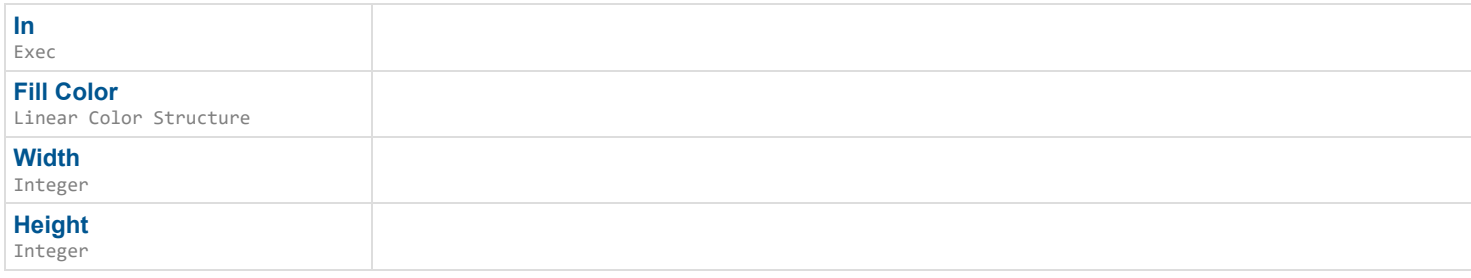

## **Outputs**

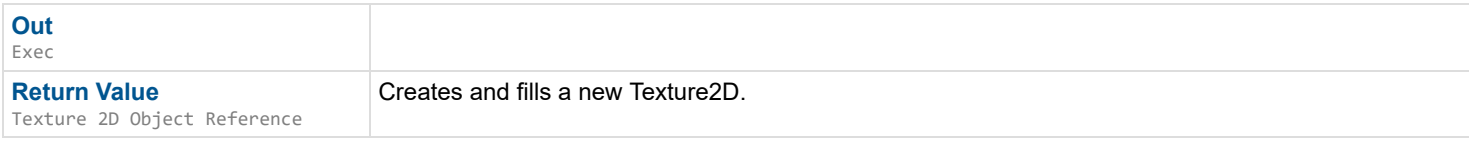

*Documentation > Mesh Ops Plugin BPLibrary > Create Strip*

## **Create Strip**

Creates a strip of triangles along an open or closed Loop.

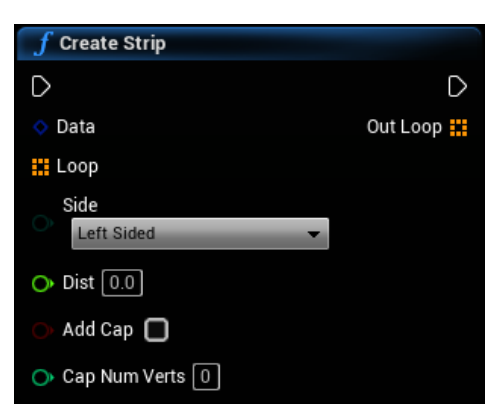

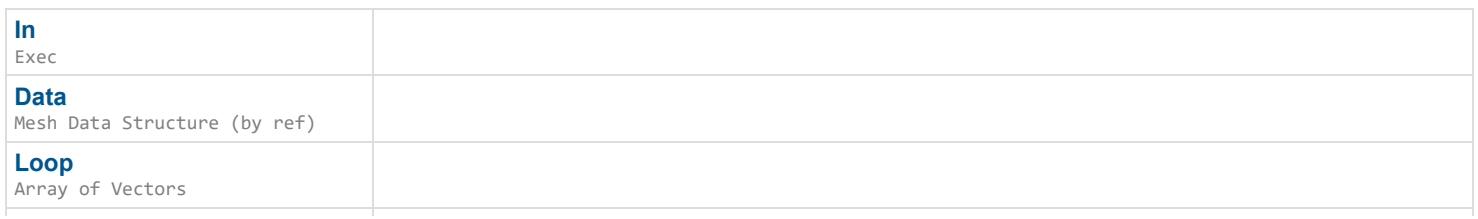

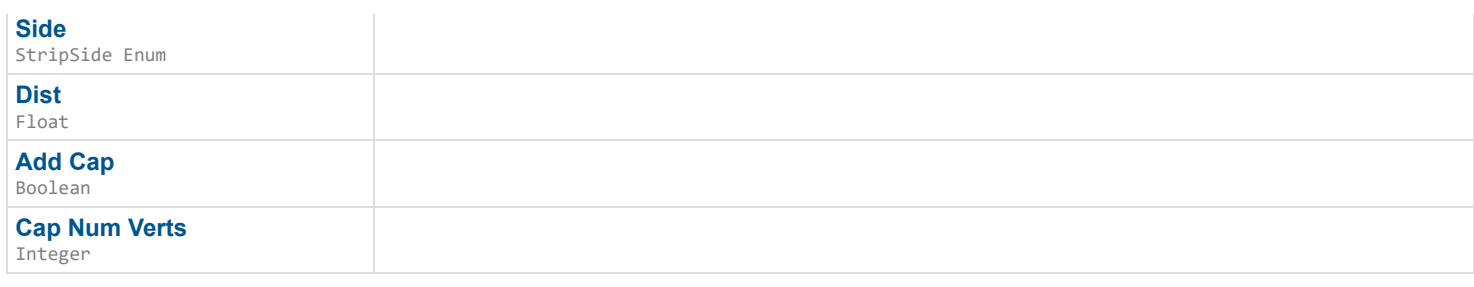

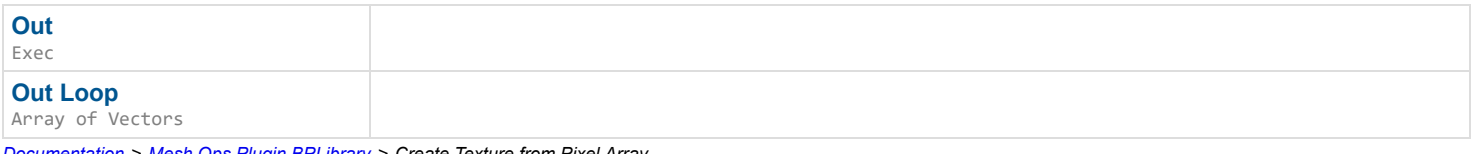

*Documentation > Mesh Ops Plugin BPLibrary > Create Texture from Pixel Array*

# **Create Texture from Pixel Array**

Uses memcpy to fill a new texture2D.

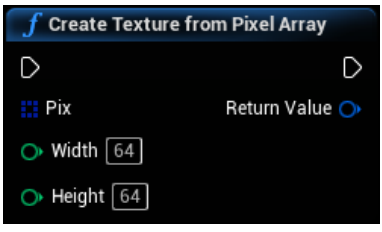

### **Inputs**

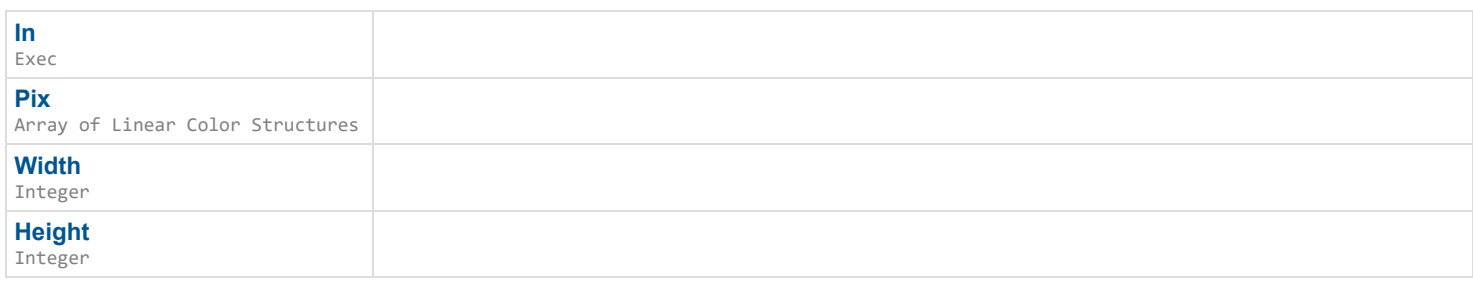

## **Outputs**

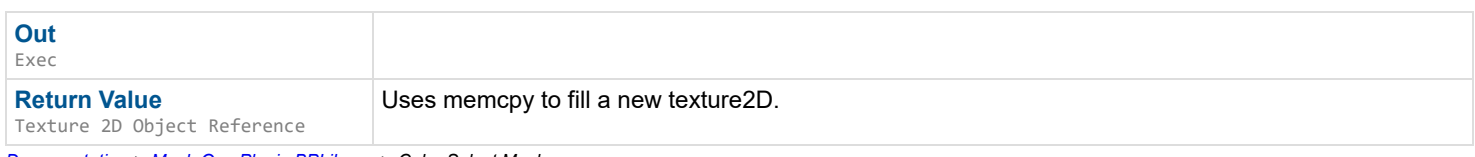

*Documentation > Mesh Ops Plugin BPLibrary > Cube Select Mesh*

## **Cube Select Mesh**

Selects vertexes of a mesh in a cube for use in other functions, like TransformSelection().

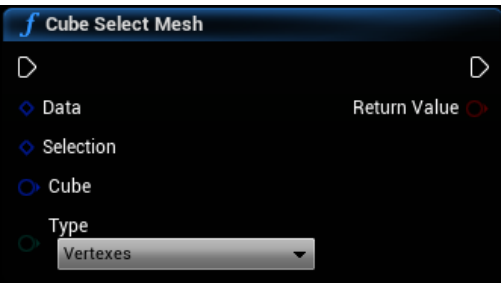

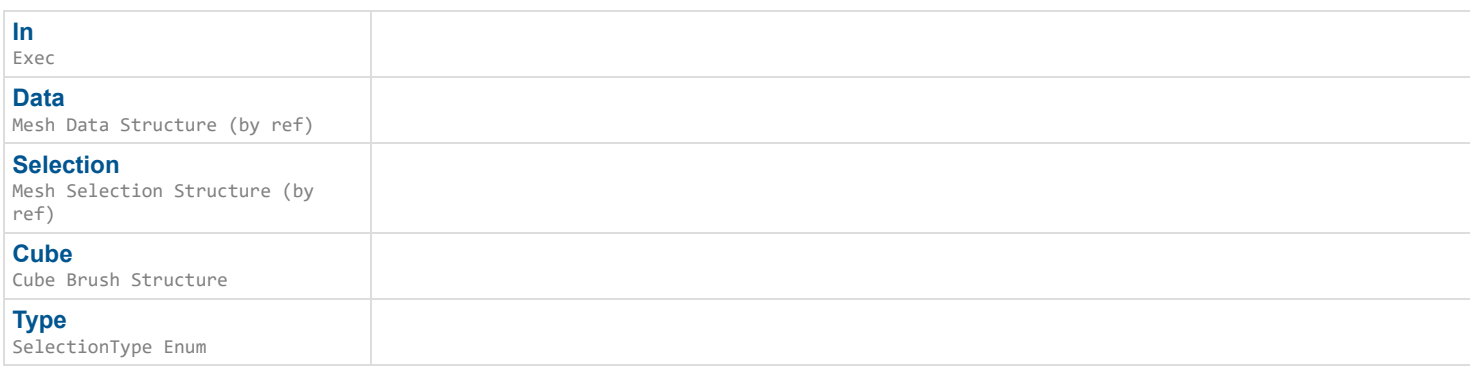

## **Outputs**

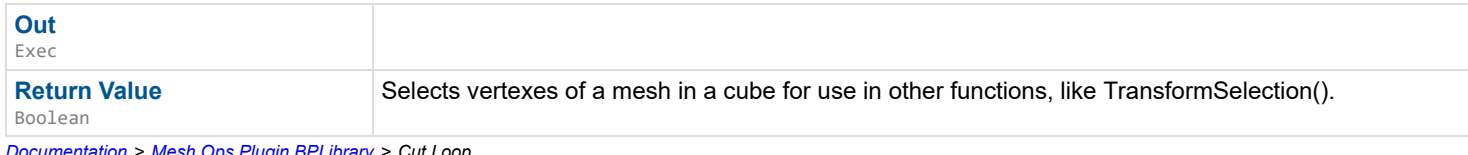

*Documentation > Mesh Ops Plugin BPLibrary > Cut Loop*

# **Cut Loop**

Cuts a Loop into two pieces along Cutline, must have one entry and one exit intersections.

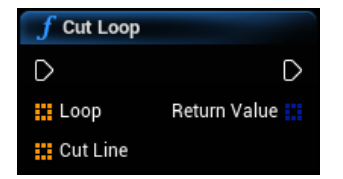

## **Inputs**

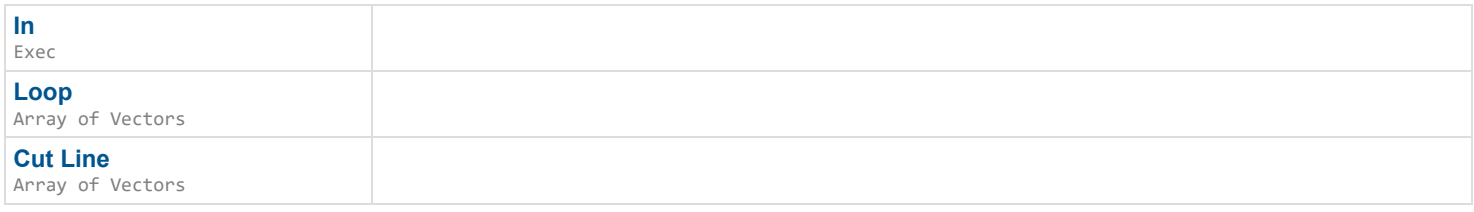

## **Outputs**

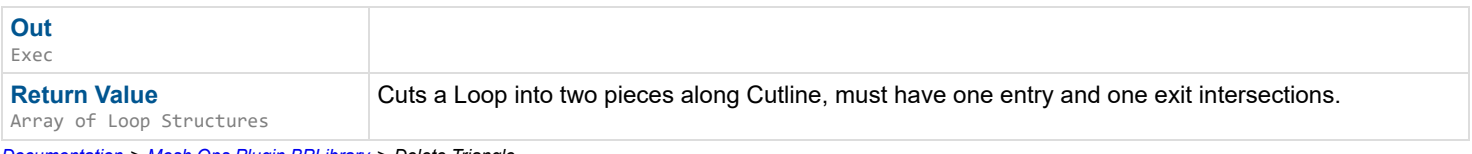

*Documentation > Mesh Ops Plugin BPLibrary > Delete Triangle*

## **Delete Triangle**

Deletes a triangle from a mesh starting at TriIndex, leaves any verts that were attached untouched. DoSwap should be much, much faster for large meshes, but will reorder the final triangle to fill the gap in the array. All other indexes will be the same still. Without swapping, the entire array after the deleted triangle has to be shifted down 3 times.

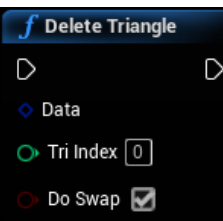

### **Inputs**

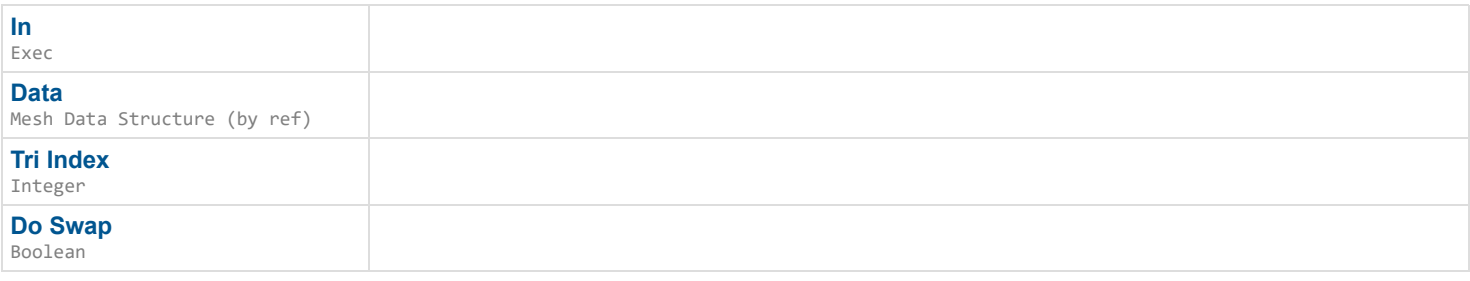

### **Outputs**

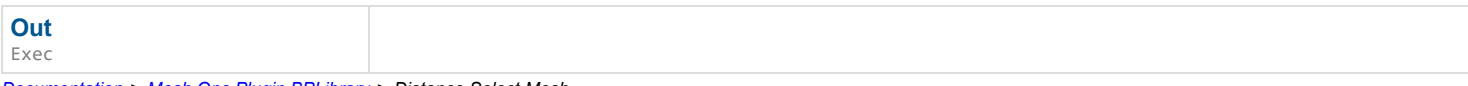

*Documentation > Mesh Ops Plugin BPLibrary > Distance Select Mesh*

## **Distance Select Mesh**

Selects verts with Alpha as the normalized distance away from InitialVerts.

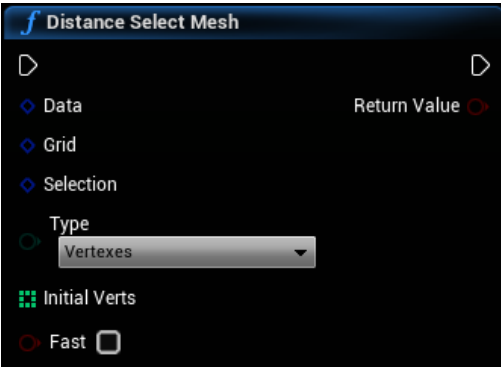

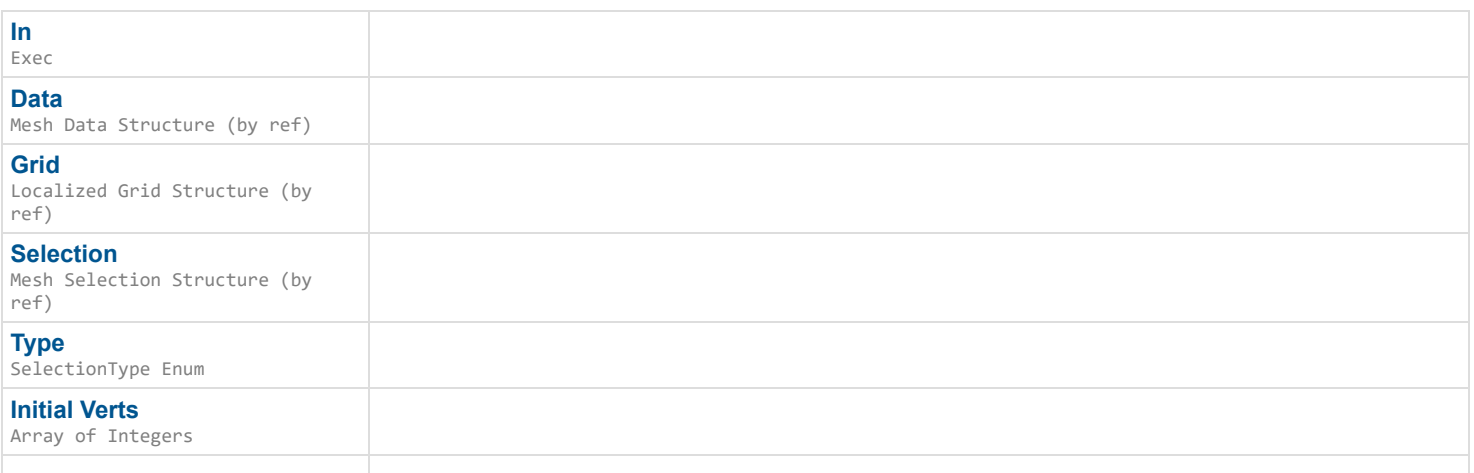

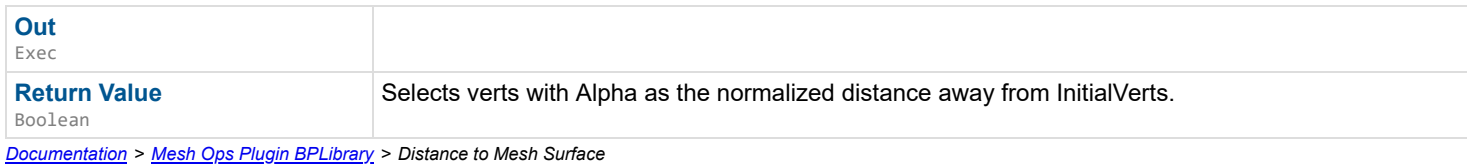

## **Distance to Mesh Surface**

Gets the distance to the approximate closest point on the mesh. Returns early if distance is within AcceptWithin.

 $\overline{\phantom{a}}$ 

### **Inputs**

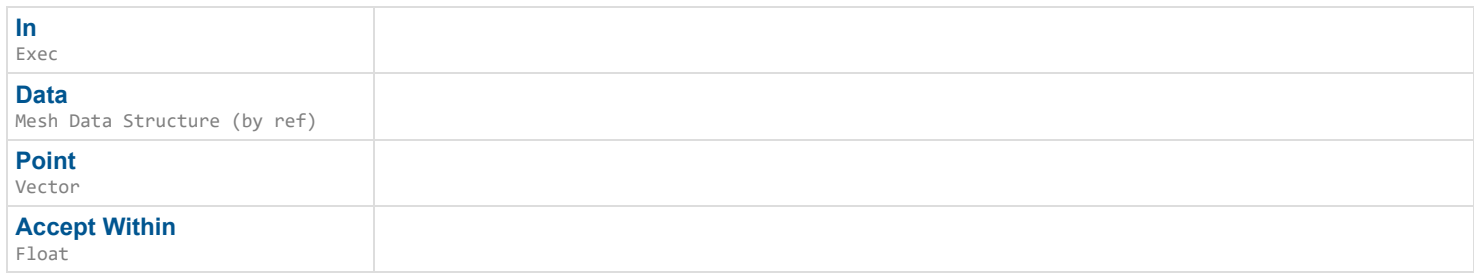

### **Outputs**

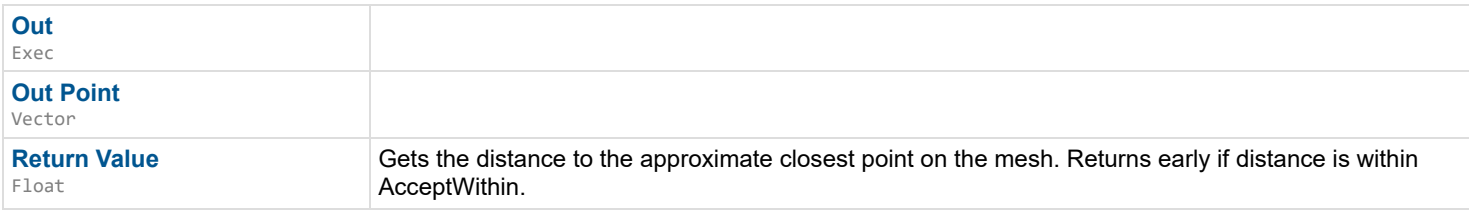

*Documentation > Mesh Ops Plugin BPLibrary > Edit Mesh Selection*

## **Edit Mesh Selection**

Edits a part of the mesh within the Selection. Smooth requires a Localized Grid from LocalizeMeshData(). Dir only has relevance for certain edit types, and Strength can be negative for certain types.

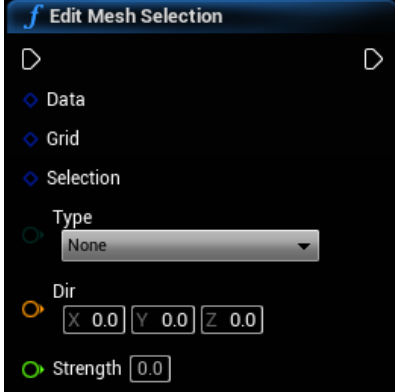

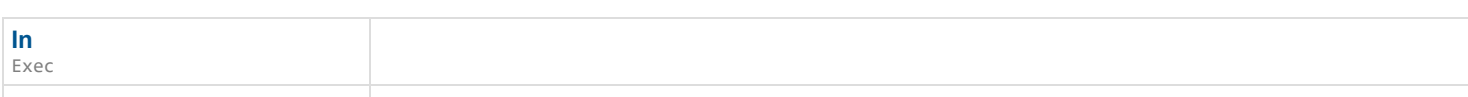

### **Data**

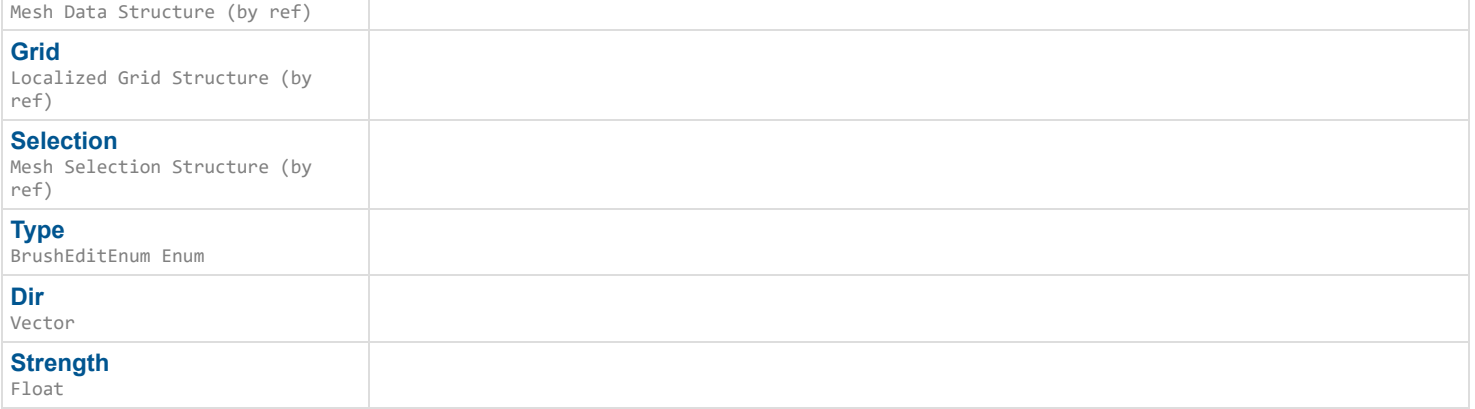

## **Outputs**

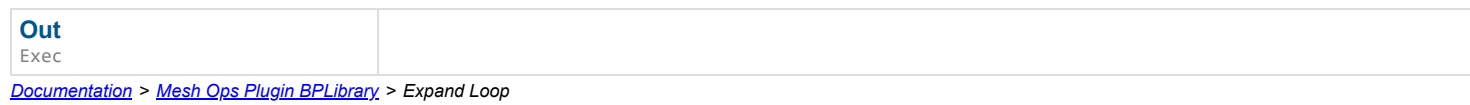

## **Expand Loop**

Expands a Loop along its normals. Its 'normals' are calculated as the direction perpendicular to the segment from x to x+1.

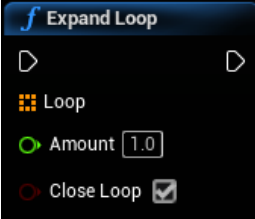

### **Inputs**

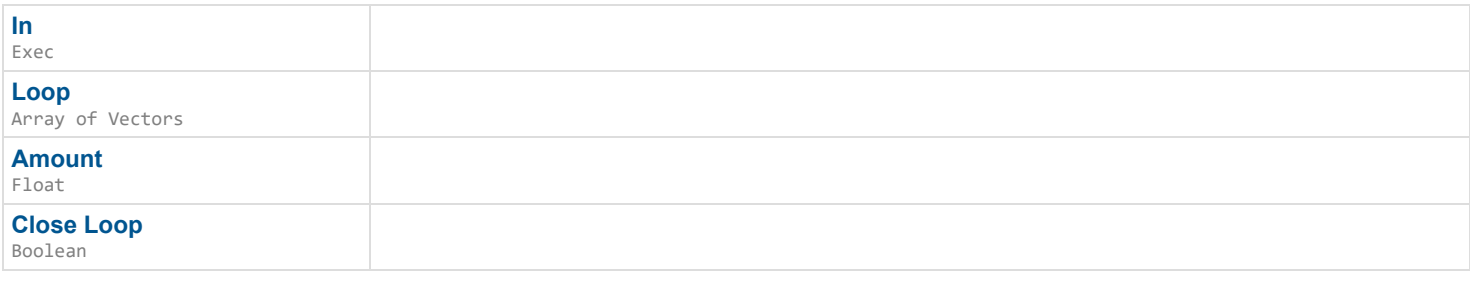

## **Outputs**

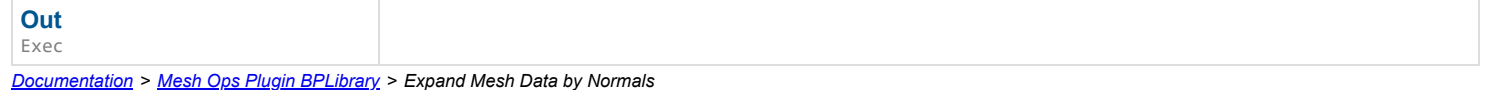

## **Expand Mesh Data by Normals**

Inflates Mesh Data along normals.

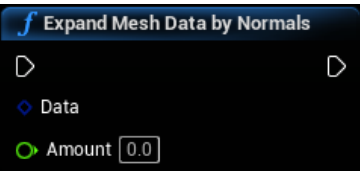

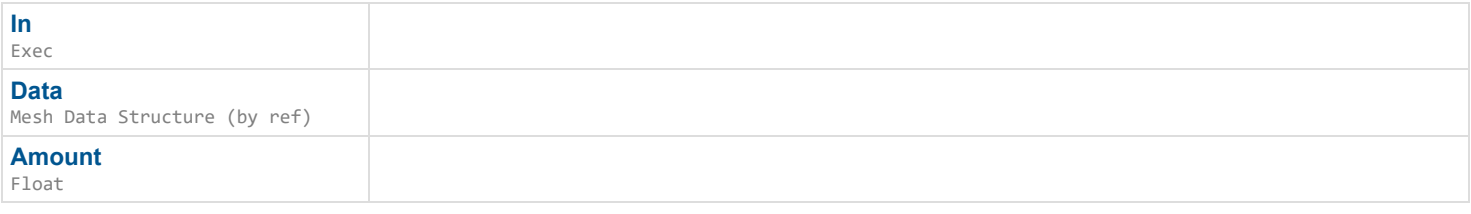

## **Outputs**

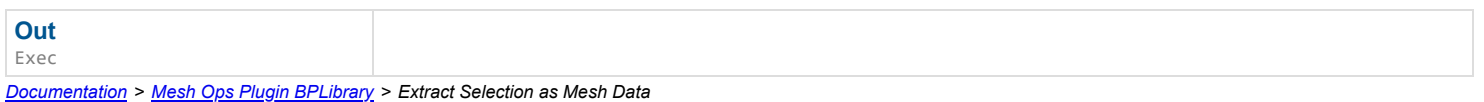

## **Extract Selection as Mesh Data**

Extracts Selection into a new Mesh Data and optionally removes it from Data.

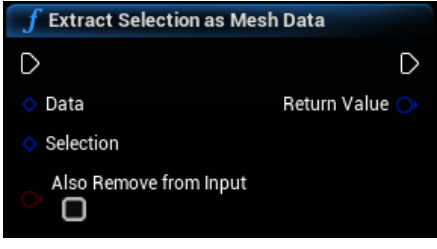

## **Inputs**

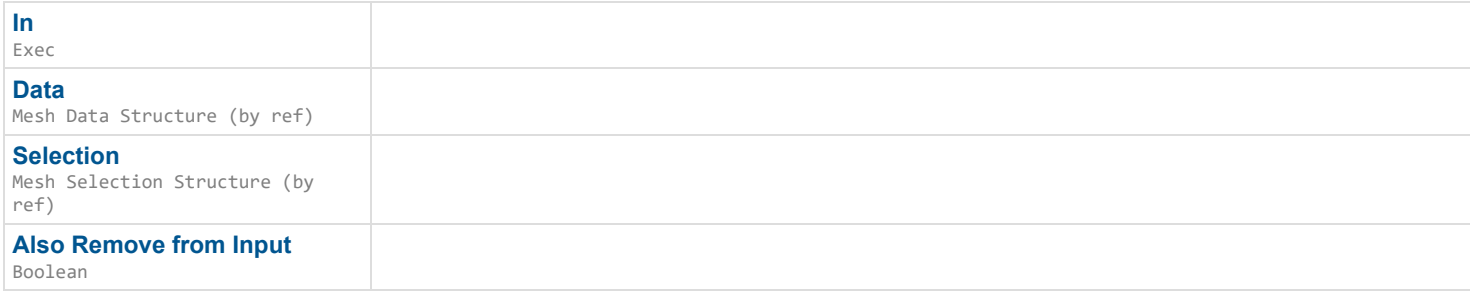

## **Outputs**

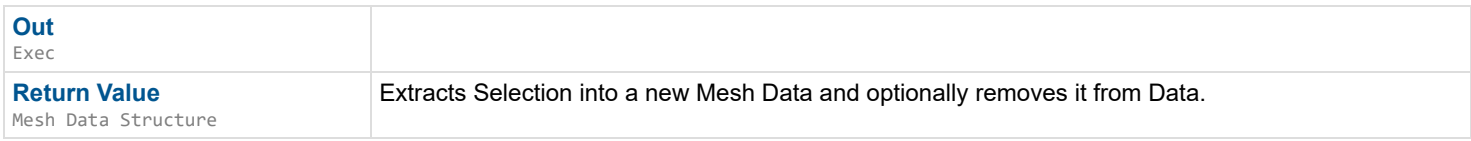

*Documentation > Mesh Ops Plugin BPLibrary > Extrude Mesh Data*

## **Extrude Mesh Data**

Extrudes a flatish mesh in Dir direction. Requires a Border array, which is an unclosed loop.

## $\mathbf{L}$

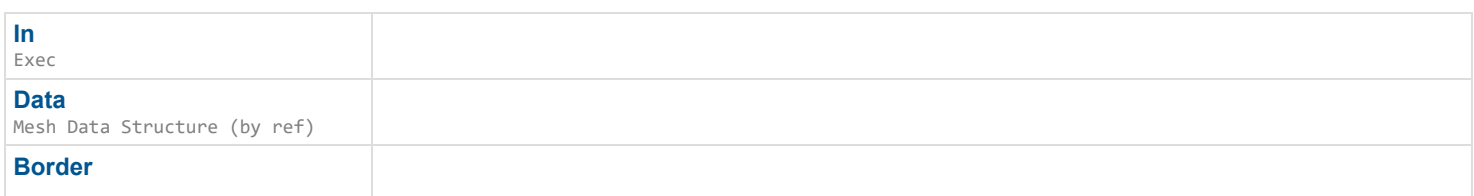

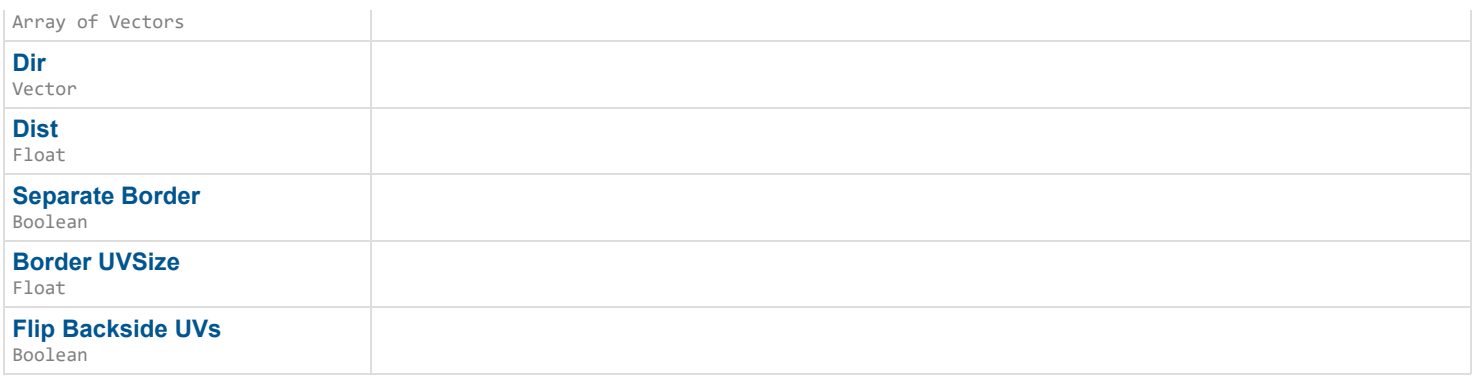

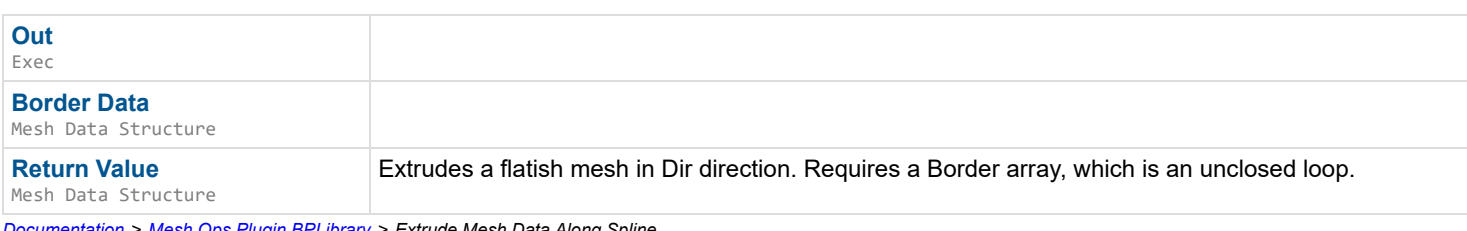

*Documentation > Mesh Ops Plugin BPLibrary > Extrude Mesh Data Along Spline*

# **Extrude Mesh Data Along Spline**

## EXPERIMENTAL

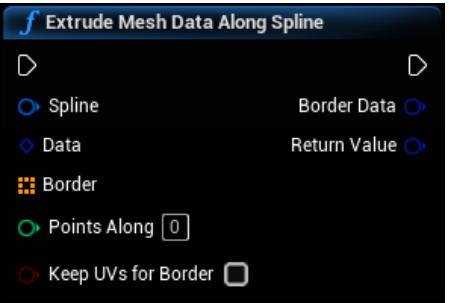

## **Inputs**

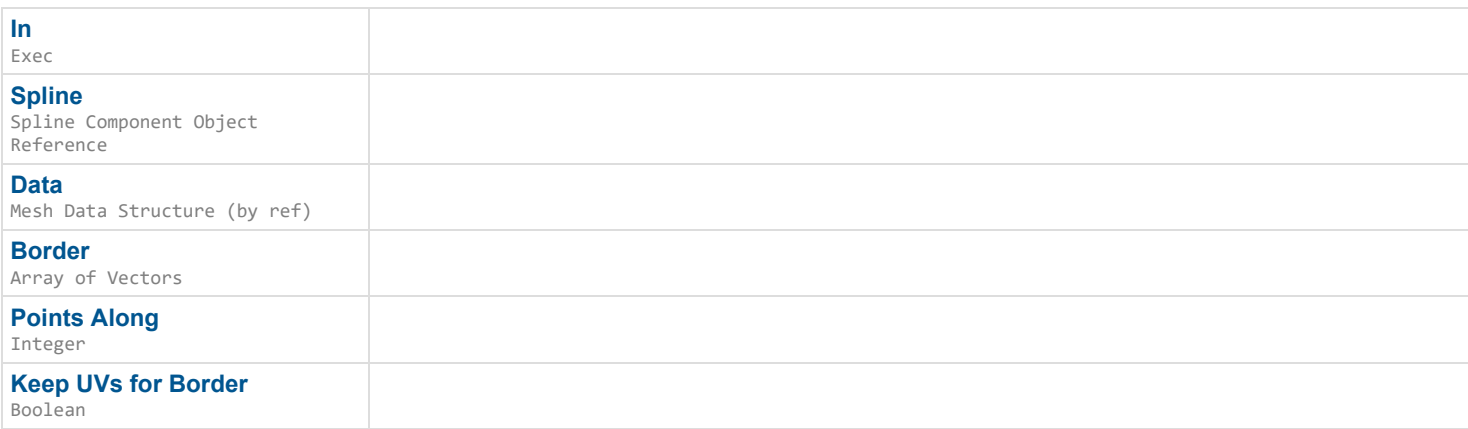

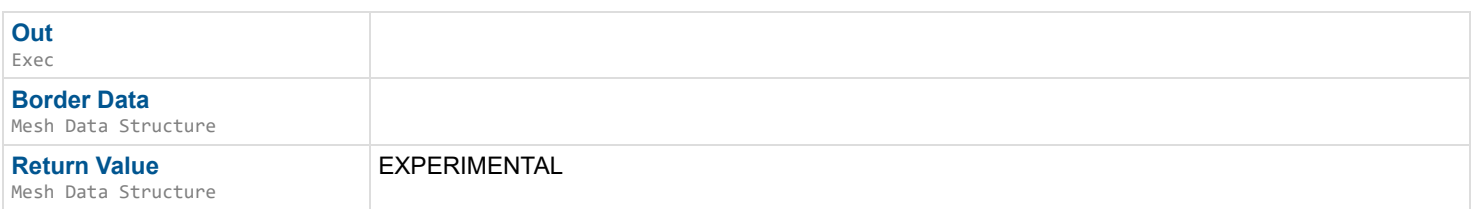

## **Extrude Mesh Data Inflated**

Extrudes a flatish mesh in Dir direction. Requires a Border array, which is an unclosed loop. Inflates border verts.

#### $\mathbf{L}$

### **Inputs**

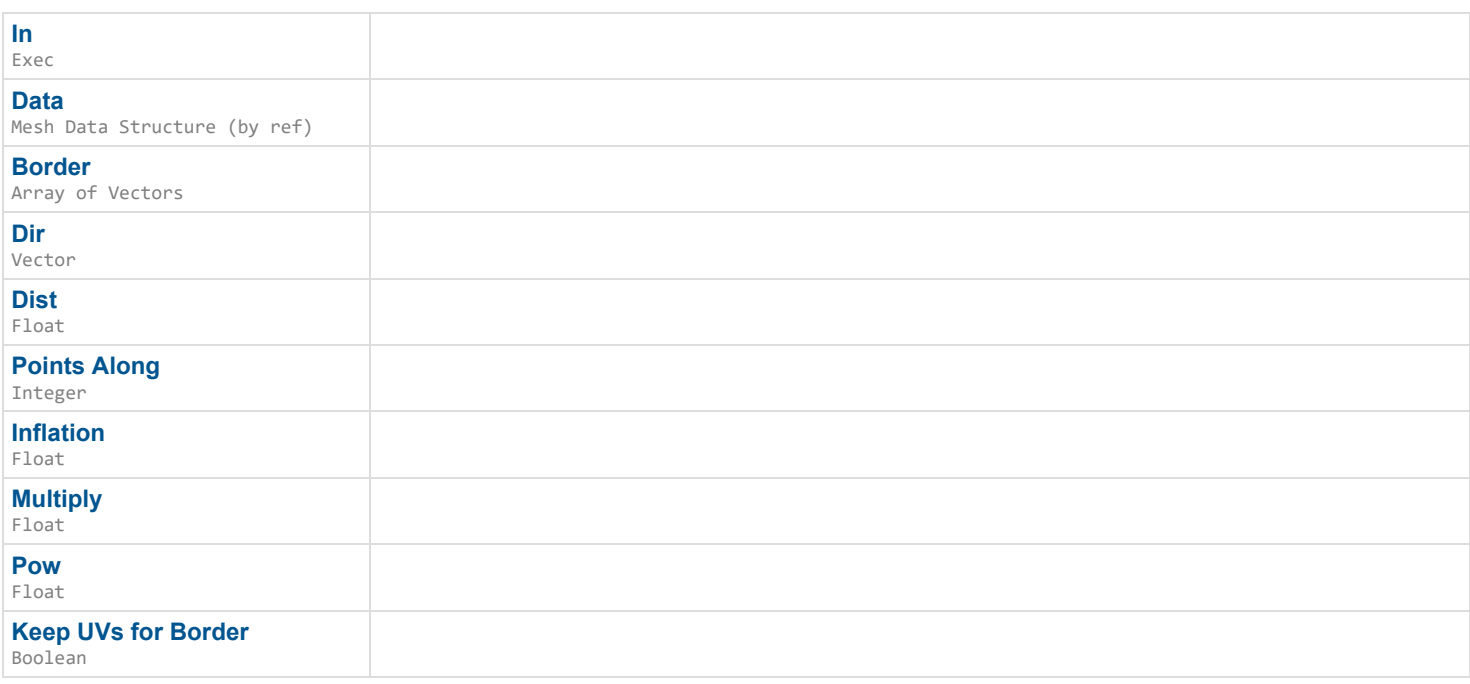

### **Outputs**

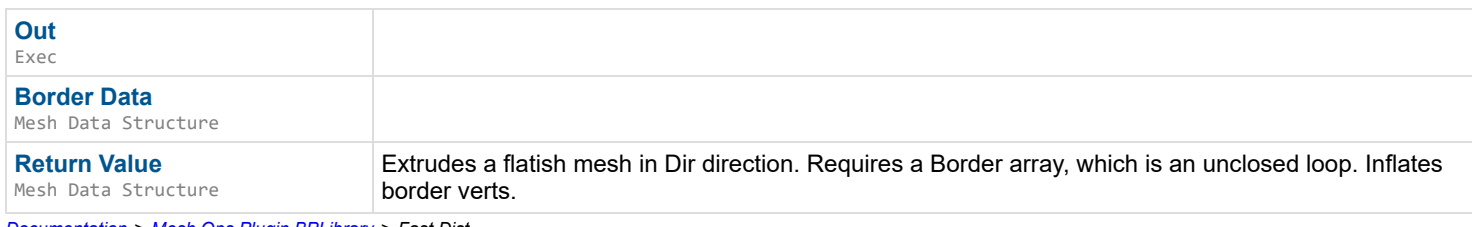

*Documentation > Mesh Ops Plugin BPLibrary > Fast Dist*

## **Fast Dist**

Distance squared from vector A to vector B. Use (distance\*distance) for comparisons - i.e. (FastDist(A,B)<=(dist\*dist)), or compare two FastDist results directly.

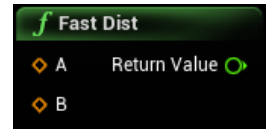

### **Inputs**

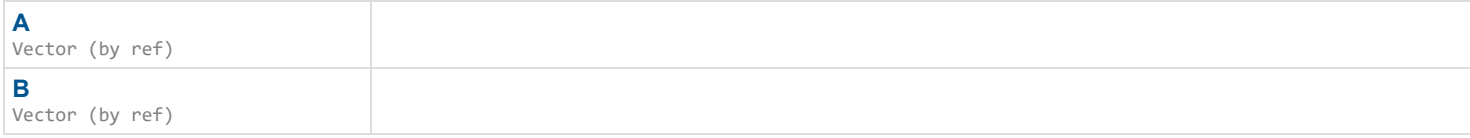

*Documentation > Mesh Ops Plugin BPLibrary > Fast Dist Linear Color*

## **Fast Dist Linear Color**

Distance squared from LinearColor A to LinearColor B. Use (distance\*distance) for comparisons - i.e. (FastDistLinearColor(A,B) <= (dist\*dist)), or compare two FastDistLinearColor results directly.

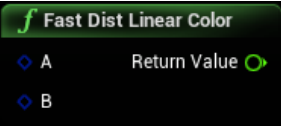

#### **Inputs**

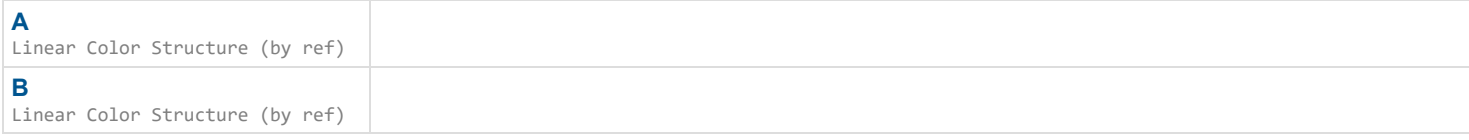

## **Outputs**

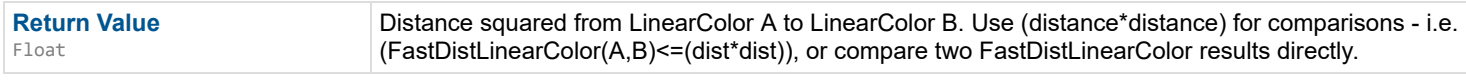

*Documentation > Mesh Ops Plugin BPLibrary > Fast Normalize*

## **Fast Normalize**

Normalizes a vector using FMath::InvSqrtEst() from unreal code. Used internally.

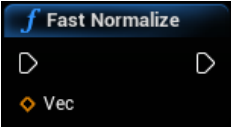

#### **Inputs**

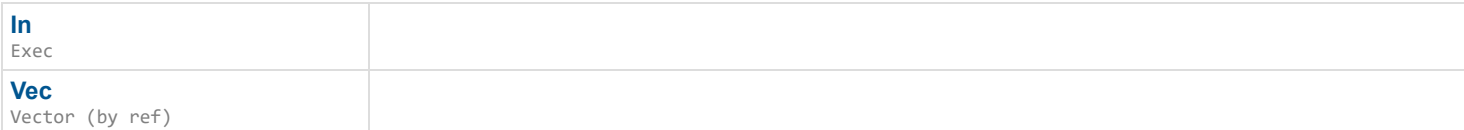

## **Outputs**

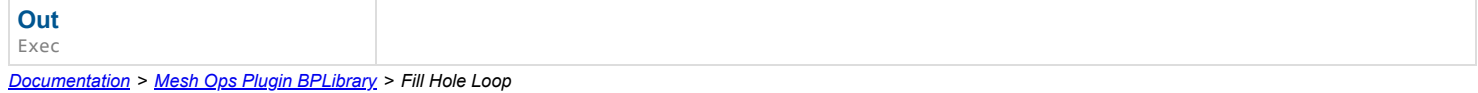

## **Fill Hole Loop**

Fills loop with polygons. Uses "Geometry Processing" plugin included in the engine since 4.26.

### $\mathbf{L}$

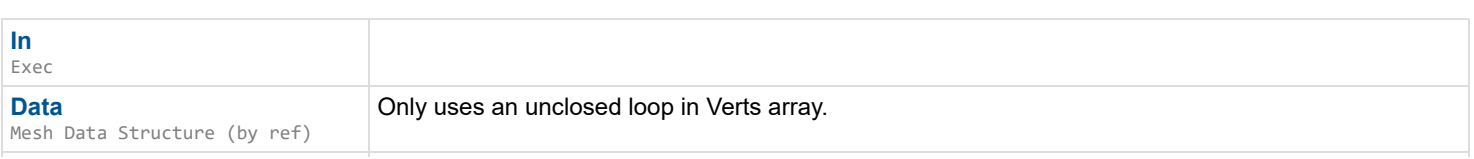

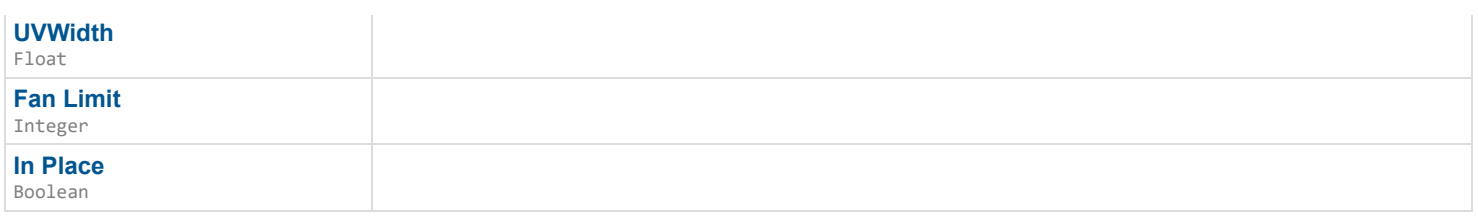

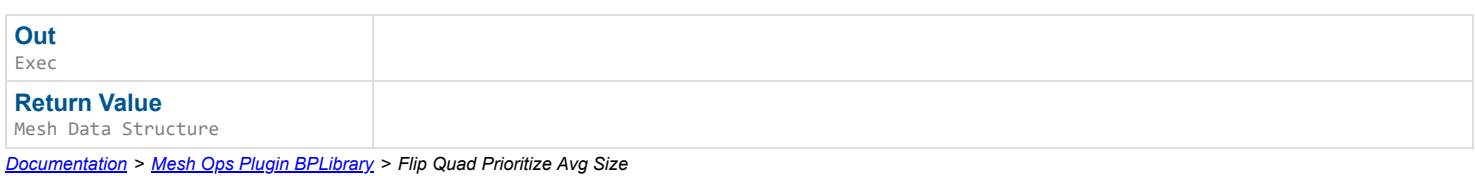

## **Flip Quad Prioritize Avg Size**

Flips two Triangles starting at Tri1 and Tri2 by their shared edge if the result makes the new triangles closer to the same size. A way to visualize this is form a rectangle with the two triangles, take their shared edge, and turn it to become two different triangles within the same quad.

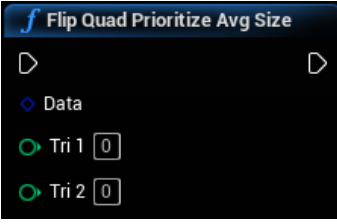

#### **Inputs**

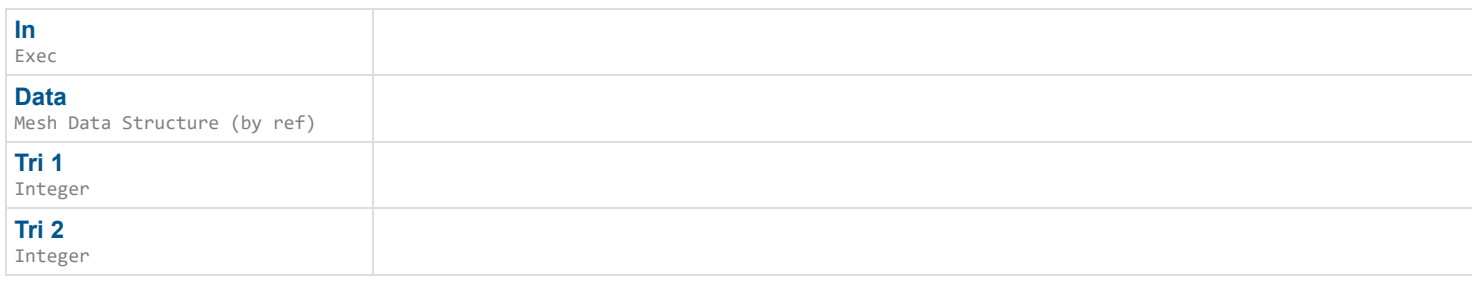

### **Outputs**

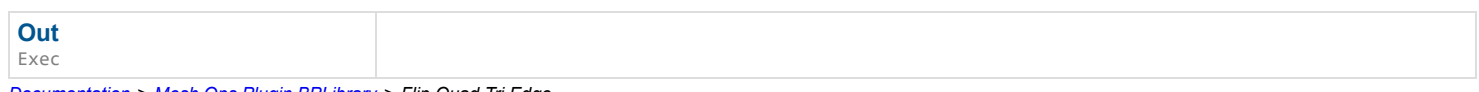

## *Documentation > Mesh Ops Plugin BPLibrary > Flip Quad Tri Edge*

## **Flip Quad Tri Edge**

Flips two Triangles starting at Tri1 and Tri2 by their shared edge. A way to visualize this is form a rectangle with the two triangles, take their shared edge, and turn it to become two different triangles within the same quad.

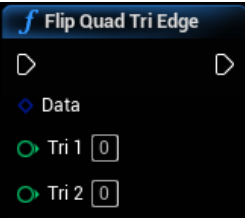

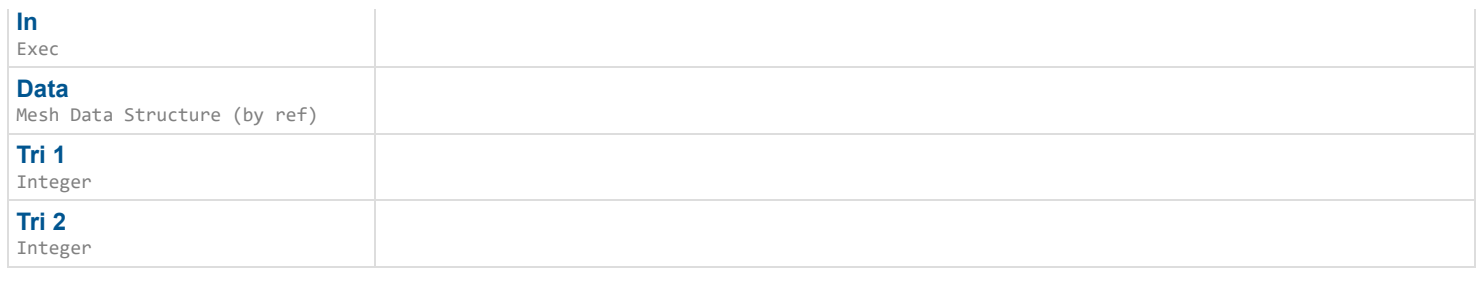

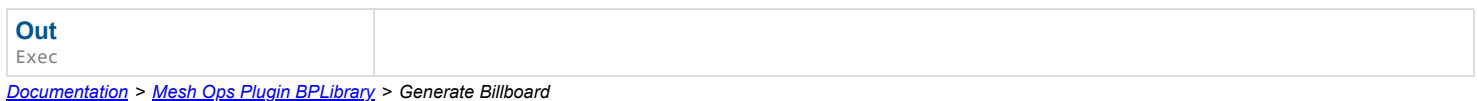

## **Generate Billboard**

Generates a plane with vertex colors of the image.

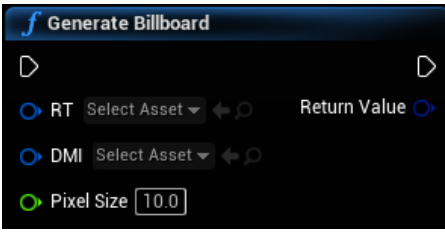

## **Inputs**

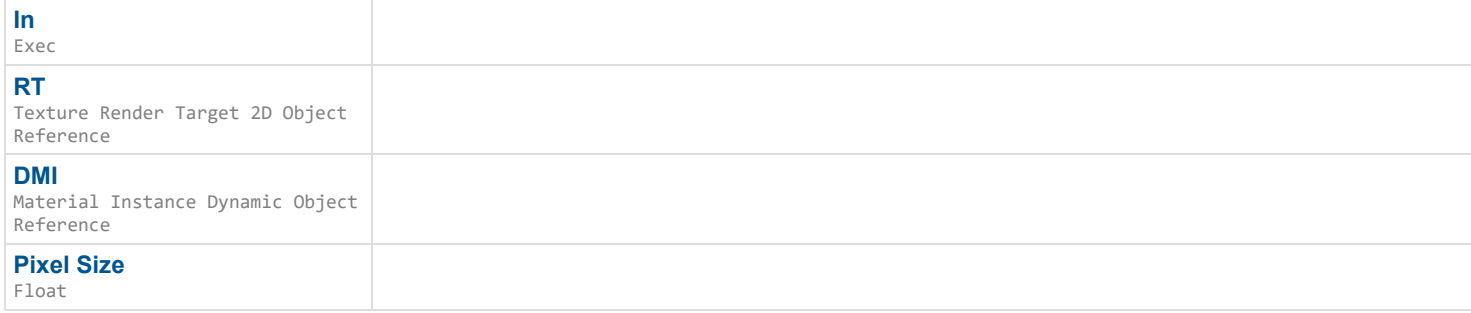

## **Outputs**

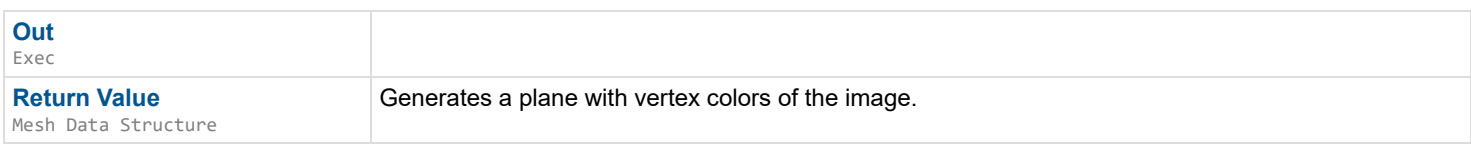

*Documentation > Mesh Ops Plugin BPLibrary > Generate Circle Loop*

## **Generate Circle Loop**

Generates a Loop of vertexes in a circle.

 $\overline{\phantom{a}}$ 

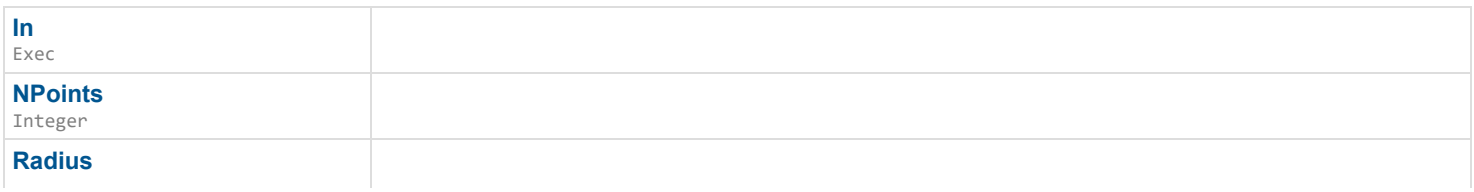

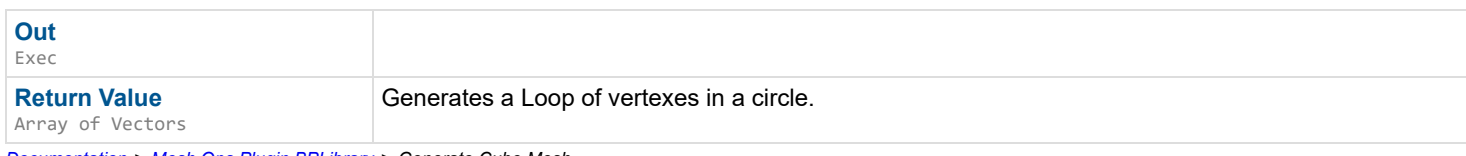

*Documentation > Mesh Ops Plugin BPLibrary > Generate Cube Mesh*

## **Generate Cube Mesh**

Generates a cube Width wide, and subdivided Subdivisions number of times.

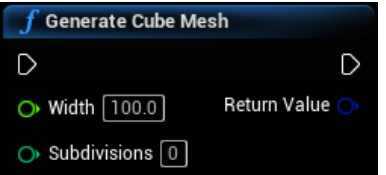

### **Inputs**

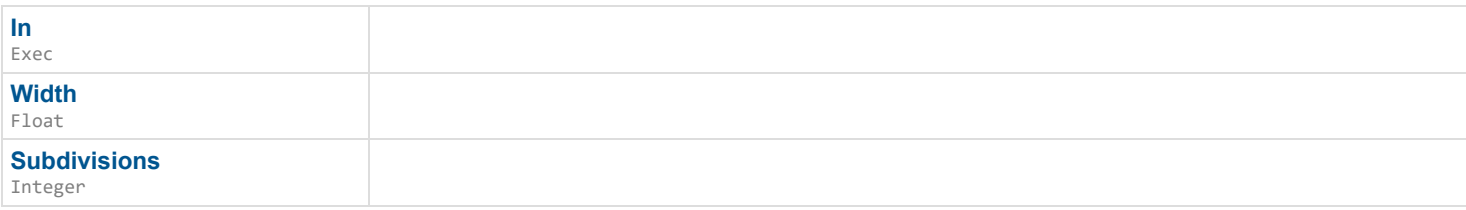

### **Outputs**

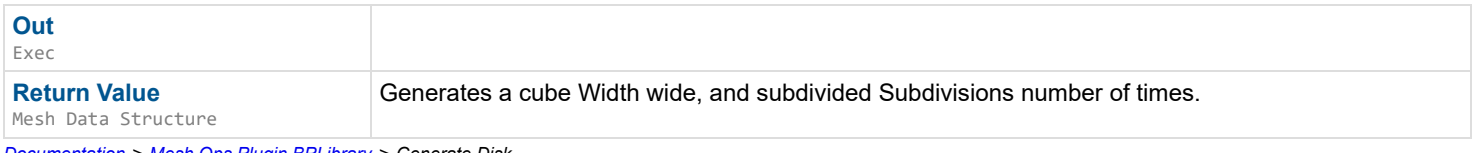

*Documentation > Mesh Ops Plugin BPLibrary > Generate Disk*

## **Generate Disk**

Creates a disk with NPoints number of points and Radius radius. If Segment is 1, you can make a loop by copying the verts and removing index 0.

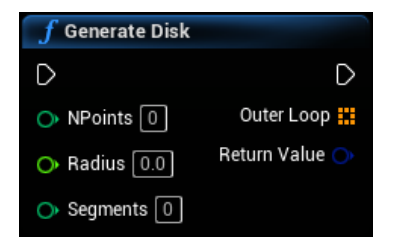

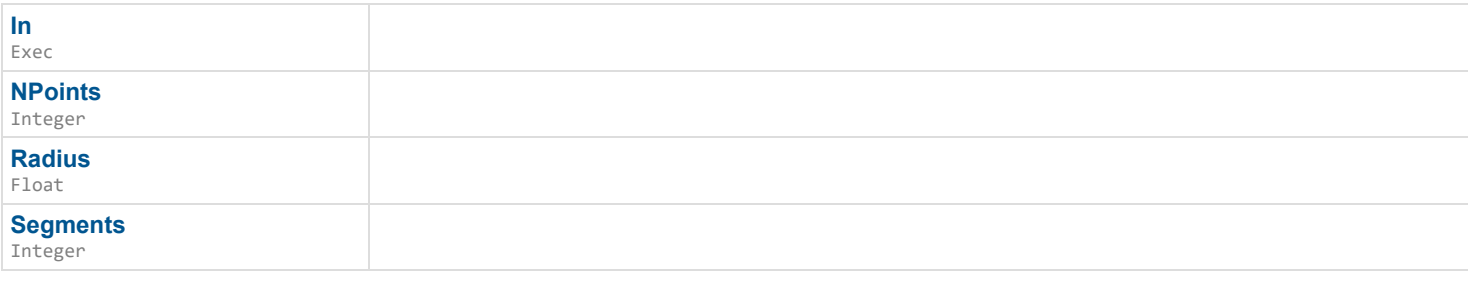

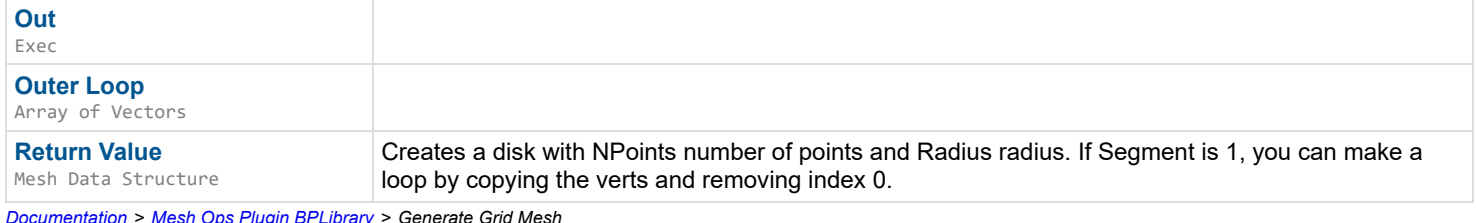

*Documentation > Mesh Ops Plugin BPLibrary > Generate Grid Mesh*

## **Generate Grid Mesh**

Generates a plane segmented into quads in a grid. Can be optionally welded.

### $\overrightarrow{a}$

### **Inputs**

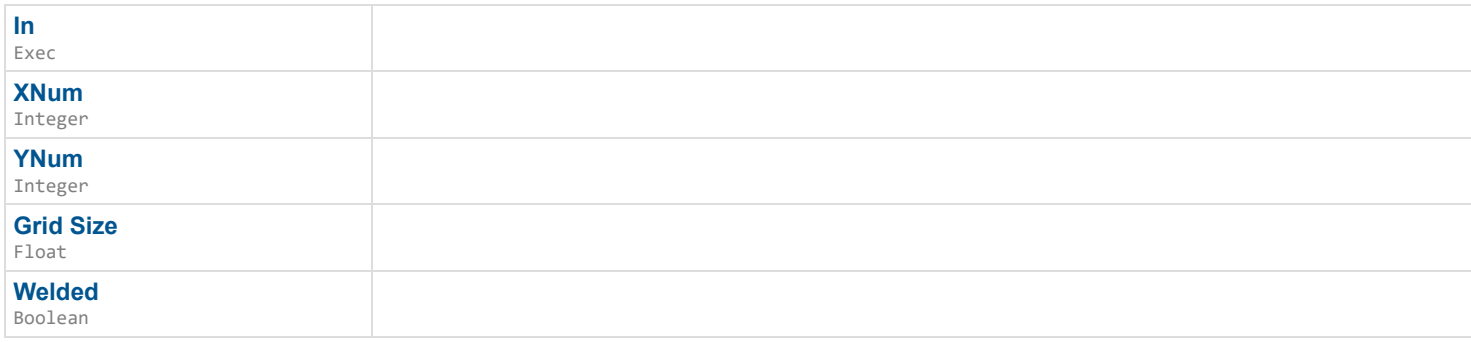

### **Outputs**

![](_page_27_Picture_165.jpeg)

*Documentation > Mesh Ops Plugin BPLibrary > Generate Rectangle Loop*

## **Generate Rectangle Loop**

Generates a Loop of vertexes in a circle.

![](_page_27_Figure_13.jpeg)

![](_page_27_Picture_166.jpeg)

![](_page_28_Picture_178.jpeg)

*Documentation > Mesh Ops Plugin BPLibrary > Generate Skin Weights*

## **Generate Skin Weights**

EXPERIMENTAL Generates Skin Weights for a mesh before skinning it, uses Skeleton's StaticBones, influences are determined by the skeleton's Radii and bone positions in world units. Factor contributes to the falloff. Falls back to closest bone when a vert is outside of all bone radii.

 $\mathbf{L}$ 

### **Inputs**

![](_page_28_Picture_179.jpeg)

## **Outputs**

![](_page_28_Picture_180.jpeg)

*Documentation > Mesh Ops Plugin BPLibrary > Generate Sphere Mesh*

## **Generate Sphere Mesh**

Generates a sphere with Segments number of verts in both directions (up/down & around).

 $\mathbf{r}$ 

## **Inputs**

![](_page_28_Picture_181.jpeg)

### **Outputs**

![](_page_28_Picture_182.jpeg)

*Documentation > Mesh Ops Plugin BPLibrary > Generate Voxel Mesh from Pixels*

## **Generate Voxel Mesh from Pixels**

EXPERIMENTAL Generates a 2D blocky voxel mesh from pixels. Internal faces are removed. Vertex Colors store the color information.

![](_page_29_Picture_148.jpeg)

### **Inputs**

![](_page_29_Picture_149.jpeg)

## **Outputs**

![](_page_29_Picture_150.jpeg)

*Documentation > Mesh Ops Plugin BPLibrary > Generate Voxel Mesh from Texture*

## **Generate Voxel Mesh from Texture**

EXPERIMENTAL Generates a 2D blocky voxel mesh from a texture. Internal faces are removed. Vertex Colors store the color information.

![](_page_29_Picture_10.jpeg)

### **Inputs**

![](_page_29_Picture_151.jpeg)

![](_page_29_Picture_152.jpeg)

## **Get All Edge Loops from Mesh Data**

Gets all exposed edge loops from the mesh.

![](_page_30_Picture_136.jpeg)

### **Inputs**

![](_page_30_Picture_137.jpeg)

## **Outputs**

![](_page_30_Picture_138.jpeg)

*Documentation > Mesh Ops Plugin BPLibrary > Get Bone Transforms from Skeletal Mesh*

## **Get Bone Transforms from Skeletal Mesh**

EXPERIMENTAL Gets transforms of all bones in a Skeletal Mesh.

![](_page_30_Picture_139.jpeg)

### **Inputs**

![](_page_30_Picture_140.jpeg)

## **Outputs**

![](_page_30_Picture_141.jpeg)

## **Get Bounds**

Gets Min Max Bounds of a Mesh Data

![](_page_30_Picture_17.jpeg)

**Data** Mesh Data Structure (by ref)

## **Outputs**

![](_page_31_Picture_151.jpeg)

*Documentation > Mesh Ops Plugin BPLibrary > Get Bounds Extent*

## **Get Bounds Extent**

Gets Center, Extent, Radius of Mesh Data

![](_page_31_Picture_152.jpeg)

### **Inputs**

![](_page_31_Picture_153.jpeg)

### **Outputs**

![](_page_31_Picture_154.jpeg)

*Documentation > Mesh Ops Plugin BPLibrary > Get Center Of Loop*

## **Get Center Of Loop**

Gets the center of the Loop. It's a pure function for ease of use, still iterates all points.

![](_page_31_Picture_15.jpeg)

#### **Inputs**

![](_page_31_Picture_155.jpeg)

### **Outputs**

![](_page_31_Picture_156.jpeg)

*Documentation > Mesh Ops Plugin BPLibrary > Get Center Of Mass*

## **Get Center Of Mass**

Calculates center of mass for the mesh, assuming even mass distribution. Assumes the mesh is closed.

![](_page_32_Picture_0.jpeg)

![](_page_32_Picture_168.jpeg)

## **Outputs**

![](_page_32_Picture_169.jpeg)

*Documentation > Mesh Ops Plugin BPLibrary > Get Closest Bone*

## **Get Closest Bone**

#### EXPERIMENTAL

 $\mathbf{r}$ 

### **Inputs**

![](_page_32_Picture_170.jpeg)

## **Outputs**

![](_page_32_Picture_171.jpeg)

*Documentation > Mesh Ops Plugin BPLibrary > Get Closest Point in Vector Array*

## **Get Closest Point in Vector Array**

Gets the index of the closest point in an array of vectors. Optionally stops early if within CloseEnough.

### $\overline{\phantom{a}}$

## **Inputs**

![](_page_32_Picture_172.jpeg)

![](_page_33_Picture_187.jpeg)

*Documentation > Mesh Ops Plugin BPLibrary > Get Closest Point on Loop*

## **Get Closest Point on Loop**

Gets the closest point on a Loop, also returns the index of the point that starts the segment that the new point is on.

### $\mathbf{r}$

### **Inputs**

![](_page_33_Picture_188.jpeg)

### **Outputs**

![](_page_33_Picture_189.jpeg)

*Documentation > Mesh Ops Plugin BPLibrary > Get Closest Vert*

## **Get Closest Vert**

Finds closest vertex to point Loc. Stops early if it found one within GoodEnough range.

### $\mathbf{z}$

### **Inputs**

![](_page_33_Picture_190.jpeg)

## **Outputs**

![](_page_33_Picture_191.jpeg)

*Documentation > Mesh Ops Plugin BPLibrary > Get Cross Section Edge Loop*

## **Get Cross Section Edge Loop**

### $\overline{\phantom{a}}$

### **Inputs**

![](_page_34_Picture_157.jpeg)

### **Outputs**

![](_page_34_Picture_158.jpeg)

*Documentation > Mesh Ops Plugin BPLibrary > Get Edge Loop from Mesh Data*

## **Get Edge Loop from Mesh Data**

Generates an Edge Loop from Mesh Data, will likely fail if there aren't any exposed edges (only one triangle adjacent to it). Works best with flat meshes.

![](_page_34_Picture_159.jpeg)

### **Inputs**

![](_page_34_Picture_160.jpeg)

### **Outputs**

![](_page_34_Picture_161.jpeg)

*Documentation > Mesh Ops Plugin BPLibrary > Get Loop Distances*

## **Get Loop Distances**

Gets total length of a Loop, stores unit distance between each point.

![](_page_35_Picture_133.jpeg)

![](_page_35_Picture_134.jpeg)

## **Outputs**

![](_page_35_Picture_135.jpeg)

*Documentation > Mesh Ops Plugin BPLibrary > Get Loop Distances from Start*

## **Get Loop Distances from Start**

Gets total length of a Loop, stores unit distance from start for each point.

![](_page_35_Picture_136.jpeg)

### **Inputs**

![](_page_35_Picture_137.jpeg)

### **Outputs**

![](_page_35_Picture_138.jpeg)

*Documentation > Mesh Ops Plugin BPLibrary > Get Mesh Data from Static Mesh*

## **Get Mesh Data from Static Mesh**

Gets a Mesh Data from a static mesh. Had to adapt the built-in code to support vertex colors as well.
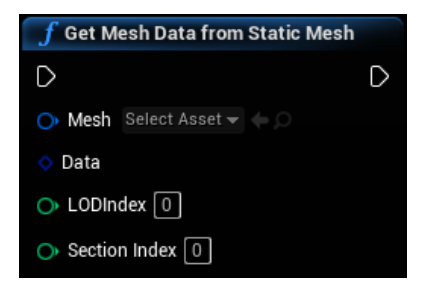

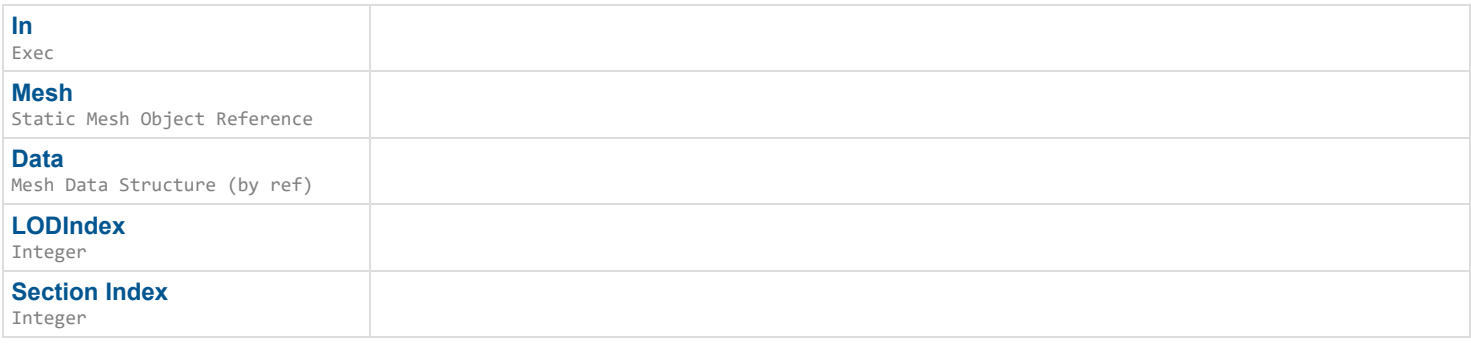

### **Outputs**

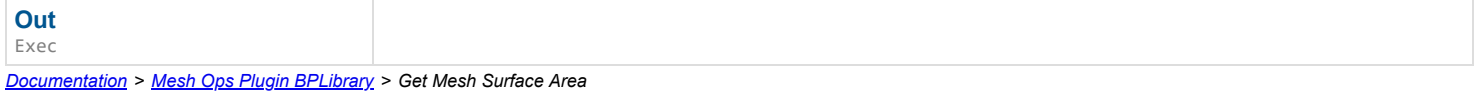

# **Get Mesh Surface Area**

Gets entire Surface area of a mesh. Loops through all triangles. Pure node for convenience.

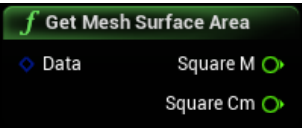

#### **Inputs**

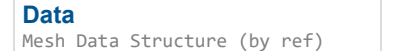

#### **Outputs**

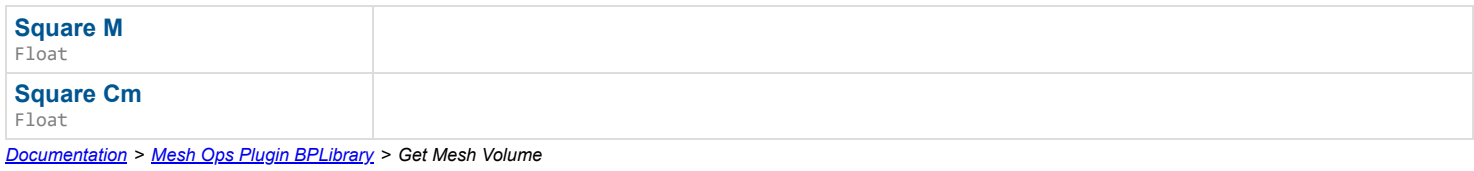

# **Get Mesh Volume**

Calculates entire mesh volume, in both cubic M and Cm, assumes the mesh is closed. Loops through all triangles. Pure node for convenience.

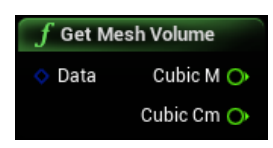

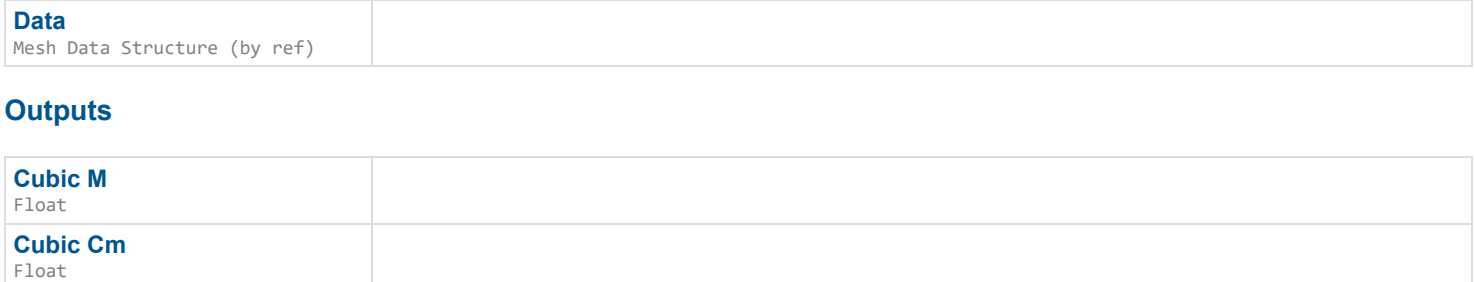

*Documentation > Mesh Ops Plugin BPLibrary > Get Missing Tri Index*

# **Get Missing Tri Index**

Gets the Triangle index (A, B, or C) that is not equal to Check1 or Check2, silently fails returning A if no result. Used in FlipQuadTriEdge.

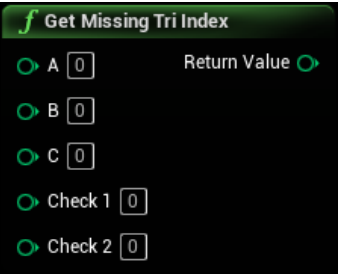

### **Inputs**

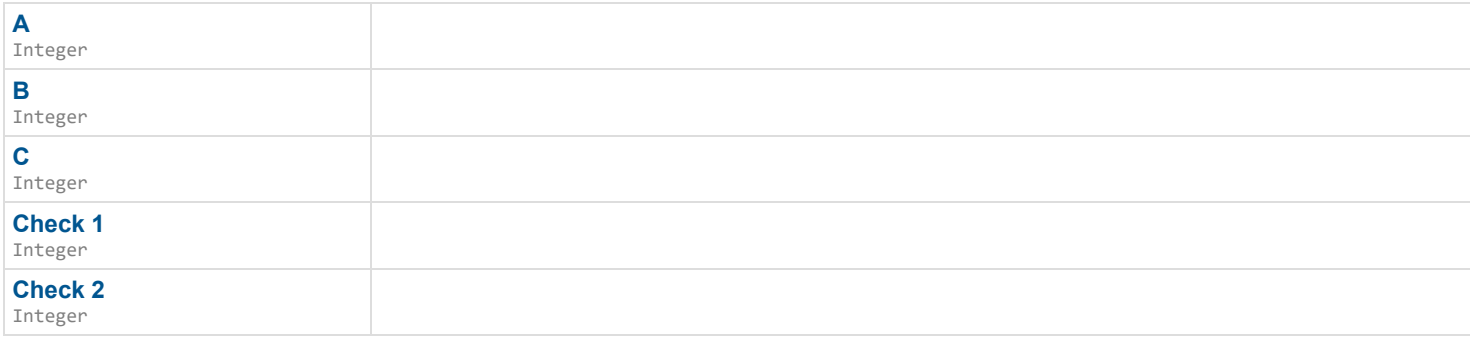

### **Outputs**

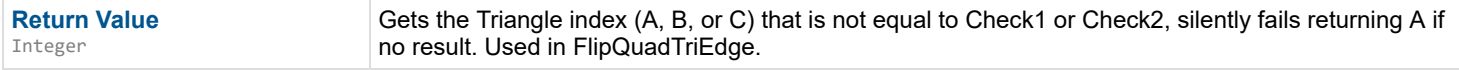

*Documentation > Mesh Ops Plugin BPLibrary > Get Pixel at UV*

# **Get Pixel at UV**

Gets a pixel at the UV coordinate. Assumes Pix is square.

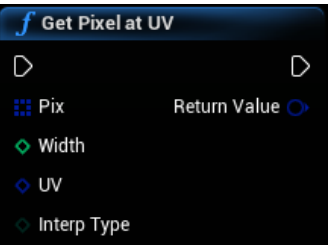

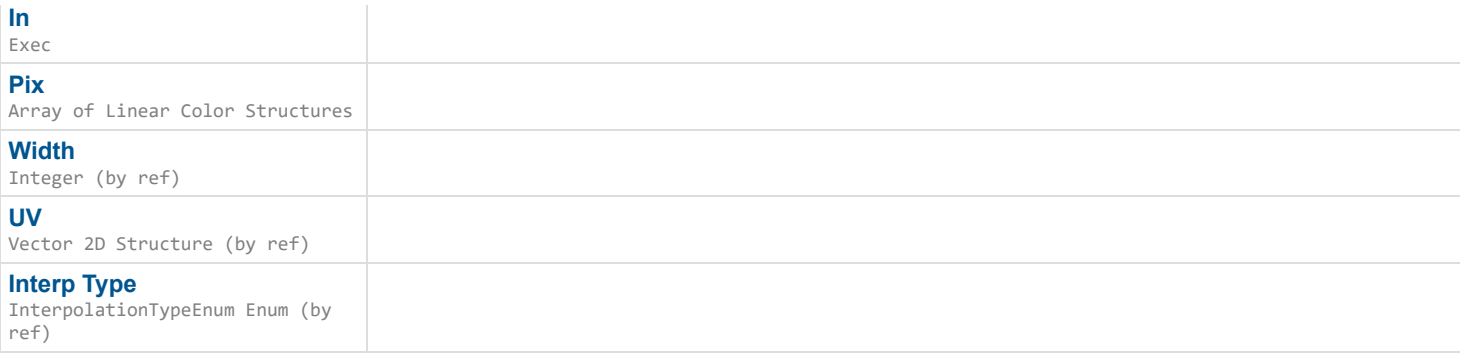

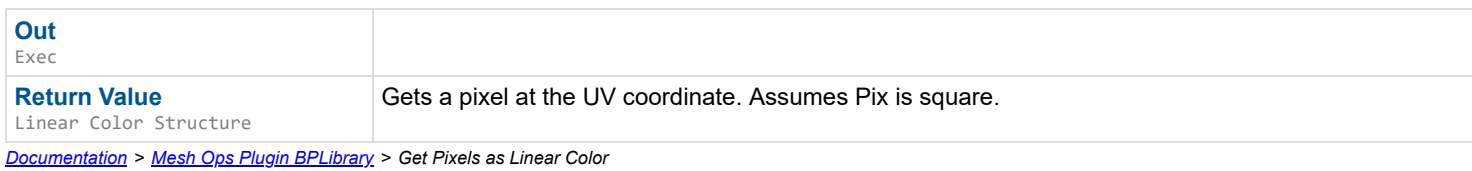

# **Get Pixels as Linear Color**

Gets pixels Array from a Render Target. SLOW, use with care.

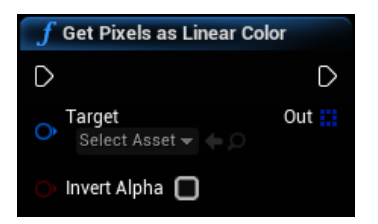

#### **Inputs**

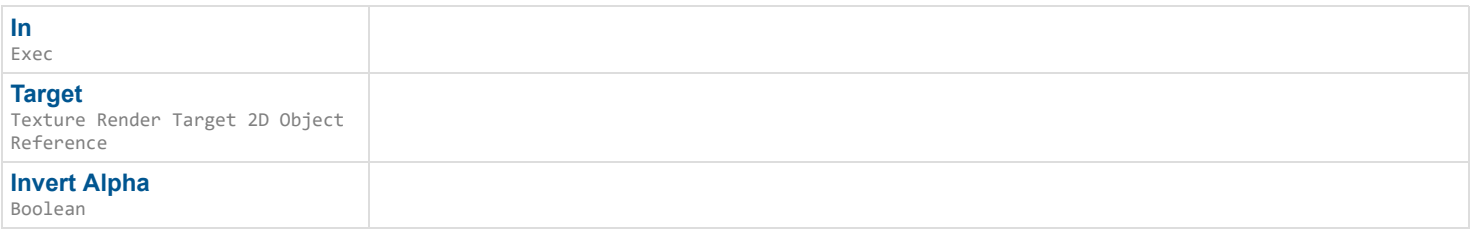

### **Outputs**

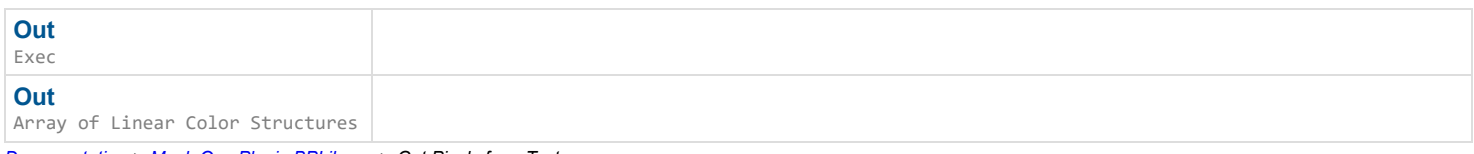

*Documentation > Mesh Ops Plugin BPLibrary > Get Pixels from Texture*

# **Get Pixels from Texture**

Gets pixels from a texture and caches the result, returns from cache if Force is false.

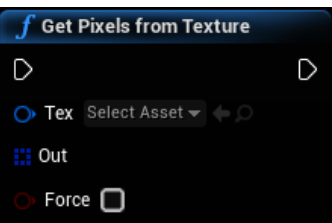

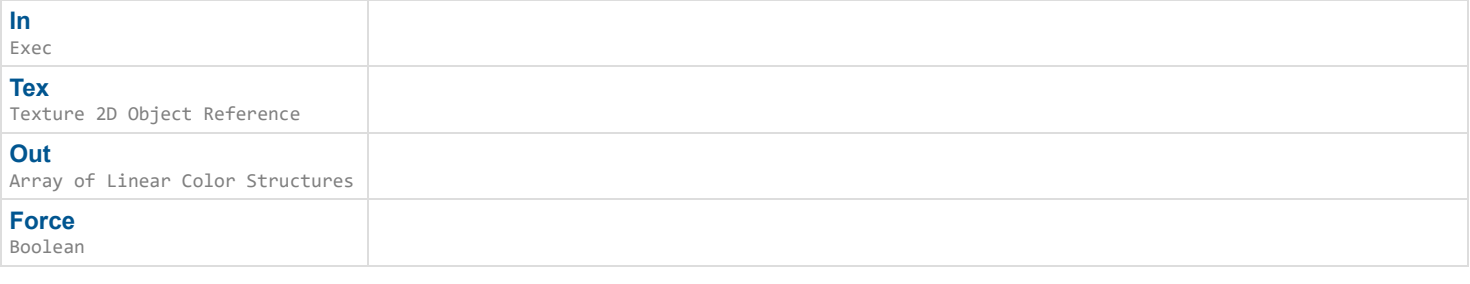

# **Outputs**

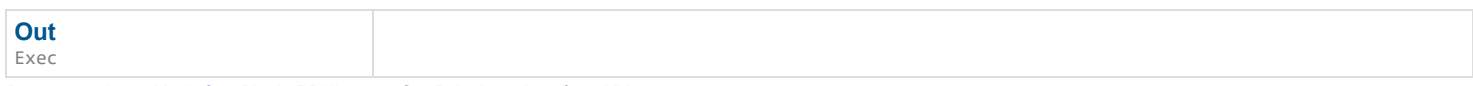

*Documentation > Mesh Ops Plugin BPLibrary > Get Point Locations from UVs*

# **Get Point Locations from UVs**

Gets all points on the mesh surface that coorespond to UV points, sampling XSamples times on the x axis and YSamples on the y axis. UV overlap should not matter.

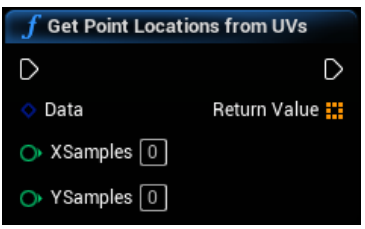

### **Inputs**

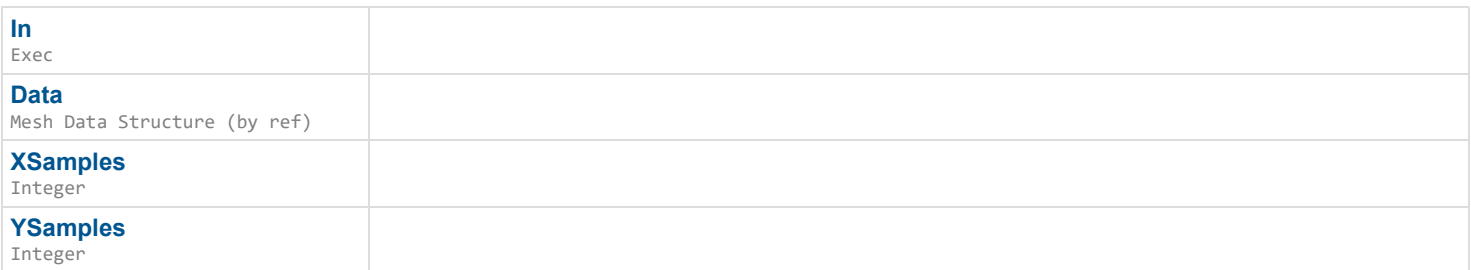

### **Outputs**

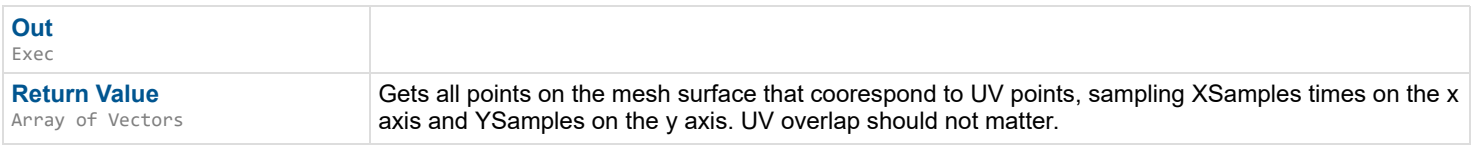

*Documentation > Mesh Ops Plugin BPLibrary > Get Point on Loop*

# **Get Point on Loop**

Gets a point on a loop, using Alpha (0.0-1.0), basically lerping along a set of points. Fast mode doesn't need to iterate at all. Slow mode is accurate for nonuniform distances, but iterates through every segment with sqrt distance calculated.

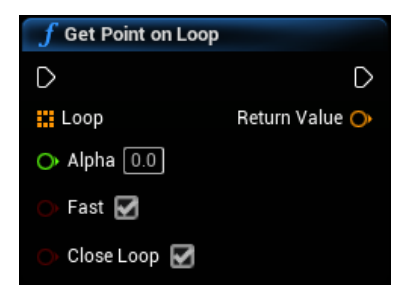

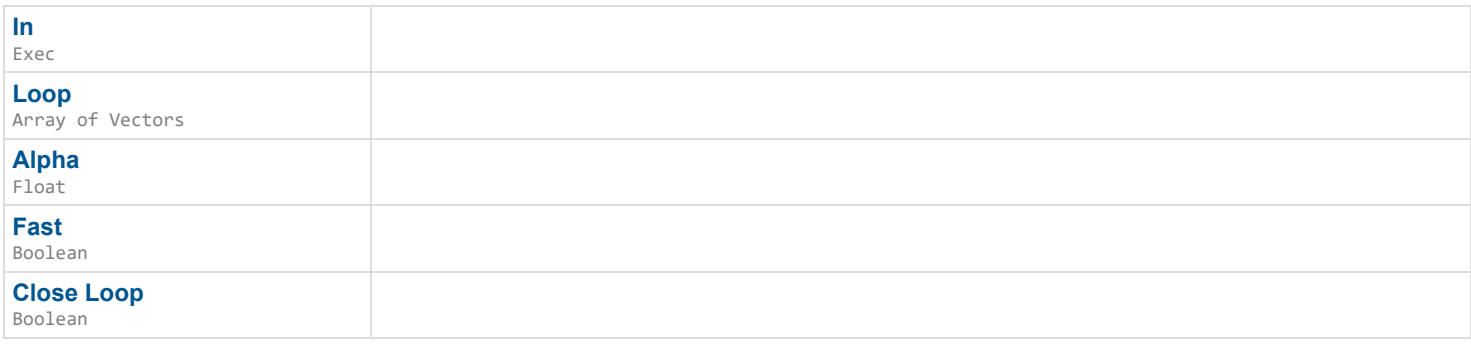

### **Outputs**

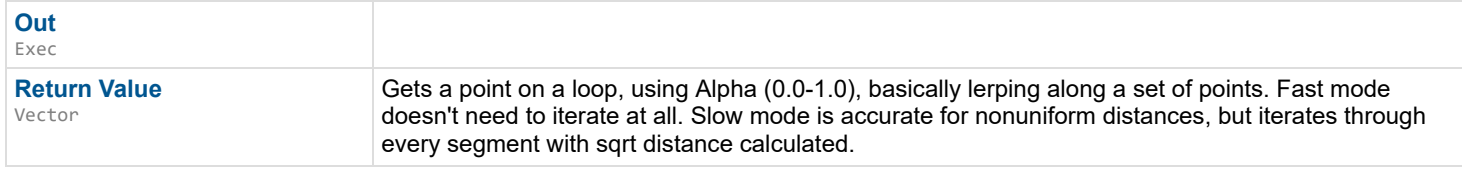

*Documentation > Mesh Ops Plugin BPLibrary > Get Proc Mesh All Data*

# **Get Proc Mesh All Data**

Pulls raw mesh info from the procedural mesh as a Mesh Data Storage.

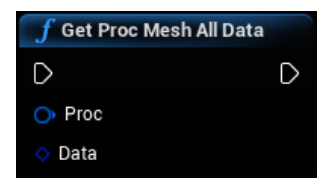

### **Inputs**

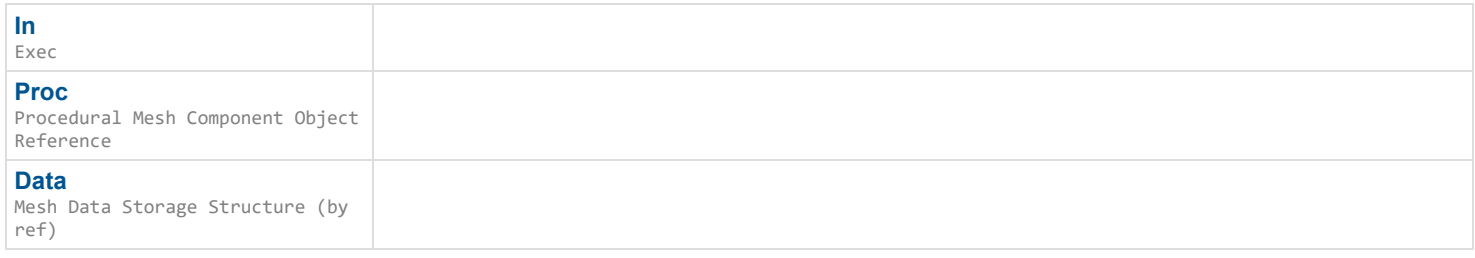

# **Outputs**

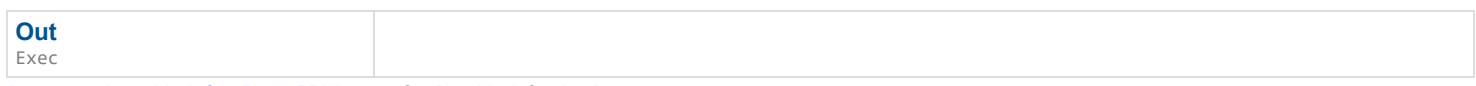

*Documentation > Mesh Ops Plugin BPLibrary > Get Proc Mesh Section Data*

# **Get Proc Mesh Section Data**

Pulls raw mesh info from the procedural mesh as a Mesh Data.

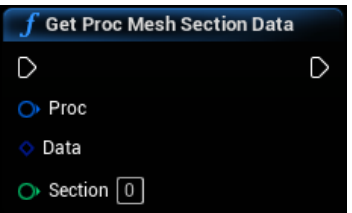

### **Inputs**

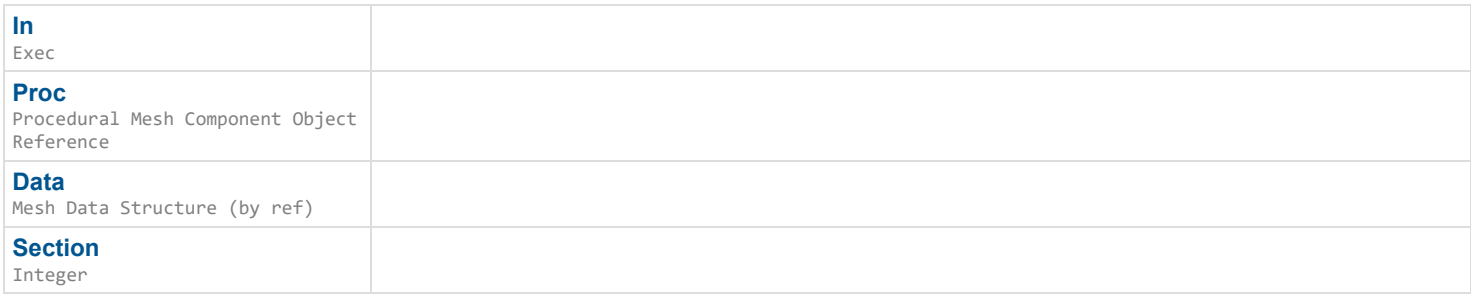

# **Outputs**

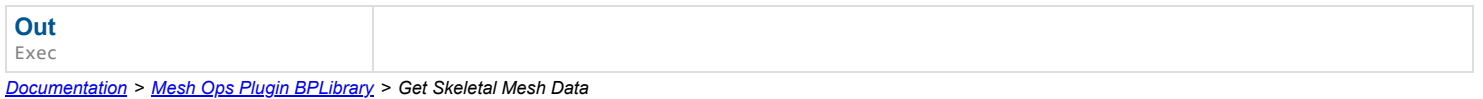

# **Get Skeletal Mesh Data**

#### EXPERIMENTAL

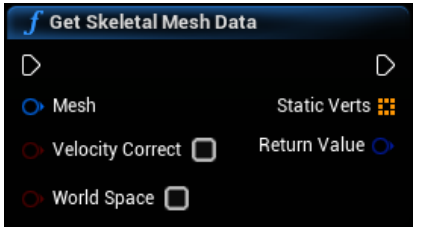

# **Inputs**

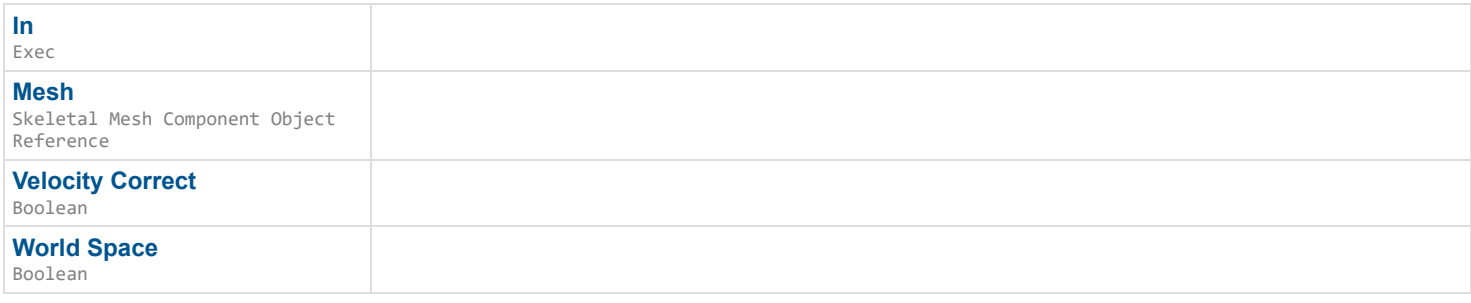

# **Outputs**

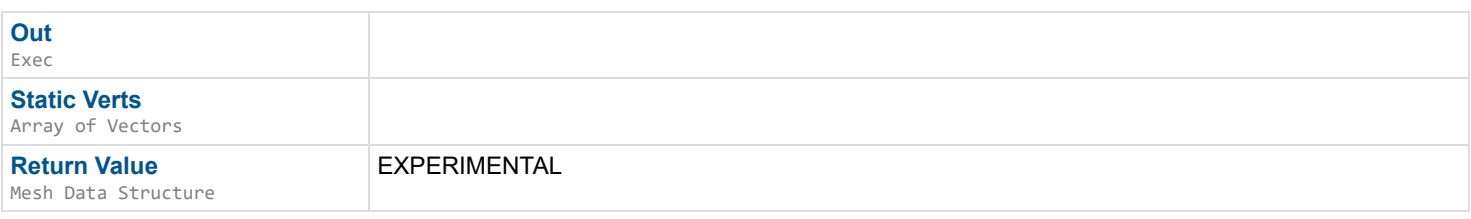

*Documentation > Mesh Ops Plugin BPLibrary > Get Storage Bounds*

# **Get Storage Bounds**

Gets Min Max Bounds of a Mesh Data Storage

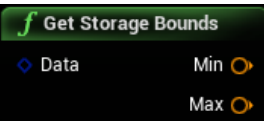

#### **Inputs**

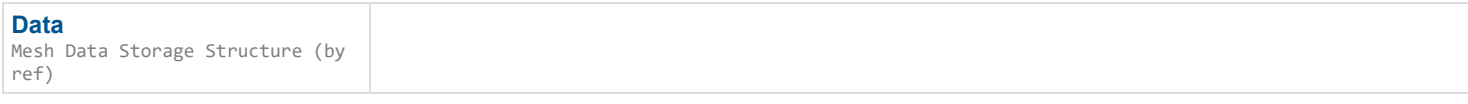

### **Outputs**

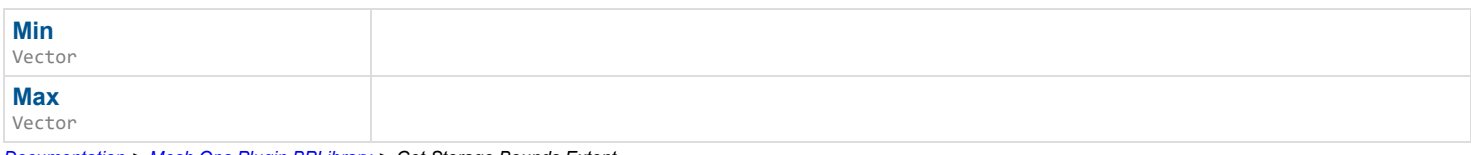

*Documentation > Mesh Ops Plugin BPLibrary > Get Storage Bounds Extent*

# **Get Storage Bounds Extent**

Gets Center, Extent, Radius of Mesh Data Storage

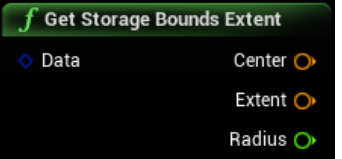

#### **Inputs**

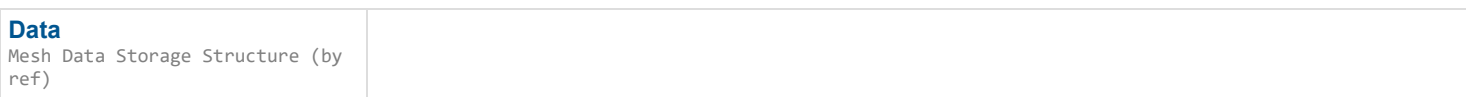

#### **Outputs**

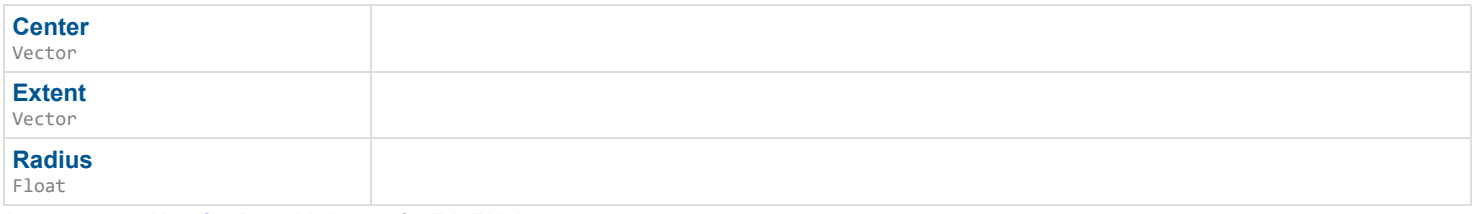

*Documentation > Mesh Ops Plugin BPLibrary > Get This Tri Index*

# **Get This Tri Index**

Gets the 0,1,2 index corresponding to A,B,C respectively that matches TriIndex. Returns -1 if no result. Used in FlipQuadTriEdge.

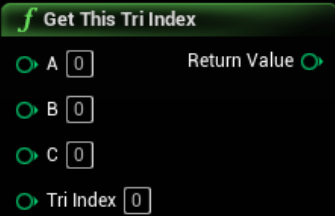

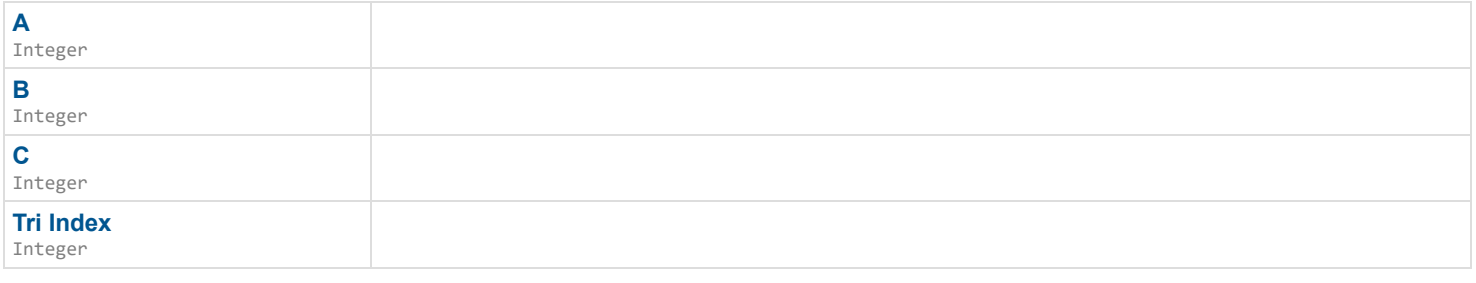

### **Outputs**

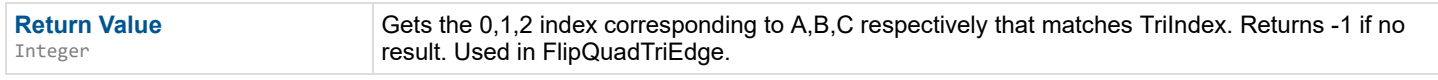

*Documentation > Mesh Ops Plugin BPLibrary > Get Triangle*

# **Get Triangle**

Get points of a triangle from a Mesh Data.

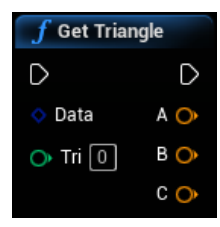

#### **Inputs**

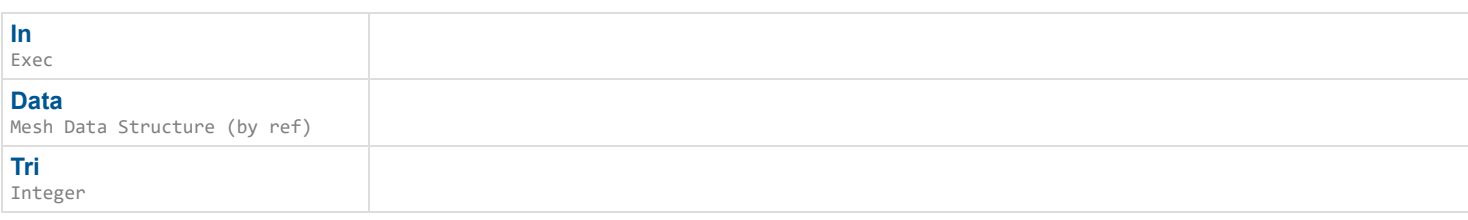

#### **Outputs**

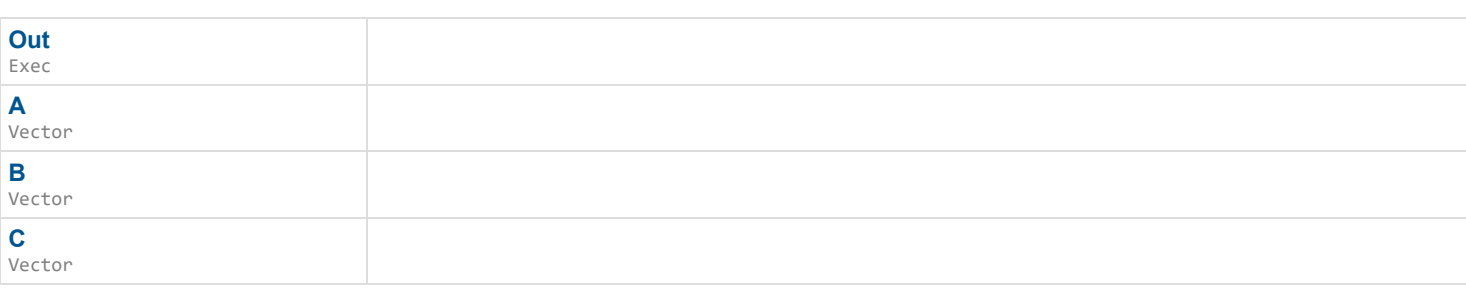

*Documentation > Mesh Ops Plugin BPLibrary > Get Tri Edge from Map*

# **Get Tri Edge from Map**

Gets a result from the Edge Map, regardless of the A vs B order of the key edge. Flips the edge if needed.

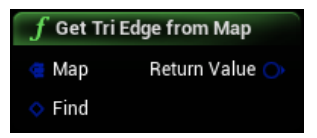

**Find** Tri Edge Structure (by ref)

# **Outputs**

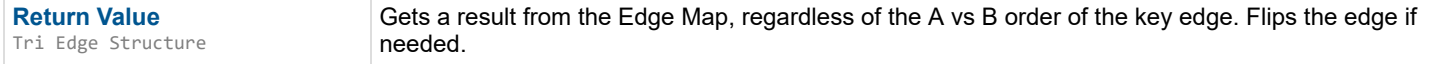

*Documentation > Mesh Ops Plugin BPLibrary > Get Vertex Neighbors*

# **Get Vertex Neighbors**

Gets neighboring vertex indexes, requires a Localized Grid from LocalizeMeshData()

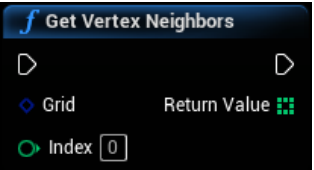

#### **Inputs**

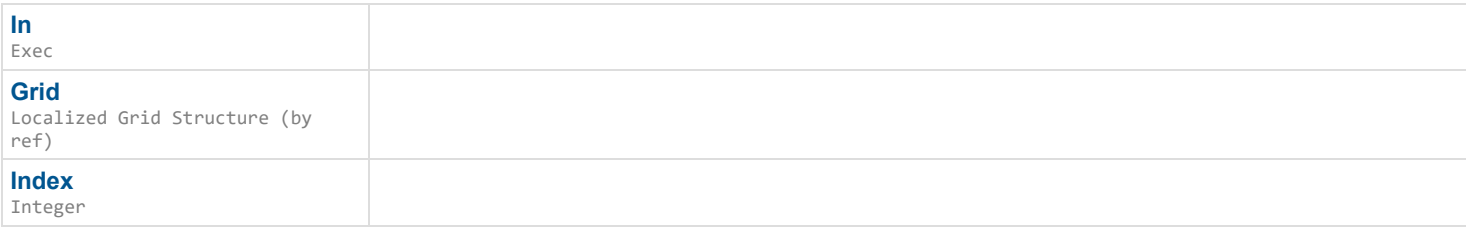

### **Outputs**

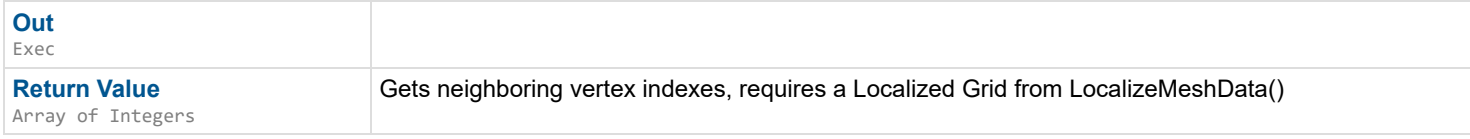

*Documentation > Mesh Ops Plugin BPLibrary > Gradient Color Mesh*

# **Gradient Color Mesh**

Sets the vertex color for the entire mesh at once based on a gradient exending from PointA to PointB.

### $\overline{\phantom{a}}$

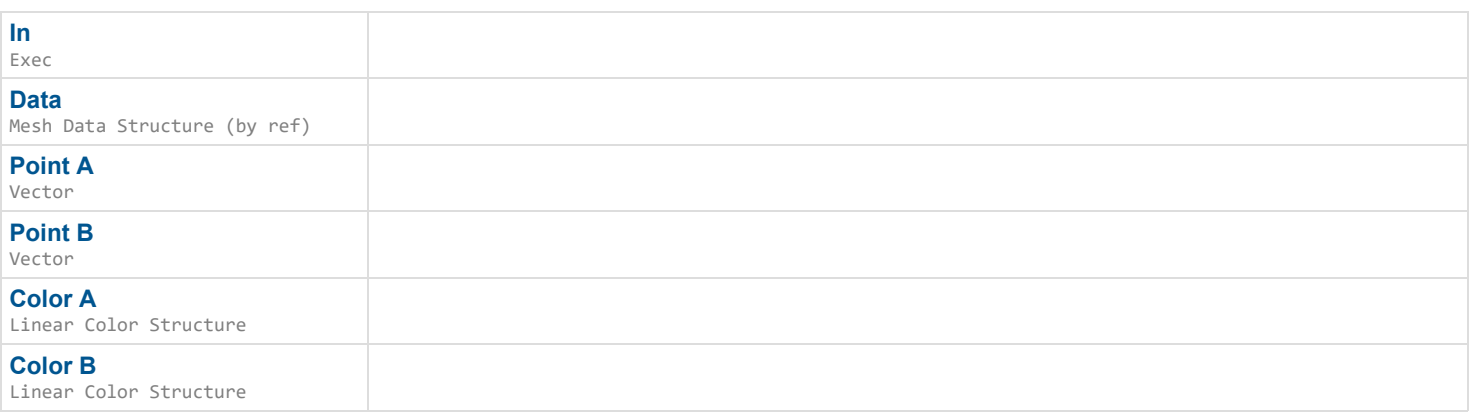

**Out** Exec

*Documentation > Mesh Ops Plugin BPLibrary > Index 2 XY*

# **Index 2 XY**

### Pixel index to 2D Coord

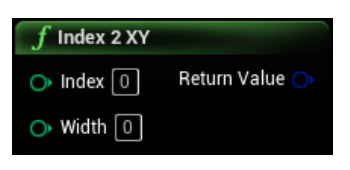

### **Inputs**

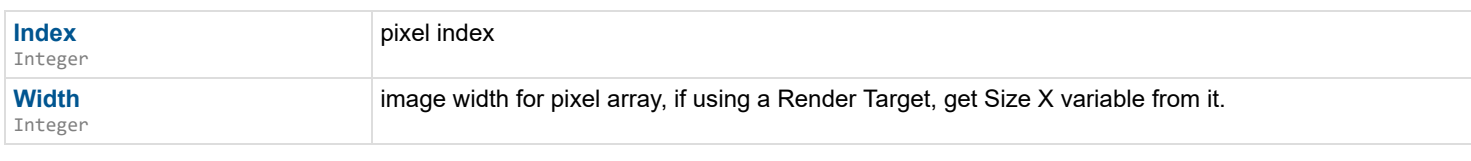

### **Outputs**

**Return Value** Coord Structure

*Documentation > Mesh Ops Plugin BPLibrary > Insert Vertex Into Triangle*

# **Insert Vertex Into Triangle**

Adds a new vertex to a triangle, splitting it into 3 new triangles.

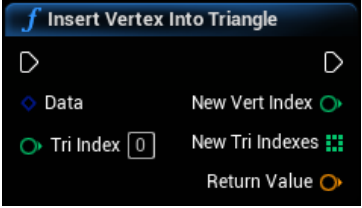

#### **Inputs**

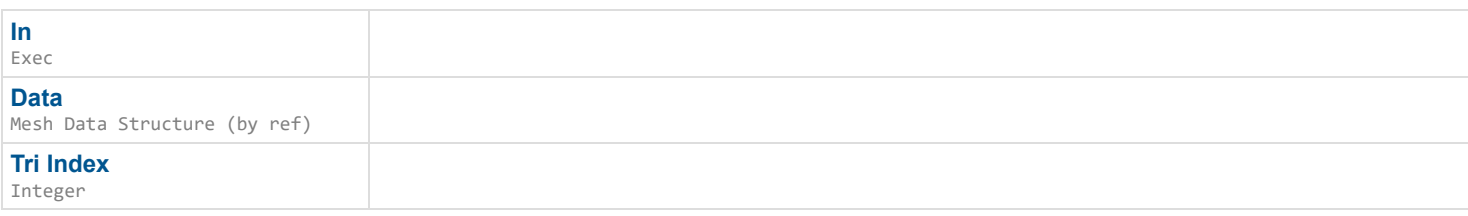

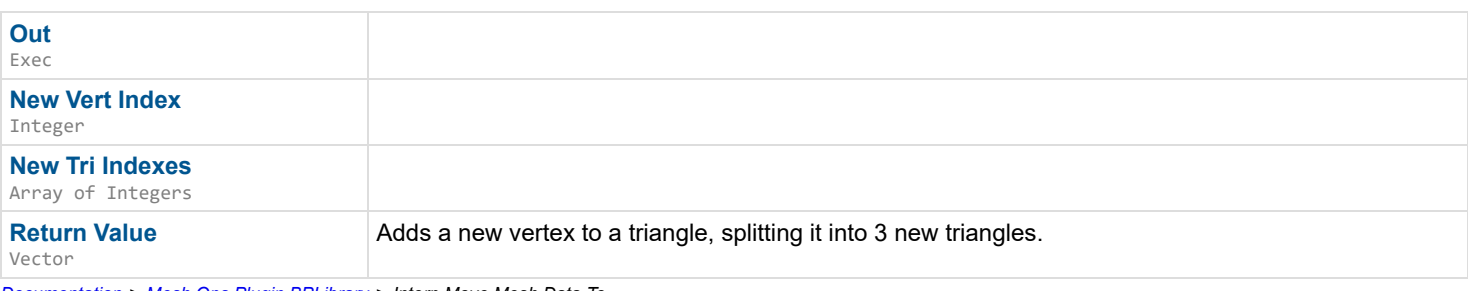

# **Interp Move Mesh Data To**

Moves all verts in Data from DataA toward DataB, with Aplha ranging from 0.0 to 1.0. All three Datas should be the same mesh with DataB transformed in some way and Data starting out equal to DataA.

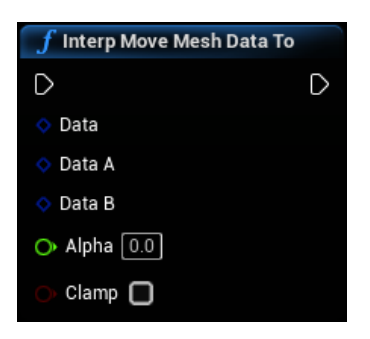

### **Inputs**

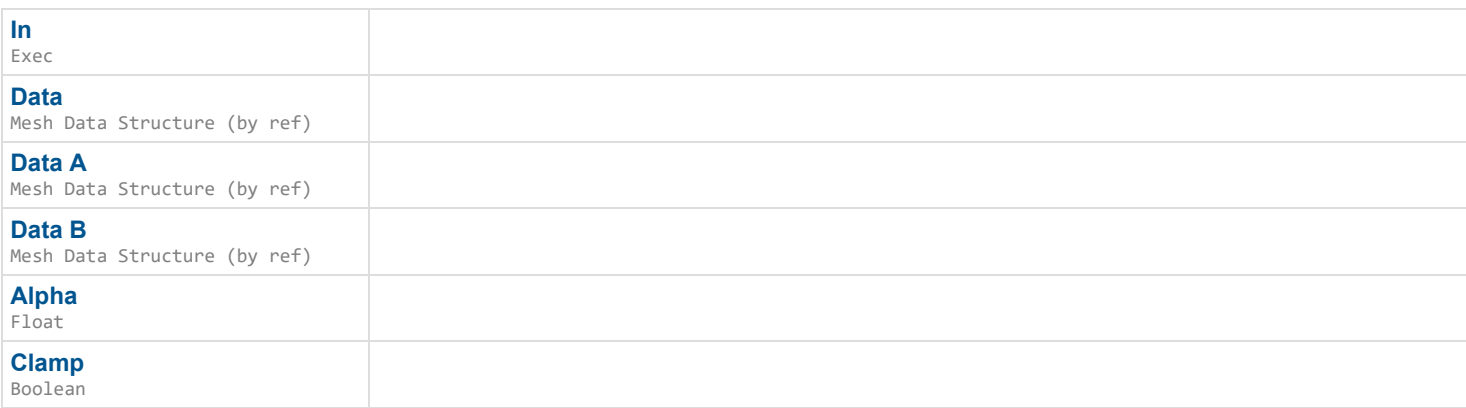

#### **Outputs**

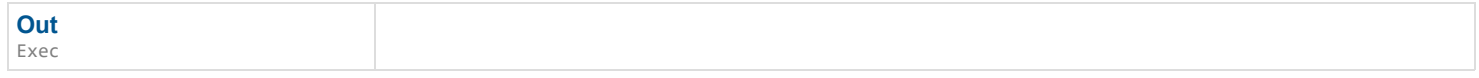

*Documentation > Mesh Ops Plugin BPLibrary > Invert Mesh Data Faces*

# **Invert Mesh Data Faces**

Inverts Triangles/Faces in a Mesh Data

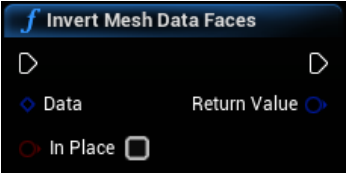

#### **Inputs**

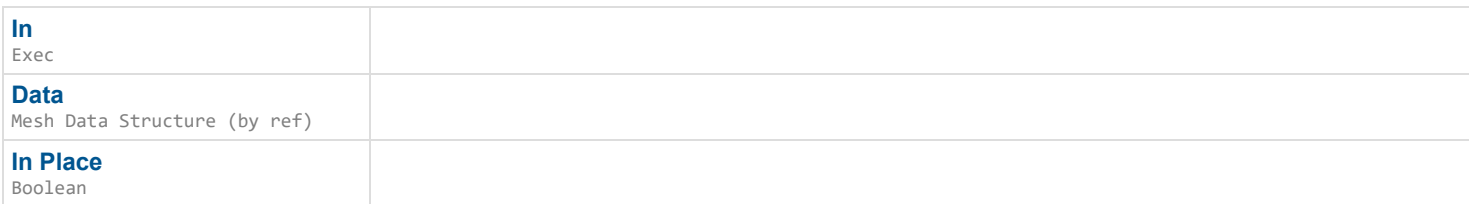

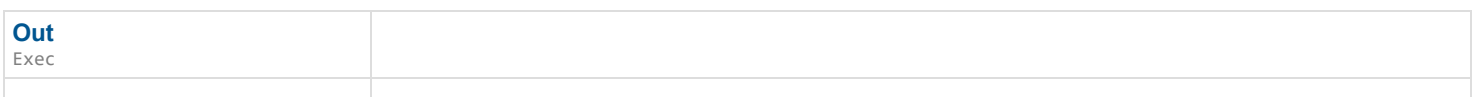

*Documentation > Mesh Ops Plugin BPLibrary > Invert Selection*

# **Invert Selection**

Inverts a Selection. (Selects everything except Selection)

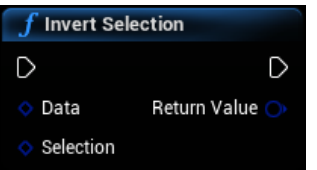

#### **Inputs**

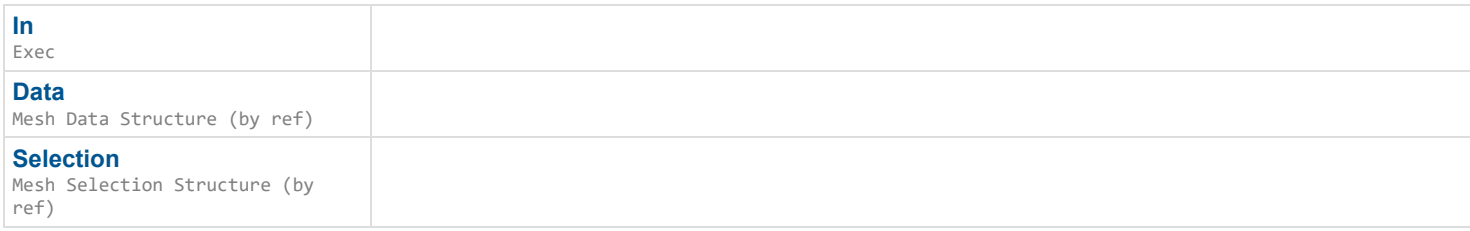

### **Outputs**

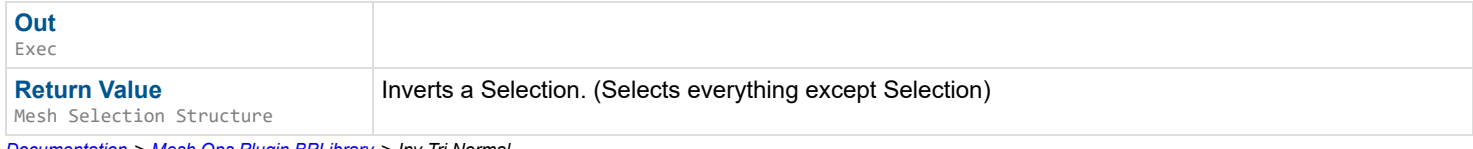

*Documentation > Mesh Ops Plugin BPLibrary > Inv Tri Normal*

# **Inv Tri Normal**

Normal direction of a triangle, used internally. Gives inverted (\*-1) result.

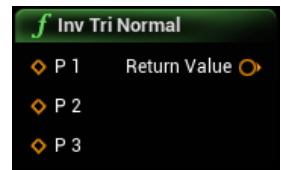

#### **Inputs**

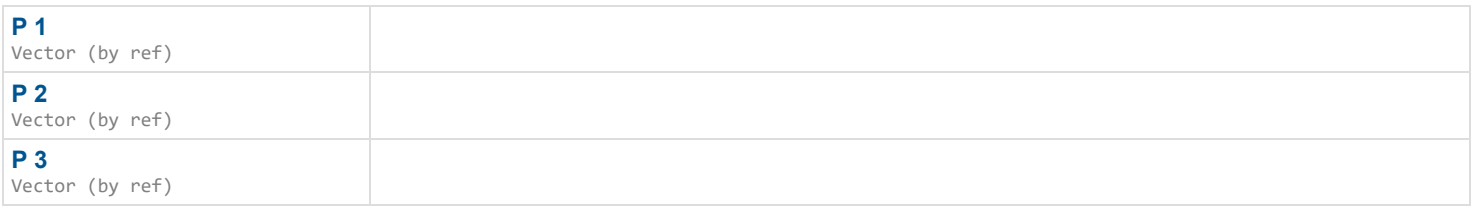

### **Outputs**

**Return Value** Vector

Normal direction of a triangle, used internally. Gives inverted (\*-1) result.

*Documentation > Mesh Ops Plugin BPLibrary > Is Loop Closed*

# **Is Loop Closed**

Checks if a loop has identical Loop[0] and Loop[LastIndex]

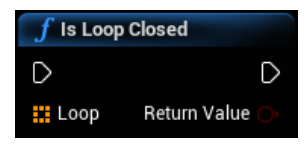

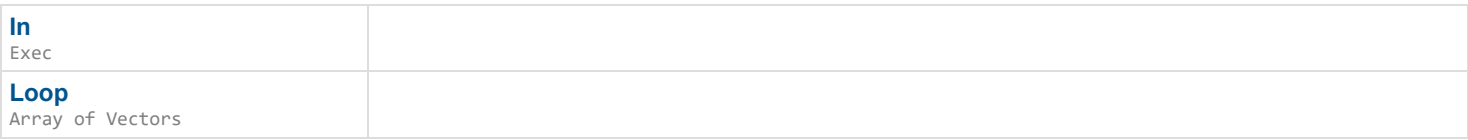

#### **Outputs**

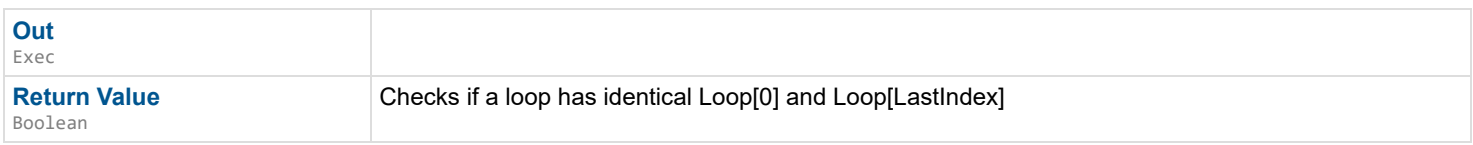

*Documentation > Mesh Ops Plugin BPLibrary > Knurl Triangles*

# **Knurl Triangles**

Adds 'knurling' to all triangles in the mesh. (Adds a raised center point to each triangle and splits the new point's normals)

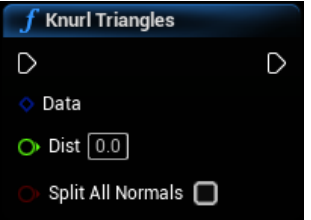

#### **Inputs**

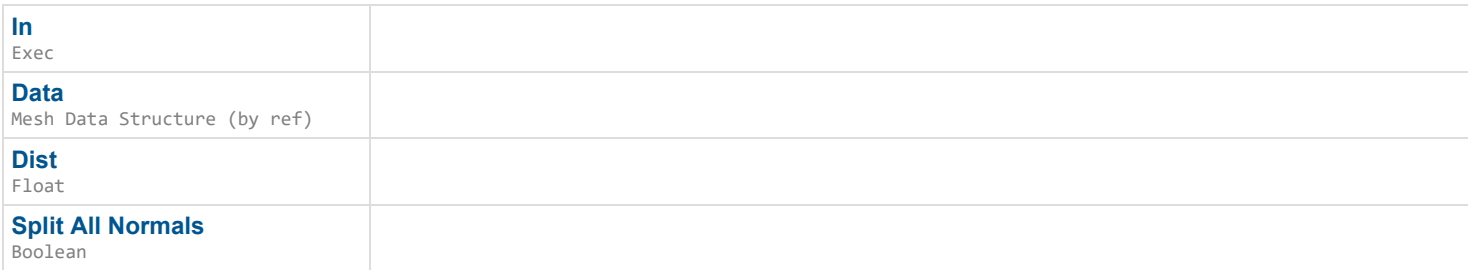

### **Outputs**

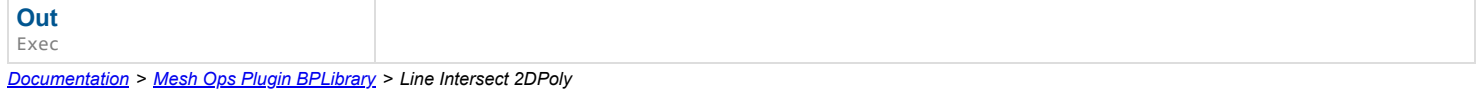

# **Line Intersect 2DPoly**

Checks if a line intersects a loop of verts, returns on hit.

#### $\overline{\phantom{a}}$

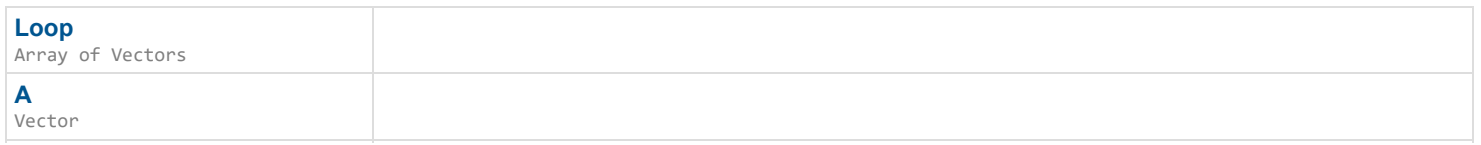

**Return Value** Boolean

Checks if a line intersects a loop of verts, returns on hit.

*Documentation > Mesh Ops Plugin BPLibrary > Line Intersect 3D*

# **Line Intersect 3D**

Finds closest point on line A, if these two lines actually cross it is their intersection, which is profoundly unlikely in 3D space in general hence the closest point approximation.

#### D

#### **Inputs**

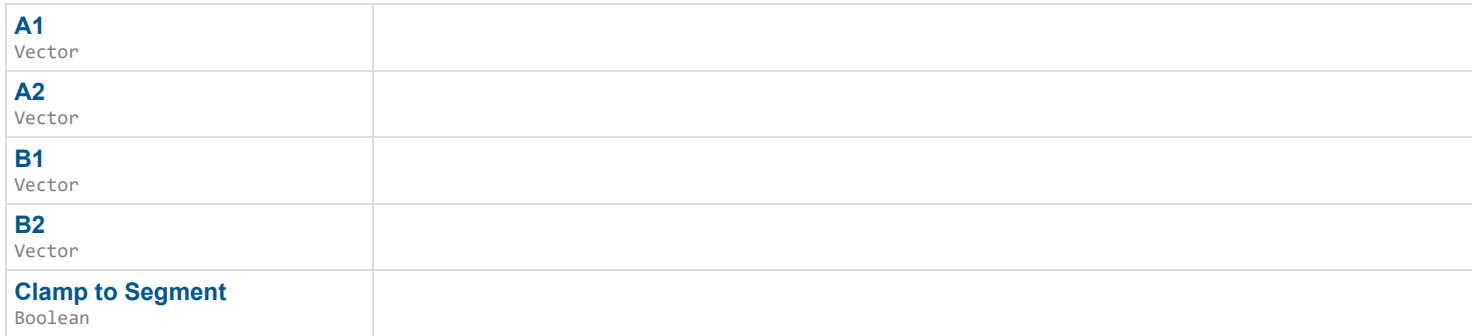

### **Outputs**

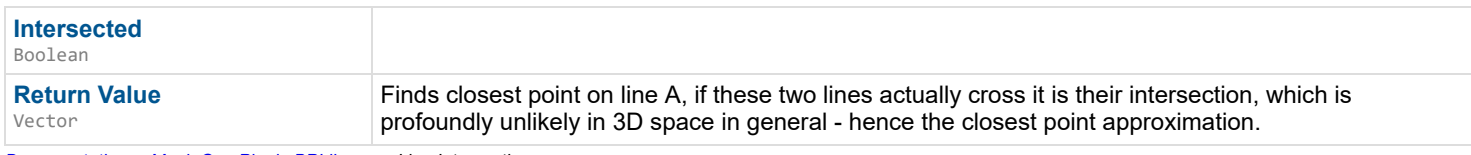

*Documentation > Mesh Ops Plugin BPLibrary > Line Intersection*

# **Line Intersection**

Line segment intersection

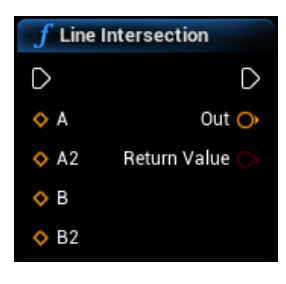

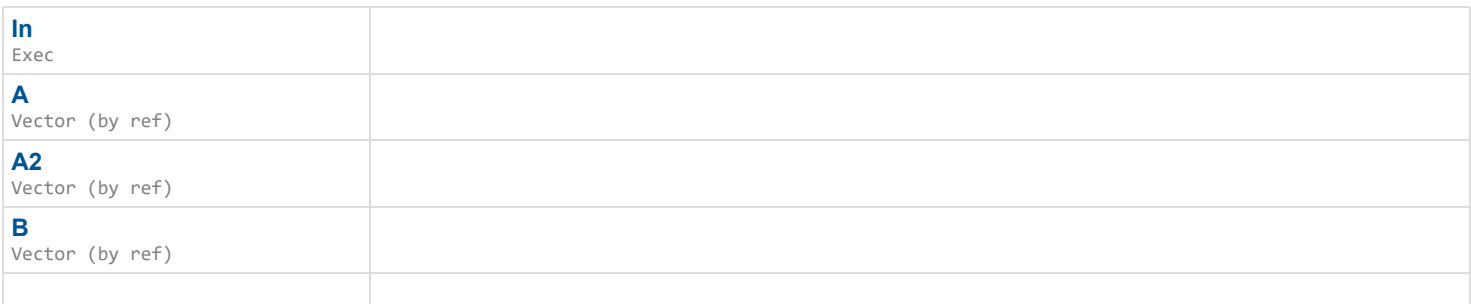

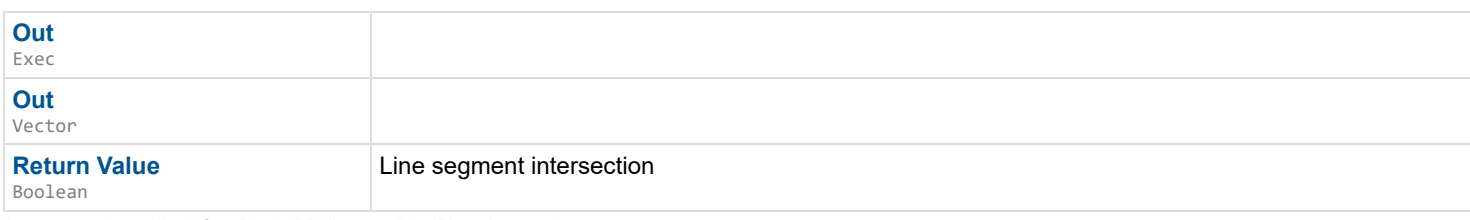

*Documentation > Mesh Ops Plugin BPLibrary > Line Plane Intersection*

# **Line Plane Intersection**

Gets the intersection point of a line segment and a plane, in 3D.

#### $\overline{\phantom{a}}$

#### **Inputs**

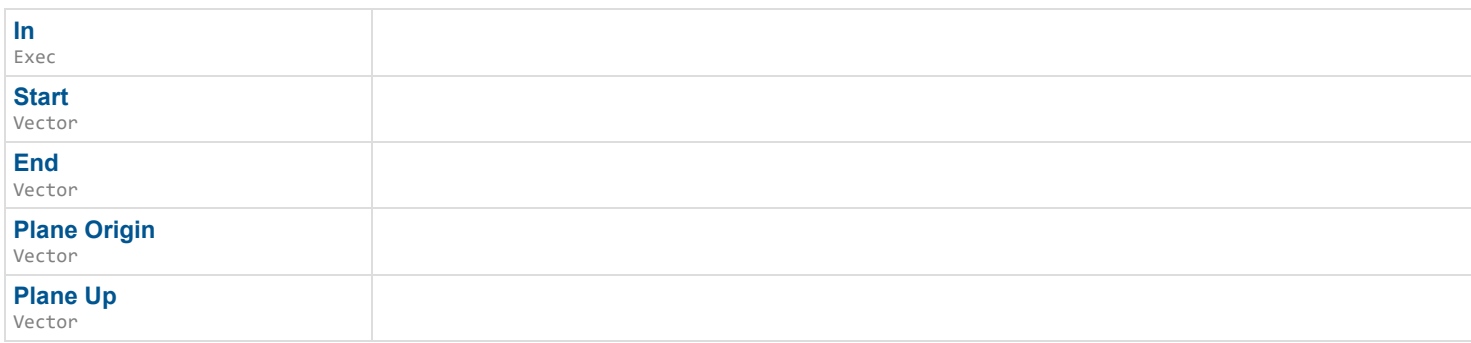

### **Outputs**

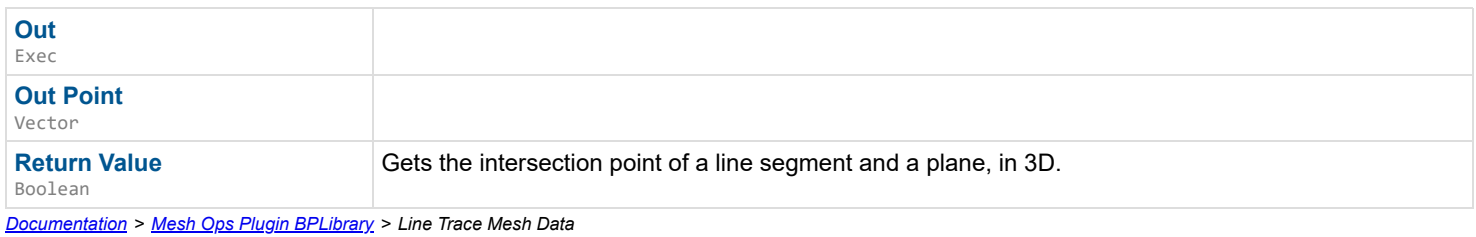

# **Line Trace Mesh Data**

Does an infinite line trace from Start in direction Dir, against Data. Searches every triangle.

 $\overline{\phantom{a}}$ 

#### **Inputs**

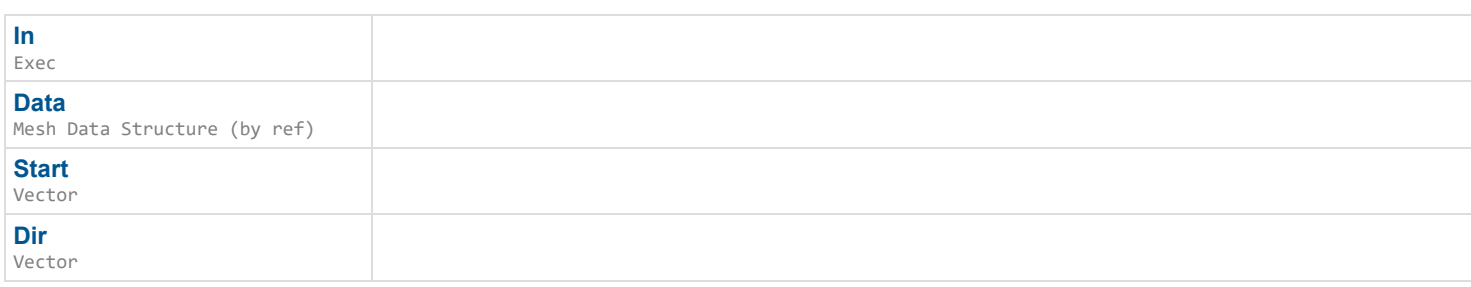

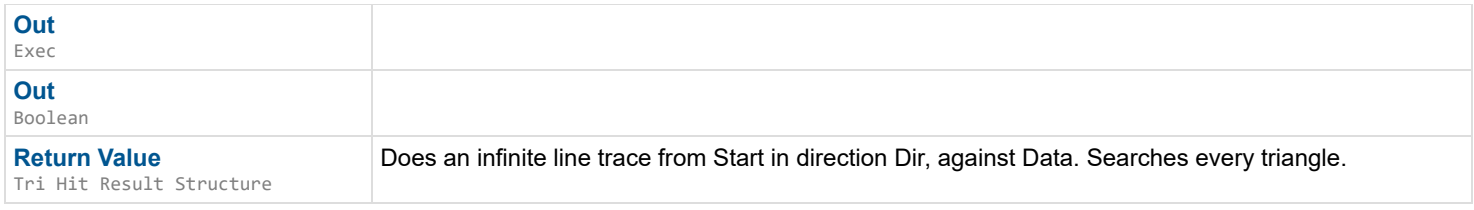

*Documentation > Mesh Ops Plugin BPLibrary > Line Trace Triangle*

# **Line Trace Triangle**

Does an infinite line trace from Start in direction Dir, against the triangle starting at TriIndex.

### $\overline{\phantom{a}}$

### **Inputs**

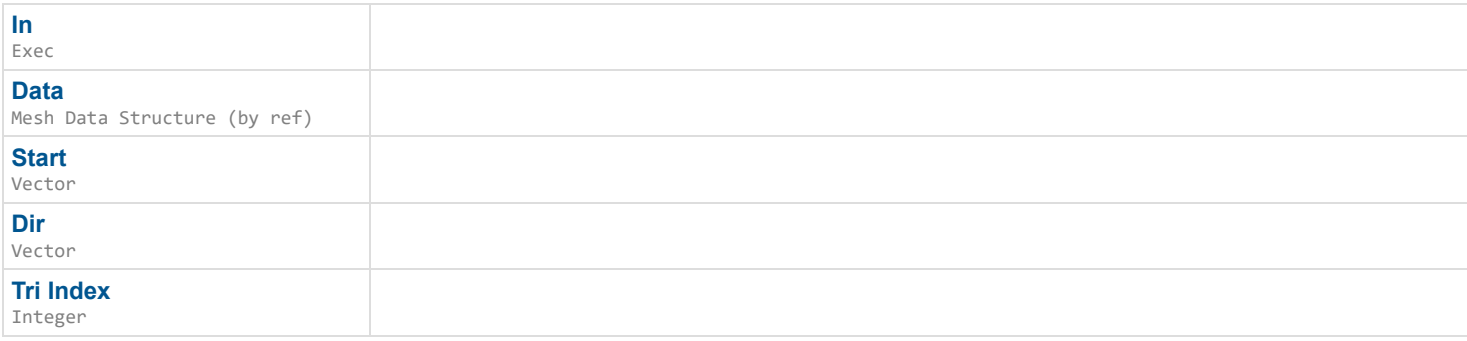

# **Outputs**

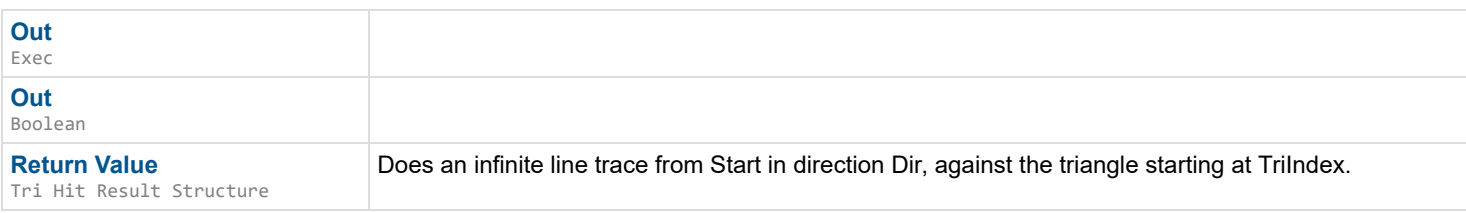

*Documentation > Mesh Ops Plugin BPLibrary > Load Mesh Data from Obj*

# **Load Mesh Data from Obj**

Loads a mesh from an obj file. Not guaranteed to work with all variations of .obj formatting.

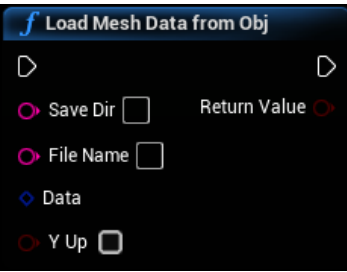

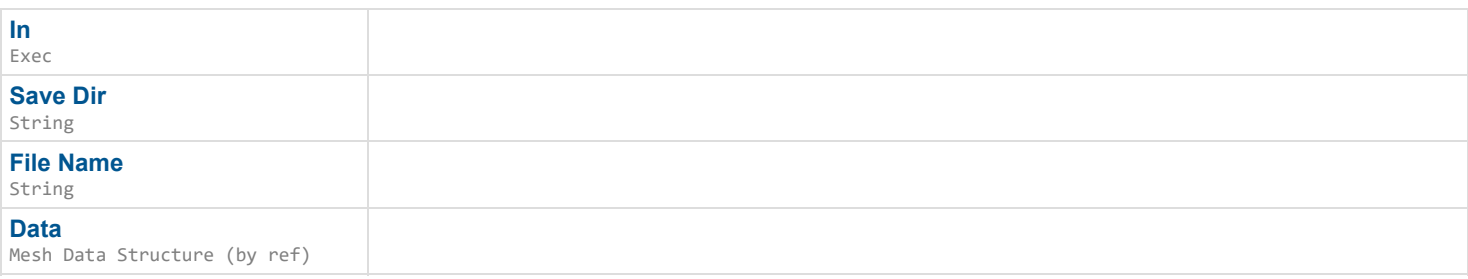

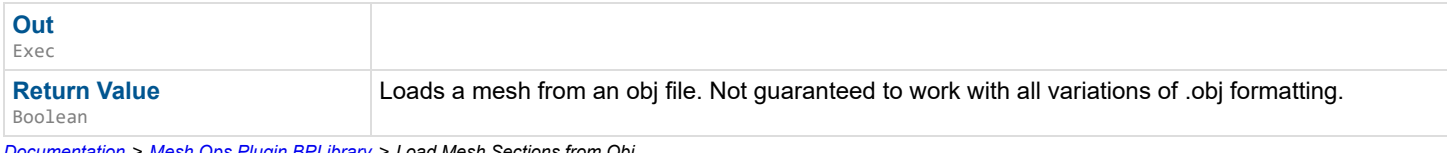

*Documentation > Mesh Ops Plugin BPLibrary > Load Mesh Sections from Obj*

# **Load Mesh Sections from Obj**

Loads all sections of a mesh from an obj file. Not guaranteed to work with all variations of .obj formatting.

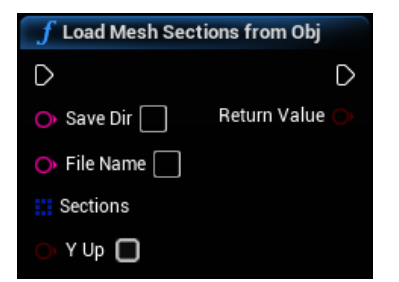

### **Inputs**

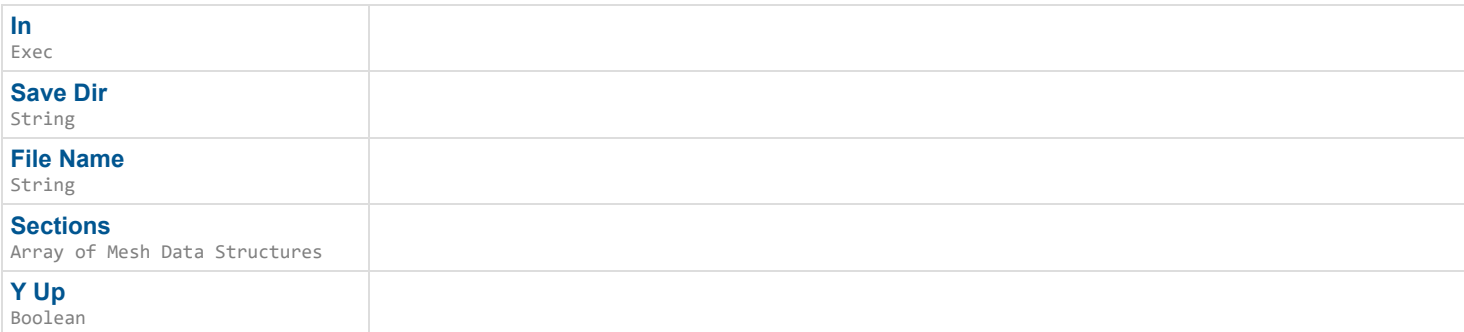

### **Outputs**

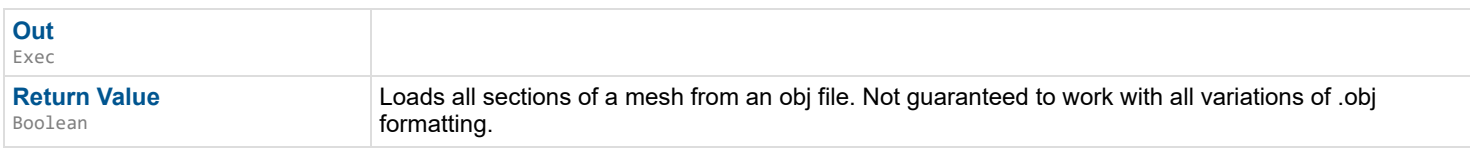

*Documentation > Mesh Ops Plugin BPLibrary > Localize Mesh Data*

# **Localize Mesh Data**

Groups vertices into grid-aligned boxes, makes localized editing much faster because nodes that use it don't need to sample the entire mesh at once. ComputeAvgs computes averages for each group, which isn't currently used.

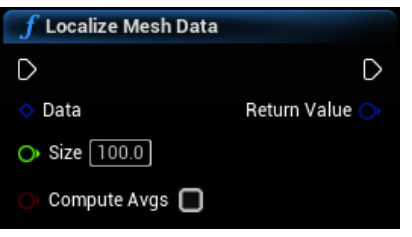

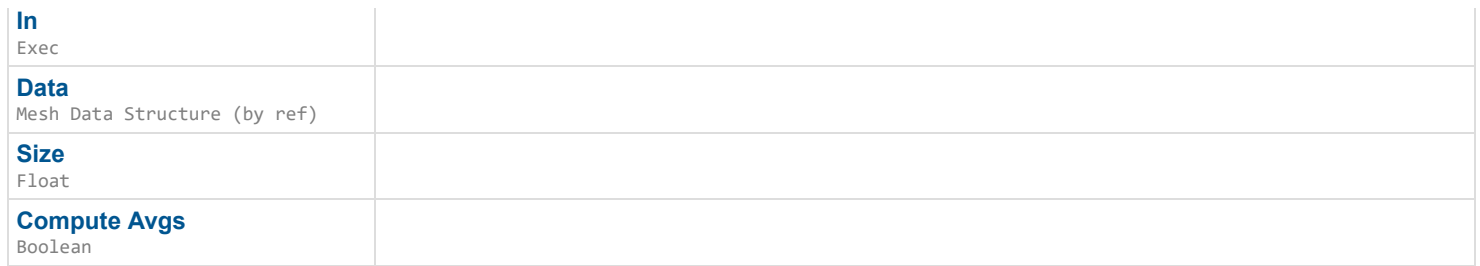

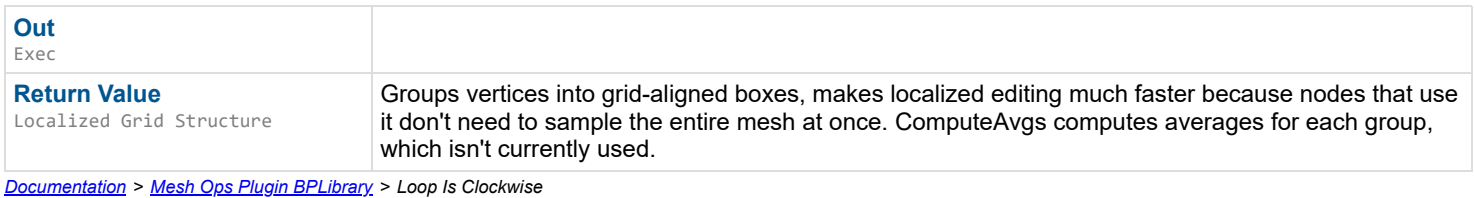

# **Loop Is Clockwise**

Checks if a Loop is Clockwise (true) or counter-clockwise (false).

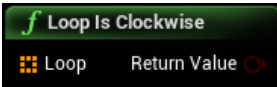

### **Inputs**

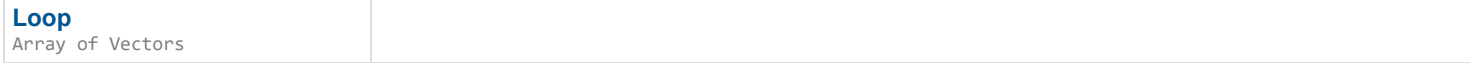

### **Outputs**

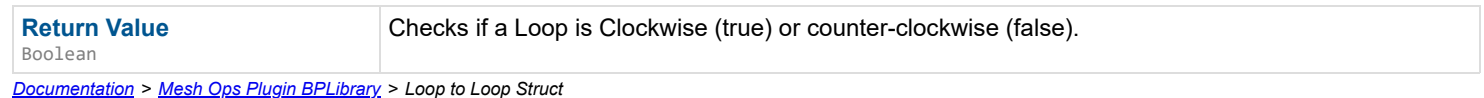

# **Loop to Loop Struct**

Changes an Array of vectors Loop into a Loop Structure.

 $\mathbf{r}$ 

#### **Inputs**

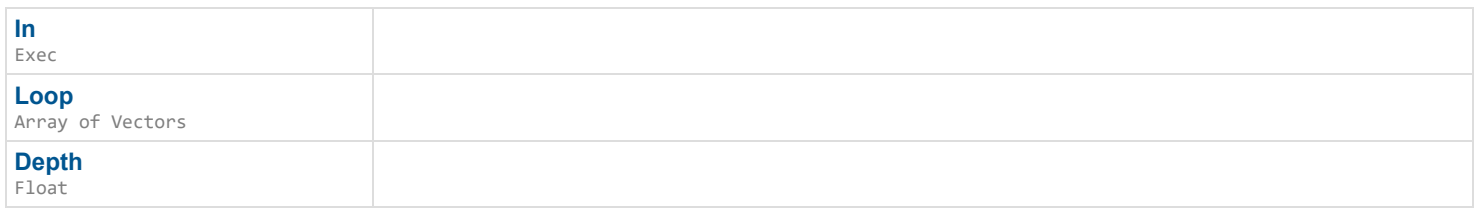

# **Outputs**

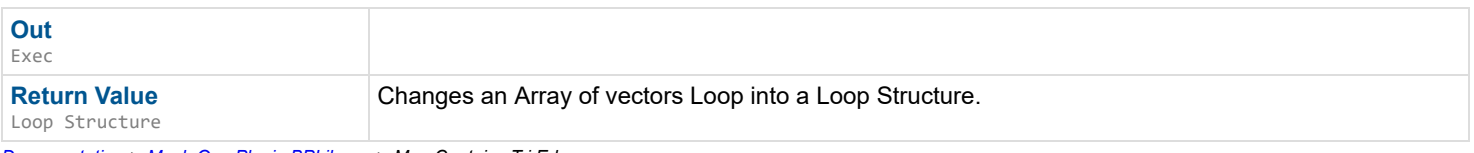

*Documentation > Mesh Ops Plugin BPLibrary > Map Contains Tri Edge*

# **Map Contains Tri Edge**

Calls Contains from the Edge Map, regardless of the A vs B order of the key edge. Flips the edge if needed.

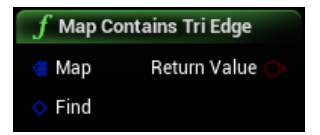

#### **Inputs**

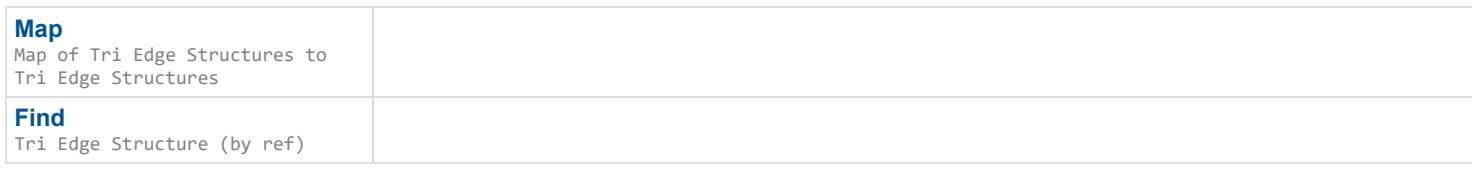

### **Outputs**

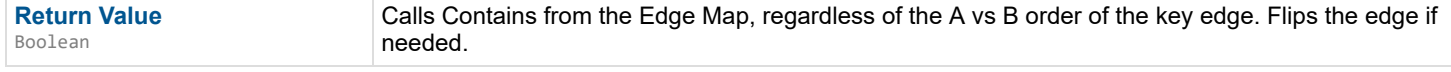

*Documentation > Mesh Ops Plugin BPLibrary > Map Surface*

# **Map Surface**

Builds Map of edges to connected Tris

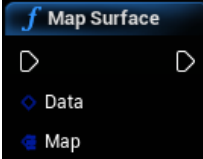

#### **Inputs**

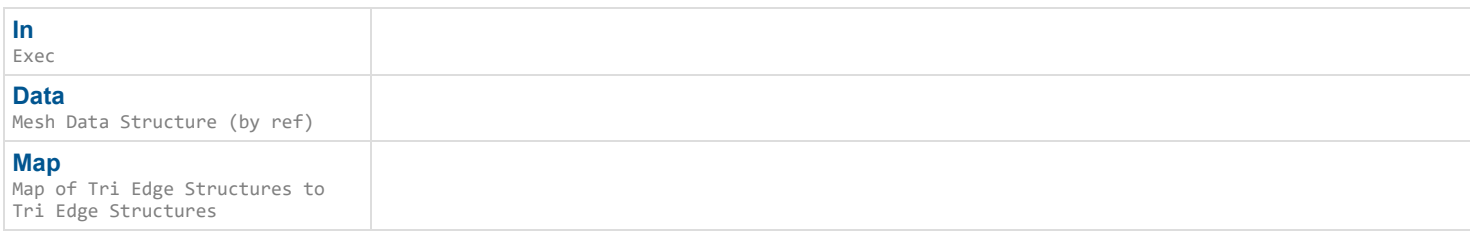

### **Outputs**

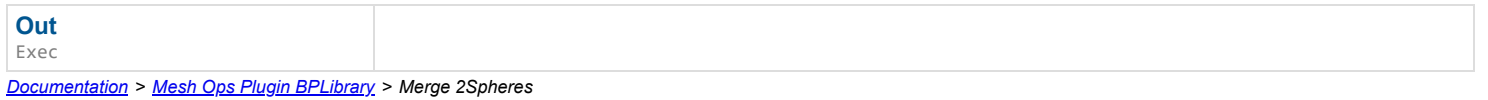

# **Merge 2Spheres**

EXPERIMENTAL Merges two spheres, finding a sphere that encompasses both and has a new center between them. Used internally, this is not a mesh operation.

#### $\mathbf{L}$

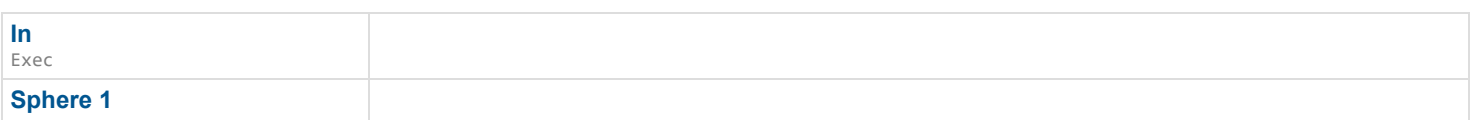

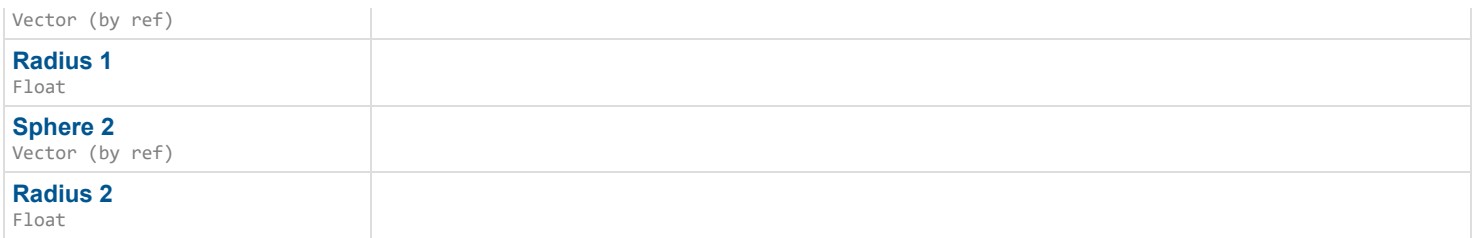

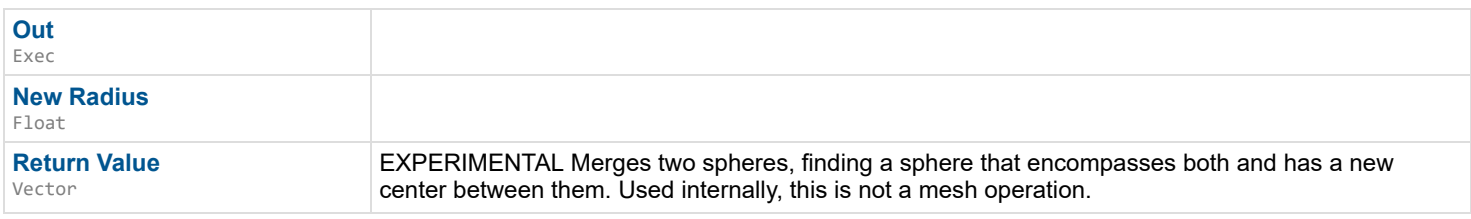

*Documentation > Mesh Ops Plugin BPLibrary > Mesh Boolean*

# **Mesh Boolean**

Performs Mesh Boolean Operation. Uses "Geometry Processing" plugin included in the engine since 4.26.

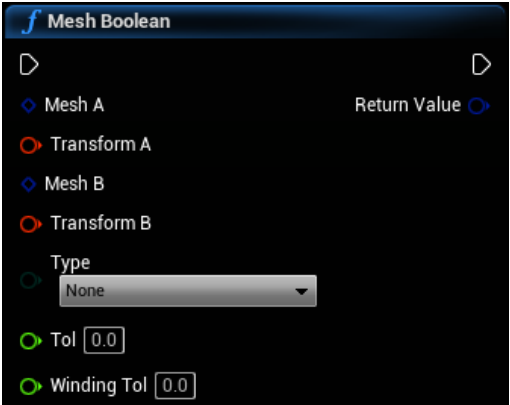

# **Inputs**

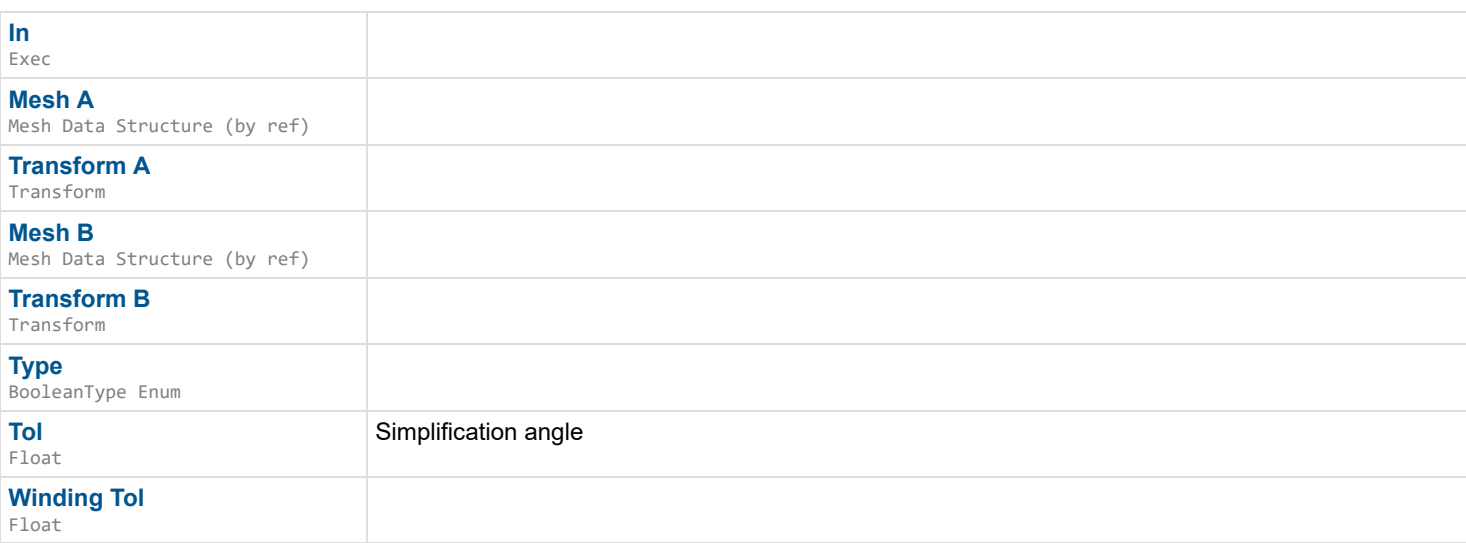

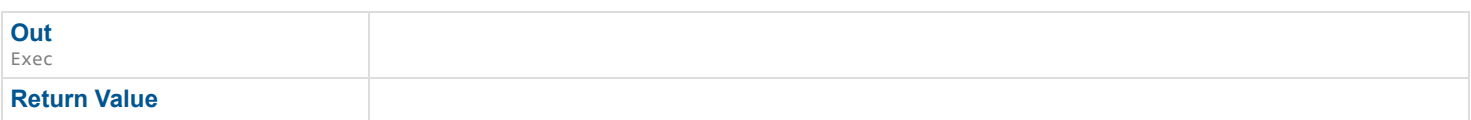

# **Mesh Boolean Advanced**

Performs Mesh Boolean Operation. Uses "Geometry Processing" plugin included in the engine since 4.26.

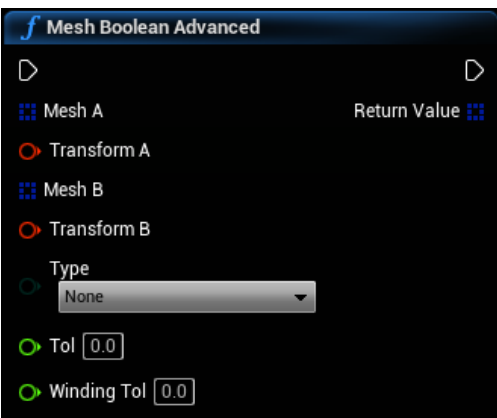

#### **Inputs**

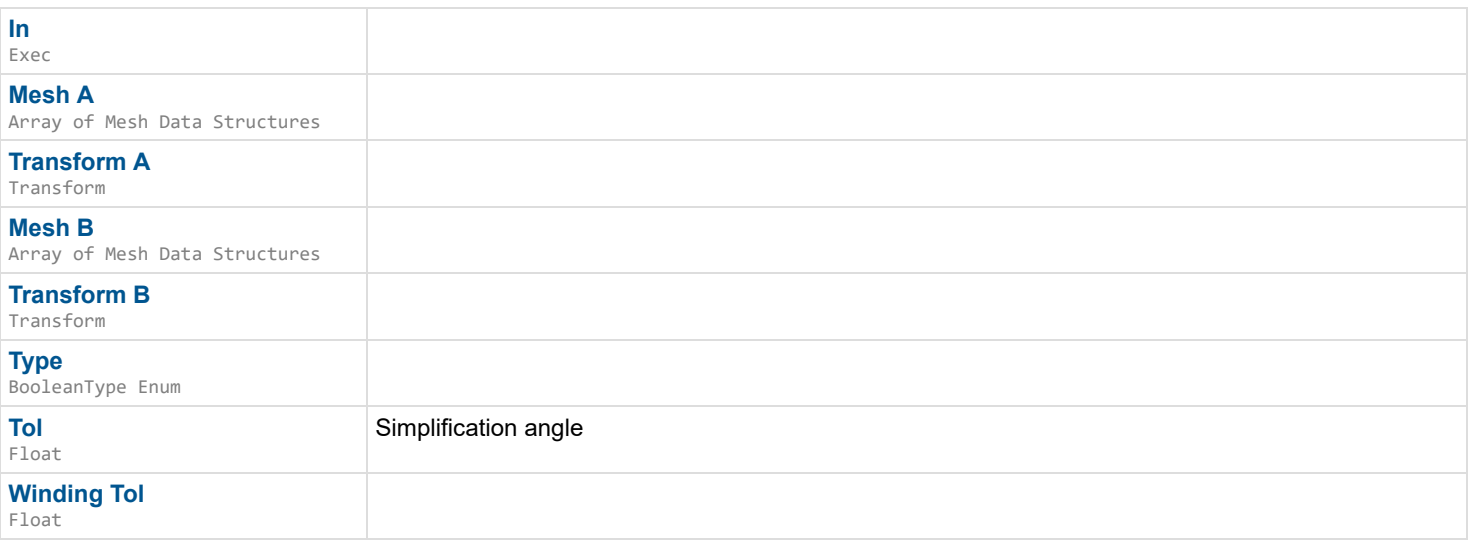

### **Outputs**

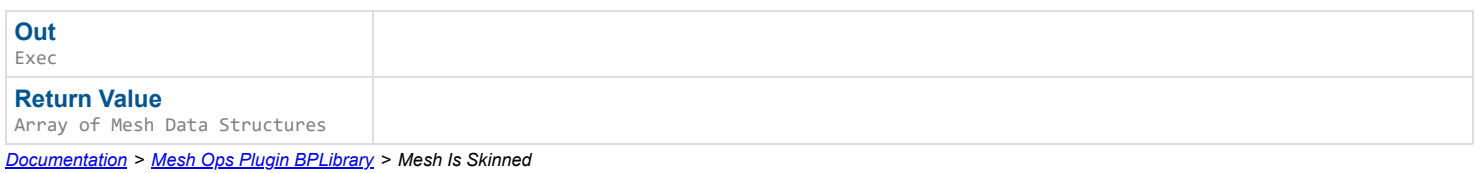

# **Mesh Is Skinned**

EXPERIMENTAL Checks whether a mesh has been skinned.

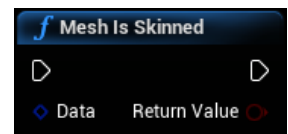

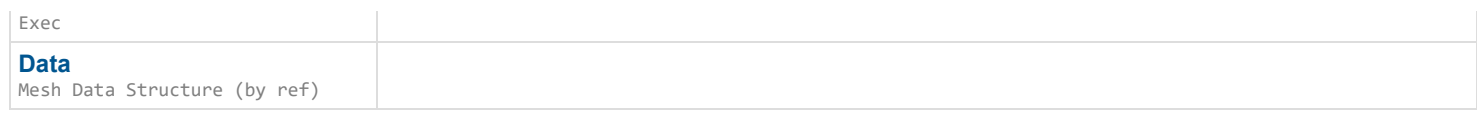

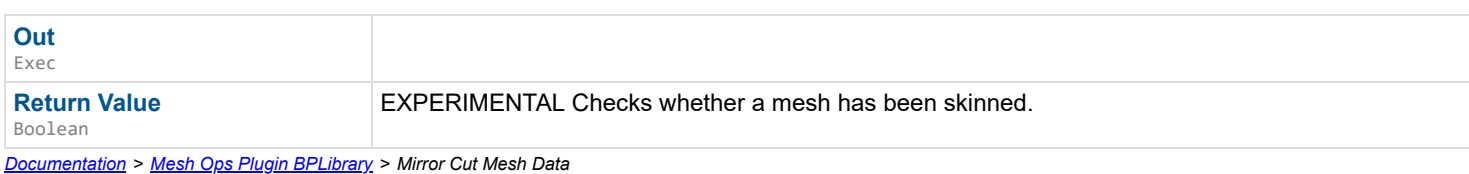

# **Mirror Cut Mesh Data**

Slices a mesh along a plane, and then mirrors across the plane.

### $\overrightarrow{a}$

# **Inputs**

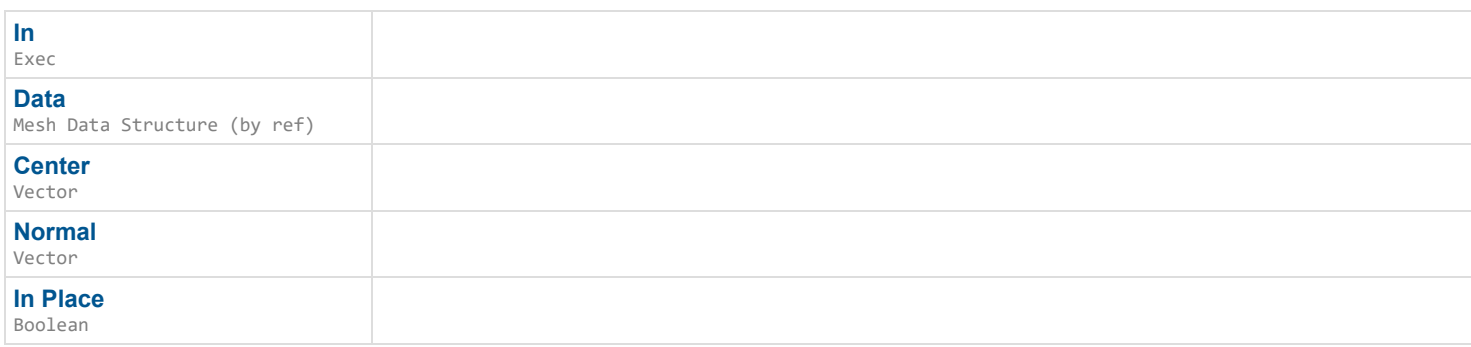

# **Outputs**

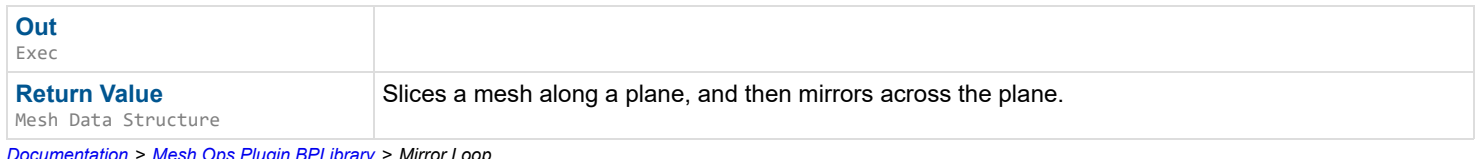

*Documentation > Mesh Ops Plugin BPLibrary > Mirror Loop*

# **Mirror Loop**

#### EXPERIMENTAL

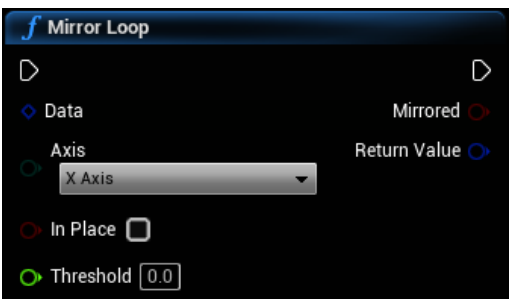

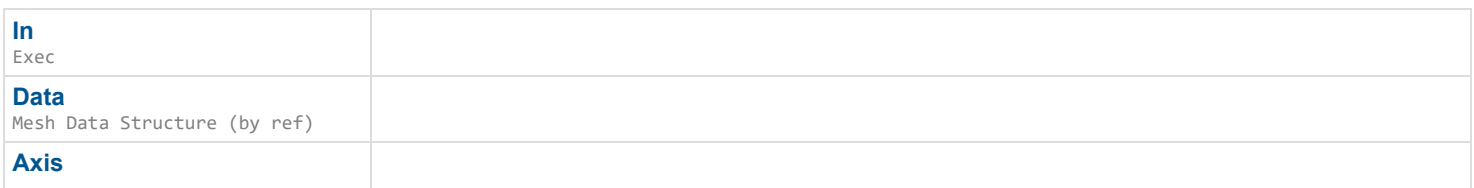

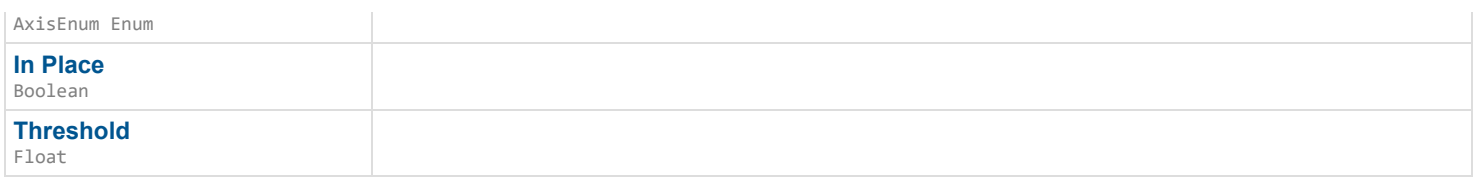

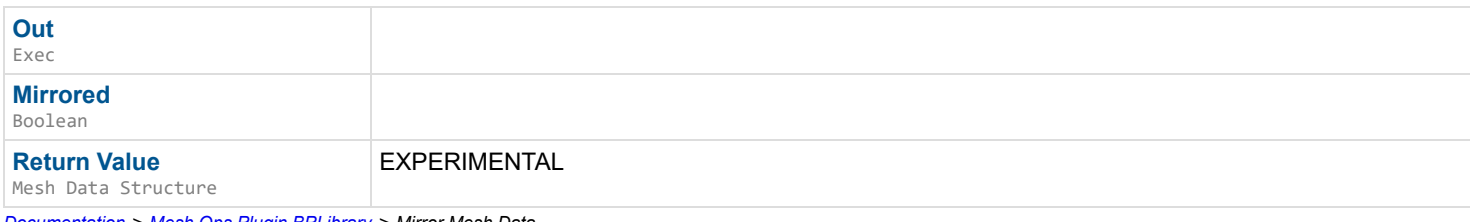

*Documentation > Mesh Ops Plugin BPLibrary > Mirror Mesh Data*

# **Mirror Mesh Data**

#### EXPERIMENTAL

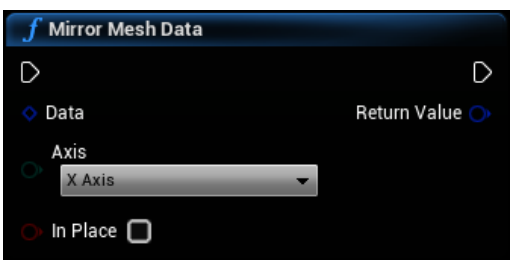

### **Inputs**

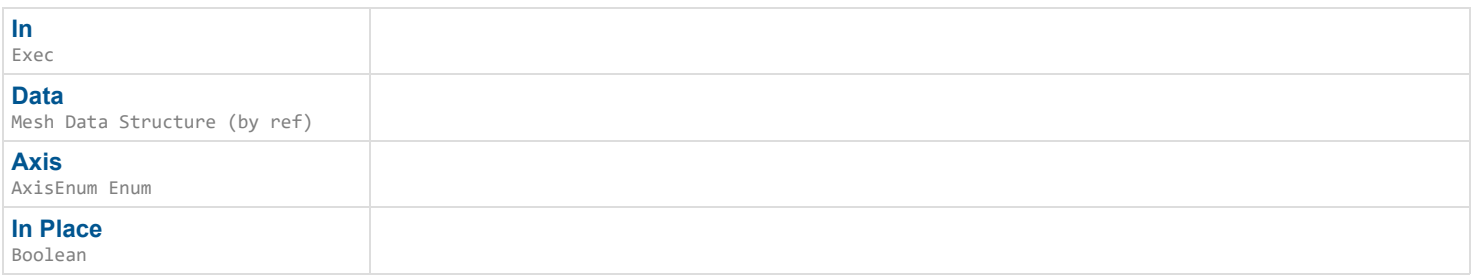

### **Outputs**

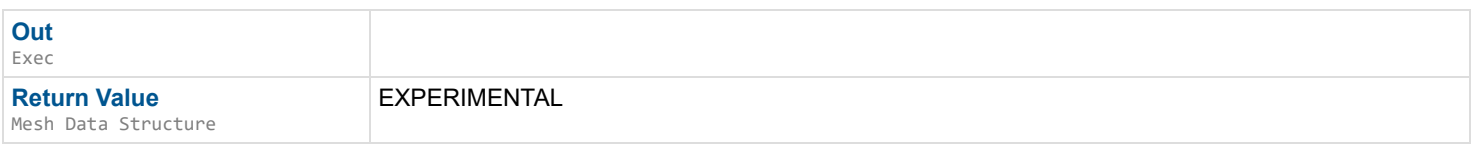

*Documentation > Mesh Ops Plugin BPLibrary > Multi Loop Extrude*

# **Multi Loop Extrude**

Fills and extrudes multiple loop structs upward and puts it into Data. Counter-clockwise loops are subtracted from the result. Can be used for buildings from mapping data.

### D

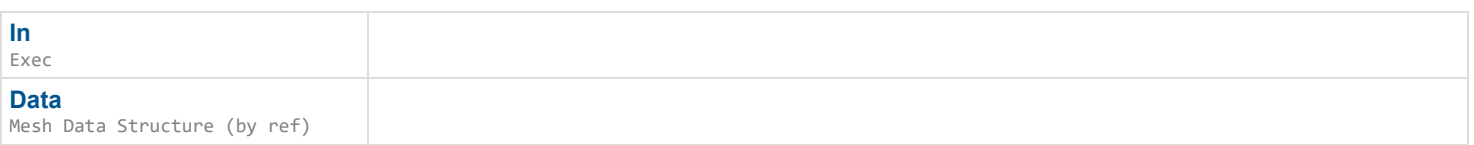

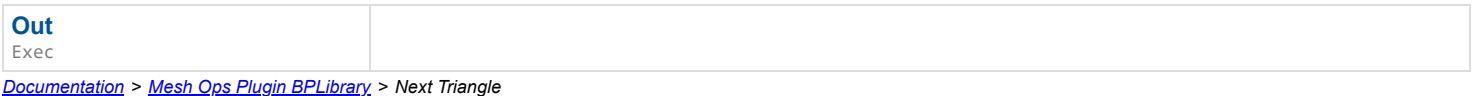

# **Next Triangle**

Gets index of triangle Point+Dir is in, based off of the mapped surface. Returns same triangle if it remains inside. Use MapSurface as Map input.

 $\overline{\phantom{a}}$ 

### **Inputs**

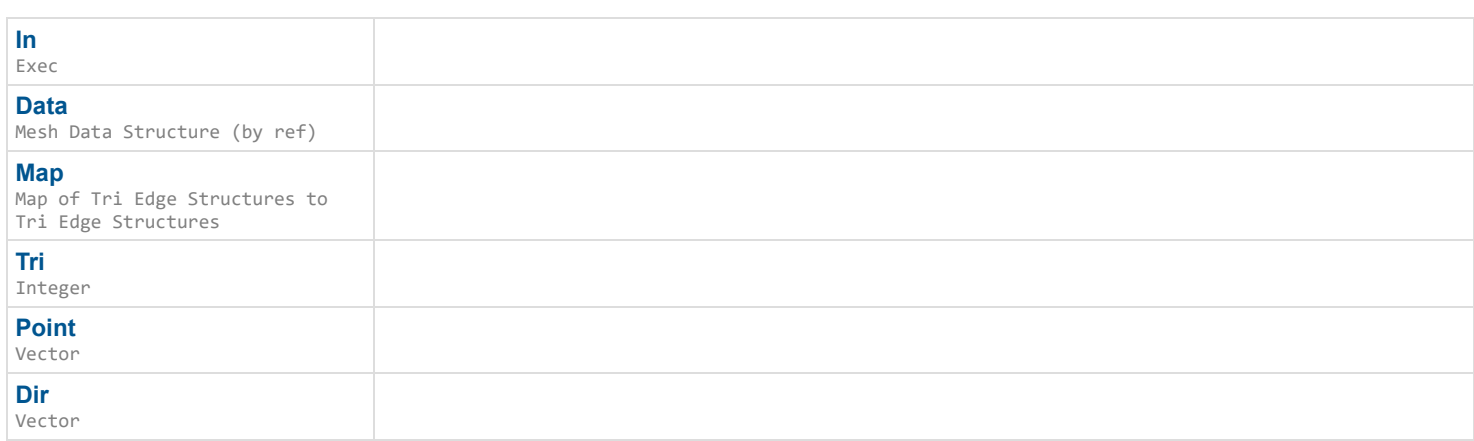

### **Outputs**

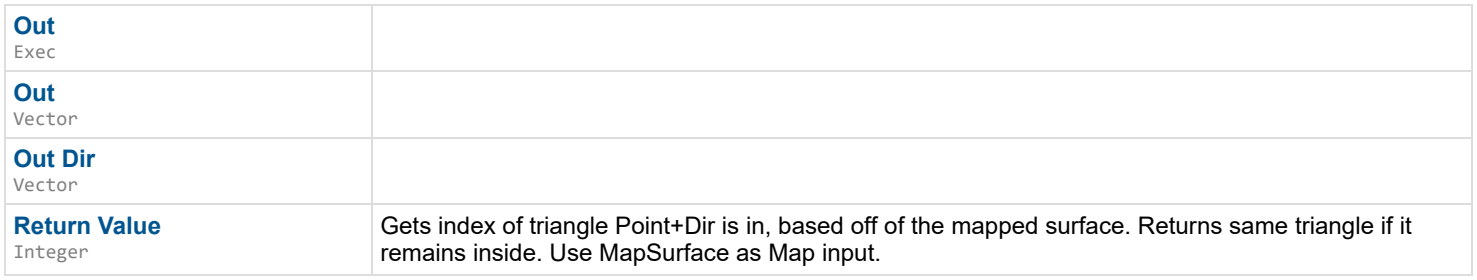

*Documentation > Mesh Ops Plugin BPLibrary > Now*

# **Now**

#### Current system time

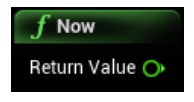

### **Inputs**

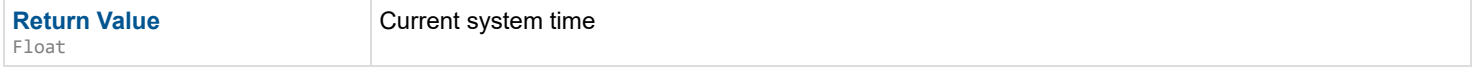

# **Pack Mesh Data Into Bytes**

Serializes Mesh Data into Bytes

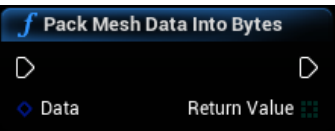

#### **Inputs**

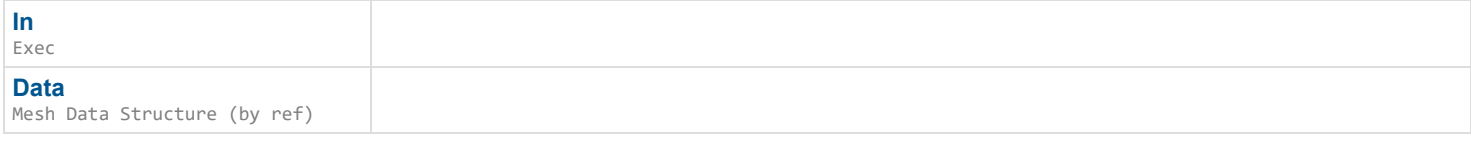

#### **Outputs**

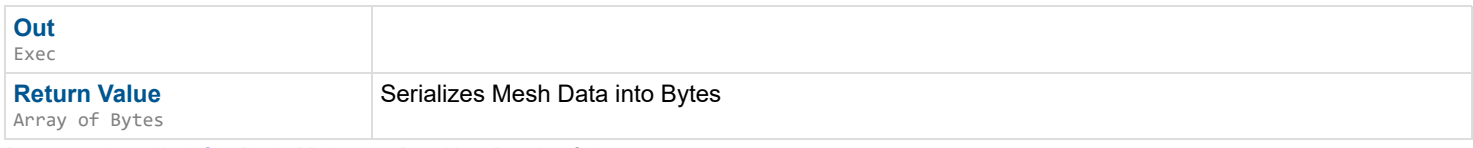

*Documentation > Mesh Ops Plugin BPLibrary > Pack Mesh Data Into String*

# **Pack Mesh Data Into String**

Serializes Mesh Data into a string.

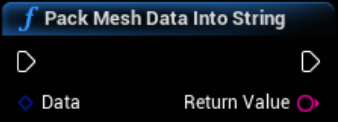

#### **Inputs**

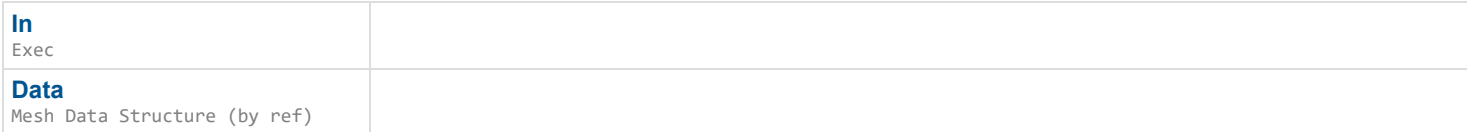

### **Outputs**

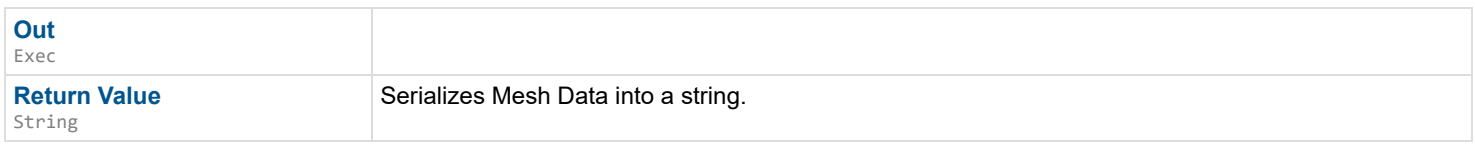

*Documentation > Mesh Ops Plugin BPLibrary > Pack Mesh Data Storage Into Bytes*

# **Pack Mesh Data Storage Into Bytes**

Serializes Mesh Data Storage into Bytes

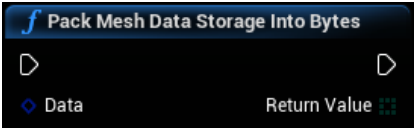

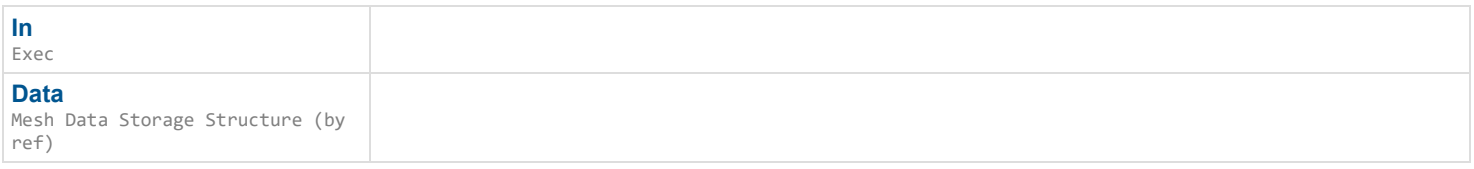

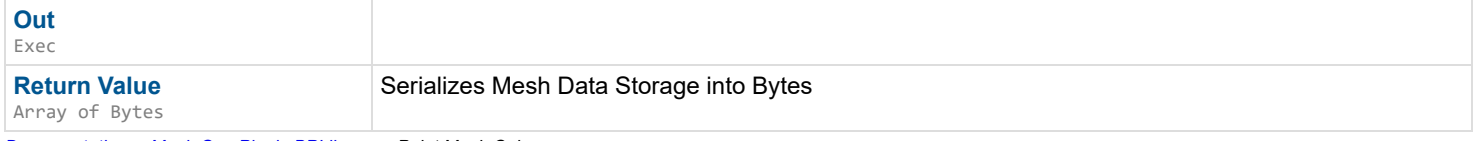

*Documentation > Mesh Ops Plugin BPLibrary > Paint Mesh Color*

# **Paint Mesh Color**

Sets the vertex color on verts within a sphere at SphereLoc and radius Radius. Opacity determines the amount of blending with the color that's already there.

#### $\mathbf{L}$

#### **Inputs**

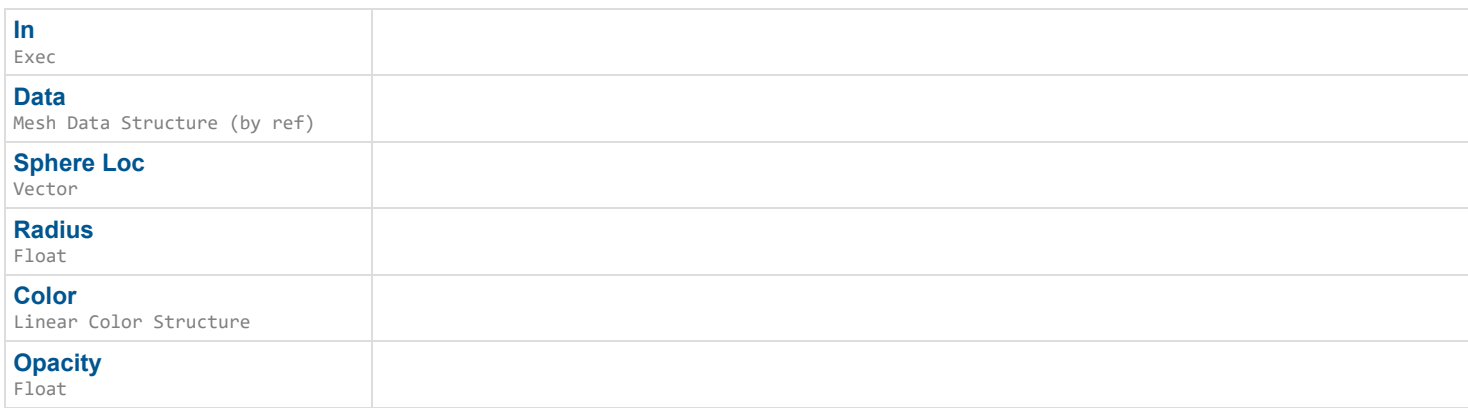

### **Outputs**

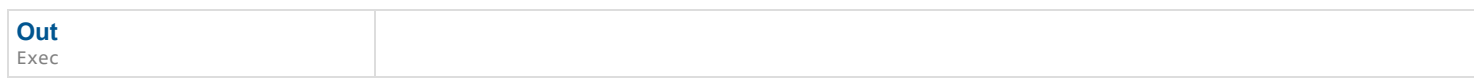

*Documentation > Mesh Ops Plugin BPLibrary > Path to Vertex*

# **Path to Vertex**

Uses data from CalcDistancesFromVertexes() for pathfinding.

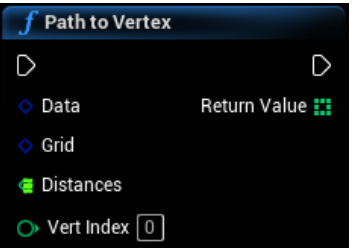

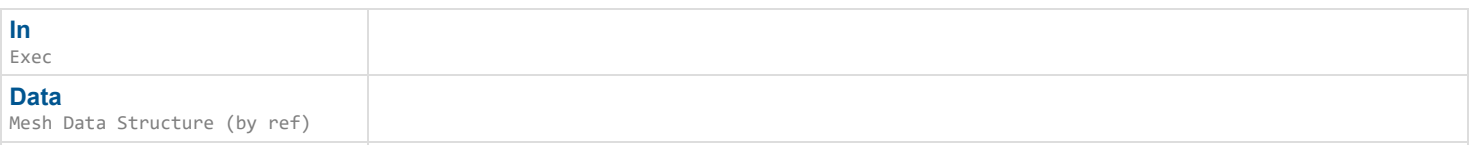

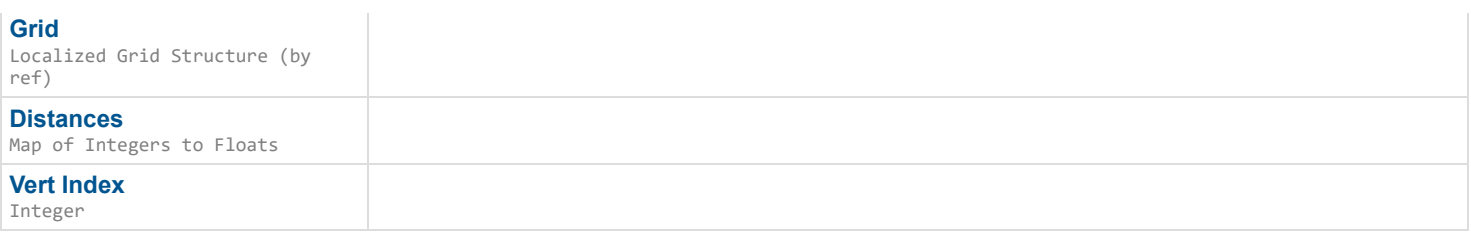

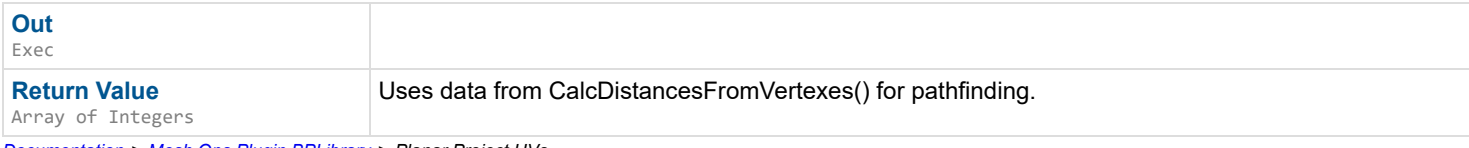

*Documentation > Mesh Ops Plugin BPLibrary > Planar Project UVs*

# **Planar Project UVs**

Generates UVs based on a virtual plane crossing through the mesh. MaxWidth should be roughly the maximum dimension of the mesh, which will be calculated automatically if left at 0.0

### D

#### **Inputs**

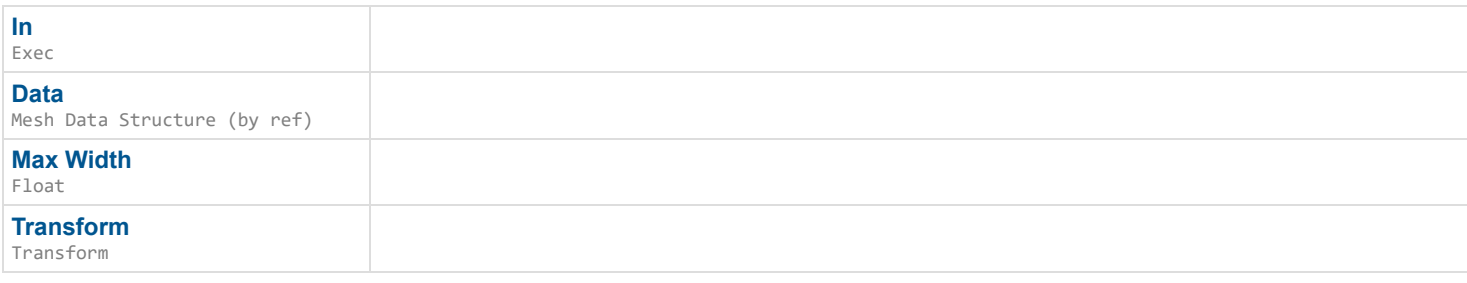

#### **Outputs**

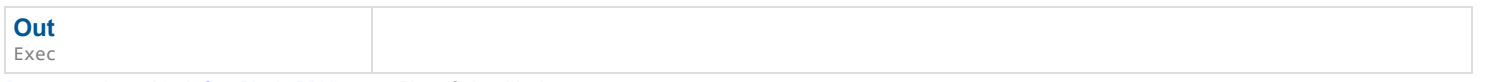

*Documentation > Mesh Ops Plugin BPLibrary > Plane Select Mesh*

# **Plane Select Mesh**

Selects vertexes of a mesh under a plane for use in other functions, like TransformSelection().

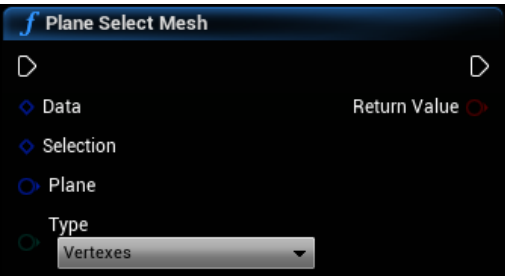

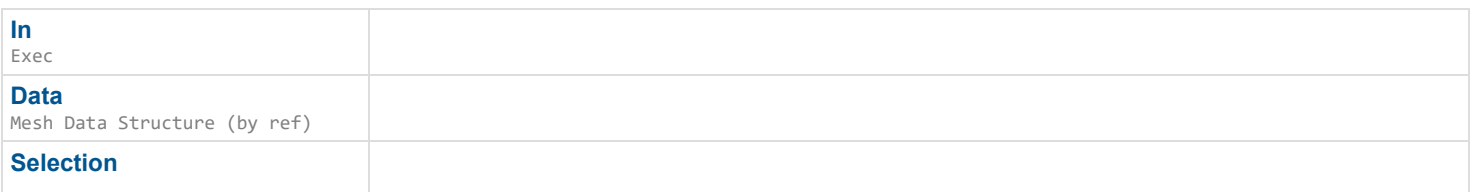

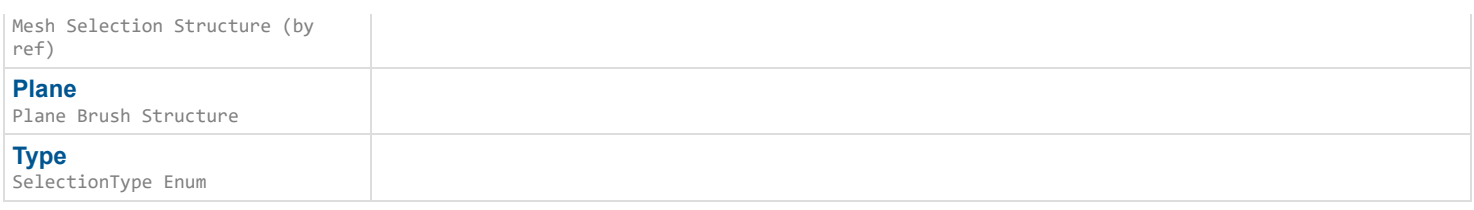

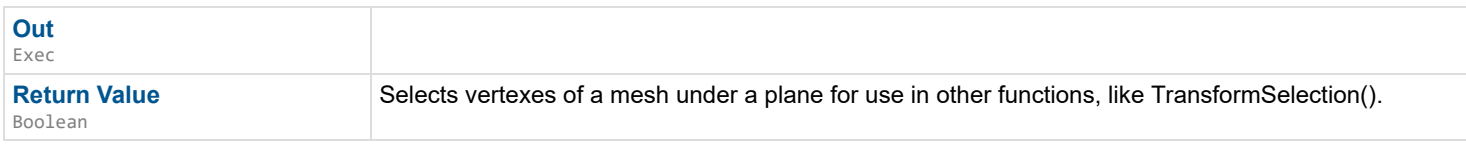

*Documentation > Mesh Ops Plugin BPLibrary > Point Inside 2DPoly*

# **Point Inside 2DPoly**

Checks if a point is inside a 2D loop, uses raycast counting method.

 $\overline{\phantom{a}}$ 

### **Inputs**

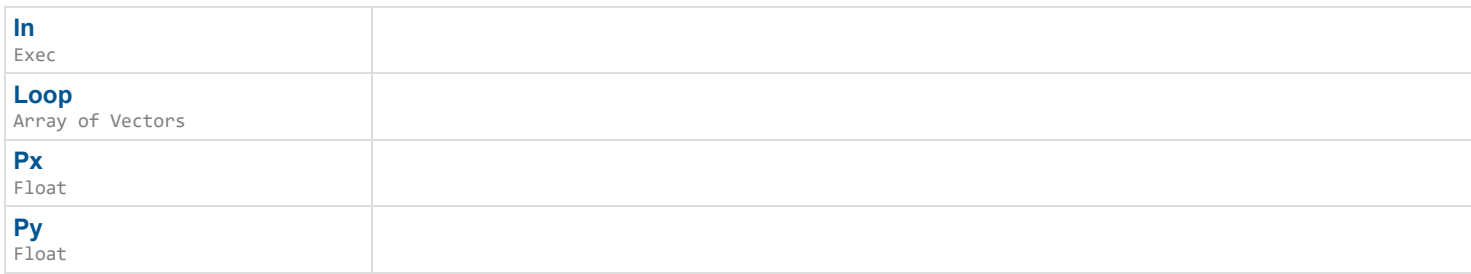

### **Outputs**

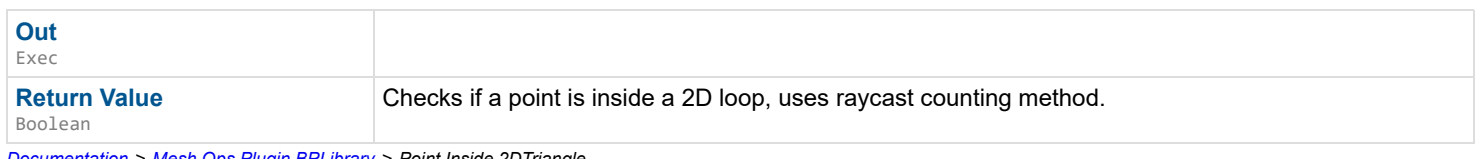

*Documentation > Mesh Ops Plugin BPLibrary > Point Inside 2DTriangle*

# **Point Inside 2DTriangle**

Checks if point pt is within triangle  $(v1,v2,v3)$ .

# $\rightarrow$

# **Inputs**

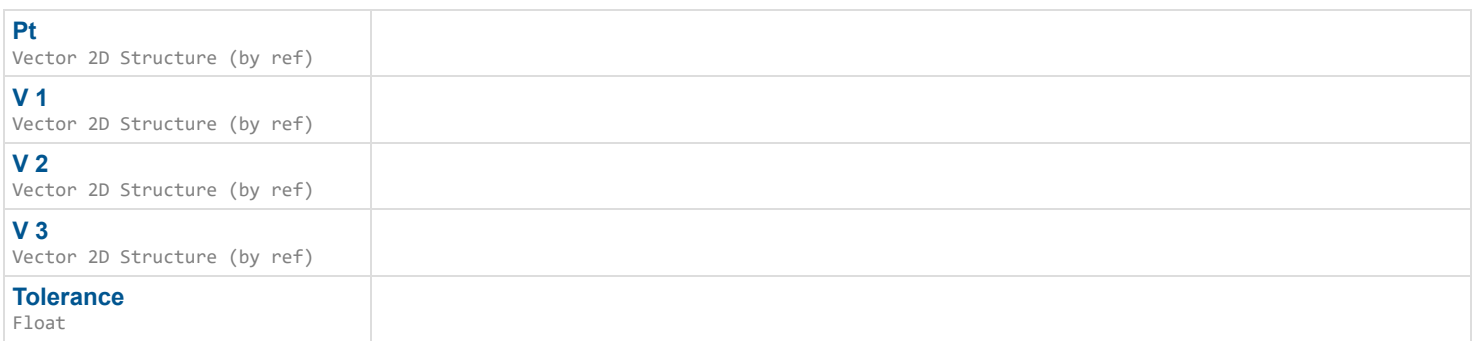

*Documentation > Mesh Ops Plugin BPLibrary > Point Inside Mesh*

# **Point Inside Mesh**

Checks if a point is inside Data. Slow operation, checks every triangle.

 $\overline{\phantom{a}}$ 

#### **Inputs**

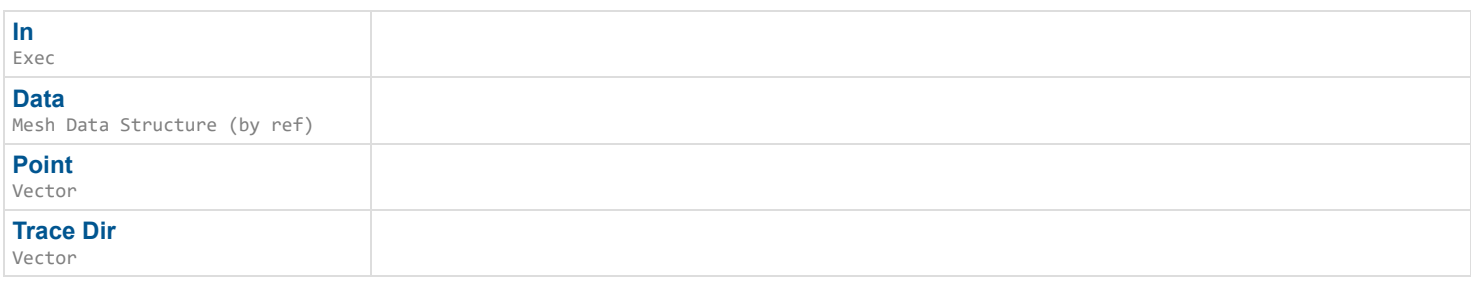

#### **Outputs**

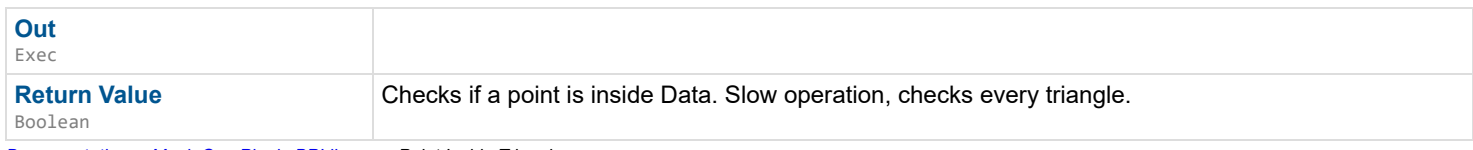

*Documentation > Mesh Ops Plugin BPLibrary > Point Inside Triangle*

# **Point Inside Triangle**

Checks if a point is inside a triangle and gets the closest edge index as well.

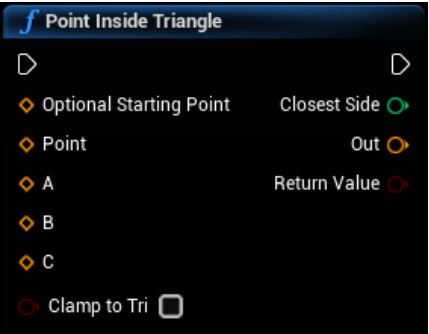

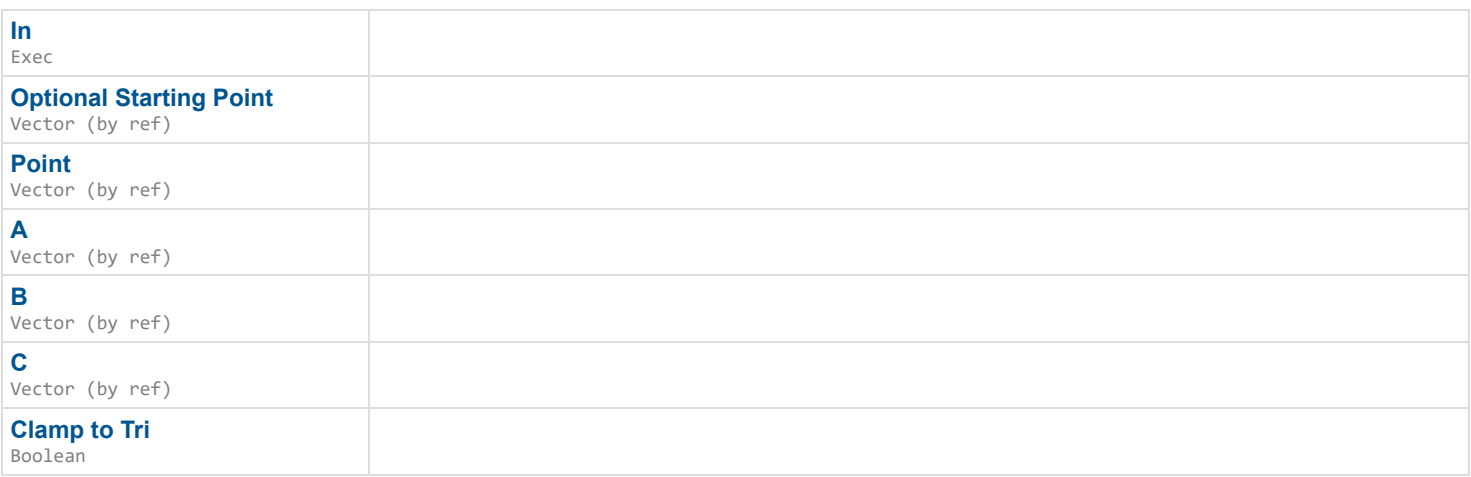

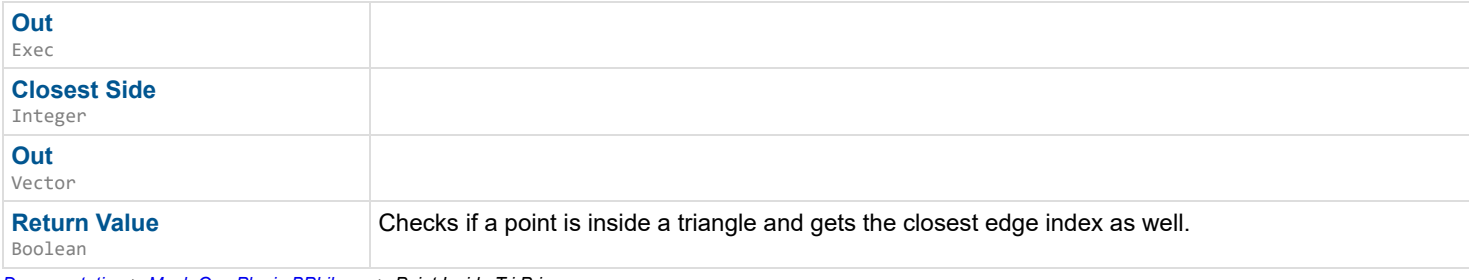

*Documentation > Mesh Ops Plugin BPLibrary > Point Inside Tri Prism*

# **Point Inside Tri Prism**

Check if Point is in front of a triangle, i.e. check if Point is inside an infinitely long triangular prism starting at the triangle, and extending in the normal's direction.

#### D

#### **Inputs**

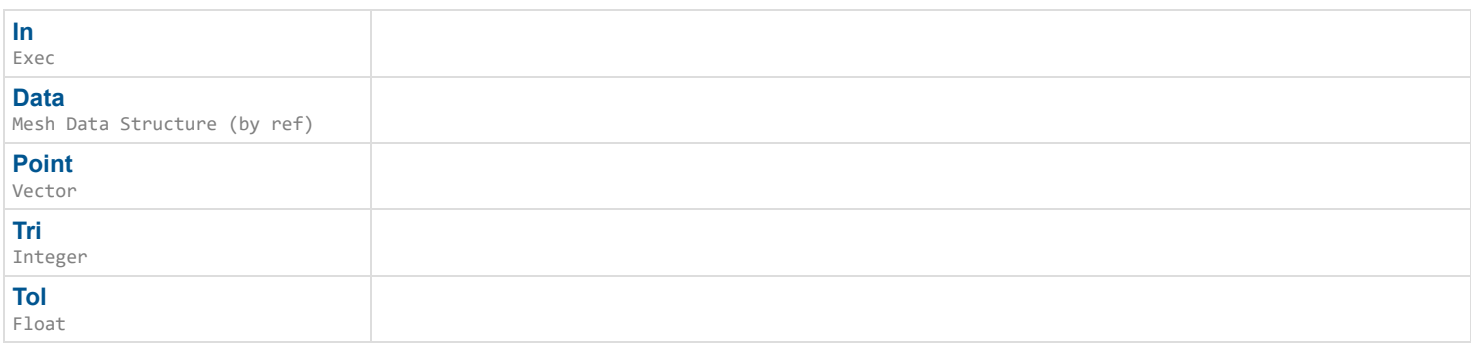

### **Outputs**

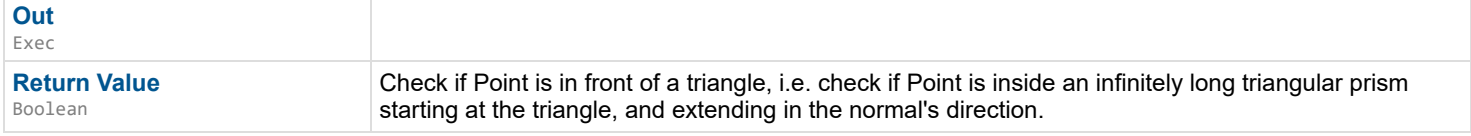

*Documentation > Mesh Ops Plugin BPLibrary > Pre Process Loop*

# **Pre Process Loop**

Pre-Process a Loop, performing various operations before performing something else, such as Filling.

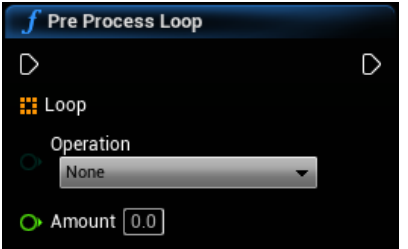

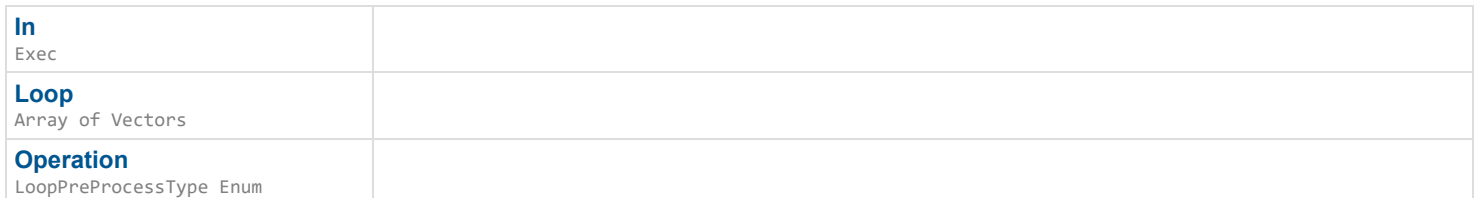

**Out** Exec

```
Documentation > Mesh Ops Plugin BPLibrary > Procedural Mesh from Mesh Data
```
# **Procedural Mesh from Mesh Data**

Creates a procedural mesh section from a Mesh Data

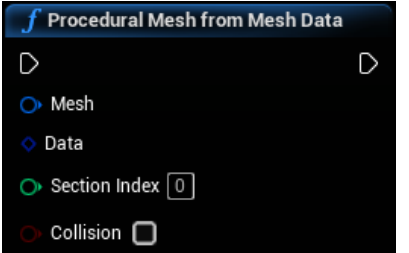

#### **Inputs**

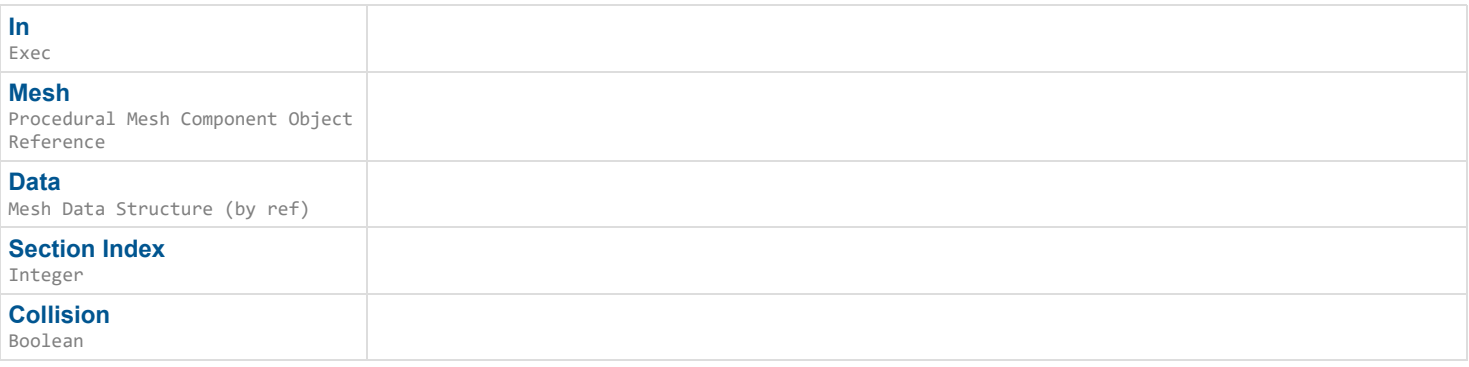

#### **Outputs**

**Out** Exec *Documentation > Mesh Ops Plugin BPLibrary > Procedural Mesh from Mesh Data Array*

# **Procedural Mesh from Mesh Data Array**

Creates all procedural mesh sections from a Mesh Data Storage

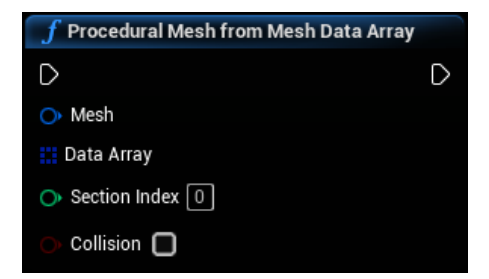

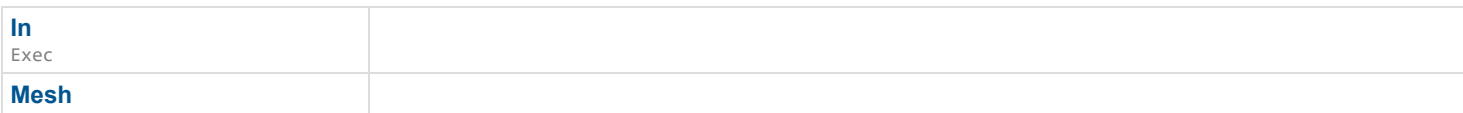

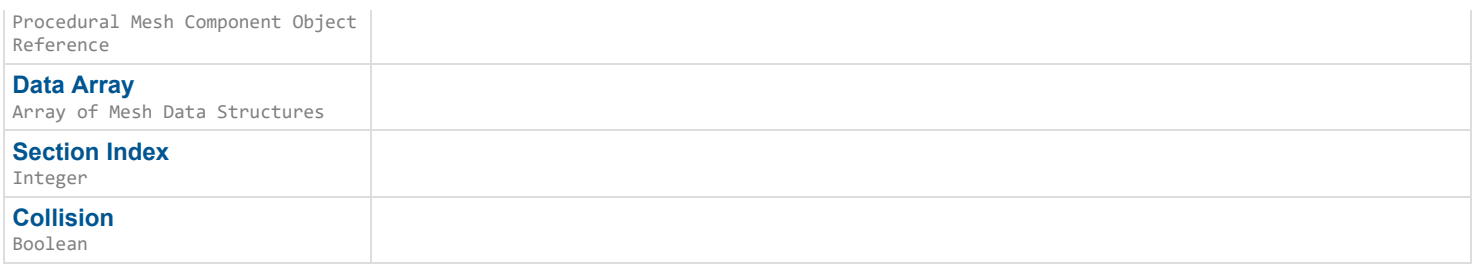

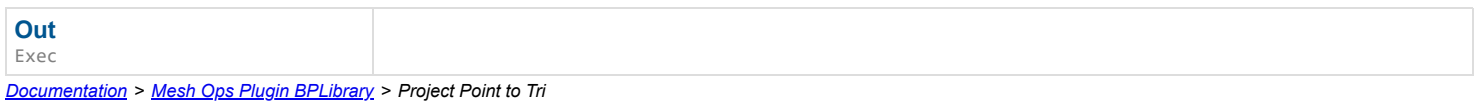

# **Project Point to Tri**

Projects a Point onto a triangle who's index starts at Tri, clamps its position to the edge if it's not on the triangle.

 $\overline{\phantom{a}}$ 

### **Inputs**

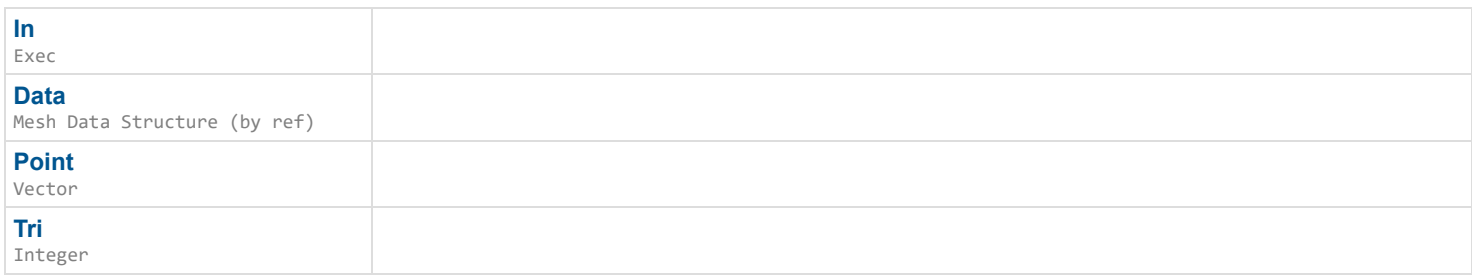

### **Outputs**

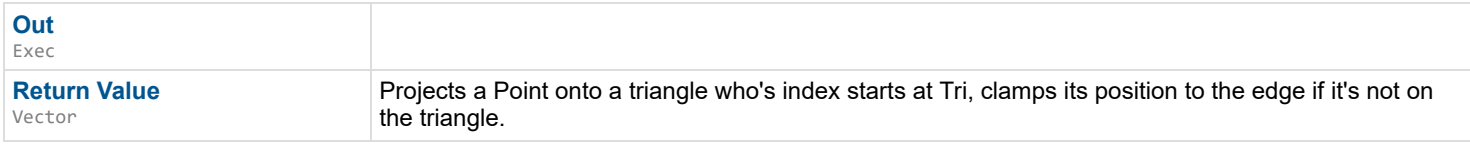

*Documentation > Mesh Ops Plugin BPLibrary > Project Vector to Tri*

# **Project Vector to Tri**

Projects a direction vector onto a Triangle based on its normal.

### $\overline{\phantom{a}}$

### **Inputs**

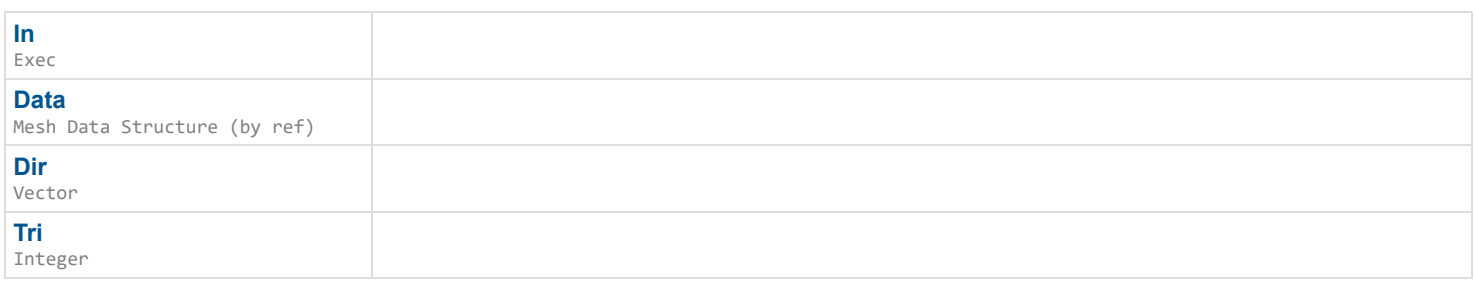

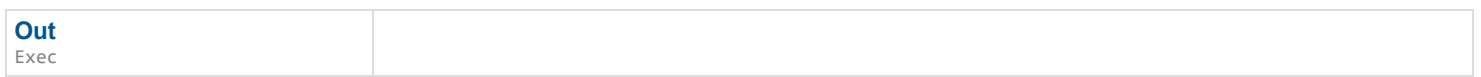

*Documentation > Mesh Ops Plugin BPLibrary > Pull Data From*

# **Pull Data From**

Pulls mesh data from the From input according to To's Tris. It only pulls what it needs. Useful for extracting triangles, but you can use ExtractSelectionAsMeshData() as well.

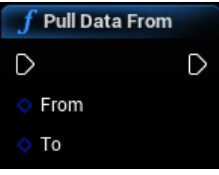

#### **Inputs**

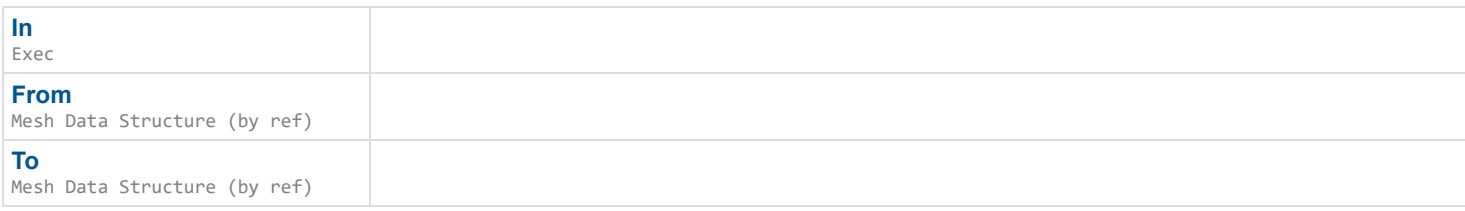

### **Outputs**

**Out** Exec

*Documentation > Mesh Ops Plugin BPLibrary > Random Point on Surface*

# **Random Point on Surface**

Gets a random point on a surface, taking into consideration the relative sizes of all the triangles. If Map isn't generated yet, it does it for you.

#### $\mathbf{r}$

#### **Inputs**

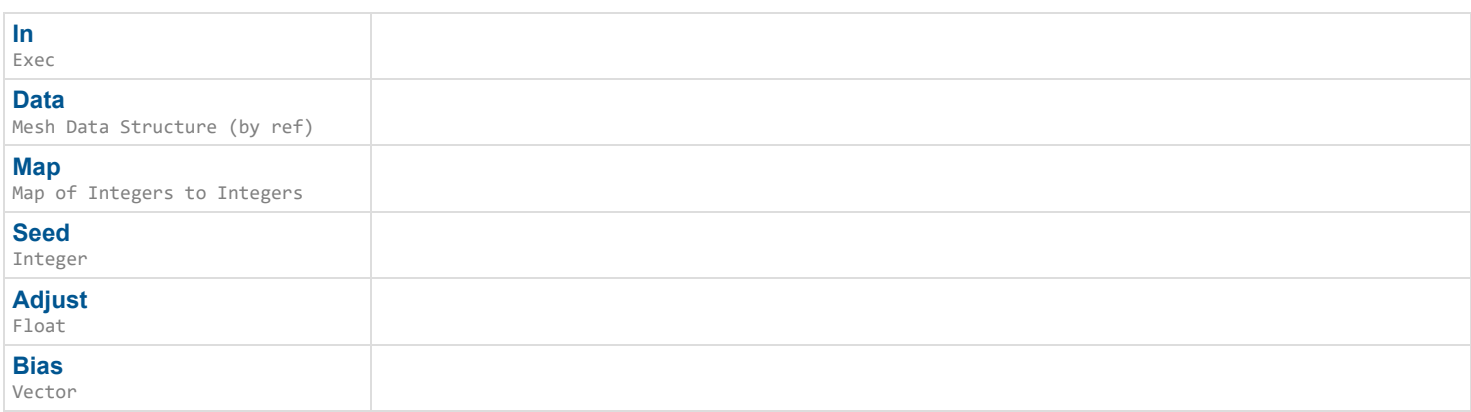

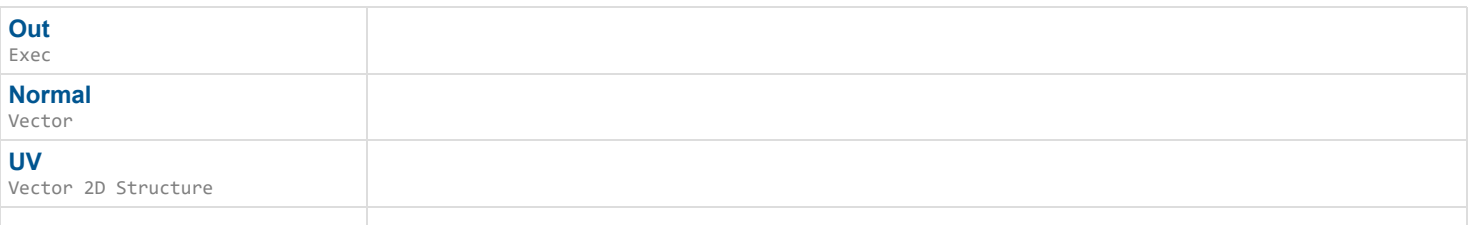

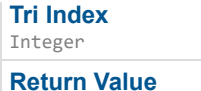

Vector

Gets a random point on a surface, taking into consideration the relative sizes of all the triangles. If Map isn't generated yet, it does it for you.

*Documentation > Mesh Ops Plugin BPLibrary > Random Point on Surface Within Selection*

# **Random Point on Surface Within Selection**

Gets a random point on a surface, taking into consideration the relative sizes of all the triangles. If Map isn't generated yet, it does it for you.

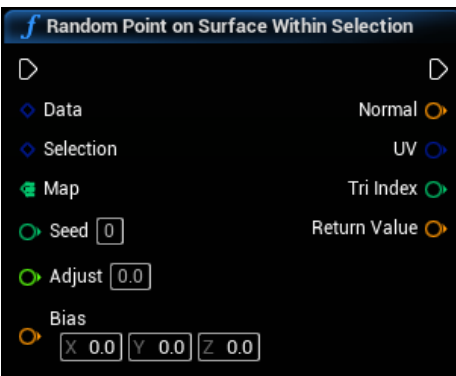

#### **Inputs**

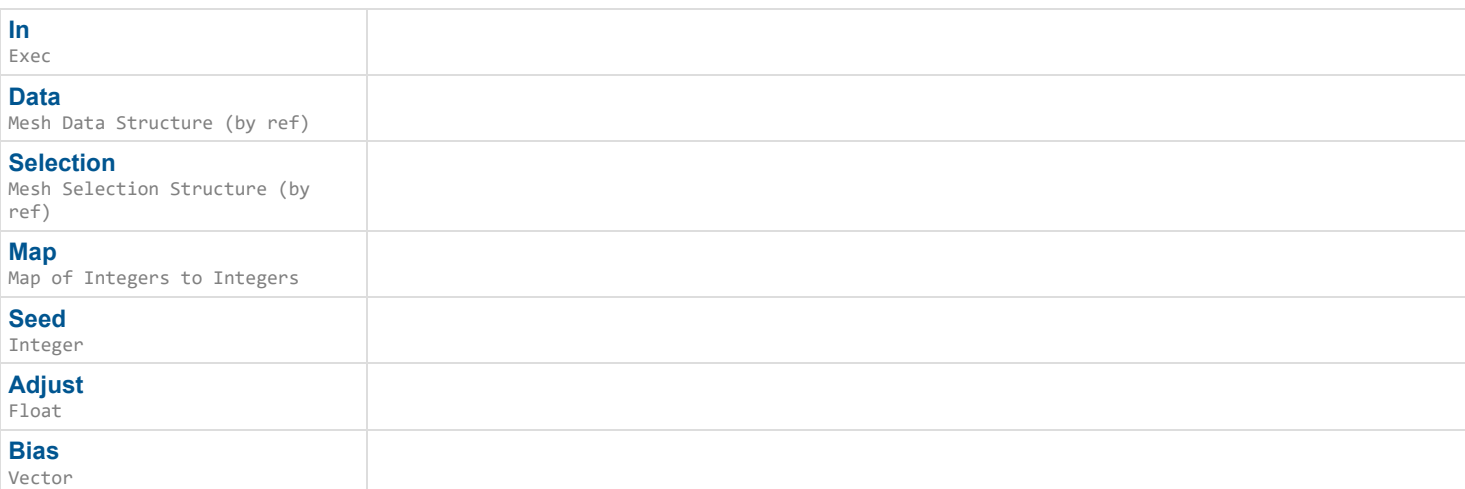

### **Outputs**

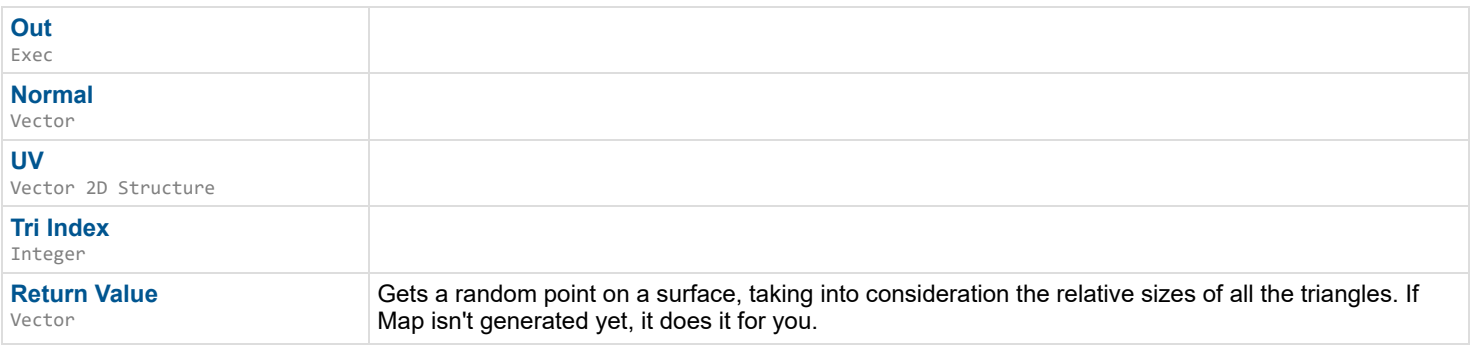

*Documentation > Mesh Ops Plugin BPLibrary > Random Point on Triangle*

# **Random Point on Triangle**

Gets a random point on a triangle with points A, B, and C

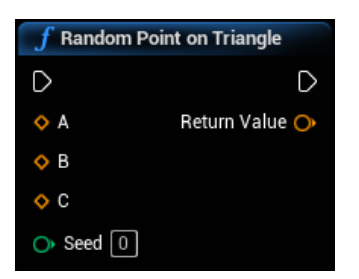

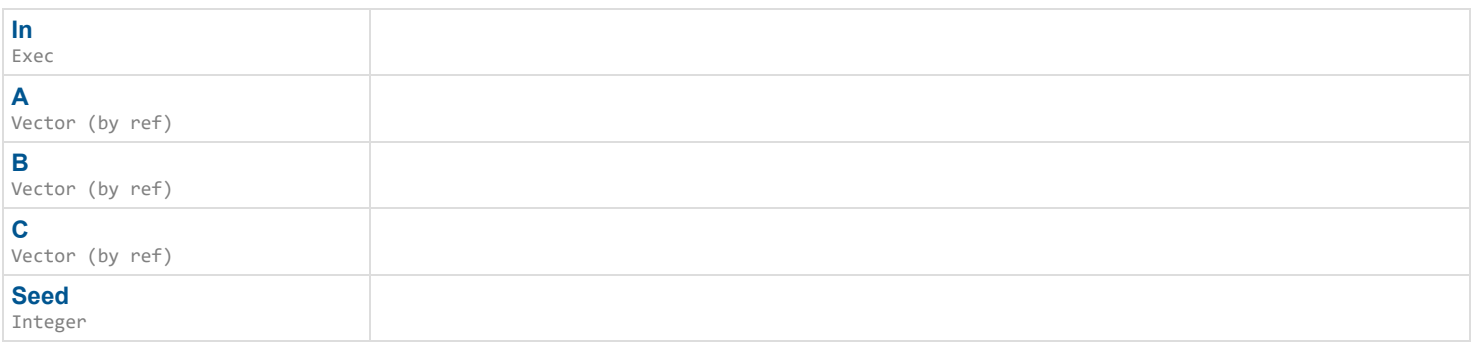

### **Outputs**

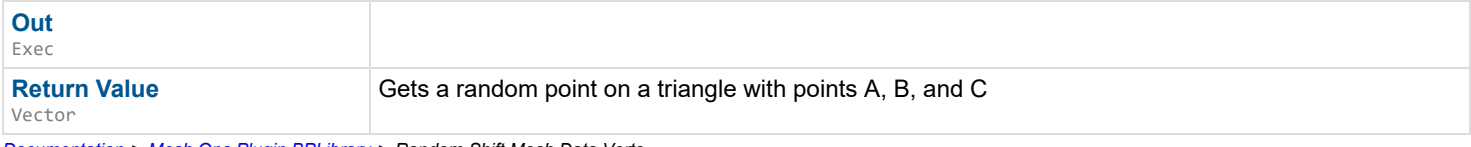

*Documentation > Mesh Ops Plugin BPLibrary > Random Shift Mesh Data Verts*

# **Random Shift Mesh Data Verts**

Randomly shifts vertexes along normals, Keeps faces together using Tol tolerance.

#### $\overline{\phantom{a}}$

### **Inputs**

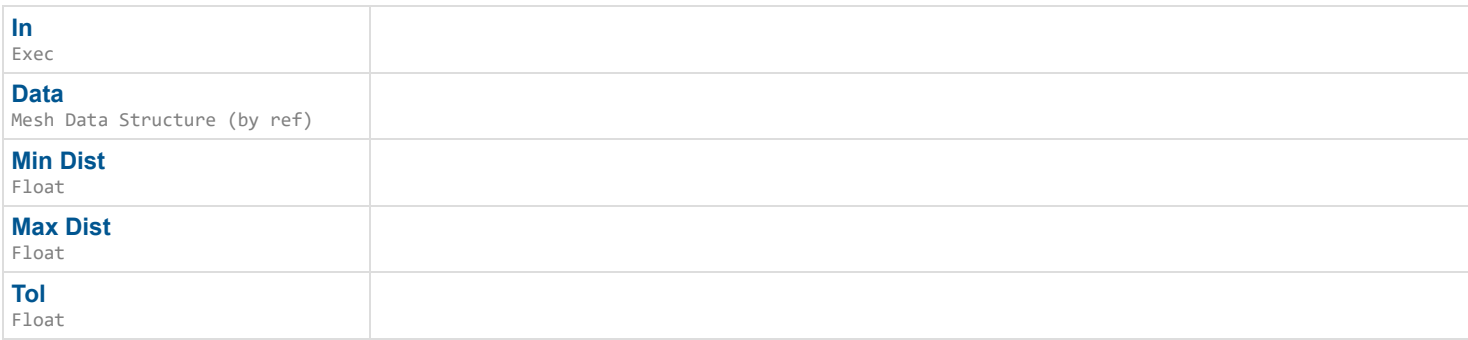

### **Outputs**

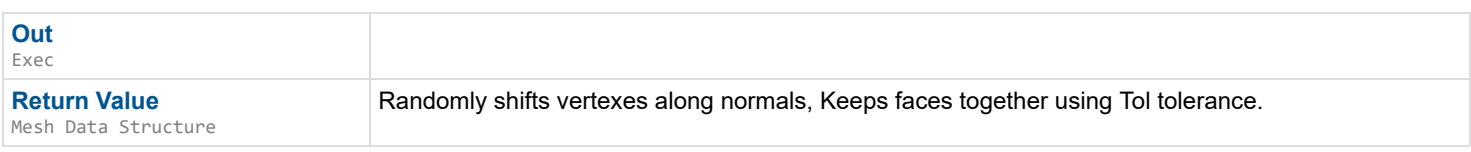

*Documentation > Mesh Ops Plugin BPLibrary > Read from File*

# **Read from File**

Reads file as a String

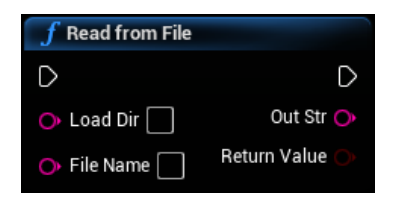

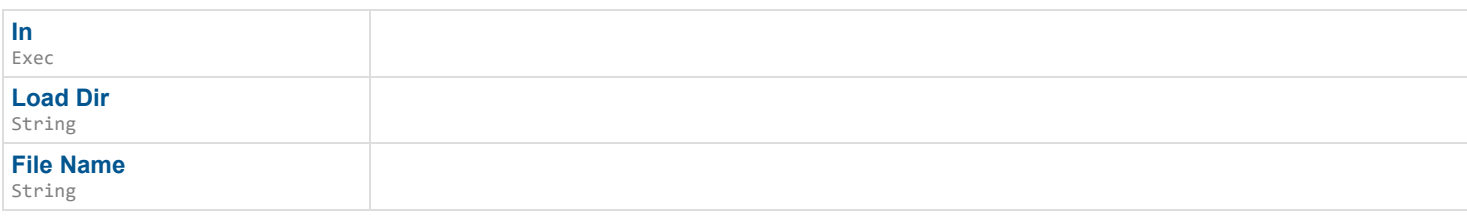

### **Outputs**

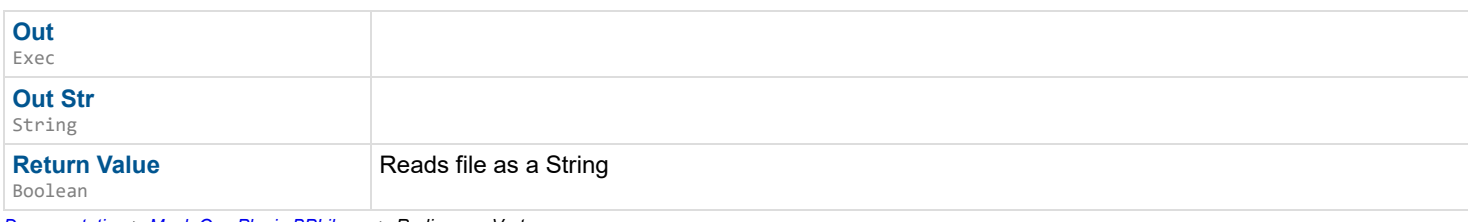

*Documentation > Mesh Ops Plugin BPLibrary > Rediscover Verts*

# **Rediscover Verts**

Rediscovers vertexes after an operation that may reorder vertexes. Any vertexes in GoodEnough range will be considered the same vertex.

 $\overline{\phantom{a}}$ 

#### **Inputs**

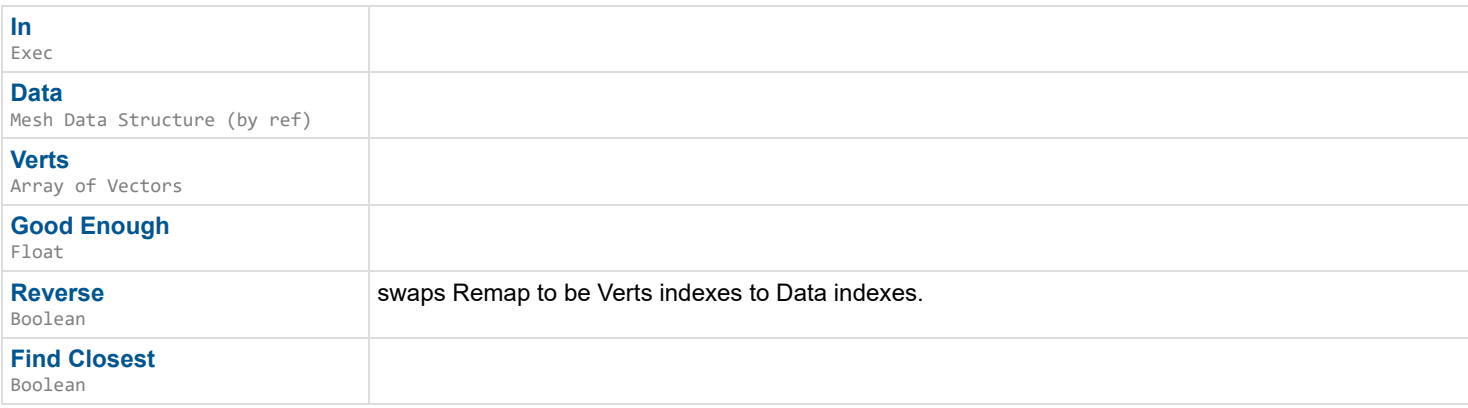

### **Outputs**

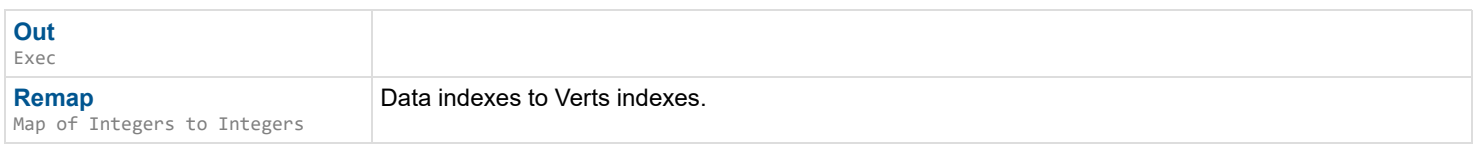

*Documentation > Mesh Ops Plugin BPLibrary > Reduce Mesh Data*

# **Reduce Mesh Data**

Simplifies/Reduces a Mesh Data, using anglular Deviation of face normals. Stitches mesh together via StitchDist distance, 0.0 skips stitching
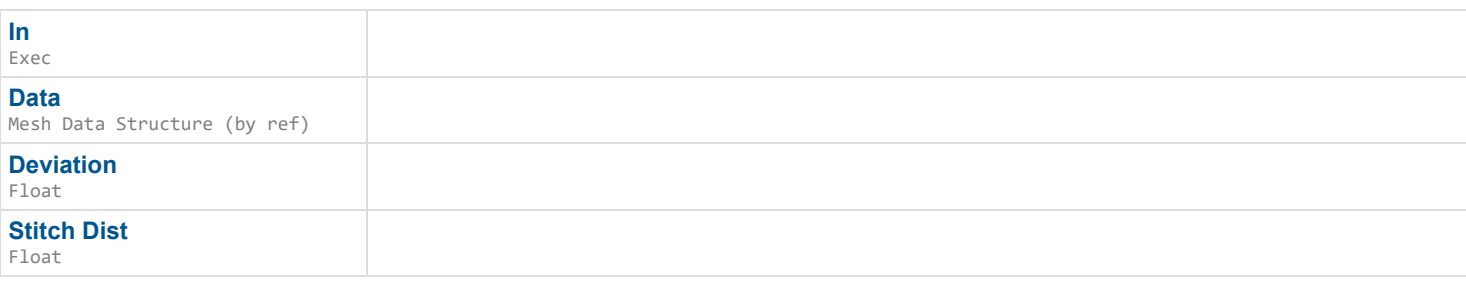

## **Outputs**

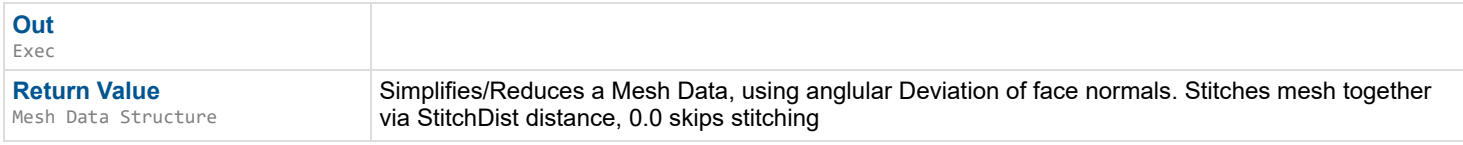

*Documentation > Mesh Ops Plugin BPLibrary > Relax Quad Tri Orientation*

# **Relax Quad Tri Orientation**

Flips all triangle orientations depending on how each quad is stretched, useful to reduce obvious diagonal lines on a heightmapped mesh. Only works correctly with quad-type meshes where every 2 tris are a quad, like grid planes. e.g. Tris = {quad0\_tri0\_0,quad0\_tri0\_1,quad0\_tri0\_2,quad0\_tri1\_0,quad0\_tri1\_1,quad0\_tri1\_2, quad1\_tri0\_0,quad1\_tri0\_1,quad1\_tri0\_2,quad1\_tri1\_0,quad1\_tri1\_1,quad1\_tri1\_2}

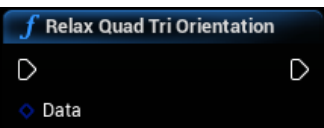

### **Inputs**

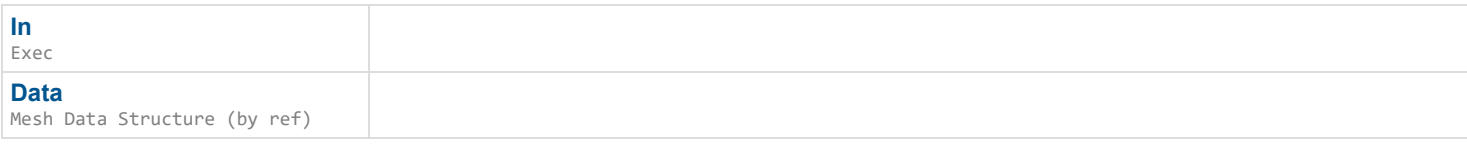

## **Outputs**

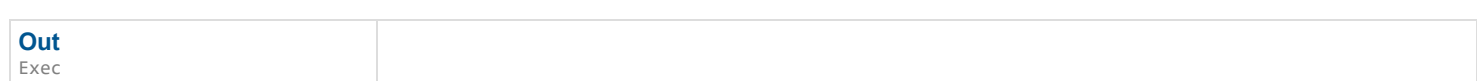

*Documentation > Mesh Ops Plugin BPLibrary > Remove from Selection*

# **Remove from Selection**

Removes SelectionB from SelectionA. Assumes selections are the same type, behavior is undefined (but should work) if not.

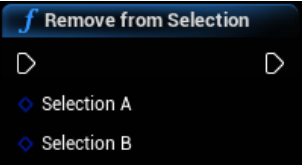

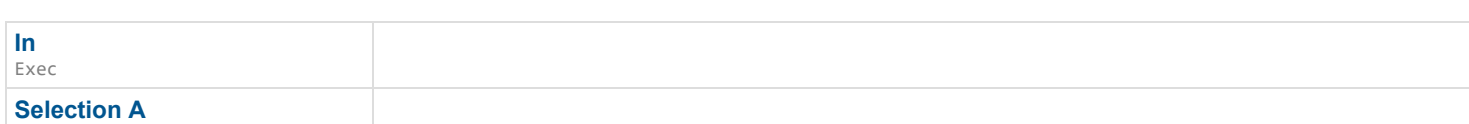

**Selection B**

Mesh Selection Structure (by ref)

## **Outputs**

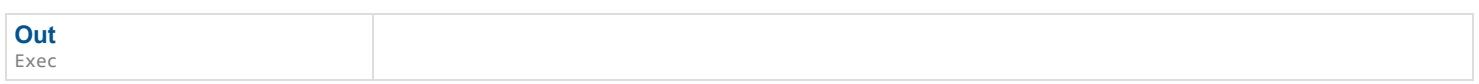

*Documentation > Mesh Ops Plugin BPLibrary > Remove Mesh Data*

## **Remove Mesh Data**

Removes temporarily stored Mesh Data.

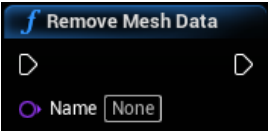

#### **Inputs**

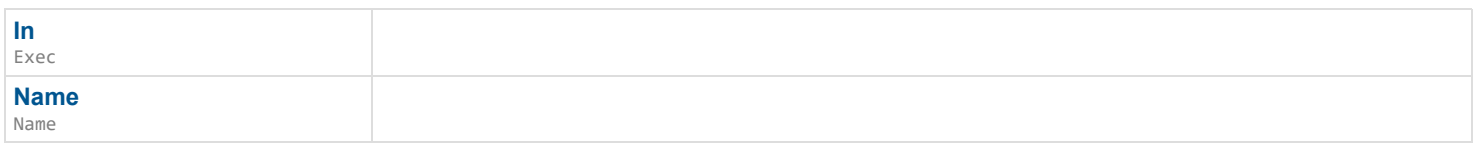

### **Outputs**

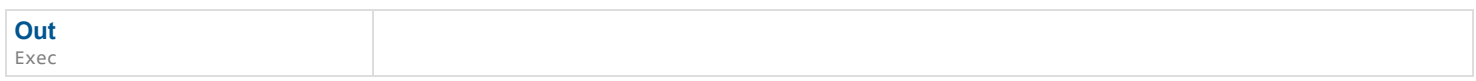

*Documentation > Mesh Ops Plugin BPLibrary > Remove Mesh Storage*

# **Remove Mesh Storage**

Removes temporarily stored Mesh Data Storage.

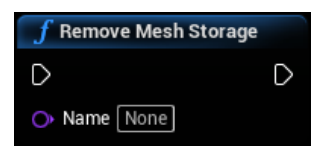

### **Inputs**

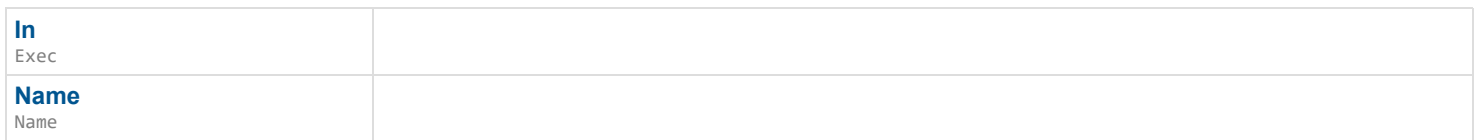

## **Outputs**

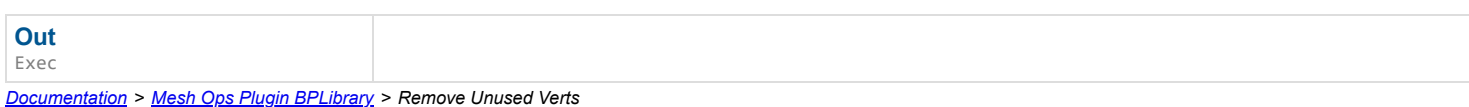

# **Remove Unused Verts**

Removes all unused vertexes as well as normals, uvs, and colors.

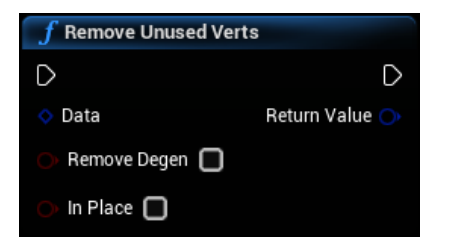

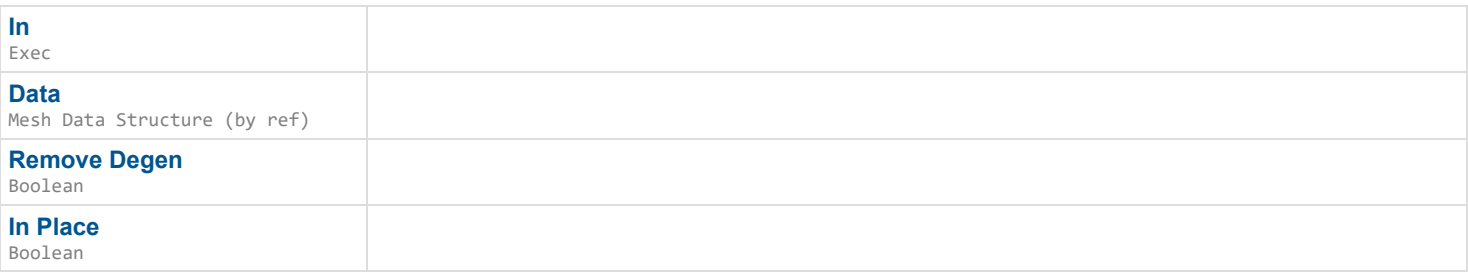

## **Outputs**

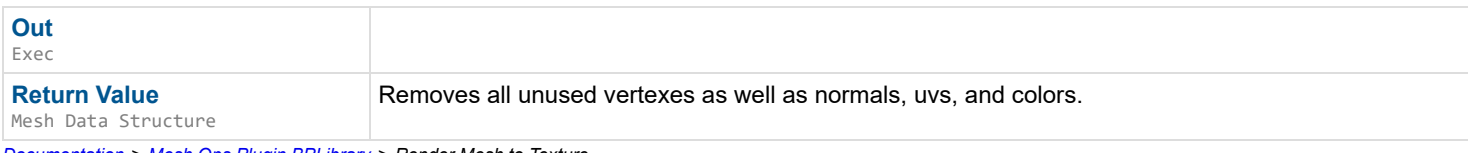

*Documentation > Mesh Ops Plugin BPLibrary > Render Mesh to Texture*

# **Render Mesh to Texture**

EXPERIMENTAL Renders a 3D mesh in 2D. Requires a Texture2D, you can create one from CreateEmptyTexture().

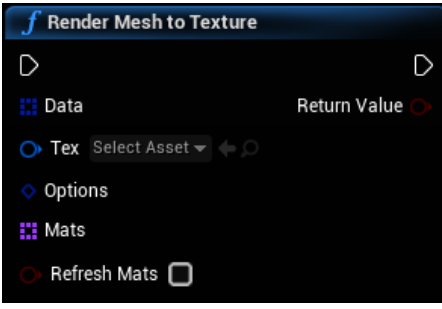

## **Inputs**

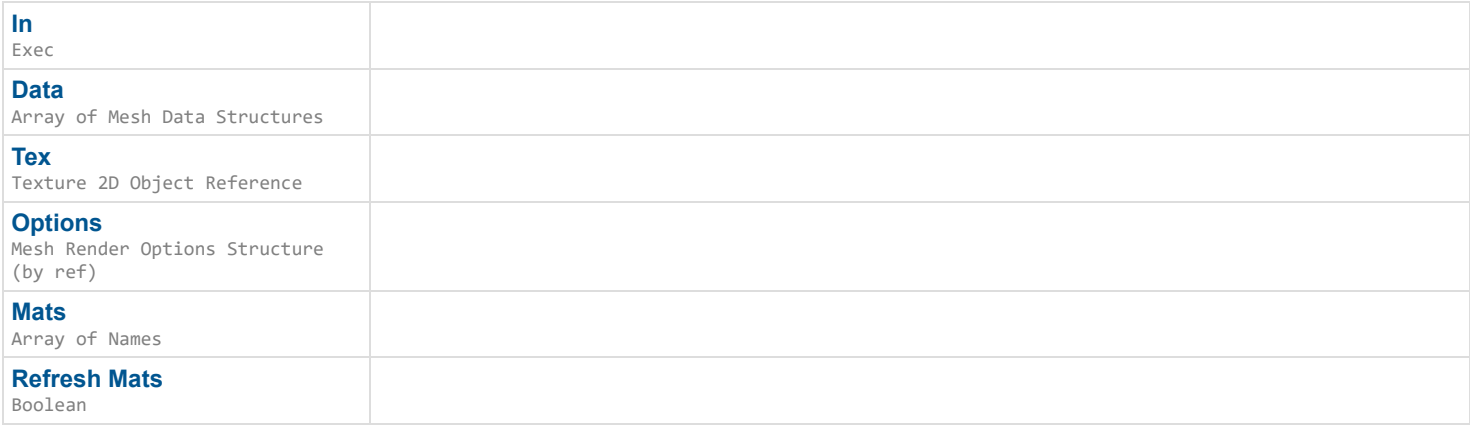

## **Outputs**

*Documentation > Mesh Ops Plugin BPLibrary > Render Normals to Texture*

# **Render Normals to Texture**

EXPERIMENTAL Renders mesh normals to a new texture2D using the mesh's UVs.

#### D

### **Inputs**

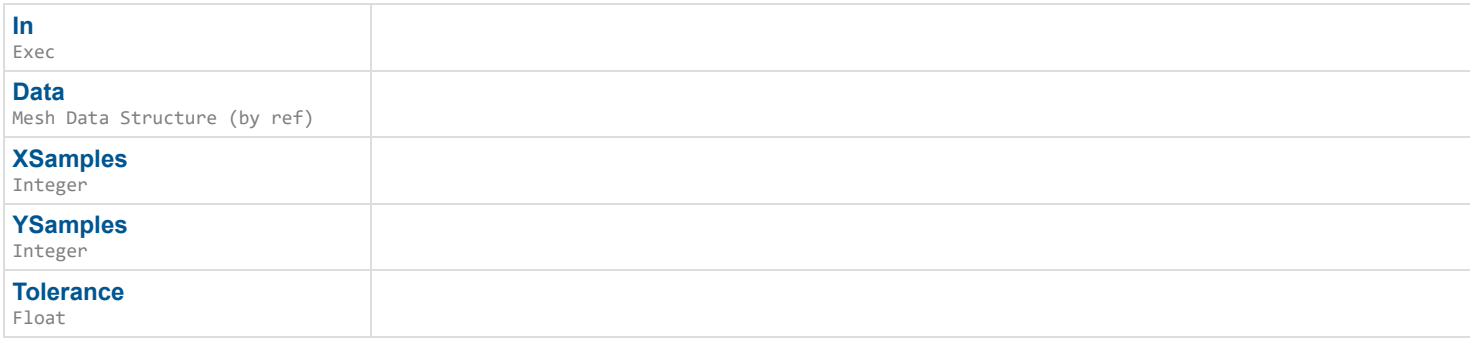

## **Outputs**

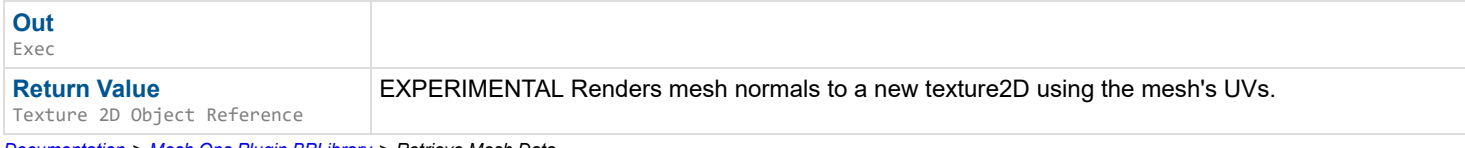

*Documentation > Mesh Ops Plugin BPLibrary > Retrieve Mesh Data*

# **Retrieve Mesh Data**

Retrieves temporarily stored Mesh Data.

 $\mathbf{r}$ 

## **Inputs**

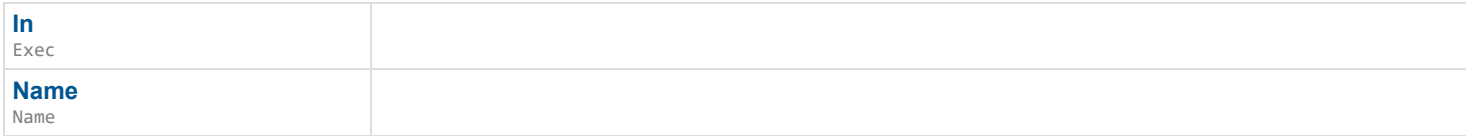

### **Outputs**

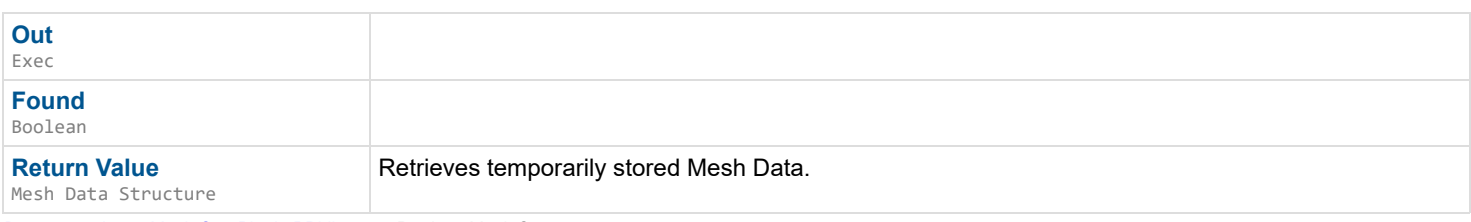

*Documentation > Mesh Ops Plugin BPLibrary > Retrieve Mesh Storage*

# **Retrieve Mesh Storage**

Retrieves temporarily stored Mesh Data Storage.

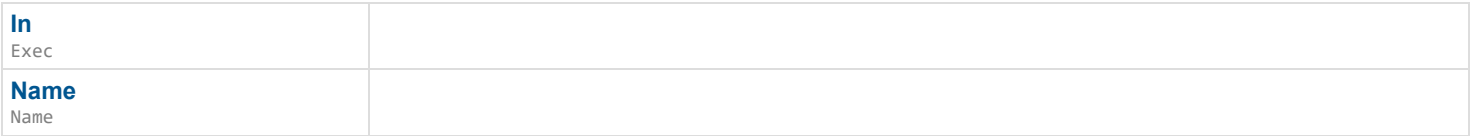

## **Outputs**

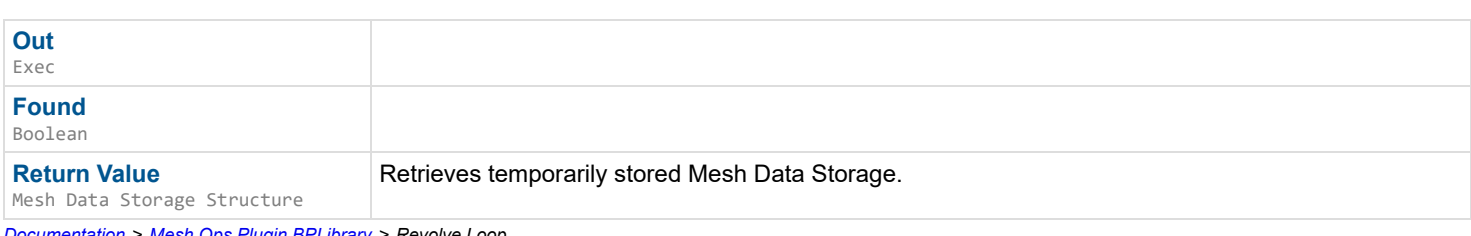

*Documentation > Mesh Ops Plugin BPLibrary > Revolve Loop*

# **Revolve Loop**

Revolves a Loop to form a solid mesh, forms donut-like shapes.

### $\overline{\phantom{a}}$

### **Inputs**

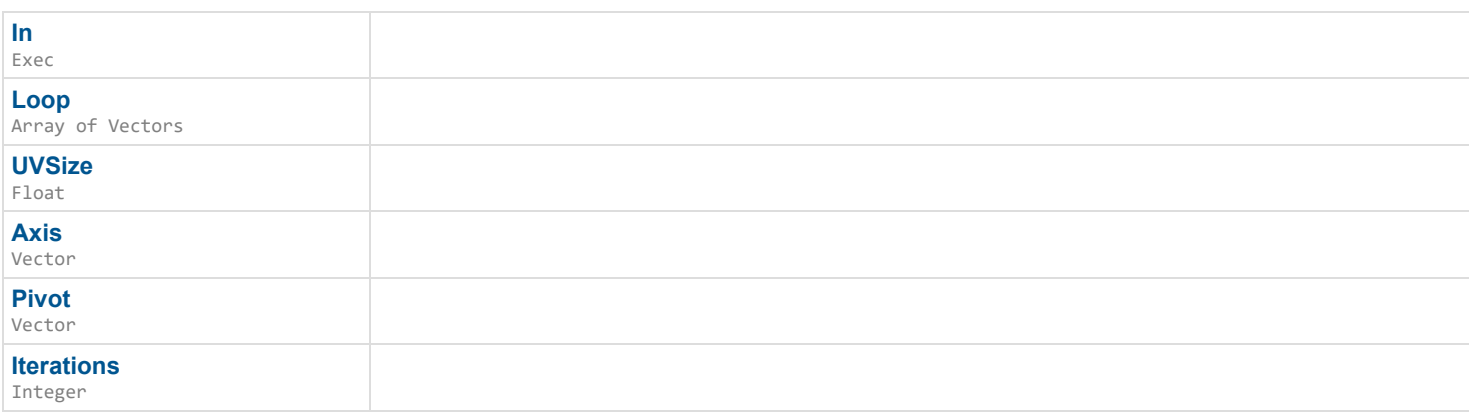

## **Outputs**

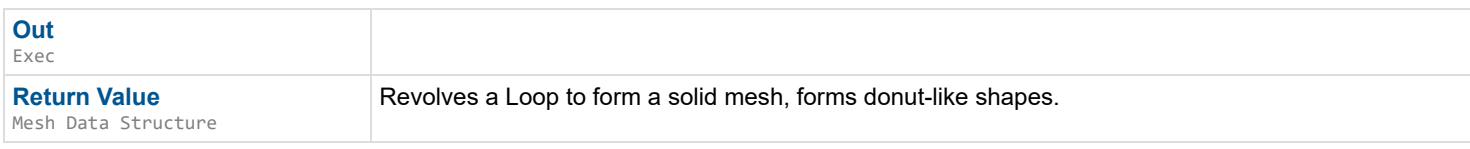

*Documentation > Mesh Ops Plugin BPLibrary > Rotate Loop Around Axis*

# **Rotate Loop Around Axis**

Rotates a Loop around an Axis using an Angle (0-360), optionally writes directly to the loop with InPlace.

### $\overline{\phantom{a}}$

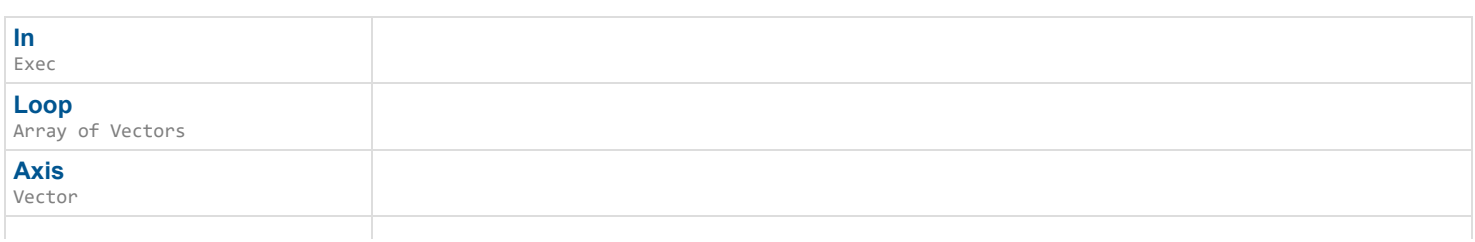

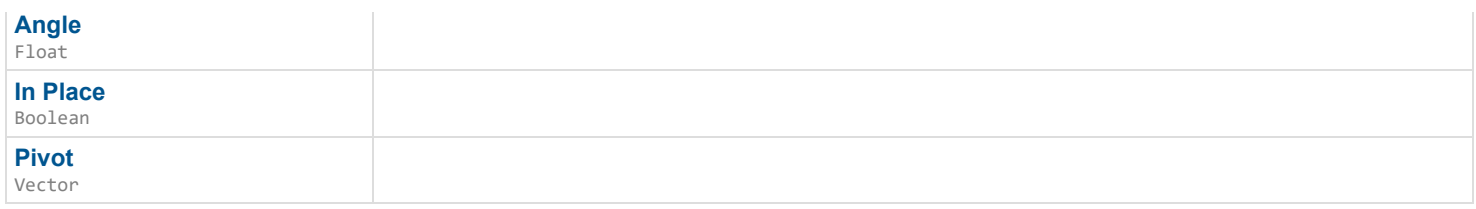

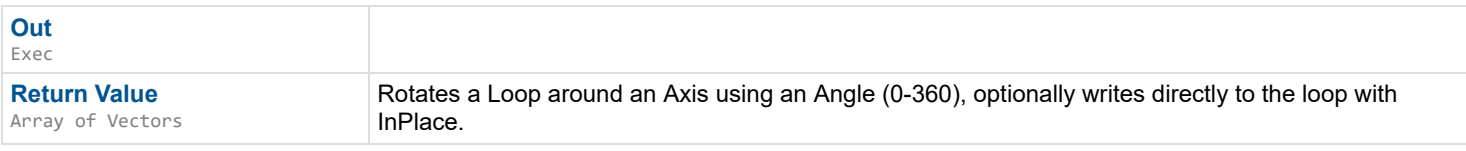

*Documentation > Mesh Ops Plugin BPLibrary > Rotate Loop Indexes*

# **Rotate Loop Indexes**

Revolves Loop indexes Shift amount, forward (positive shift) or backward (negative shift)

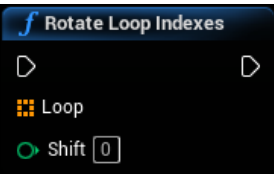

## **Inputs**

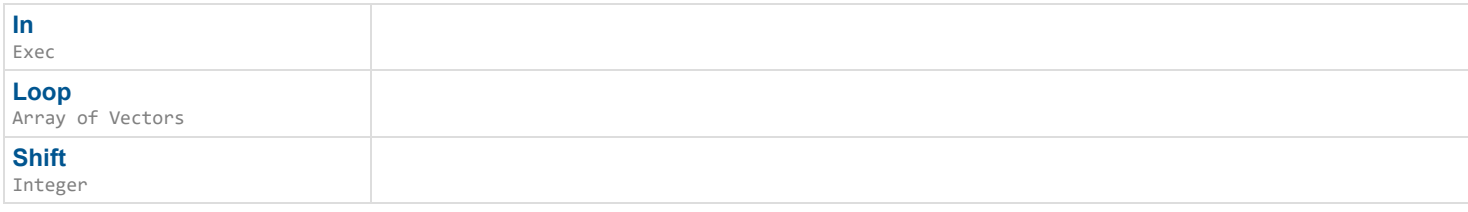

### **Outputs**

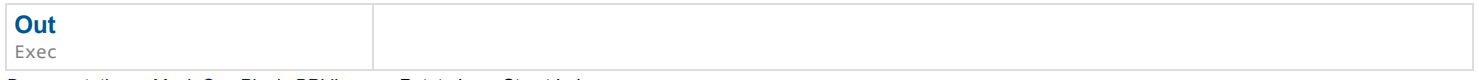

*Documentation > Mesh Ops Plugin BPLibrary > Rotate Loop Struct Indexes*

## **Rotate Loop Struct Indexes**

Revolves Loop indexes Shift amount, forward (positive shift) or backward (negative shift)

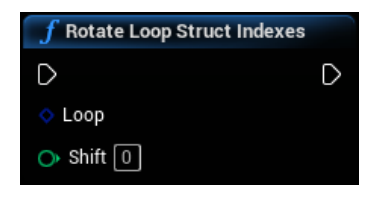

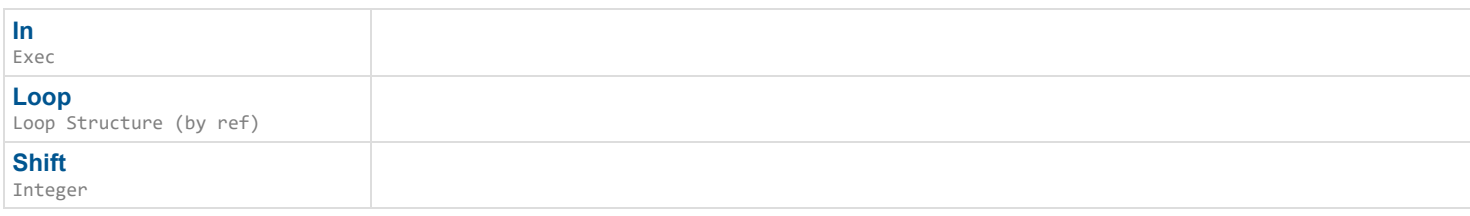

**Out** Exec

*Documentation > Mesh Ops Plugin BPLibrary > Rotate Mesh Data Around Axis*

# **Rotate Mesh Data Around Axis**

Rotates a mesh around the specified axis.

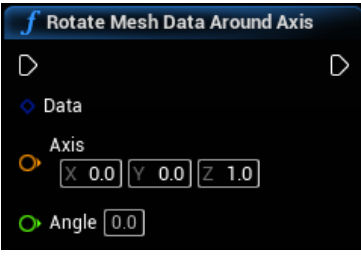

### **Inputs**

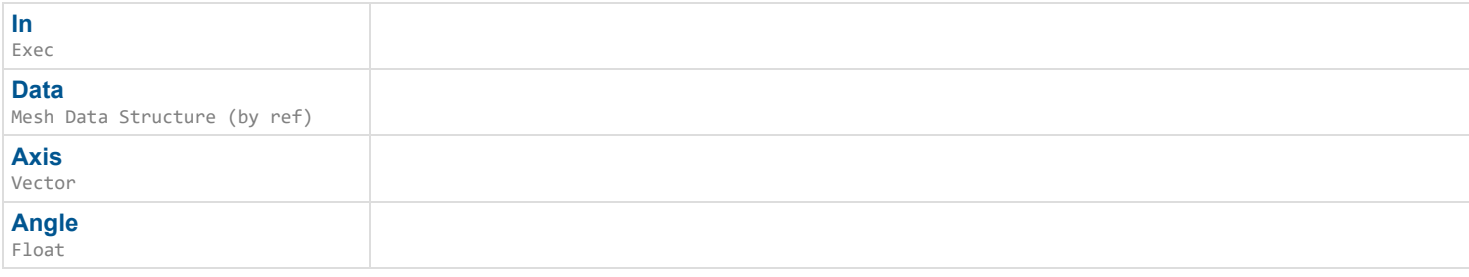

### **Outputs**

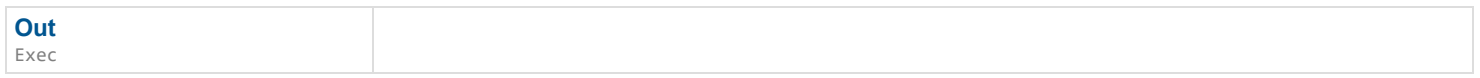

*Documentation > Mesh Ops Plugin BPLibrary > Save Mesh Data as Obj*

# **Save Mesh Data as Obj**

Saves a mesh as an obj file. Tested with Blender, Maya, 3D Viewer, and Paint 3D. There may be issues with face vertices being detached, you can either weld them beforehand or edit in the software. e.g. in Maya using the merge vertex tool.

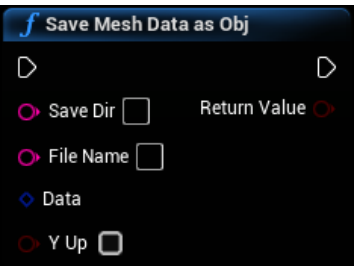

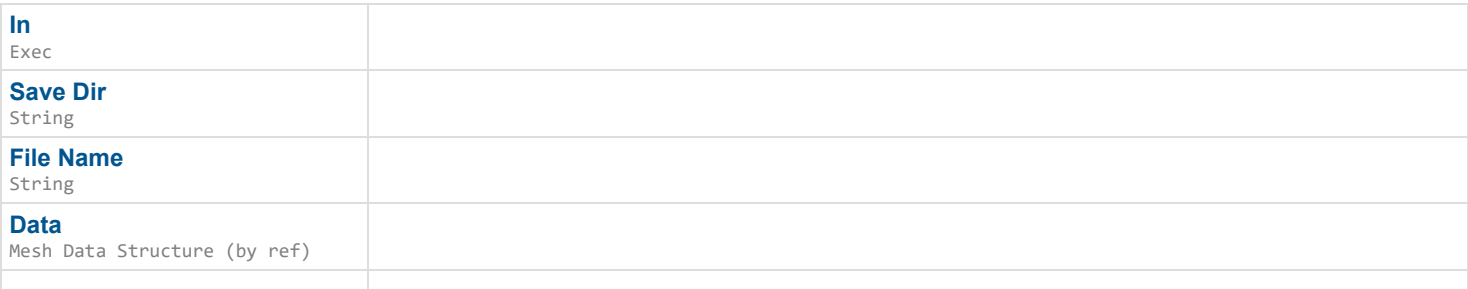

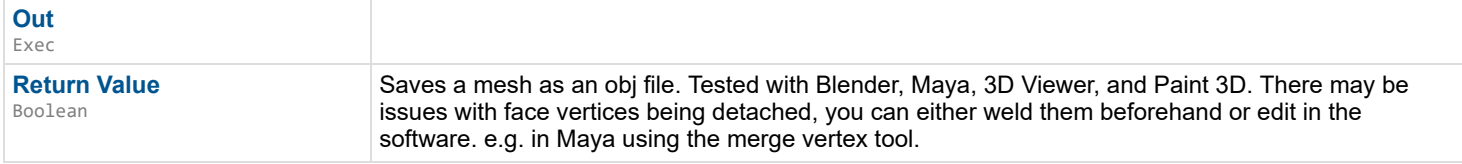

*Documentation > Mesh Ops Plugin BPLibrary > Save Mesh Sections as Obj*

# **Save Mesh Sections as Obj**

Saves all sections of a mesh as an obj file. Tested with Blender, Maya, 3D Viewer, and Paint 3D. There may be issues with face vertices being detached, you can either weld them beforehand or edit in the software. e.g. in Maya using the merge vertex tool.

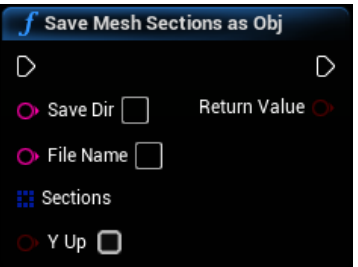

### **Inputs**

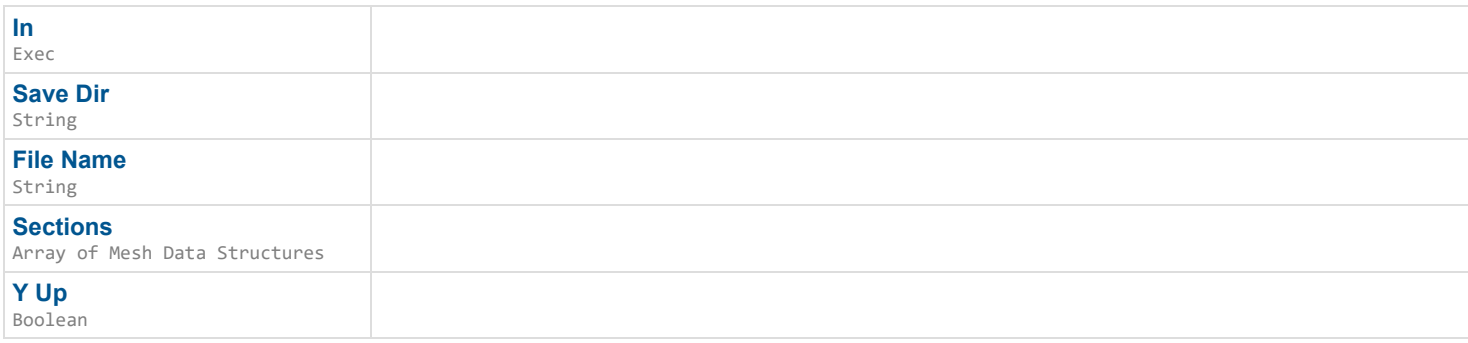

### **Outputs**

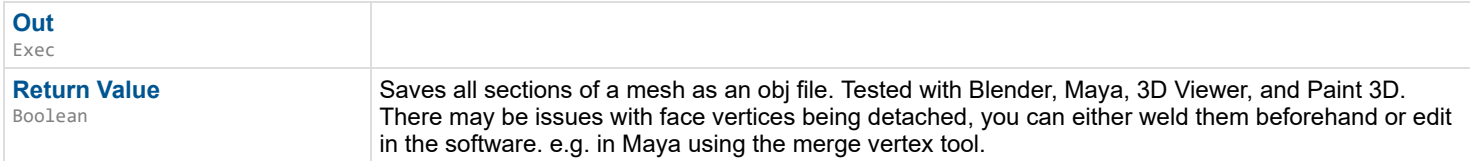

*Documentation > Mesh Ops Plugin BPLibrary > Screen Box Select Mesh*

# **Screen Box Select Mesh**

Makes a Selection within a box in screen space. Returns false if no selection is made.

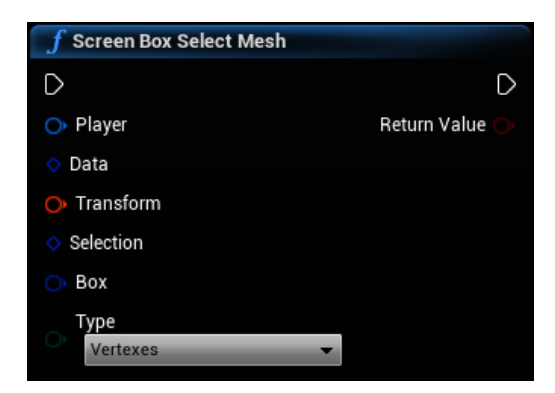

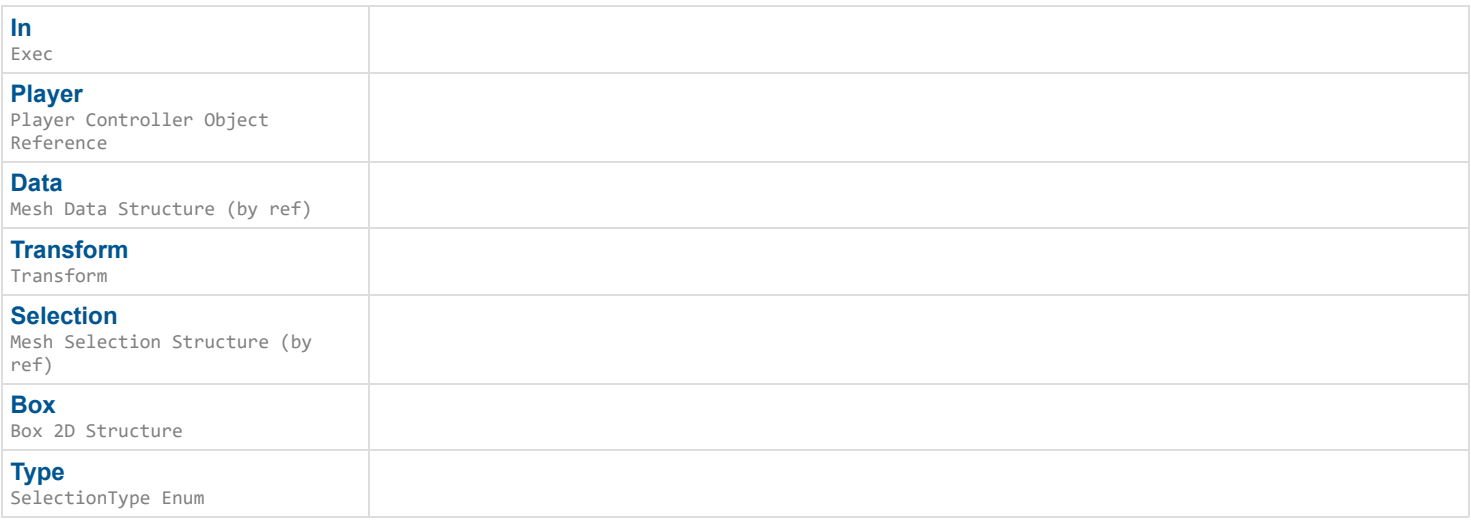

## **Outputs**

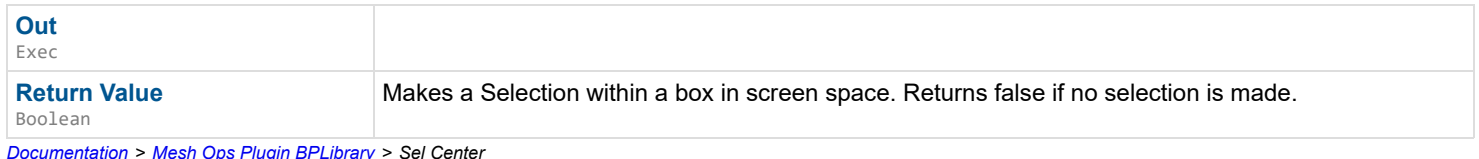

*Documentation > Mesh Ops Plugin BPLibrary > Sel Center*

# **Sel Center**

Simple accessor for the center of the selection.

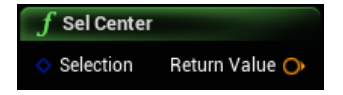

### **Inputs**

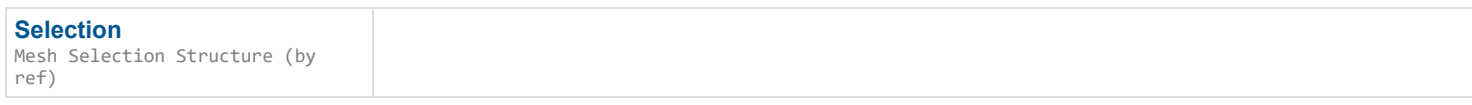

## **Outputs**

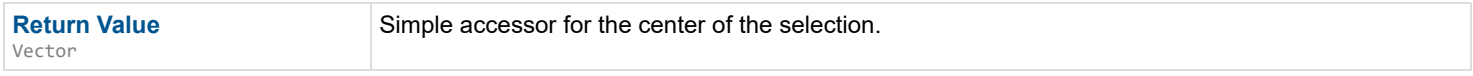

*Documentation > Mesh Ops Plugin BPLibrary > Select Mesh by Normals*

# **Select Mesh by Normals**

Selects vertexes of a mesh by their normal for use in other functions, like TransformSelection().

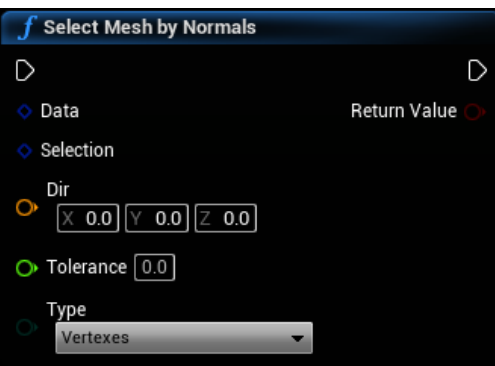

## **Inputs**

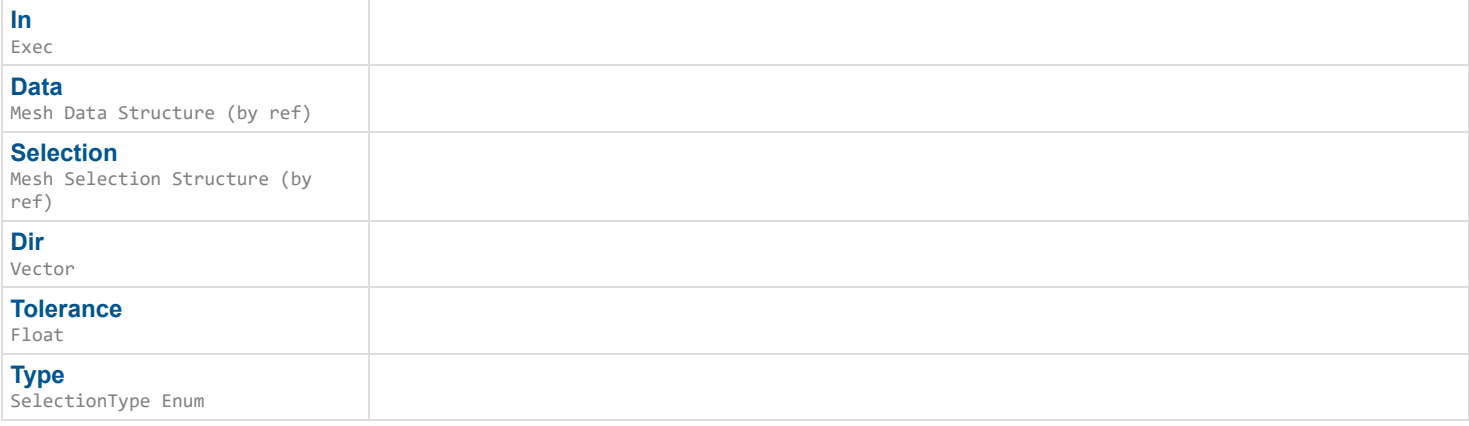

## **Outputs**

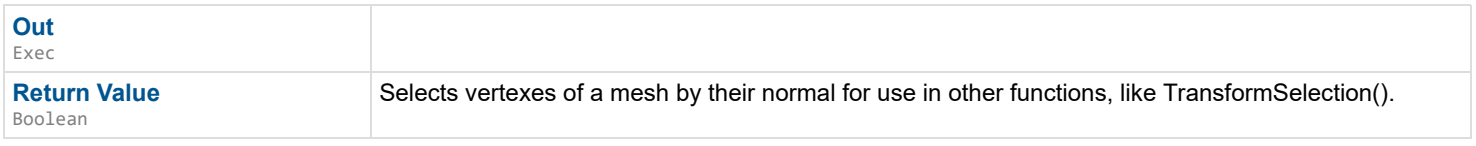

*Documentation > Mesh Ops Plugin BPLibrary > Separate All Triangles*

# **Separate All Triangles**

Gets all triangles and then turns each of them into a new mesh data.

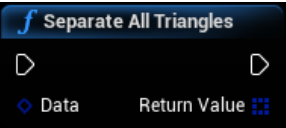

### **Inputs**

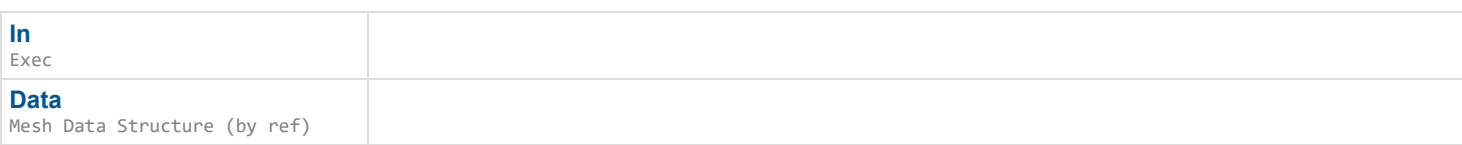

## **Outputs**

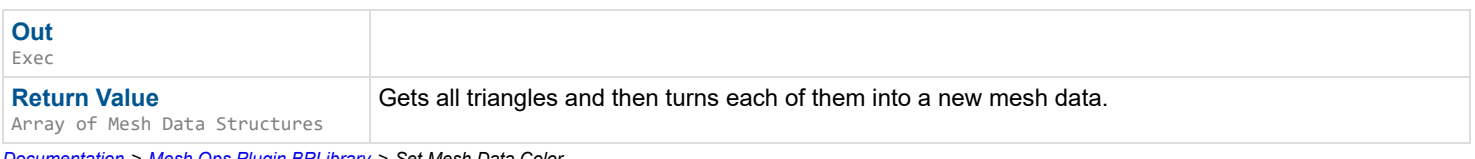

*Documentation > Mesh Ops Plugin BPLibrary > Set Mesh Data Color*

# **Set Mesh Data Color**

Sets Vertex Colors to Color of entire Mesh Data.

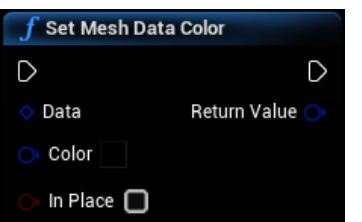

### **Inputs**

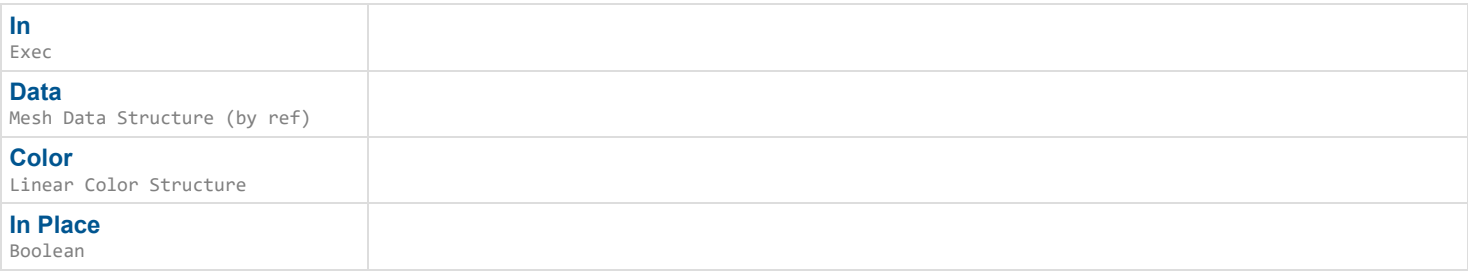

## **Outputs**

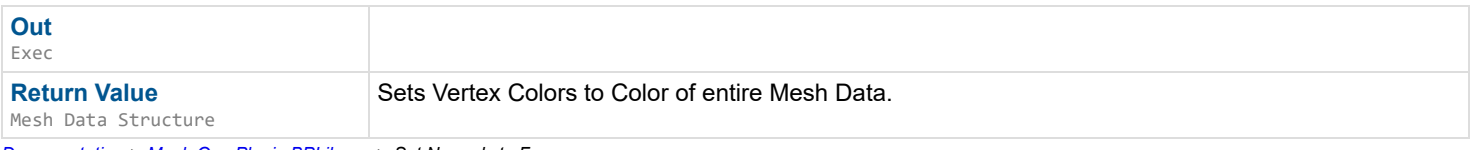

*Documentation > Mesh Ops Plugin BPLibrary > Set Normals to Face*

# **Set Normals to Face**

Sets all normals to their face direction. Creates hard edges or low poly look, use SoftenNormals after to fix this up.

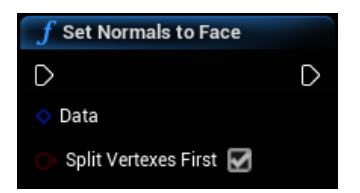

### **Inputs**

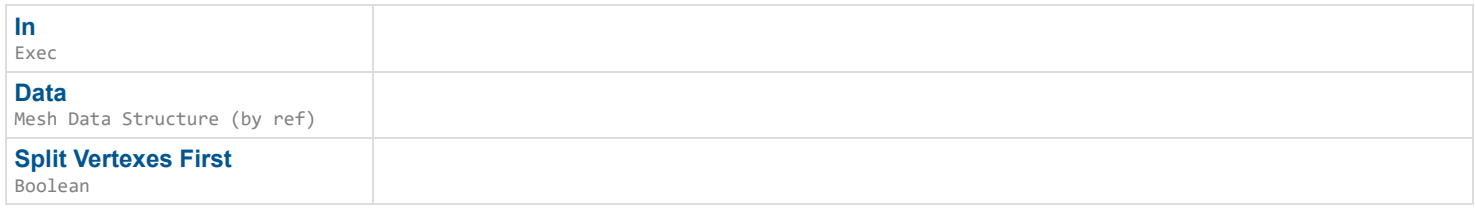

### **Outputs**

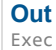

*Documentation > Mesh Ops Plugin BPLibrary > Set Use Complex as Simple Collision*

# **Set Use Complex as Simple Collision**

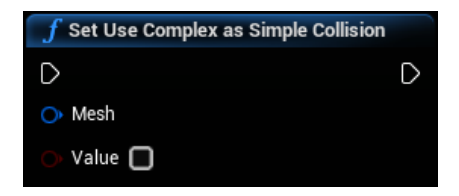

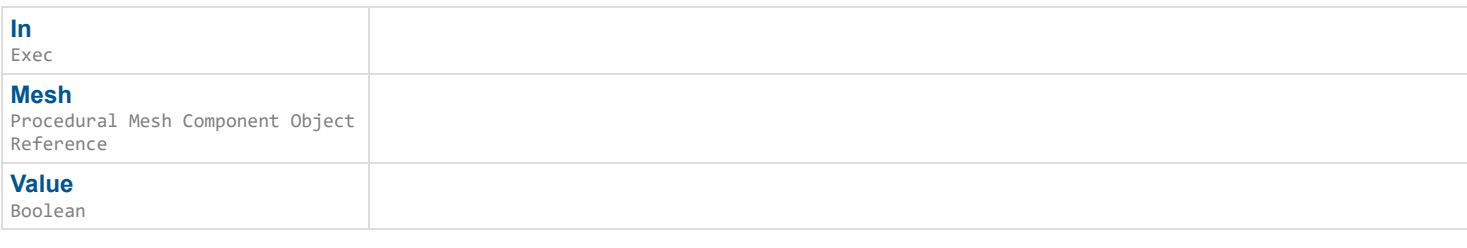

### **Outputs**

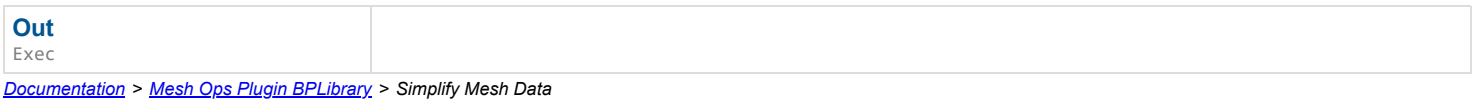

# **Simplify Mesh Data**

Simplifies/Reduces a Mesh Data, targeting TriCount number of triangles. Stitches mesh together via StitchDist distance, 0.0 skips stitching

#### $\mathbf{L}$

#### **Inputs**

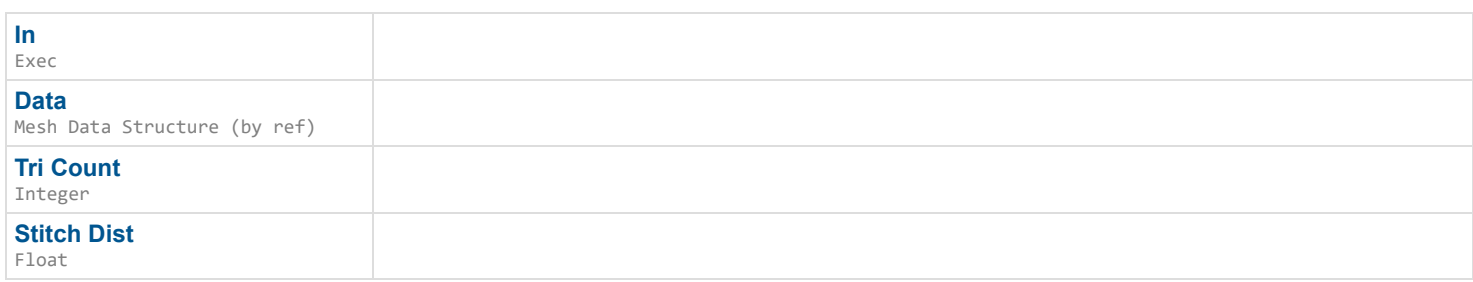

### **Outputs**

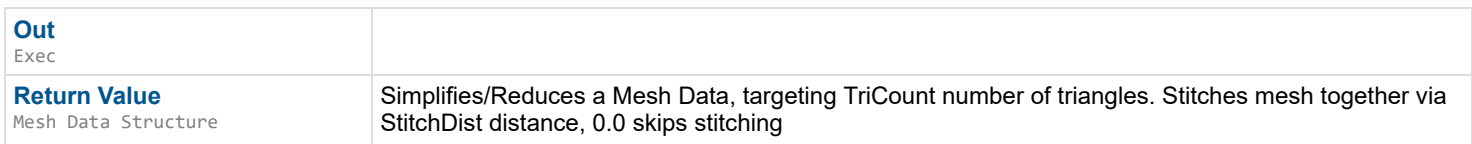

*Documentation > Mesh Ops Plugin BPLibrary > Skin Mesh*

## **Skin Mesh**

EXPERIMENTAL Adds a skeleton to the MeshData. This merely assigns skinning data to Data, actual skinning calculations have to be done beforehand, e.g. with GenerateSkinWeights().

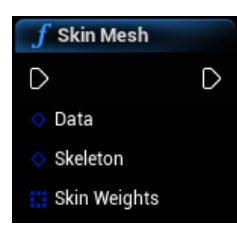

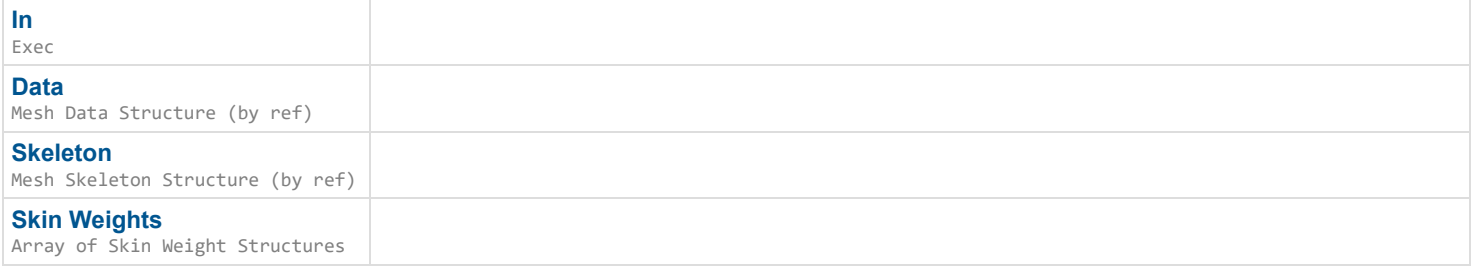

## **Outputs**

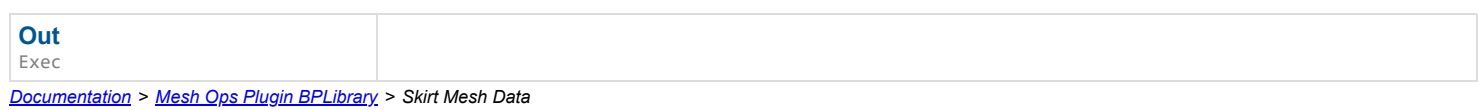

# **Skirt Mesh Data**

Generates a 'skirt' around a Mesh Data, skirt is not welded to the mesh. (creates new vertices) Will generate a loop from exposed edges if Loop is left empty.

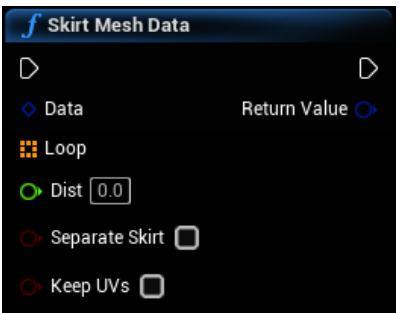

## **Inputs**

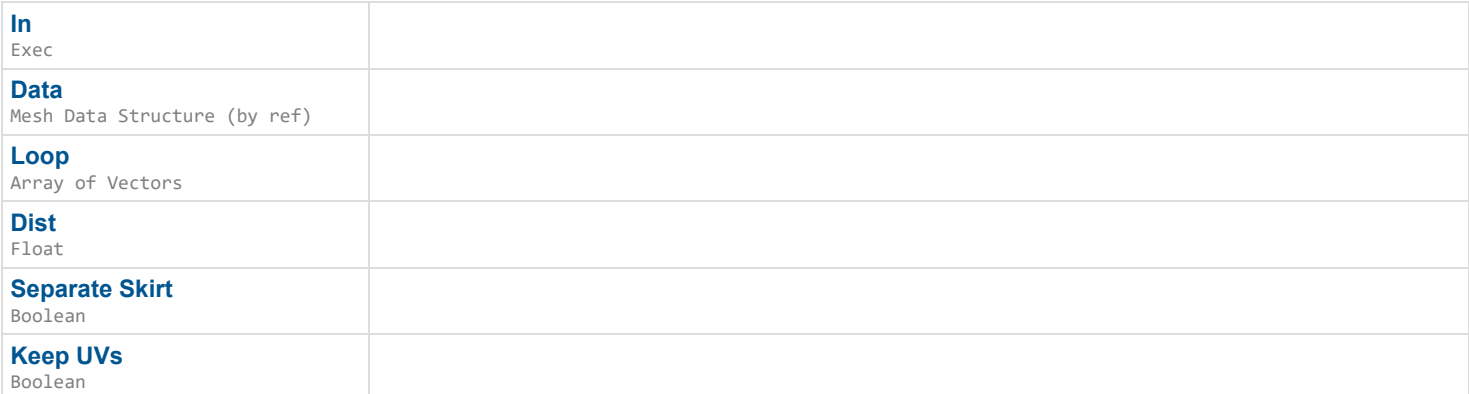

## **Outputs**

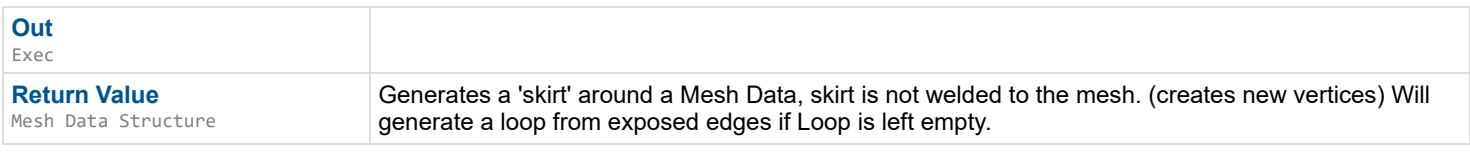

*Documentation > Mesh Ops Plugin BPLibrary > Slice Loop*

# **Slice Loop**

Cuts a Loop into two pieces along the line formed from Start to End, must have one entry and one exit intersections.

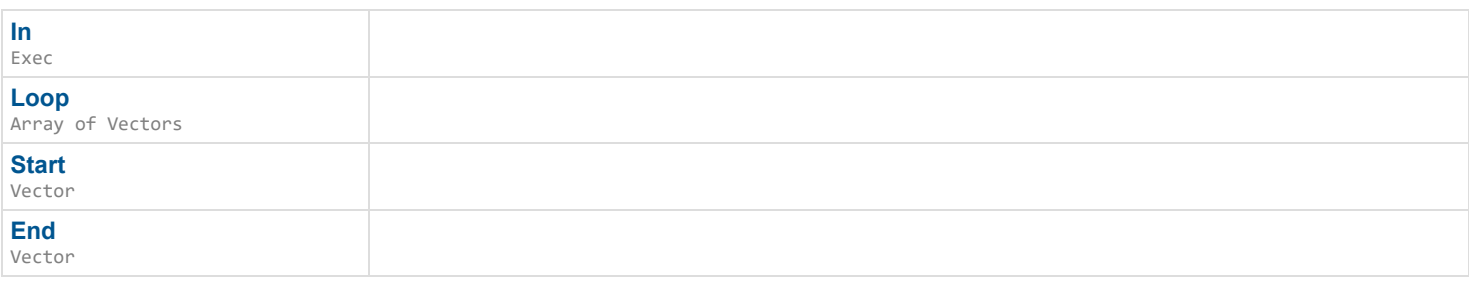

## **Outputs**

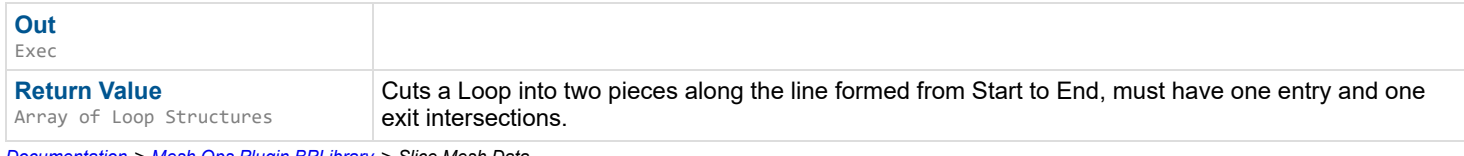

*Documentation > Mesh Ops Plugin BPLibrary > Slice Mesh Data*

# **Slice Mesh Data**

Slice Mesh Data with a plane, code adapted from Slice Procedural Mesh code in KismetProceduralMeshLibrary from Unreal.

### $\rightarrow$

### **Inputs**

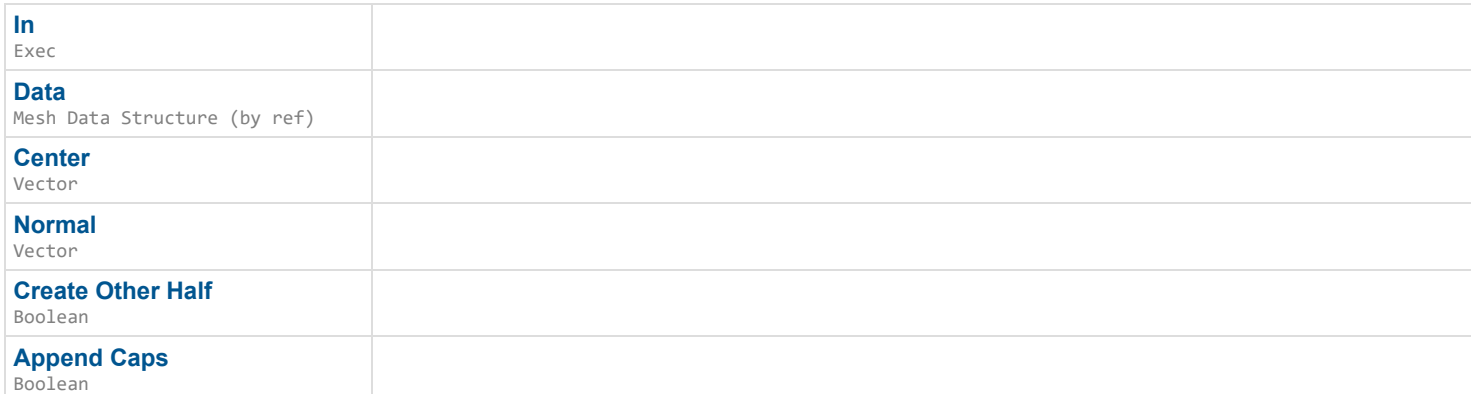

### **Outputs**

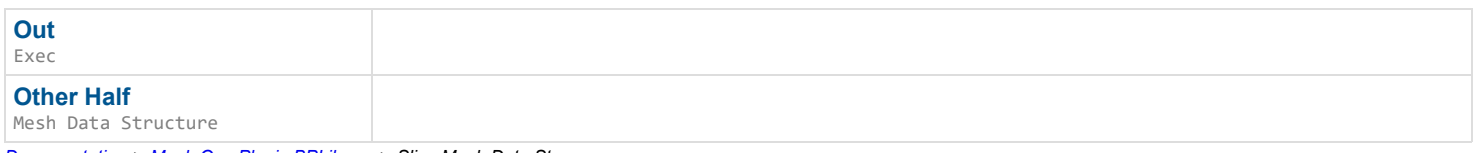

*Documentation > Mesh Ops Plugin BPLibrary > Slice Mesh Data Storage*

# **Slice Mesh Data Storage**

Slice Mesh Data with a plane, code adapted from Slice Procedural Mesh code in KismetProceduralMeshLibrary from Unreal.

### $\overline{\phantom{a}}$

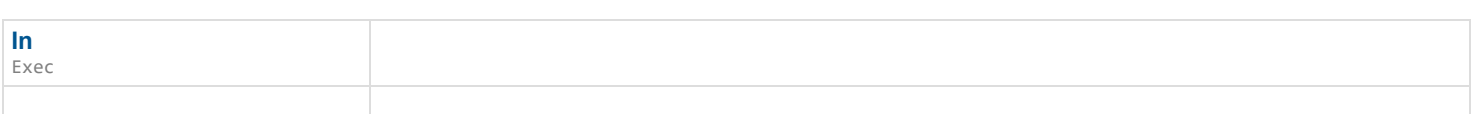

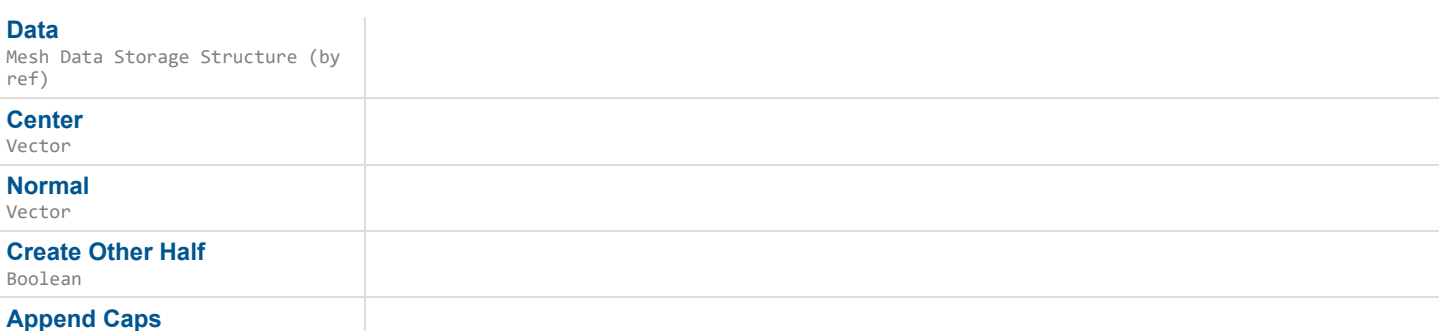

Boolean

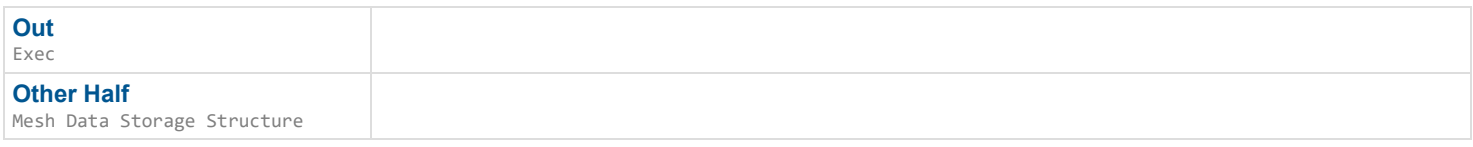

*Documentation > Mesh Ops Plugin BPLibrary > Smooth Mesh Verts*

# **Smooth Mesh Verts**

Smooths out vertices across mesh, optionally welds beforehand if Weld is true.

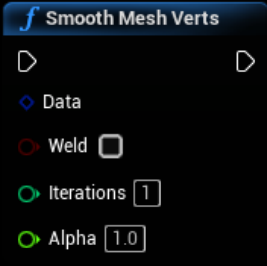

### **Inputs**

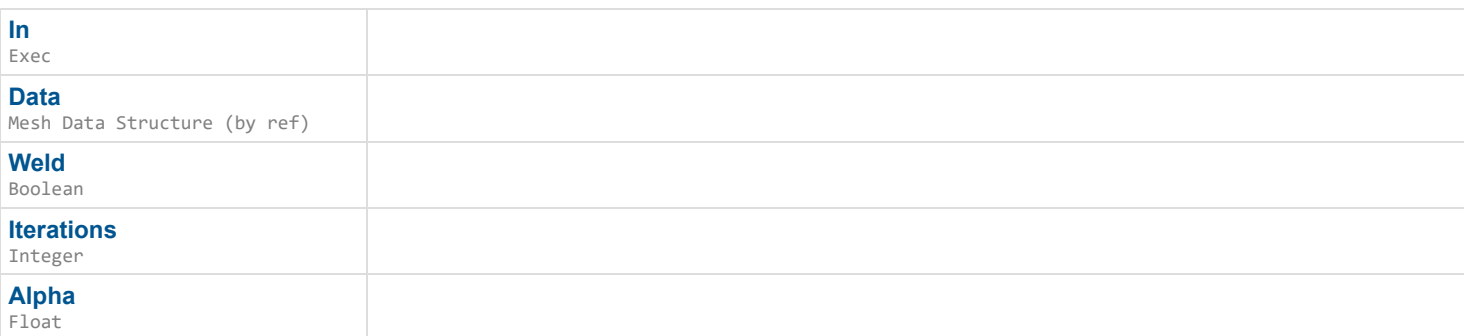

### **Outputs**

**Out** Exec *Documentation > Mesh Ops Plugin BPLibrary > Smooth Skin Weights*

# **Smooth Skin Weights**

EXPERIMENTAL Smooth skin weights for all verts with their neighbors.

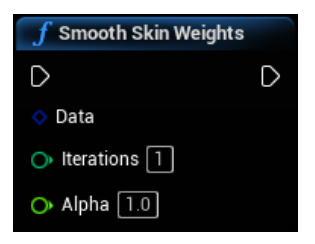

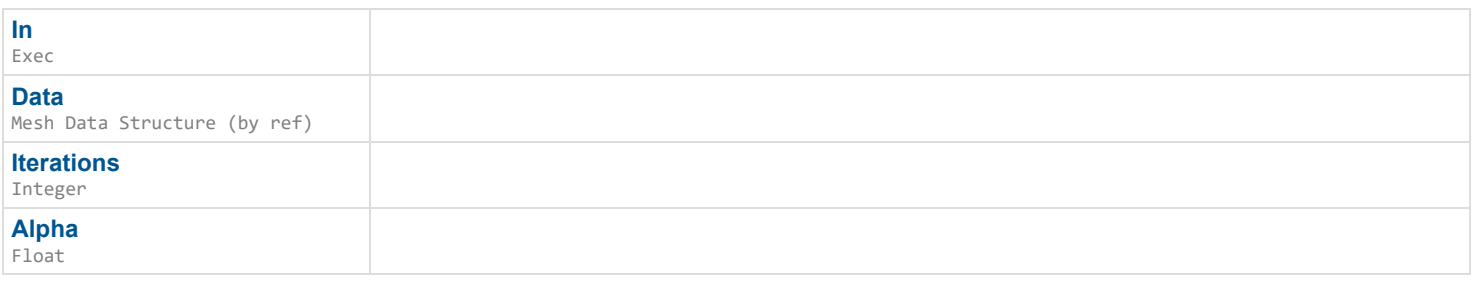

### **Outputs**

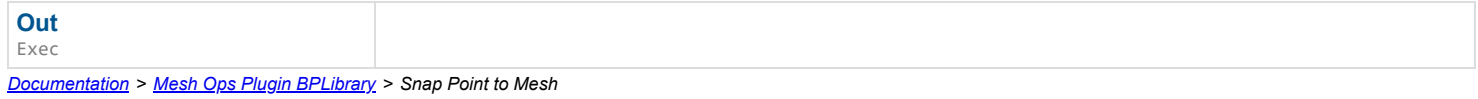

# **Snap Point to Mesh**

Projects a Point onto a Mesh Data, which iterates over every triangle until a suitable position is found within Tol distance. If Tol is not set, the closest point is returned.

#### $\mathbf{L}$

### **Inputs**

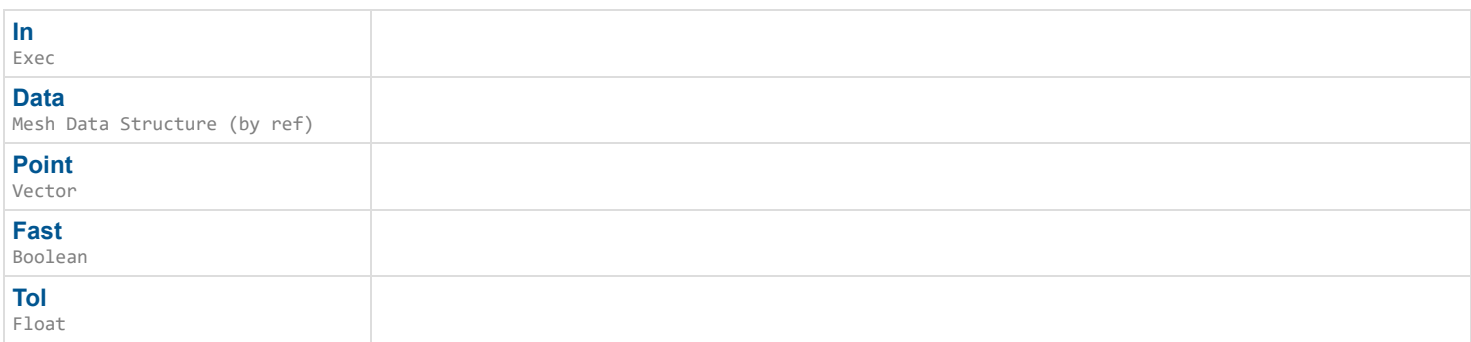

## **Outputs**

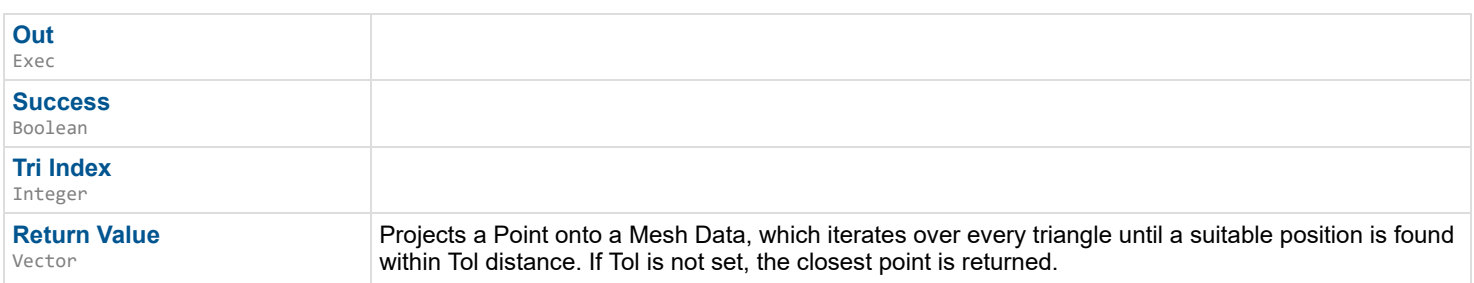

*Documentation > Mesh Ops Plugin BPLibrary > Soften Normals*

# **Soften Normals**

Softens any hard edges, doesn't weld. Alpha lerps to the new value. Any split normal vertices should all point the same direction after, when using an Alpha of 1. AvgAlpha blends normals with neighboring verts.

## $\overline{\phantom{a}}$

#### **Inputs**

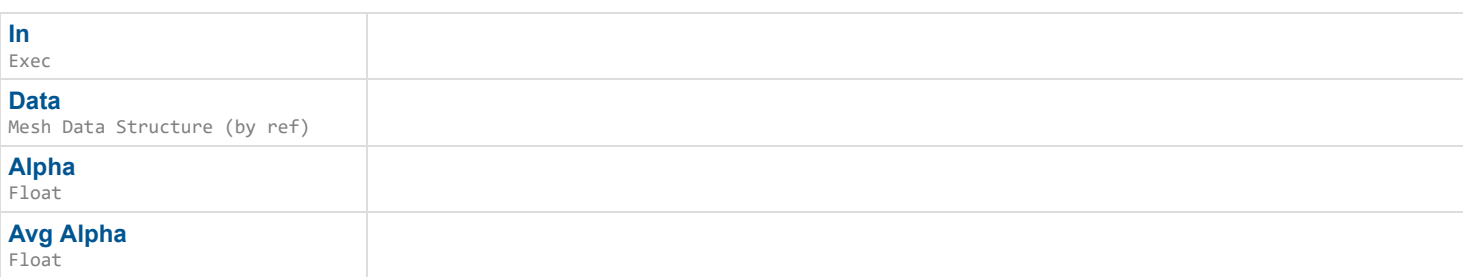

### **Outputs**

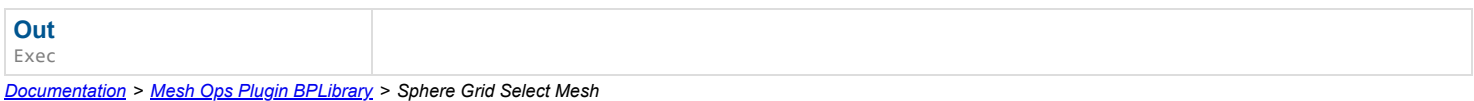

# **Sphere Grid Select Mesh**

Selects vertexes of a mesh in a sphere for use in other functions, like TransformSelection(). Utilizes a Localized Grid for high poly meshes.

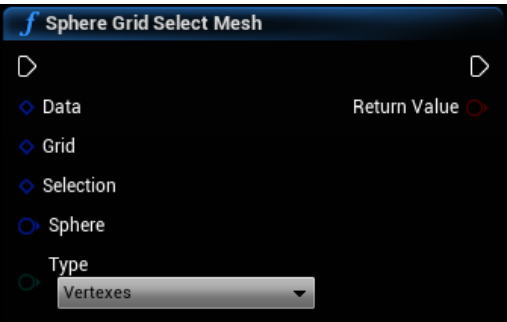

### **Inputs**

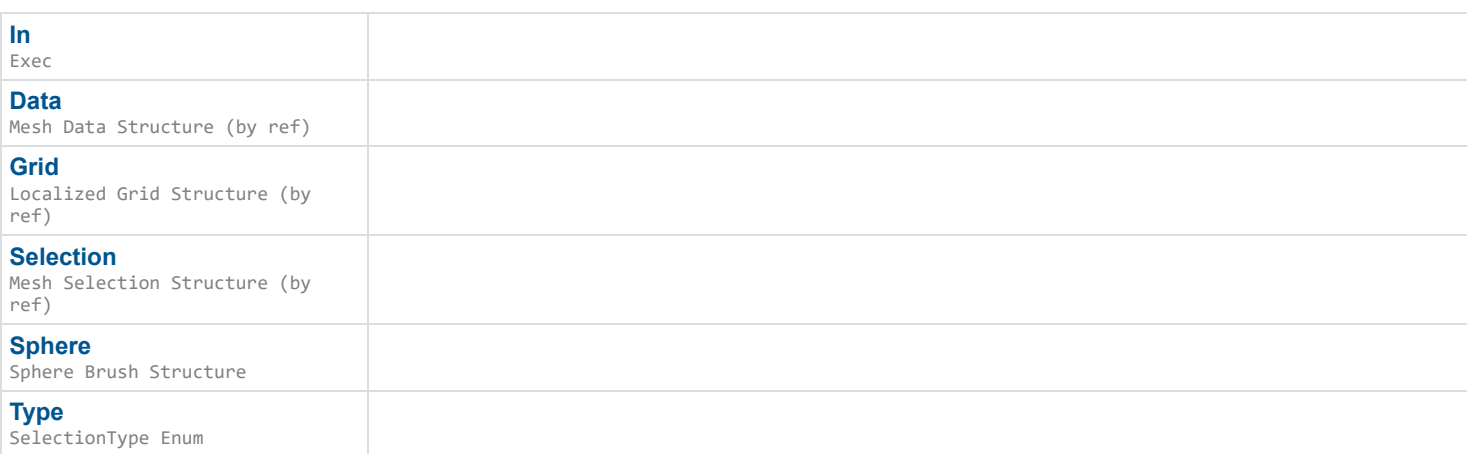

## **Outputs**

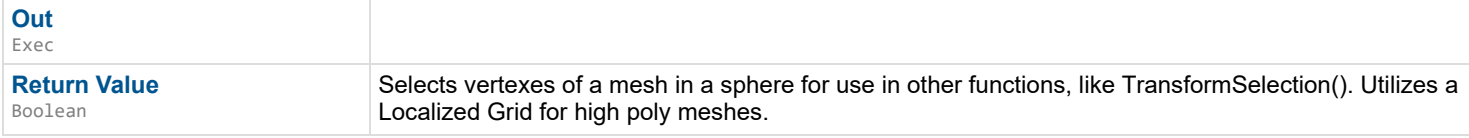

# **Sphere Project UVs**

Projects UVs as a sphere onto a mesh.

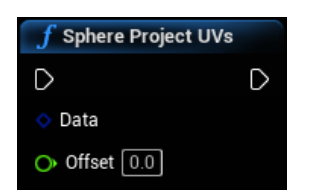

### **Inputs**

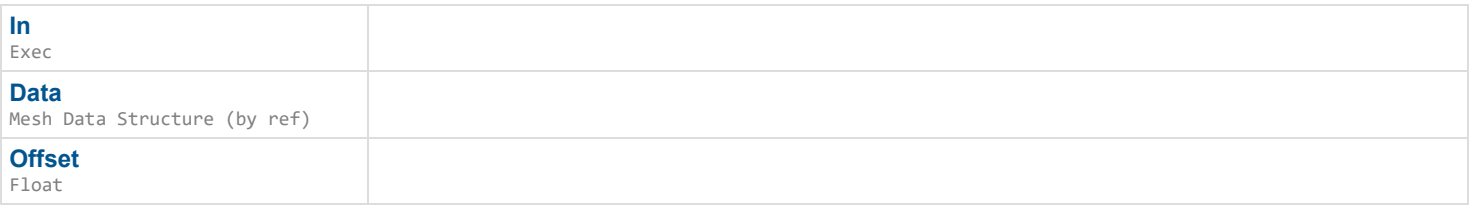

### **Outputs**

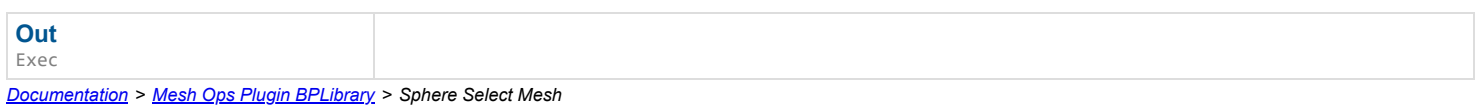

# **Sphere Select Mesh**

Selects vertexes of a mesh in a sphere for use in other functions, like TransformSelection().

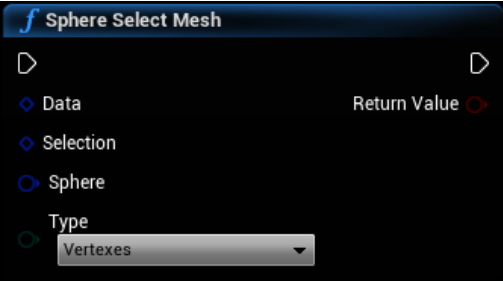

## **Inputs**

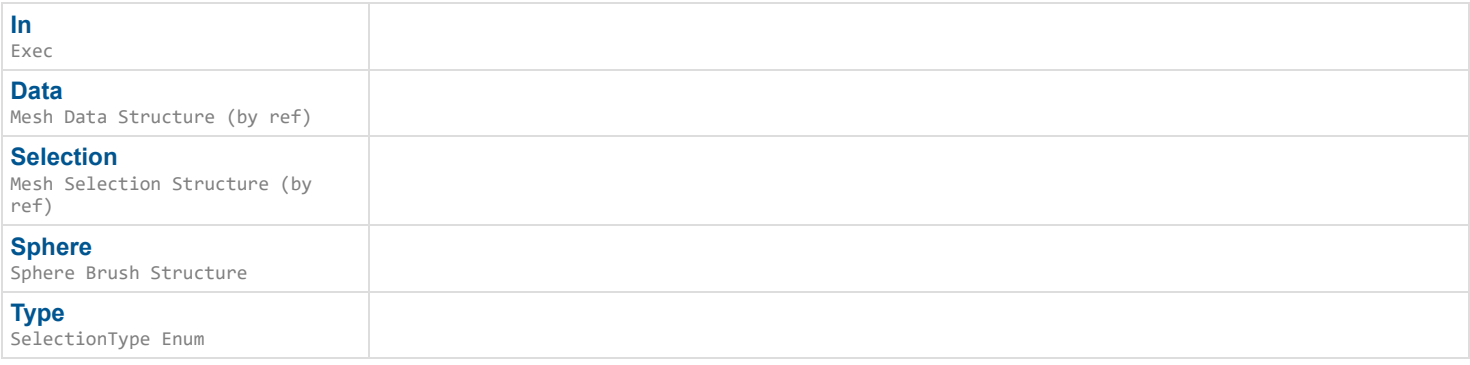

## **Outputs**

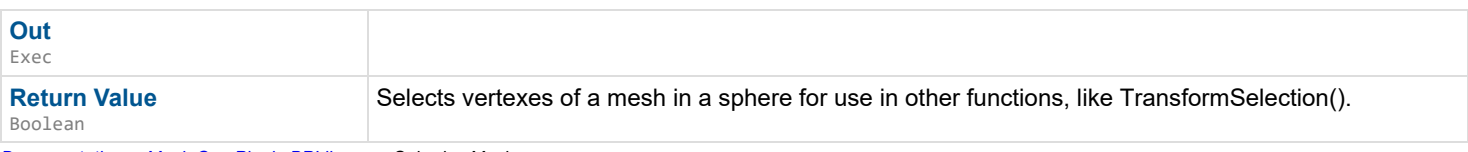

# **Spherize Mesh**

Turns a mesh into a sphere with its center at (0.0,0.0,0.0), should only be used for convex meshes.

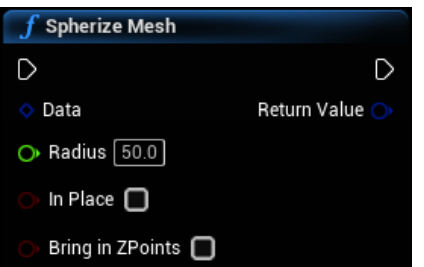

### **Inputs**

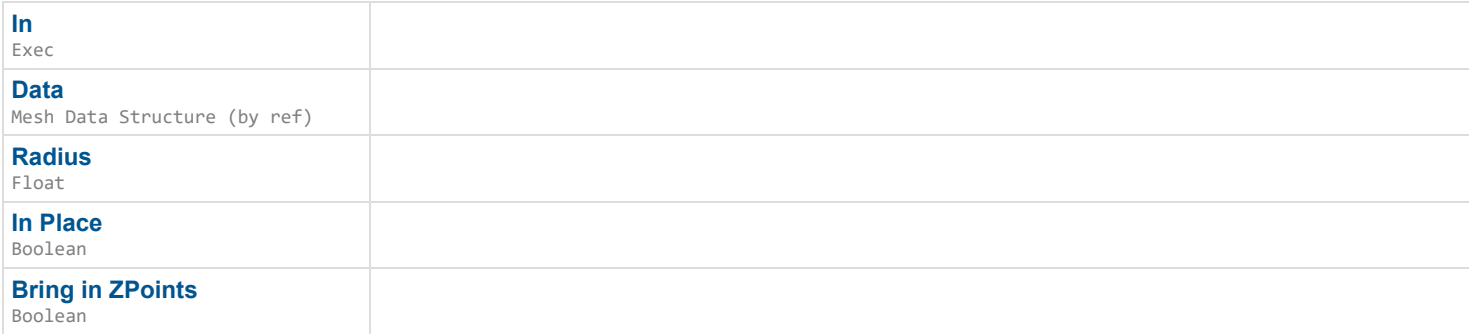

## **Outputs**

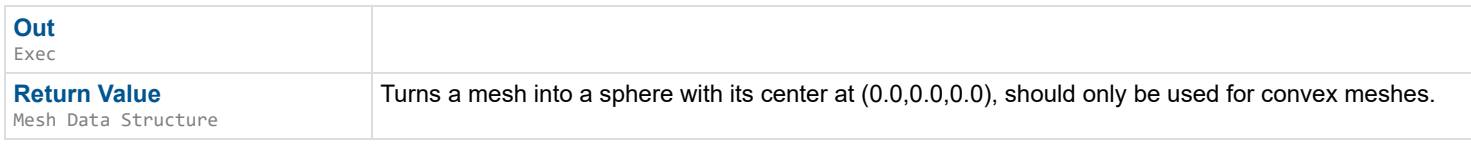

*Documentation > Mesh Ops Plugin BPLibrary > Split Vertexes*

# **Split Vertexes**

Adds vertices at each shared vertex, so that each triangle has its own unique vertices/normals. Used in SetNormalsToFace

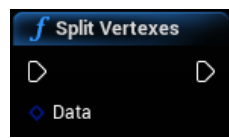

#### **Inputs**

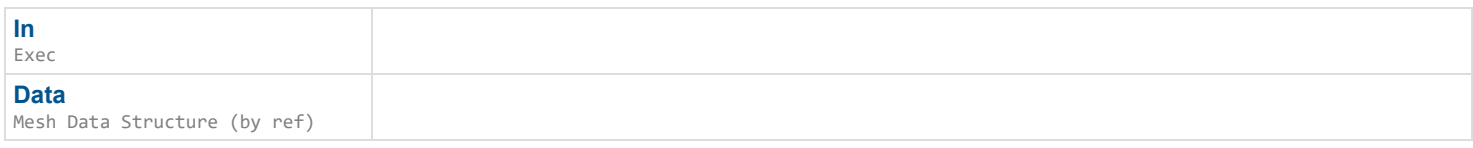

## **Outputs**

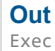

*Documentation > Mesh Ops Plugin BPLibrary > Store Mesh Data*

# **Store Mesh Data**

Stores Mesh Data temporarily. Gets cleared when the engine/game closes.

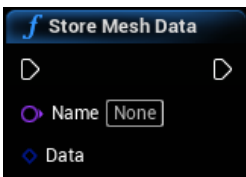

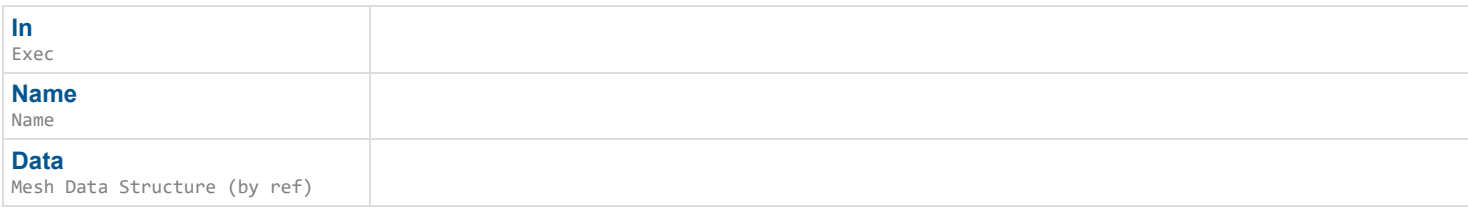

### **Outputs**

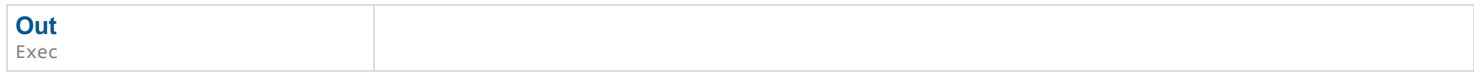

*Documentation > Mesh Ops Plugin BPLibrary > Store Mesh Storage*

# **Store Mesh Storage**

Stores Mesh Data Storage temporarily. Gets cleared when the engine/game closes.

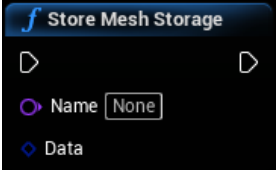

### **Inputs**

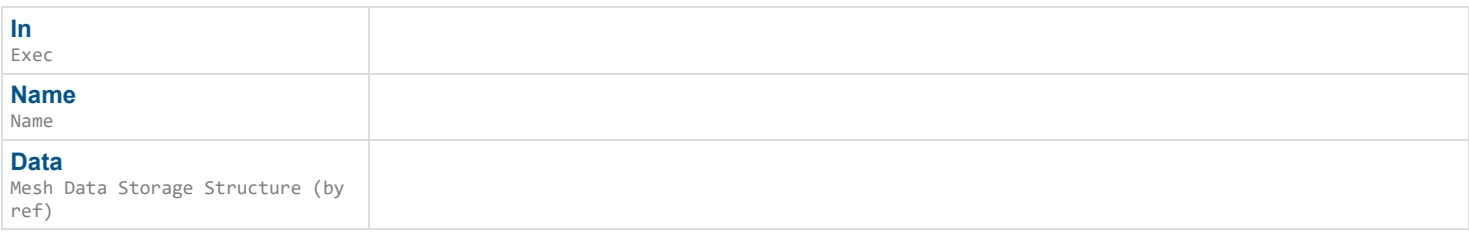

## **Outputs**

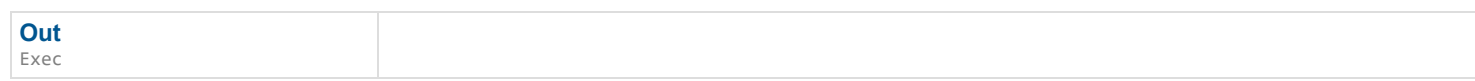

*Documentation > Mesh Ops Plugin BPLibrary > String to Byte Array*

# **String to Byte Array**

String to Bytes

 $\overline{f}$  String to Byte Array  $\Diamond$  String Return Value

### **Inputs**

**String** String (by ref)

**Return Value** Array of Bytes String to Bytes

*Documentation > Mesh Ops Plugin BPLibrary > Subdivide Mesh Data*

# **Subdivide Mesh Data**

Subdivides a mesh. Due to the technique used, welding may be needed afterward.

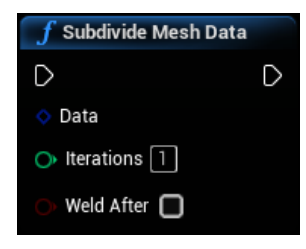

#### **Inputs**

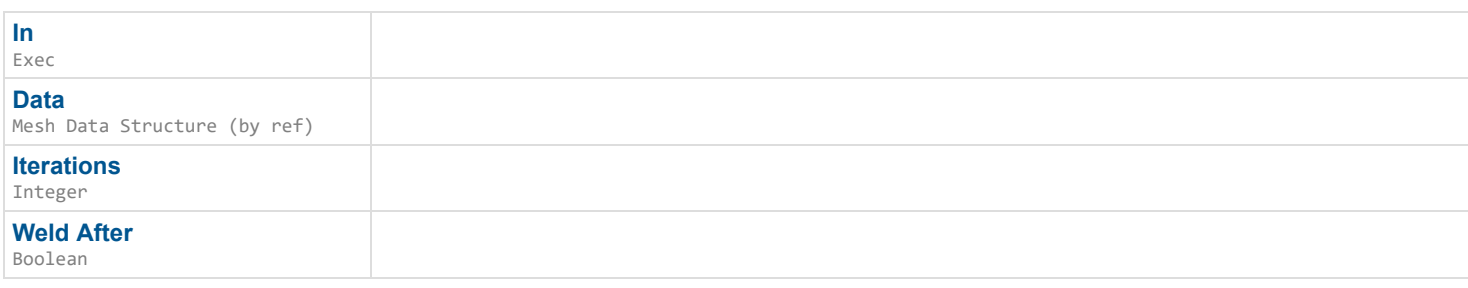

## **Outputs**

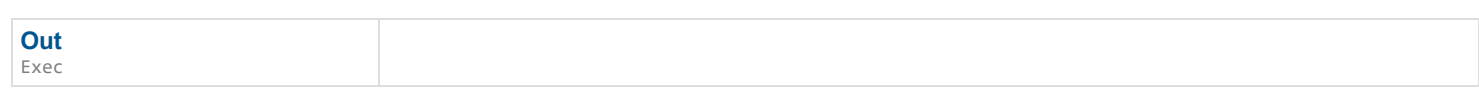

*Documentation > Mesh Ops Plugin BPLibrary > Subdivide Tri*

# **Subdivide Tri**

Subdivides a single triangle starting at TriIndex into 4 triangles.

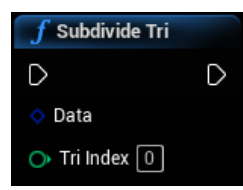

#### **Inputs**

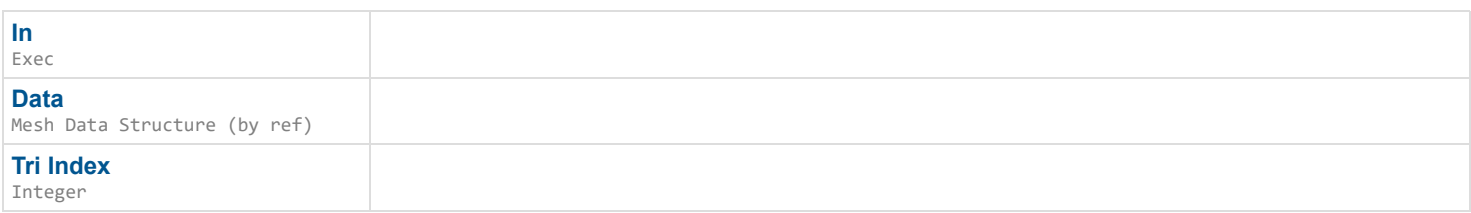

## **Outputs**

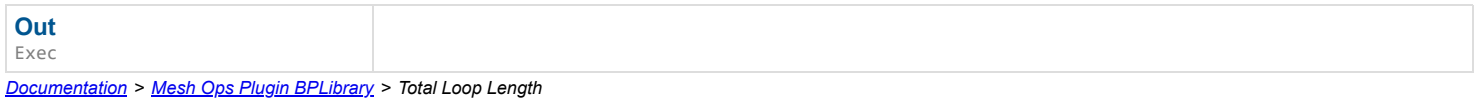

# **Total Loop Length**

Gets total length of a Loop, i.e. total unit distance between each point.

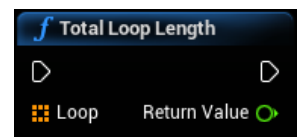

### **Inputs**

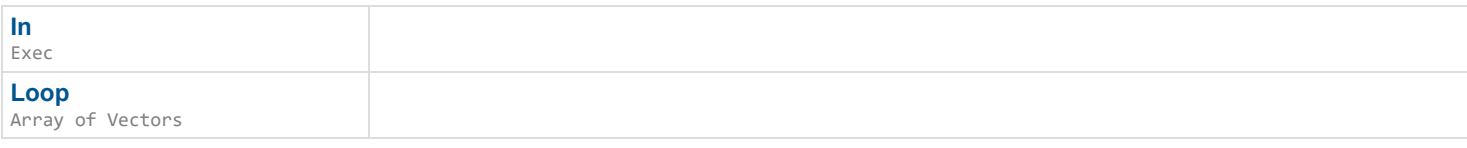

## **Outputs**

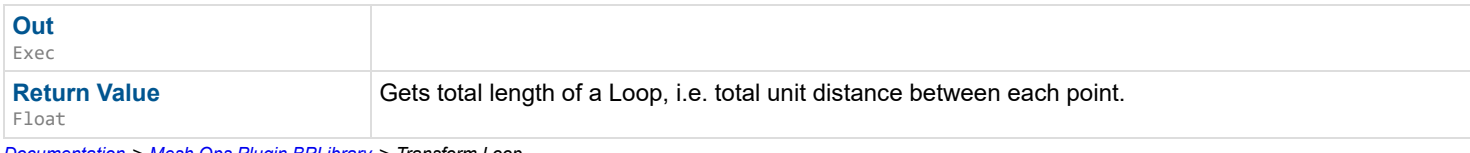

*Documentation > Mesh Ops Plugin BPLibrary > Transform Loop*

# **Transform Loop**

Transforms every point in a Loop.

### D

### **Inputs**

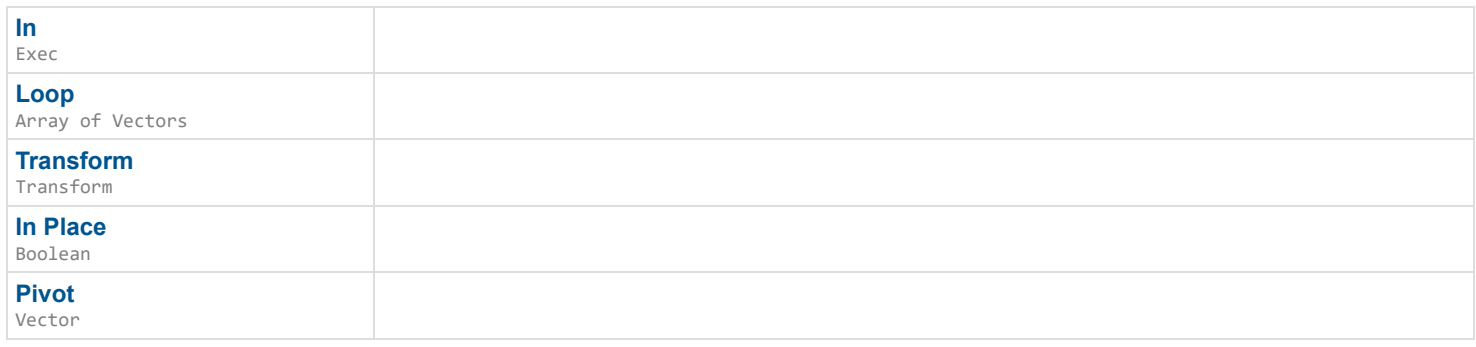

## **Outputs**

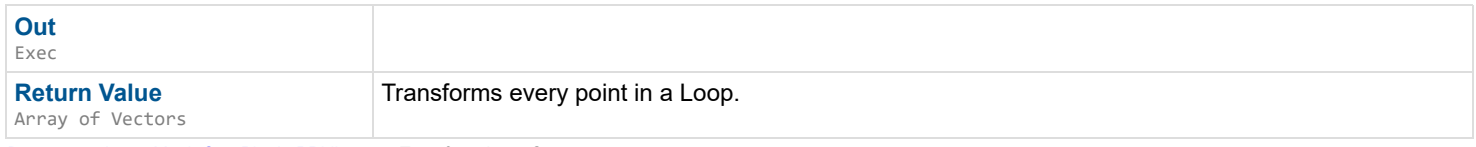

*Documentation > Mesh Ops Plugin BPLibrary > Transform Loop Struct*

# **Transform Loop Struct**

Transforms every point in a Loop Structure.

#### $\mathbf{L}$

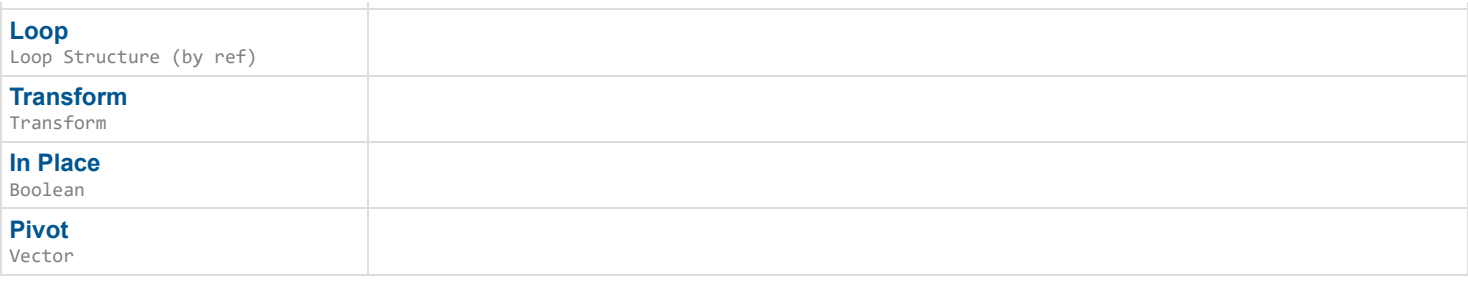

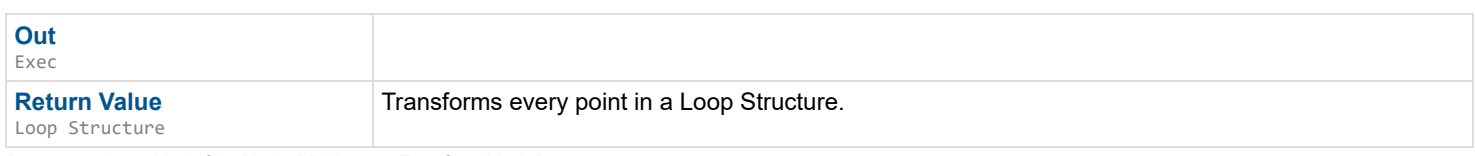

*Documentation > Mesh Ops Plugin BPLibrary > Transform Mesh Data*

# **Transform Mesh Data**

Transforms Mesh Data.

 $\mathbf{L}$ 

## **Inputs**

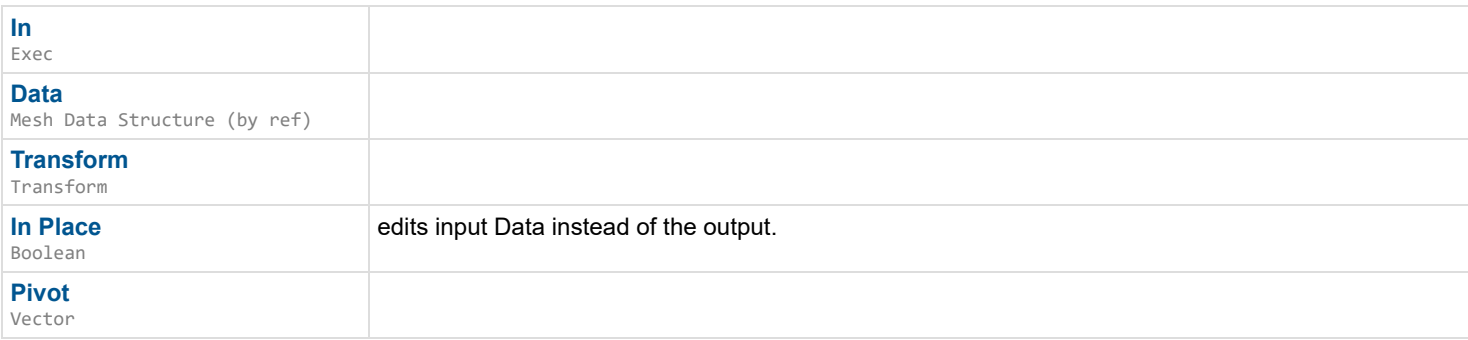

## **Outputs**

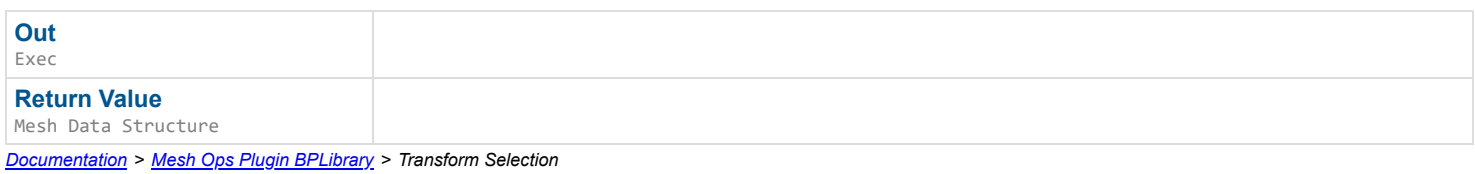

**Transform Selection**

Transforms vertexes within Selection arount Pivot (which should usually be Selection.Center)

### $\mathbf{r}$

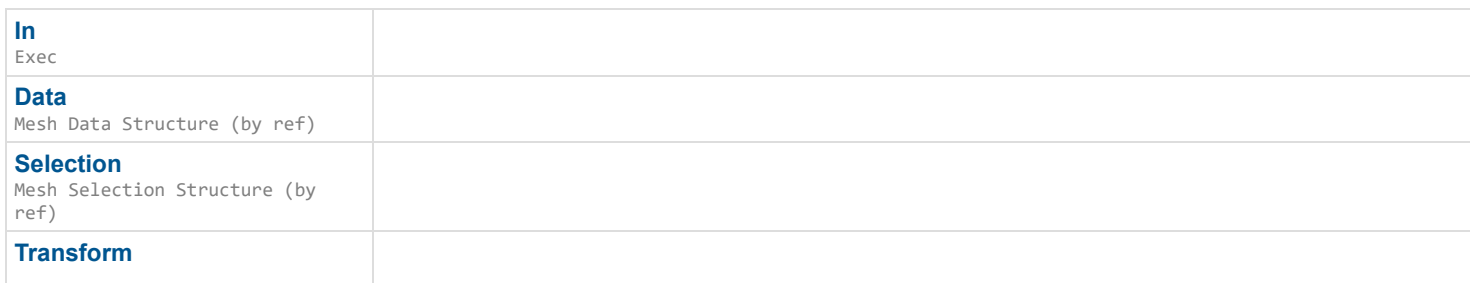

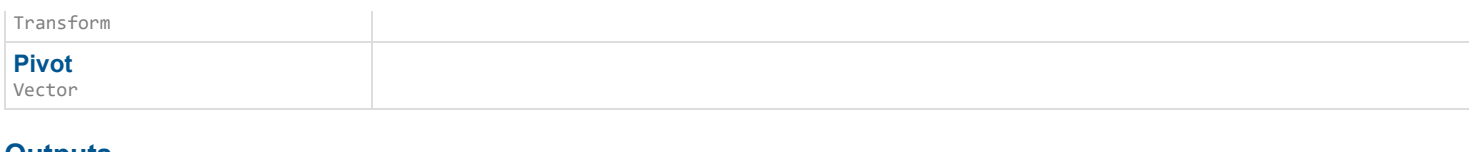

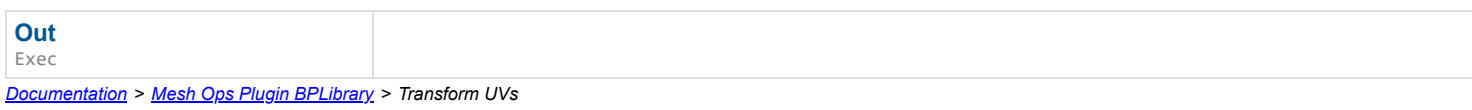

# **Transform UVs**

Transforms uvs for the entire mesh, similar to Maya's UV Editor behavior. You can Translate, Scale, and Rotate.

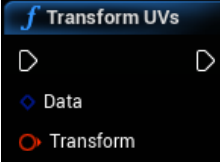

### **Inputs**

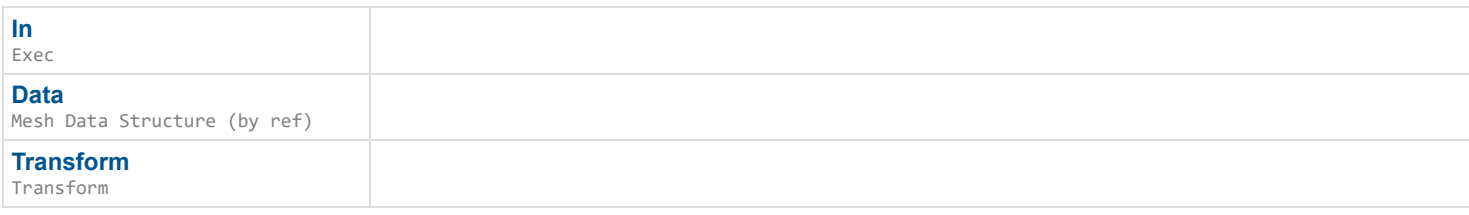

## **Outputs**

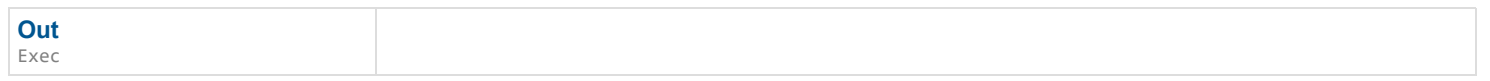

*Documentation > Mesh Ops Plugin BPLibrary > Traverse Loop Until Intersect*

# **Traverse Loop Until Intersect**

Goes along Loop from Start going forward if Dir is one, and backward if negative one. It stops when it has found an intersection with Other. Optionally inserts the new point into Other at OtherIndex.

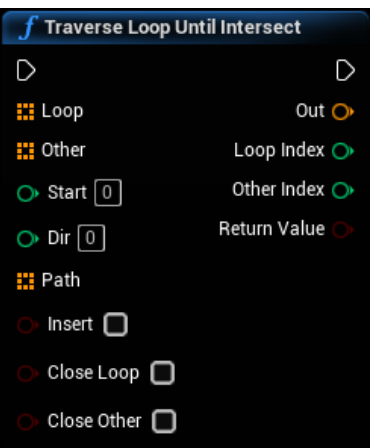

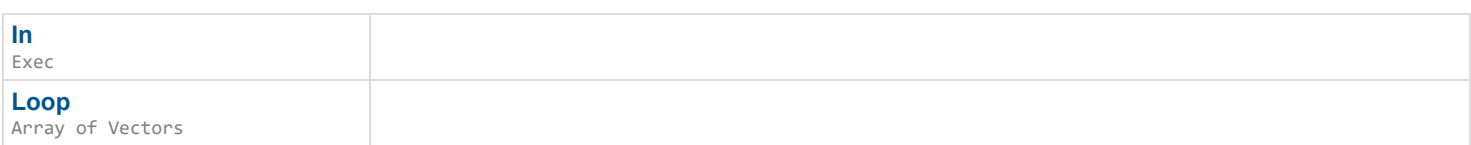

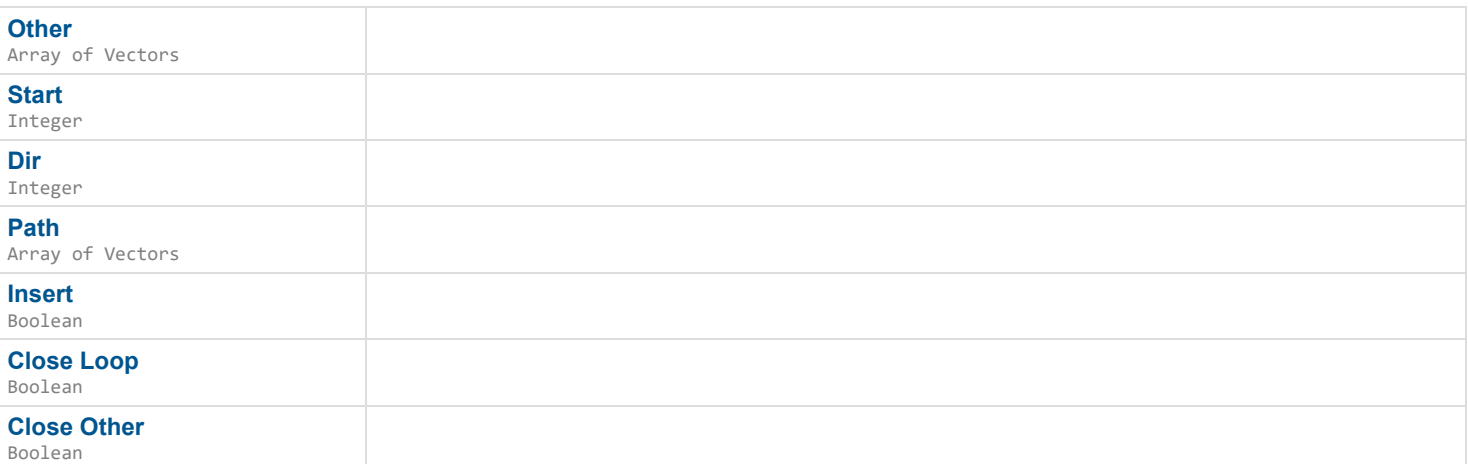

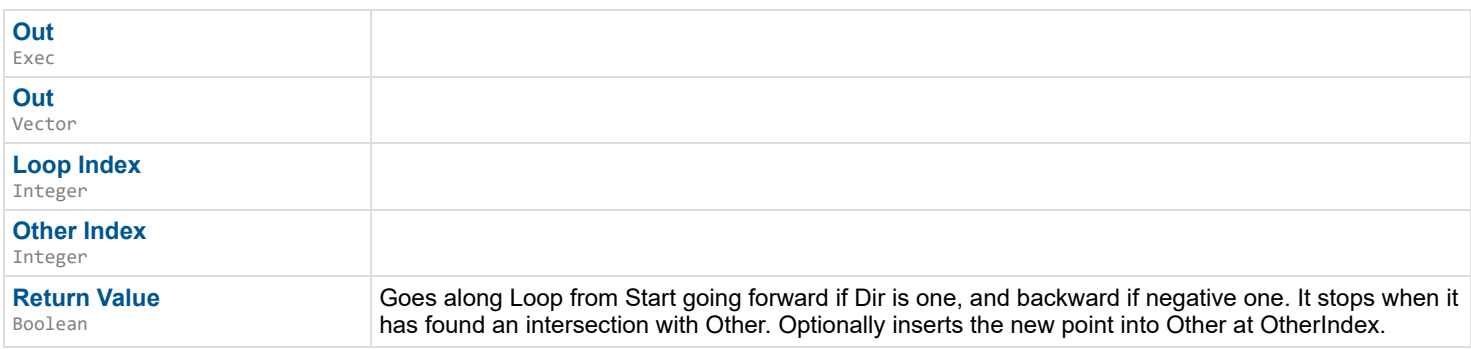

*Documentation > Mesh Ops Plugin BPLibrary > Triangle Area*

# **Triangle Area**

Gets an estimate of a triangle's size, useful for relative comparisons with other triangles.

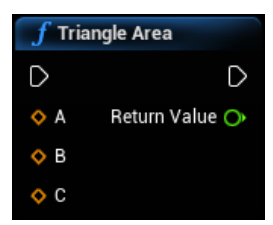

### **Inputs**

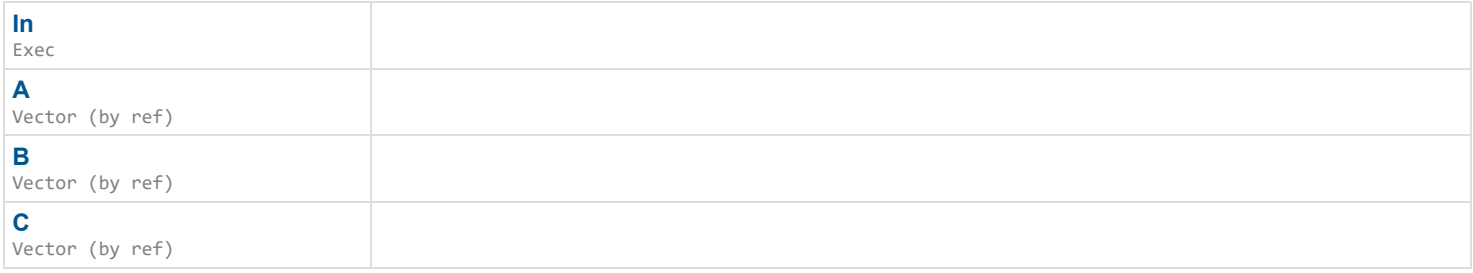

## **Outputs**

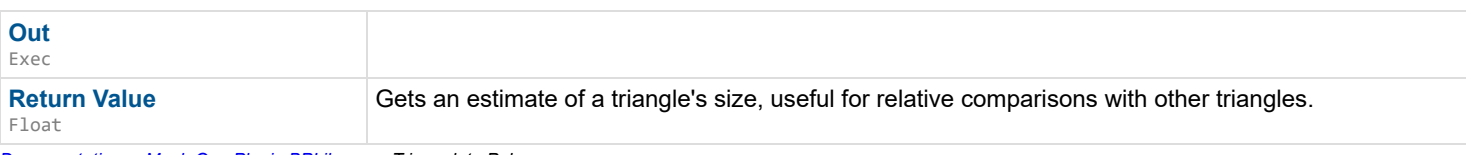

*Documentation > Mesh Ops Plugin BPLibrary > Triangulate Poly*

# **Triangulate Poly**

Triangulate polygonal vertices, code adapted from Slice Procedural Mesh code in KismetProceduralMeshLibrary from Unreal.

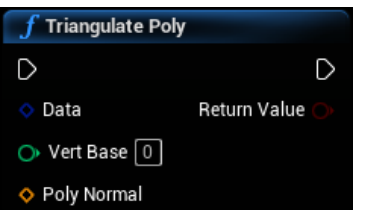

### **Inputs**

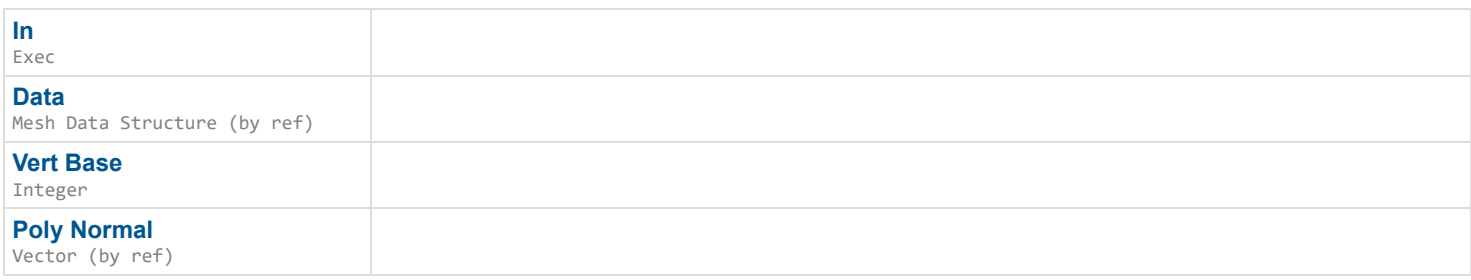

## **Outputs**

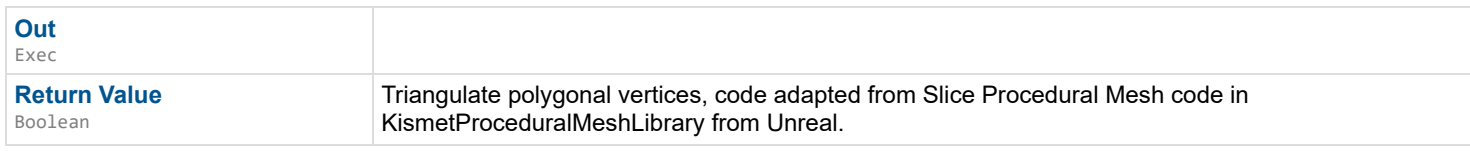

*Documentation > Mesh Ops Plugin BPLibrary > Tri Interp Float*

# **Tri Interp Float**

Gets a float value based on position within a triangle.

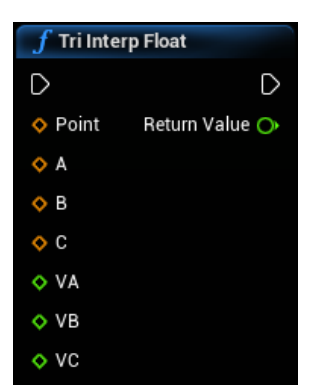

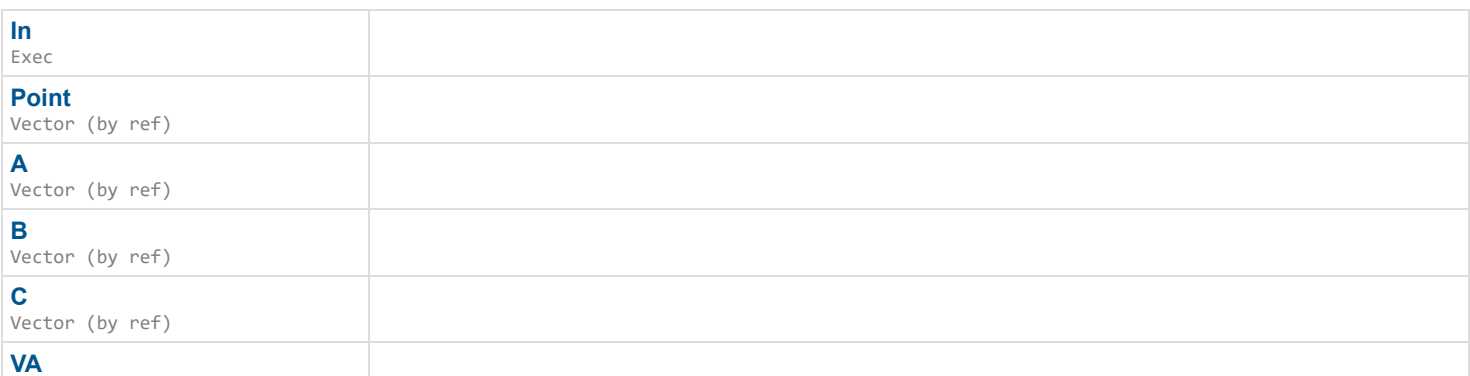

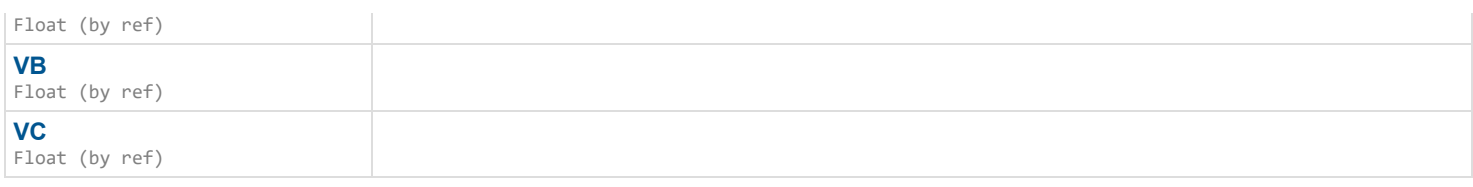

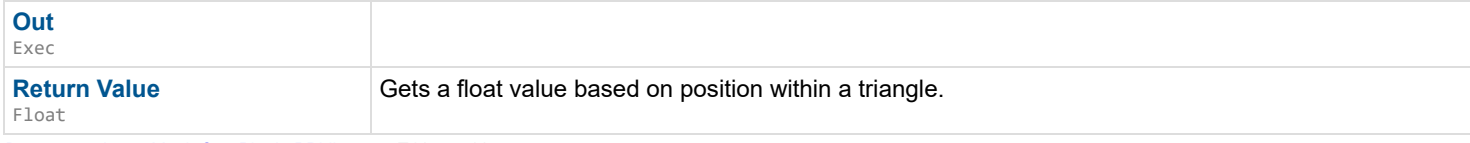

*Documentation > Mesh Ops Plugin BPLibrary > Tri Interp Vector*

# **Tri Interp Vector**

Gets a vector value based on position within a triangle.

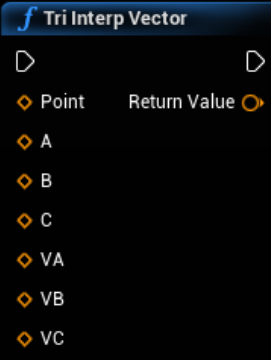

### **Inputs**

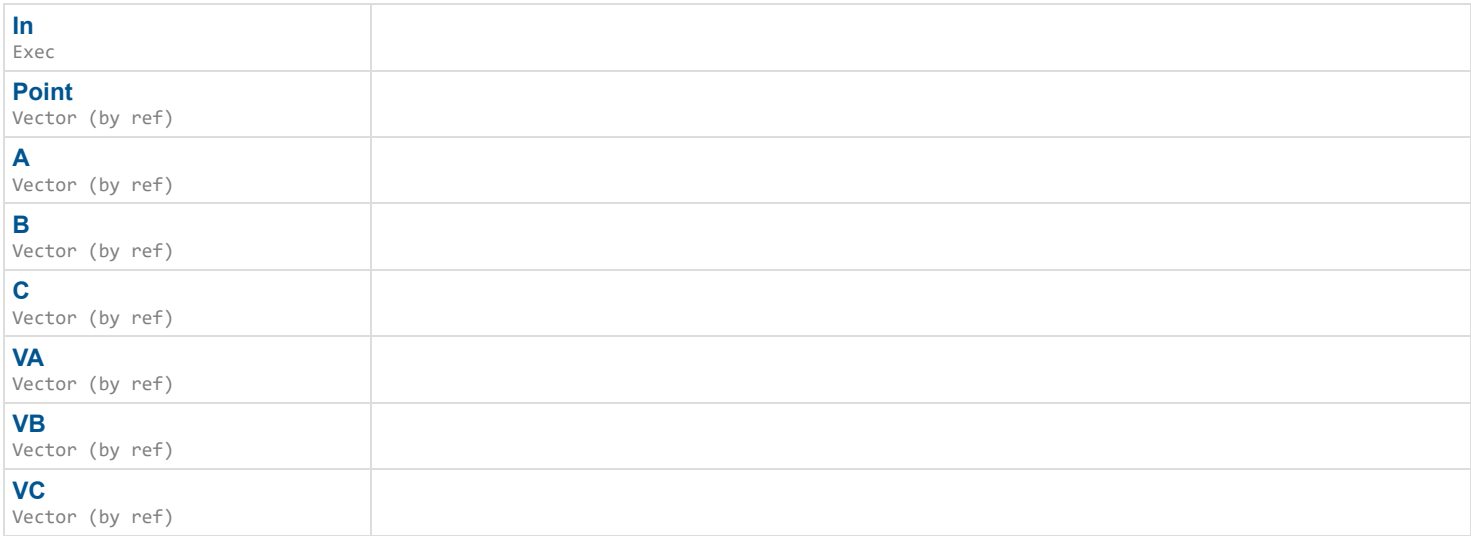

## **Outputs**

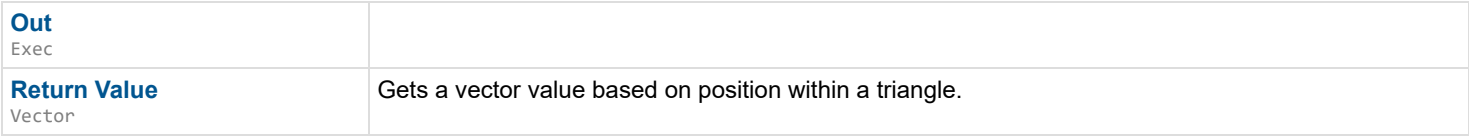

*Documentation > Mesh Ops Plugin BPLibrary > Tri Interp Vector 2D*

# **Tri Interp Vector 2D**

Gets a vector2D value based on position within a triangle.

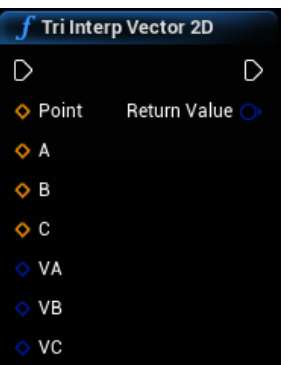

## **Inputs**

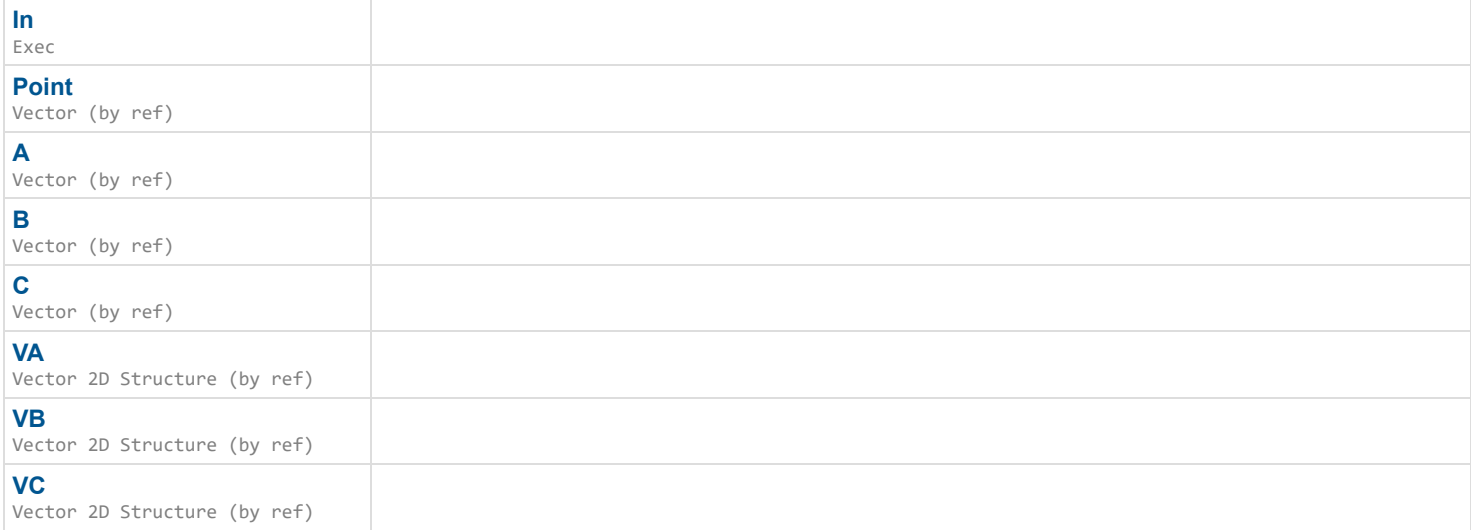

## **Outputs**

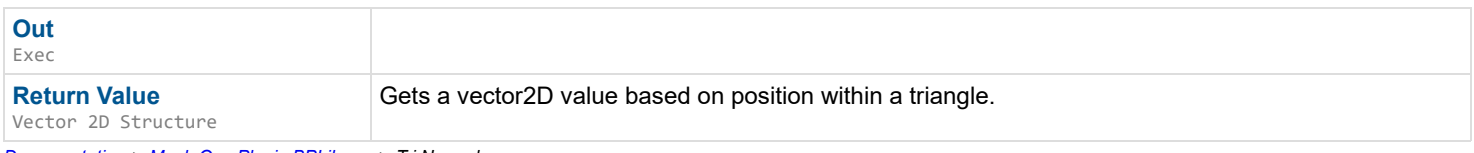

*Documentation > Mesh Ops Plugin BPLibrary > Tri Normal*

# **Tri Normal**

Normal direction of a triangle, used internally.

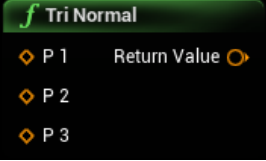

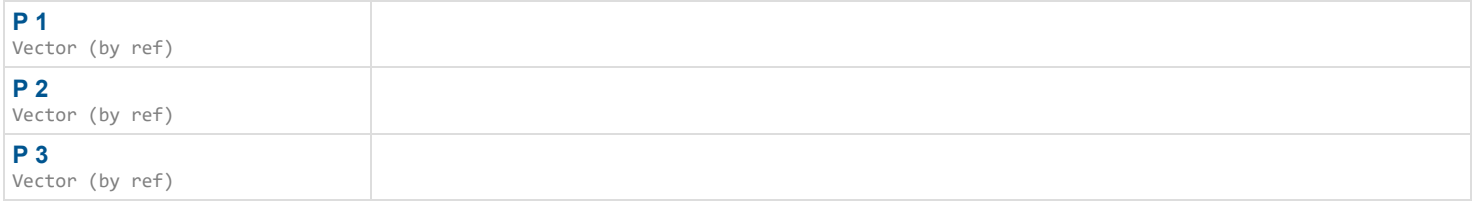

**Return Value**

Vector

Normal direction of a triangle, used internally.

*Documentation > Mesh Ops Plugin BPLibrary > Tri UVTo Bary*

# **Tri UVTo Bary**

Gets barycentric coordinates from a UV coordinate on the triangle starting at TriIndex.

### $\overline{\phantom{a}}$

### **Inputs**

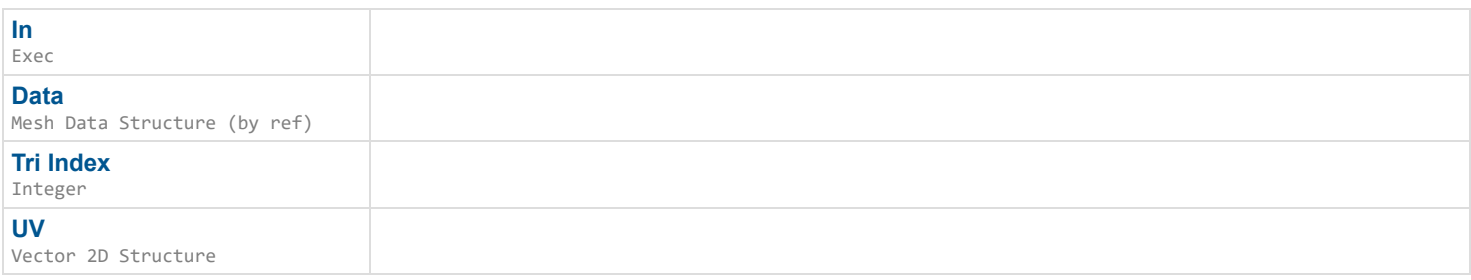

## **Outputs**

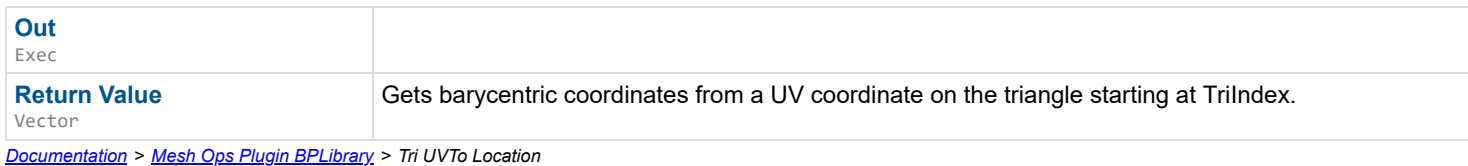

# **Tri UVTo Location**

Gets the point at a UV location. This should be valid for any UV coordinate within the triangle. Triangle starts at TriIndex.

### $\mathbf{L}$

### **Inputs**

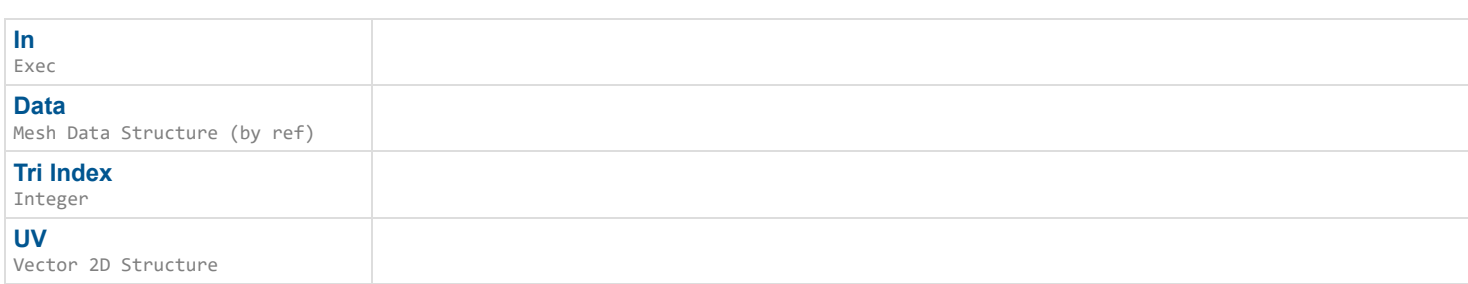

## **Outputs**

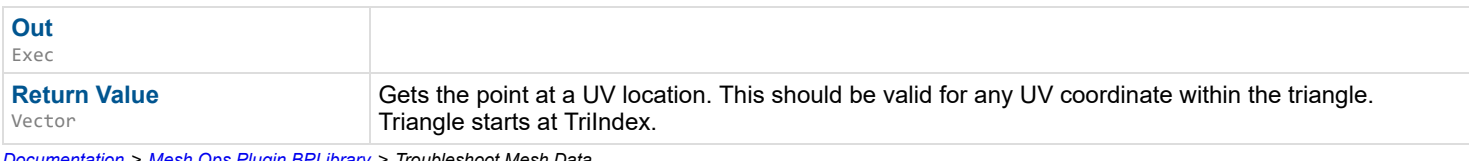

*Documentation > Mesh Ops Plugin BPLibrary > Troubleshoot Mesh Data*

# **Troubleshoot Mesh Data**

Outputs Errors and Notes about problems a MeshData may have, such as missing tris, normals, uvs, etc. ShowAllPossibleErrors outputs everything, regardless if it is relevant, for debugging.

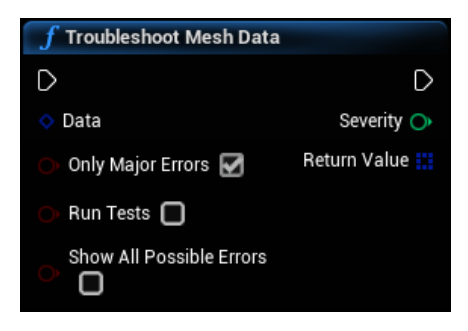

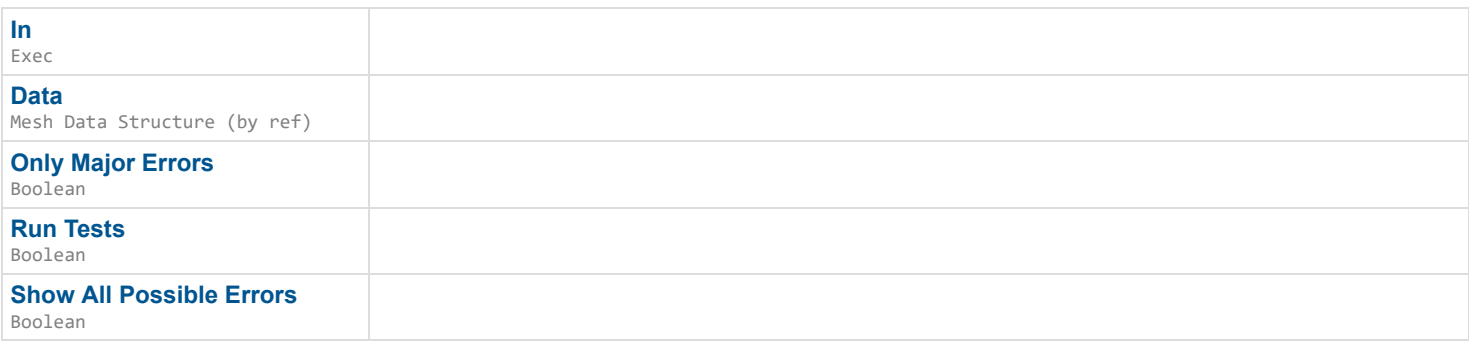

## **Outputs**

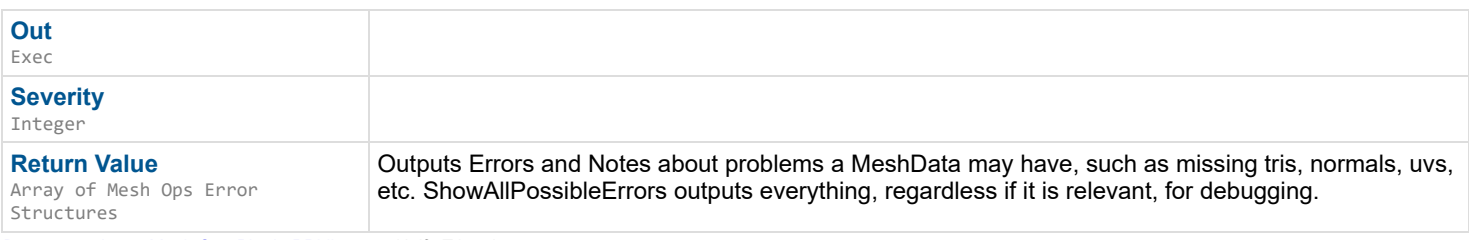

*Documentation > Mesh Ops Plugin BPLibrary > Unify Triangles*

# **Unify Triangles**

Orders Tris Array in a nice linear fashion. e.g. Tris = {0,1,2,3,4,5,6,7,8} All vertexes are split to do this. Used to correctly interp between different meshes with InterpMoveMeshDataTo().

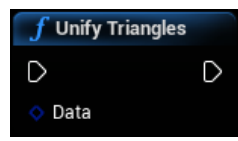

#### **Inputs**

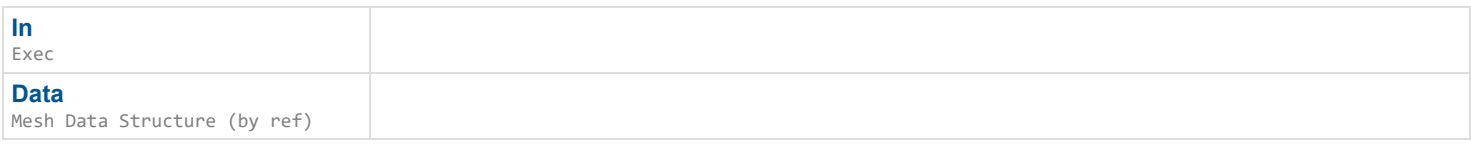

## **Outputs**

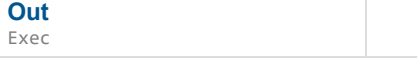

*Documentation > Mesh Ops Plugin BPLibrary > Unpack Mesh Data from Bytes*

# **Unpack Mesh Data from Bytes**

De-Serializes Bytes into Mesh Data

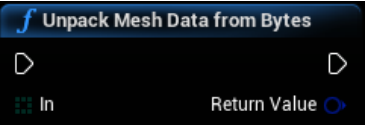

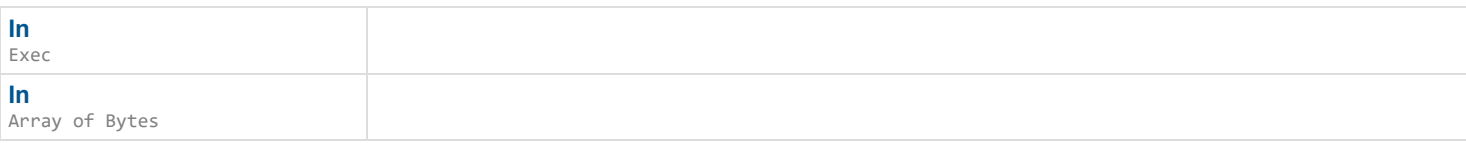

### **Outputs**

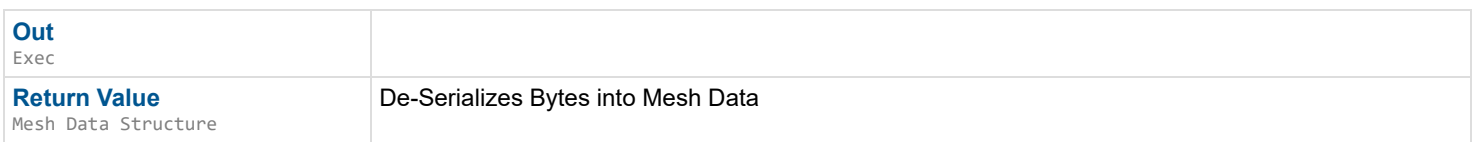

*Documentation > Mesh Ops Plugin BPLibrary > Unpack Mesh Data from String*

# **Unpack Mesh Data from String**

De-Serializes Serialized Mesh Data string into Mesh Data

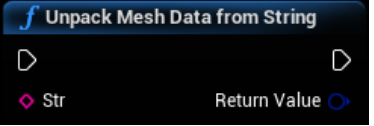

### **Inputs**

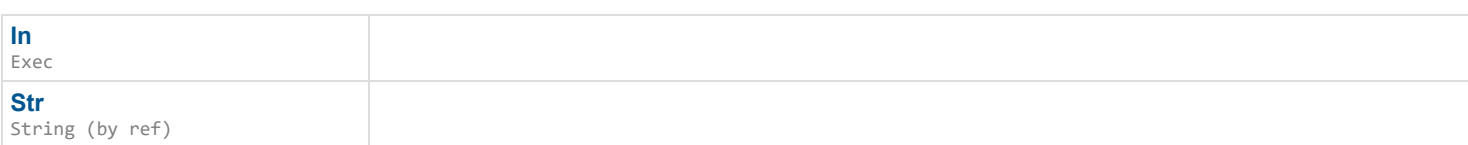

## **Outputs**

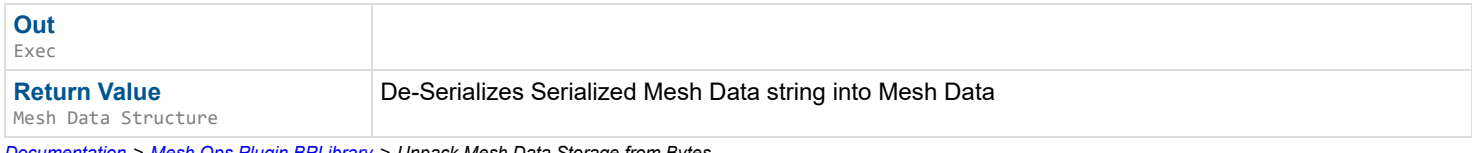

*Documentation > Mesh Ops Plugin BPLibrary > Unpack Mesh Data Storage from Bytes*

# **Unpack Mesh Data Storage from Bytes**

De-Serializes Bytes into Mesh Data Storage

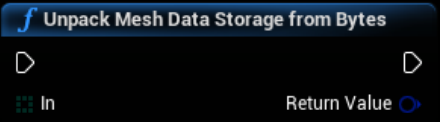

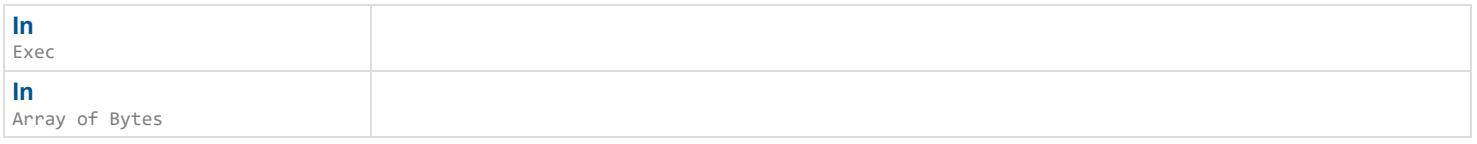

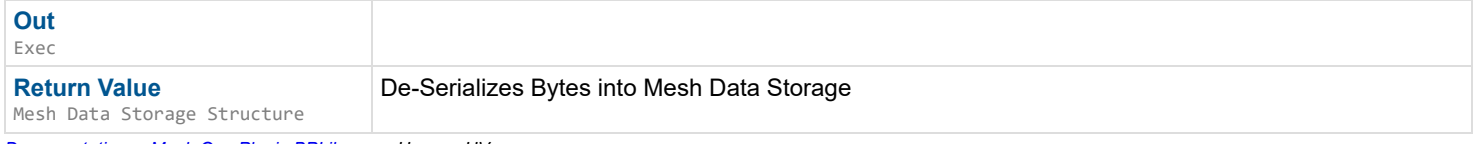

*Documentation > Mesh Ops Plugin BPLibrary > Unwrap UVs*

# **Unwrap UVs**

Unwraps mesh verts to be as they are in UV space, it can be animated using Alpha.

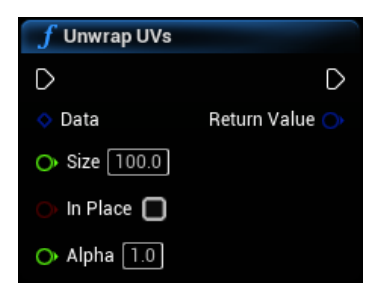

### **Inputs**

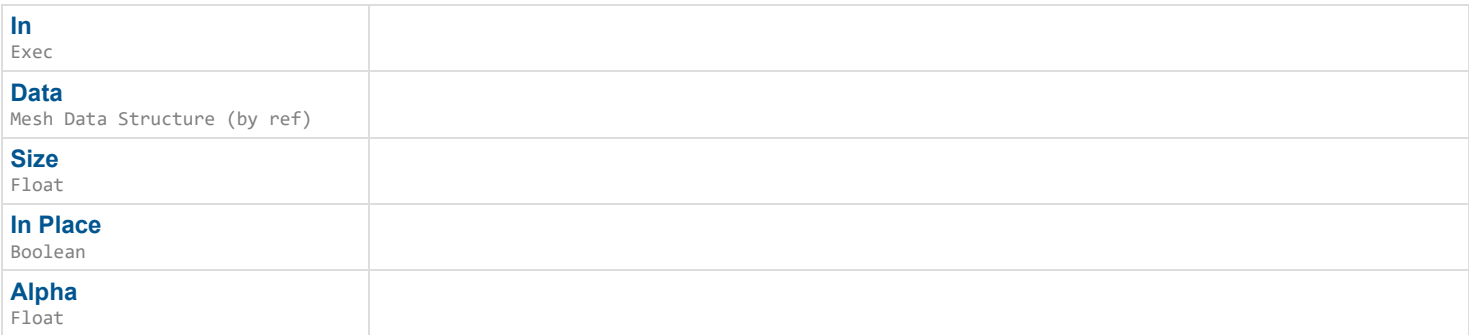

## **Outputs**

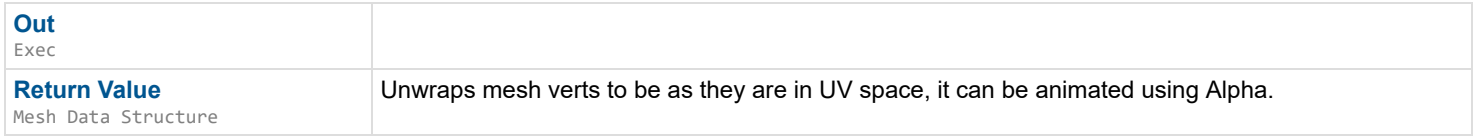

*Documentation > Mesh Ops Plugin BPLibrary > Update Mesh Data Skel Verts*

# **Update Mesh Data Skel Verts**

### EXPERIMENTAL

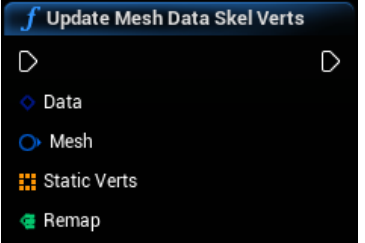

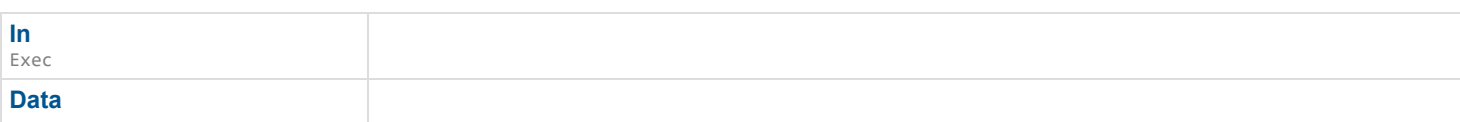

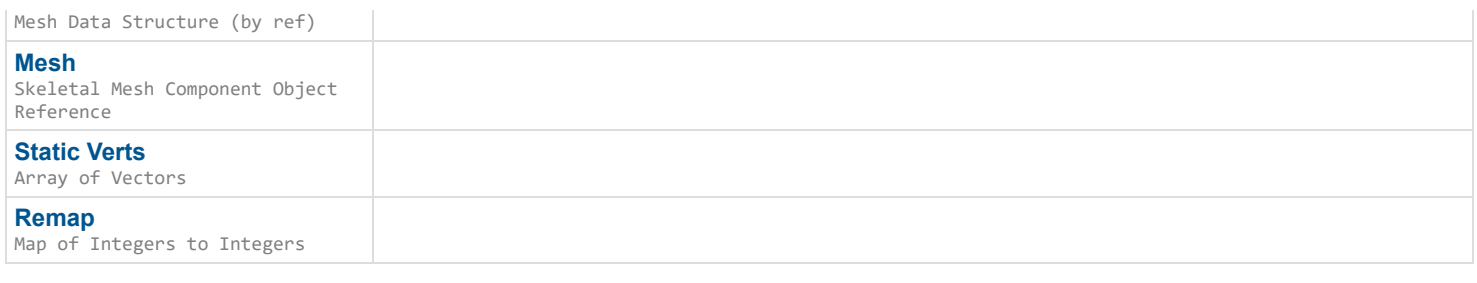

**Out** Exec

*Documentation > Mesh Ops Plugin BPLibrary > Update Procedural Mesh from Mesh Data*

# **Update Procedural Mesh from Mesh Data**

Updates a Procedural mesh from Mesh Data, updating is usually faster and does not allow modifying the Tris array.

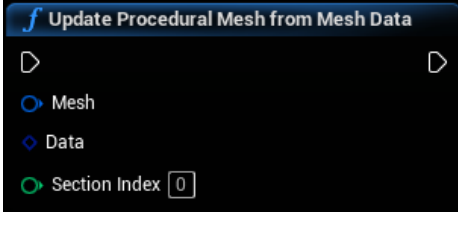

## **Inputs**

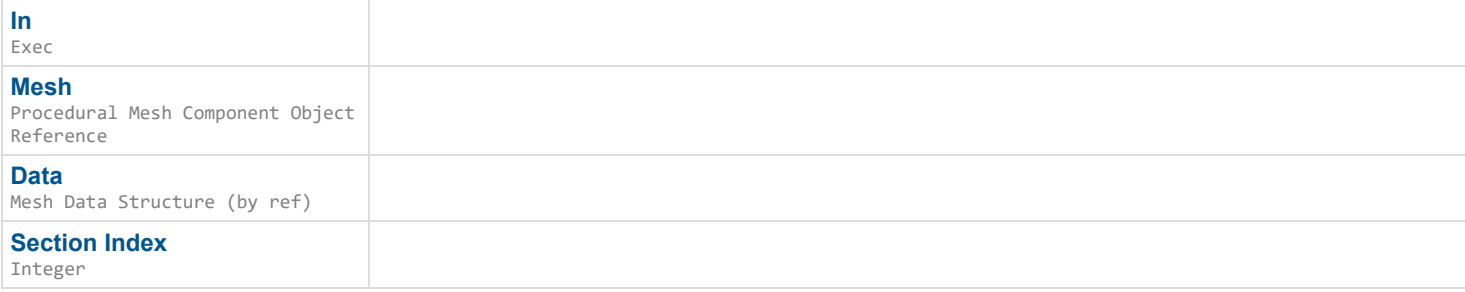

## **Outputs**

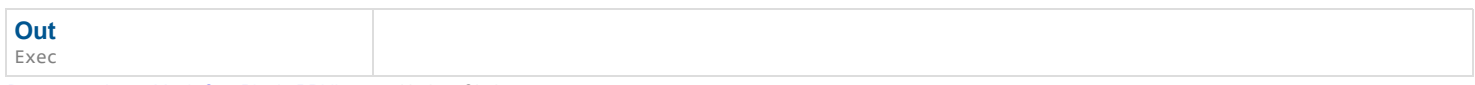

*Documentation > Mesh Ops Plugin BPLibrary > Update Skeleton*

# **Update Skeleton**

EXPERIMENTAL Updates vertexes and normals in the mesh according to how its skeleton has transformed.

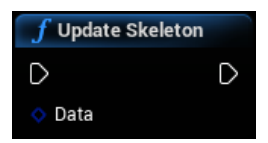

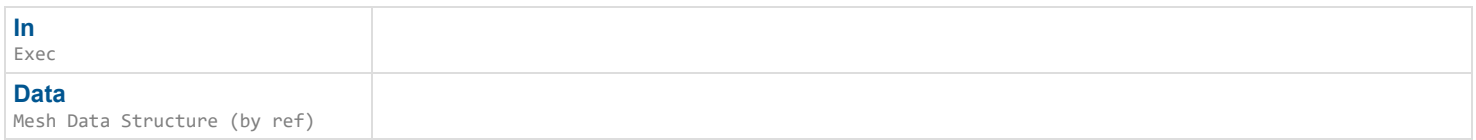

**Out** Exec

*Documentation > Mesh Ops Plugin BPLibrary > Update Skel Verts*

# **Update Skel Verts**

### EXPERIMENTAL

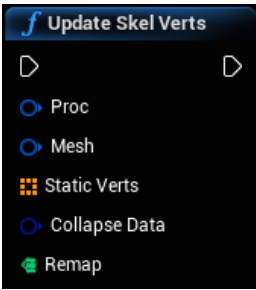

### **Inputs**

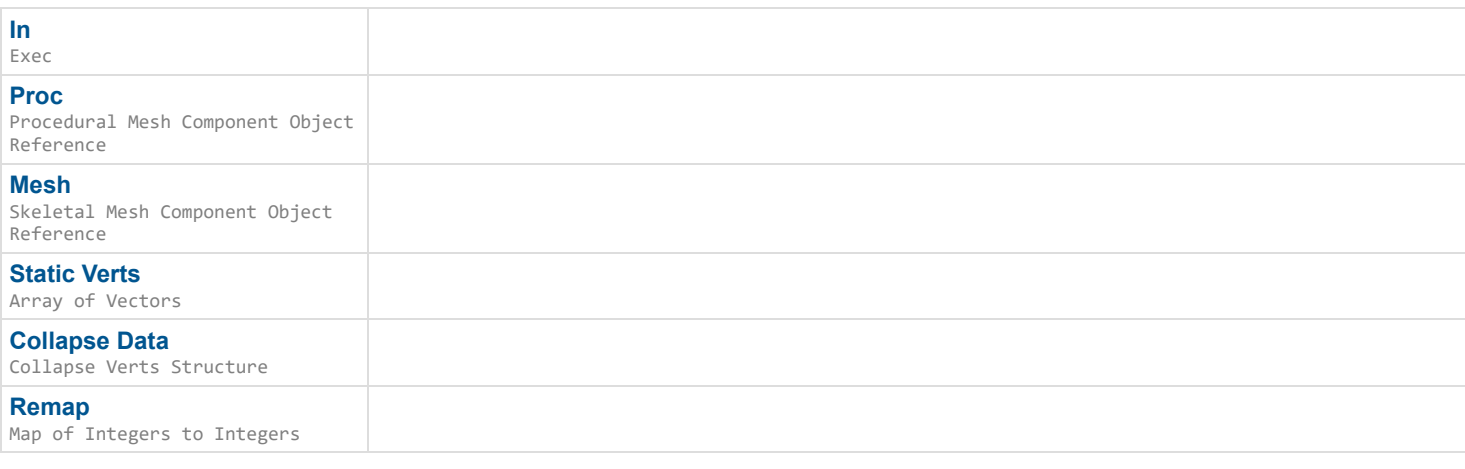

## **Outputs**

**Out** Exec

*Documentation > Mesh Ops Plugin BPLibrary > Update Texture from Pixel Array*

# **Update Texture from Pixel Array**

Uses memcpy to fill a texture2D from CreateTextureFromPixelArray().

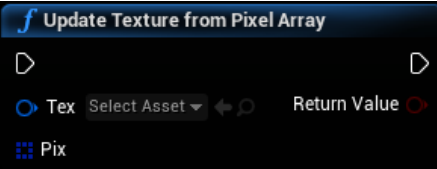

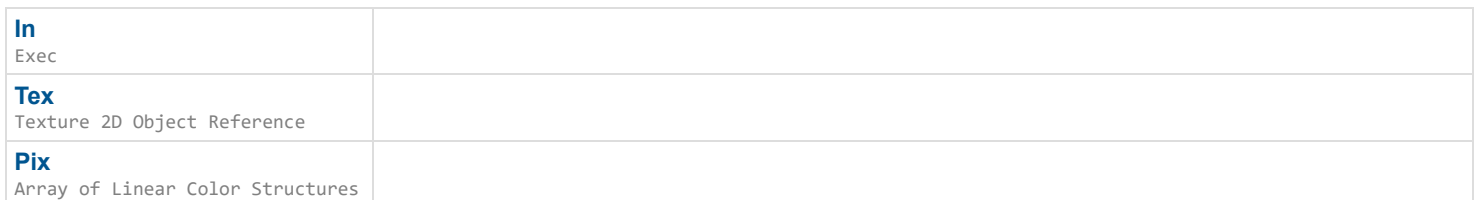

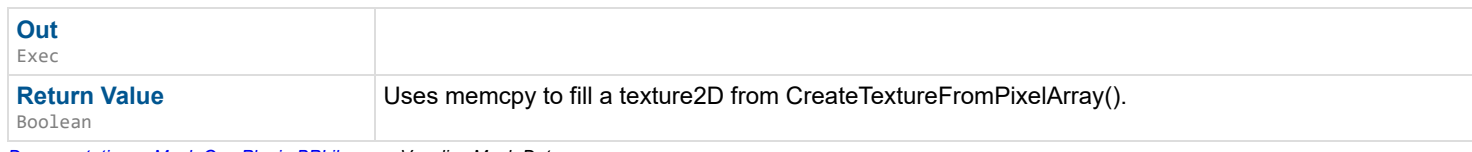

*Documentation > Mesh Ops Plugin BPLibrary > Voxelize Mesh Data*

## **Voxelize Mesh Data**

EXPERIMENTAL Creates Voxel Data from Mesh Data.

### $\mathbf{r}$

### **Inputs**

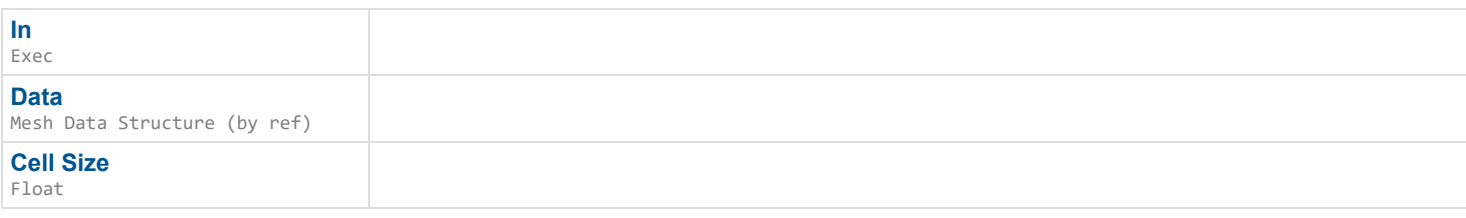

### **Outputs**

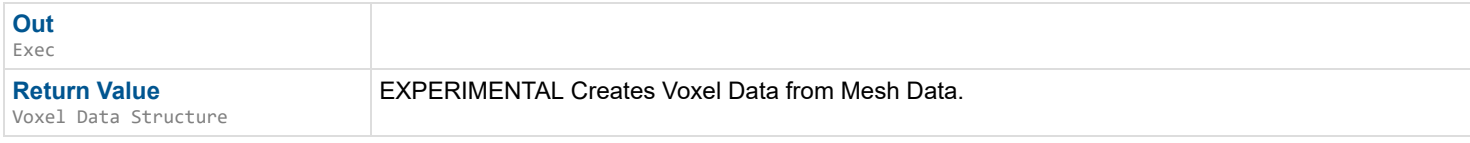

*Documentation > Mesh Ops Plugin BPLibrary > Voxel to Mesh Data*

# **Voxel to Mesh Data**

EXPERIMENTAL Creates Mesh Data from Voxel Data.

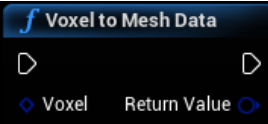

### **Inputs**

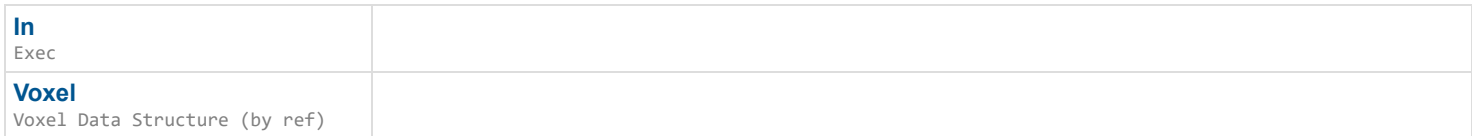

## **Outputs**

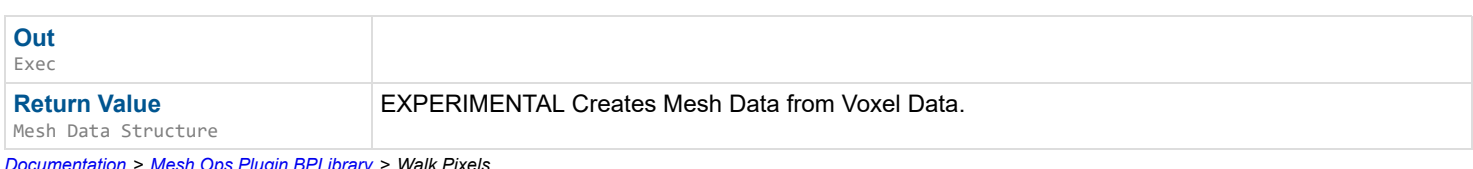

*Documentation > Mesh Ops Plugin BPLibrary > Walk Pixels*

# **Walk Pixels**

Walks along non-transparent pixels in a transparent image, and cuts out the first complete shape as a loop of vertexes.

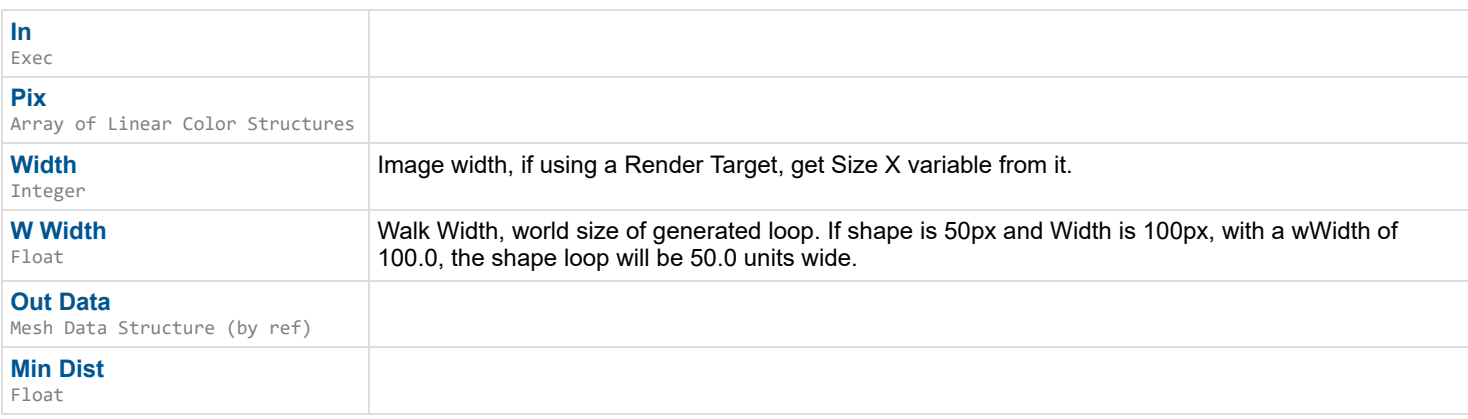

### **Outputs**

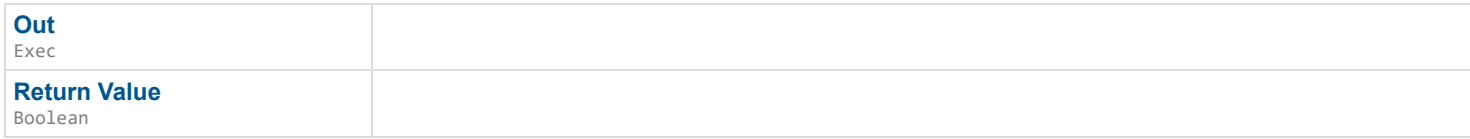

*Documentation > Mesh Ops Plugin BPLibrary > Weighted Random*

# **Weighted Random**

Gets a weighted random value from a Map. The result is a key from the map which should represent the chosen result as an index in an array.

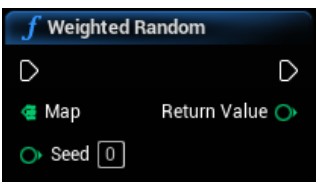

### **Inputs**

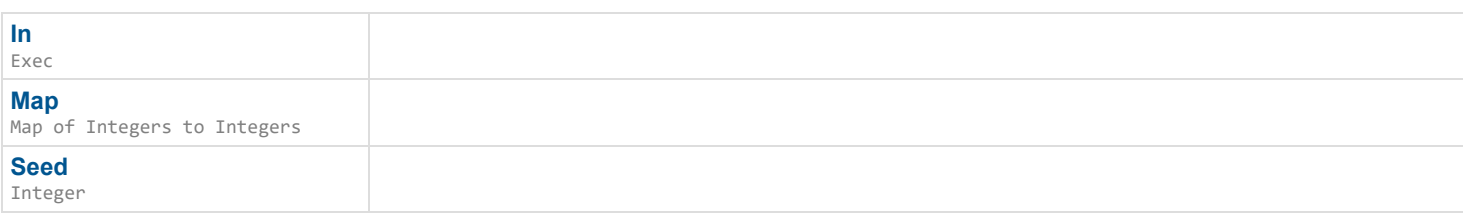

## **Outputs**

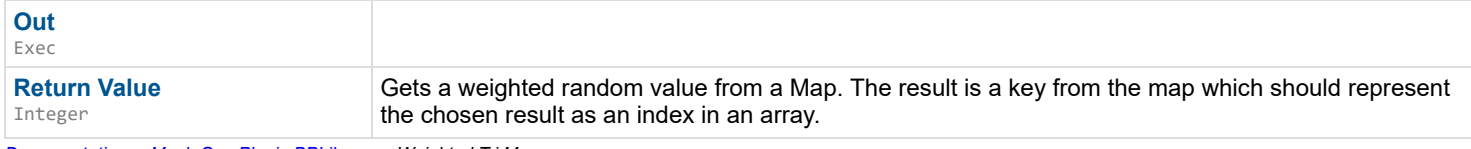

*Documentation > Mesh Ops Plugin BPLibrary > Weighted Tri Map*

# **Weighted Tri Map**

Generates a Map used to get a weighted random triangle index. The key of the map represents indexes in the Tris array, and the value of the map at each key represents its weight by relative size.
### **Inputs**

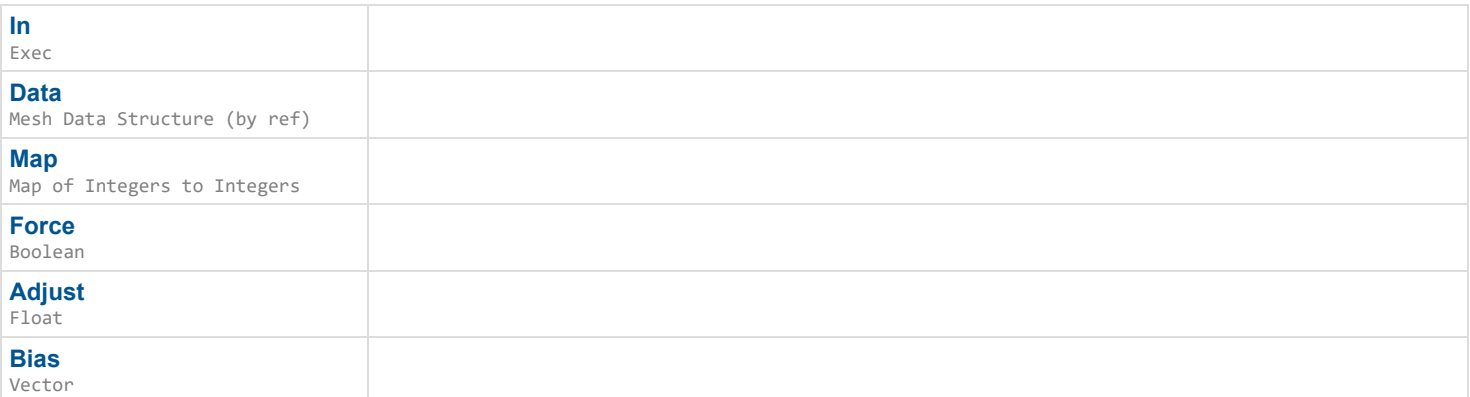

## **Outputs**

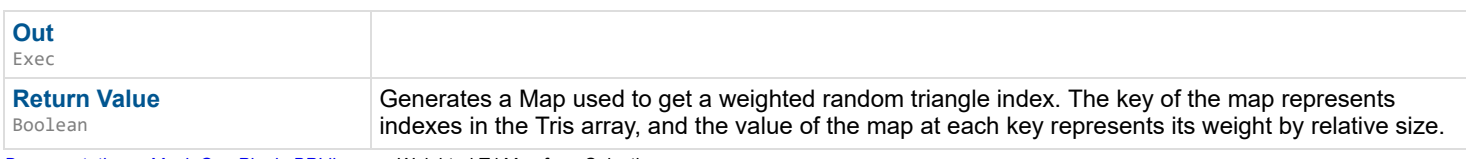

*Documentation > Mesh Ops Plugin BPLibrary > Weighted Tri Map from Selection*

# **Weighted Tri Map from Selection**

Generates a Map from Selection used to get a weighted random triangle index. The key of the map represents indexes in the Tris array, and the value of the map at each key represents its weight by relative size.

#### $\mathbf{L}$

#### **Inputs**

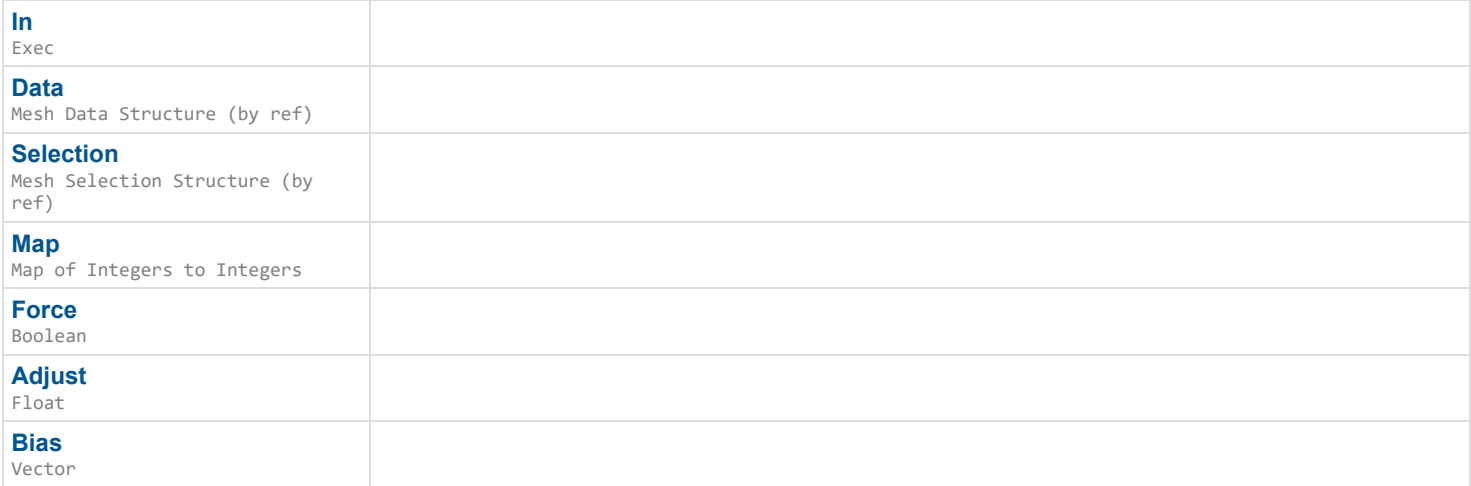

#### **Outputs**

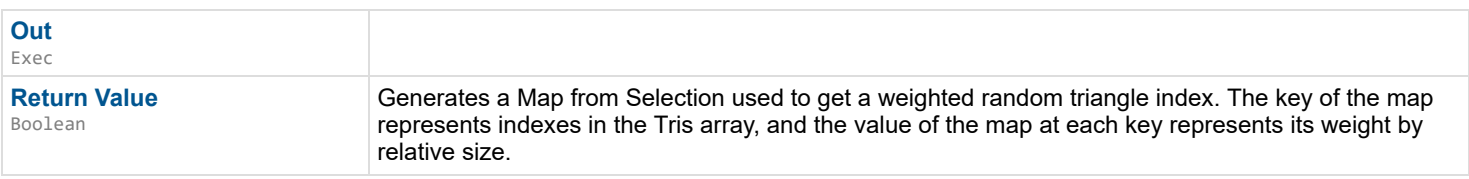

*Documentation > Mesh Ops Plugin BPLibrary > Weld Mesh Data*

## **Weld Mesh Data**

Welds vertices together i.e. removes hard edges, split vertices/normals, etc. RemoveUnused makes sure there's no extra unused vertex data left over.

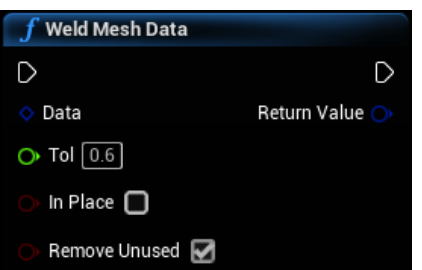

### **Inputs**

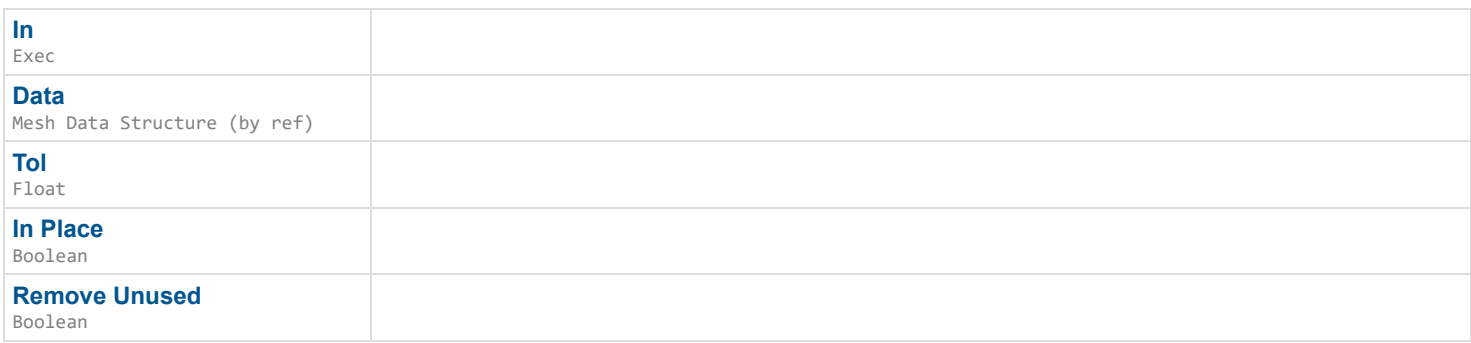

## **Outputs**

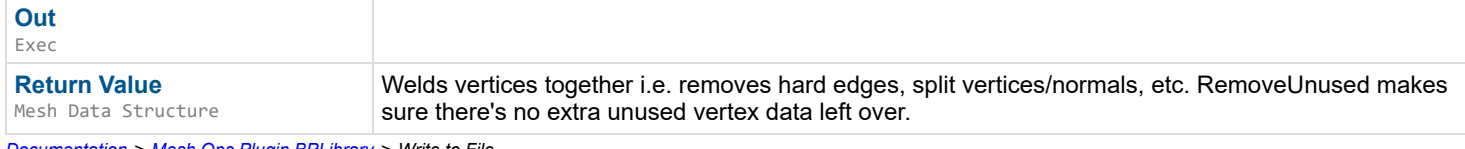

*Documentation > Mesh Ops Plugin BPLibrary > Write to File*

## **Write to File**

#### Writes String to file.

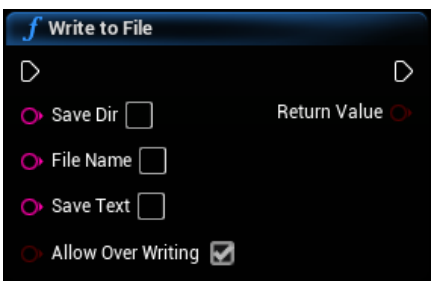

#### **Inputs**

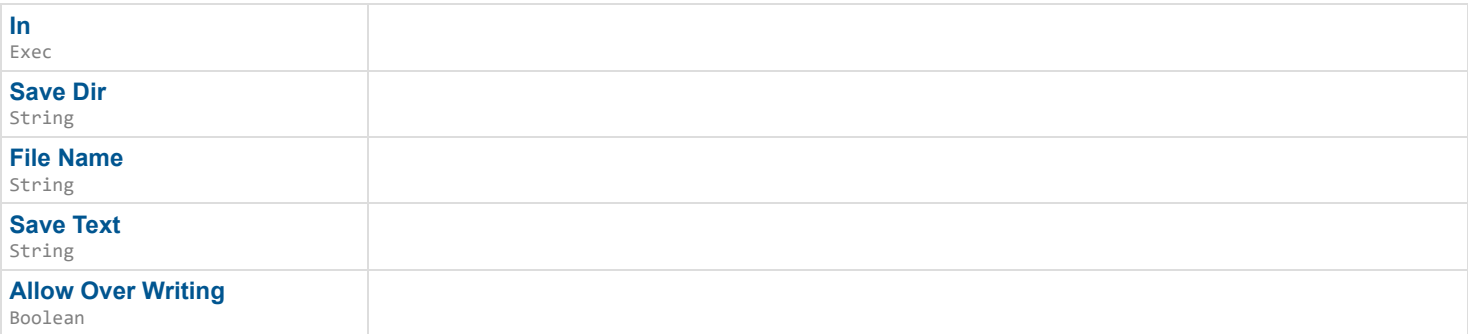

#### **Outputs**

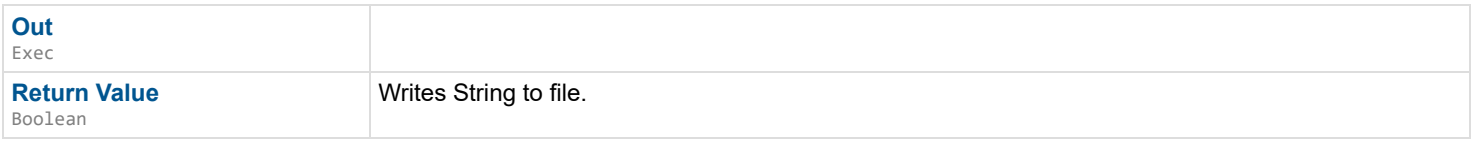

*Documentation > Mesh Ops Plugin BPLibrary > XY 2Index*

# **XY 2Index**

2D Coord to pixel index.

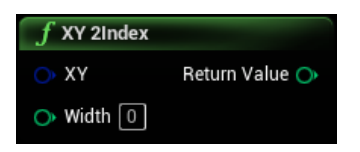

## **Inputs**

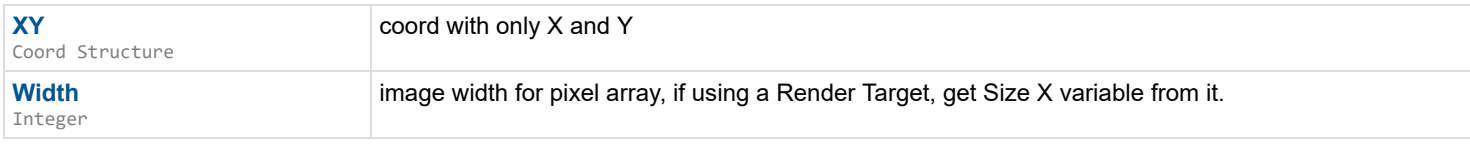

## **Outputs**

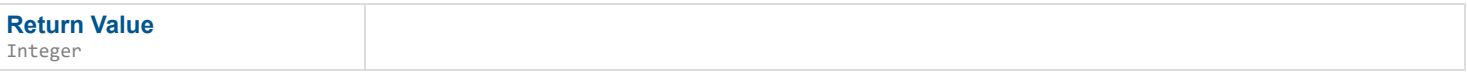